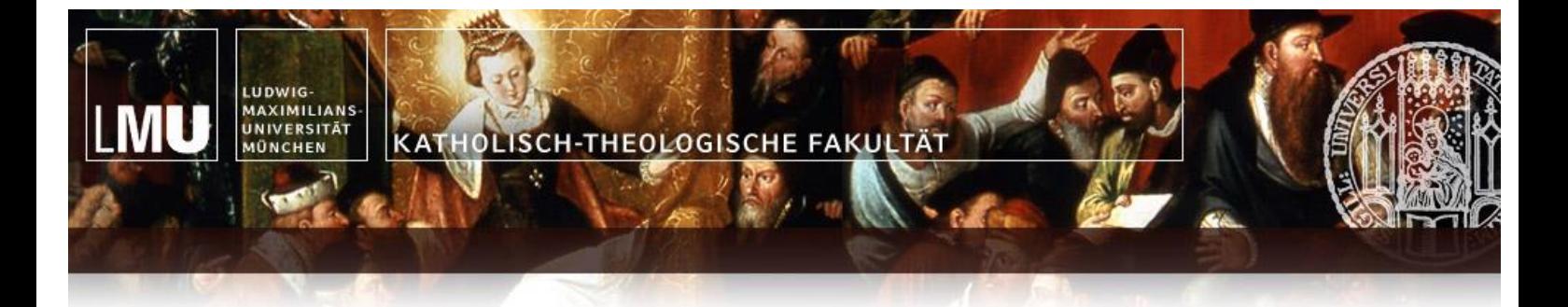

# Der Citavi-Zitationsstil "Kaththeol-LMU"

# Hinweise – Aufbau – Dateneingabe

CELAVI

**Stand: 09.09.2017**

**Version:** 5.7.5 *(Für Citavi 5)*

Dieser Zitationsstil setzt die Zitationsvorgaben gemäß der Handreichung "Hinweise zum Erstellen wissenschaftlicher Arbeiten" vollständig um.

Der Zitationsstil wurde von mir in Eigenregie erstellt und der Fakultät zur Verfügung gestellt.

Für die Vollständigkeit und Korrektheit des Zitationsstils und dieser Anleitung wird keine Haftung übernommen.

Martin Härtl

# <span id="page-1-0"></span>**Inhaltsverzeichnis**

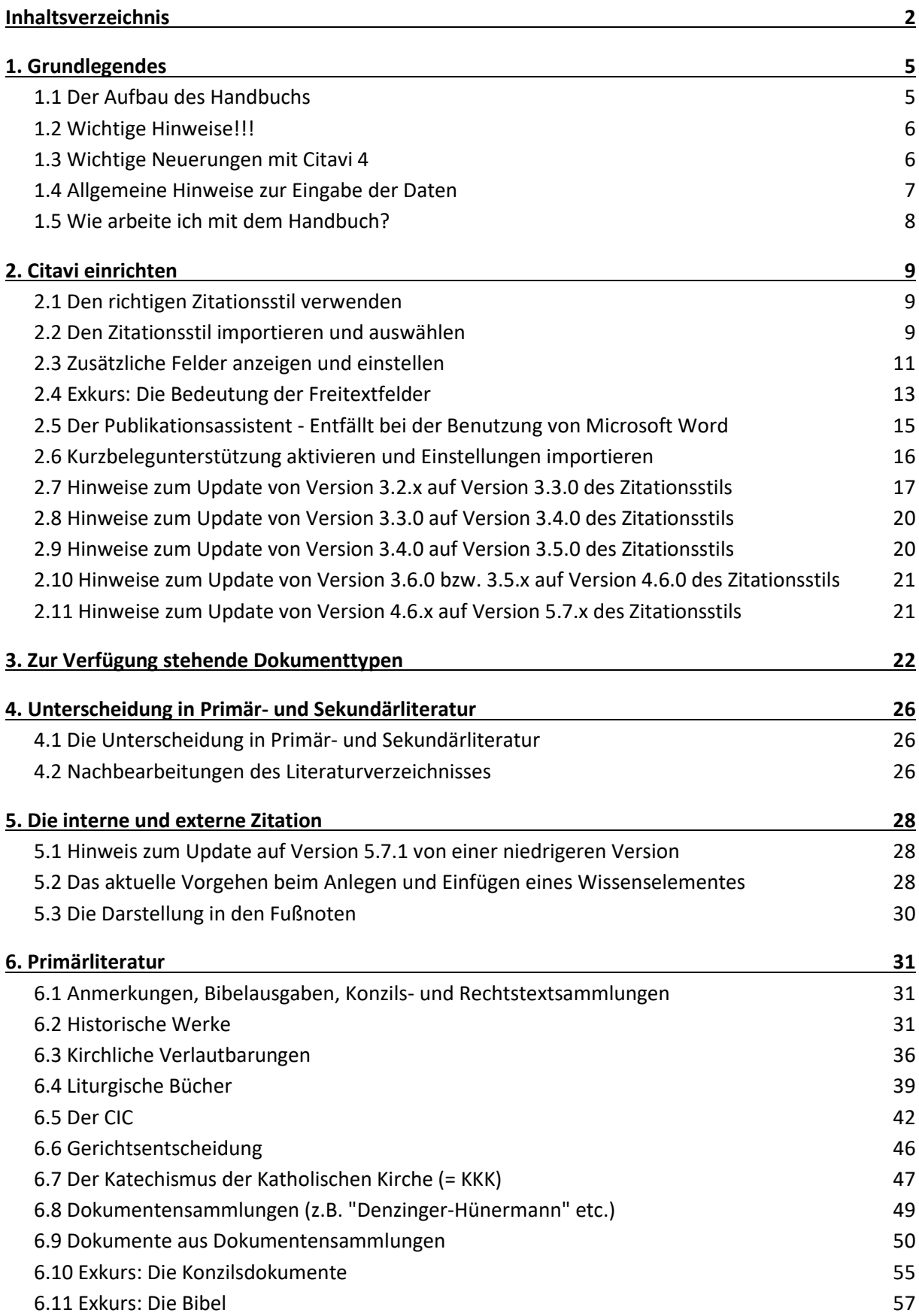

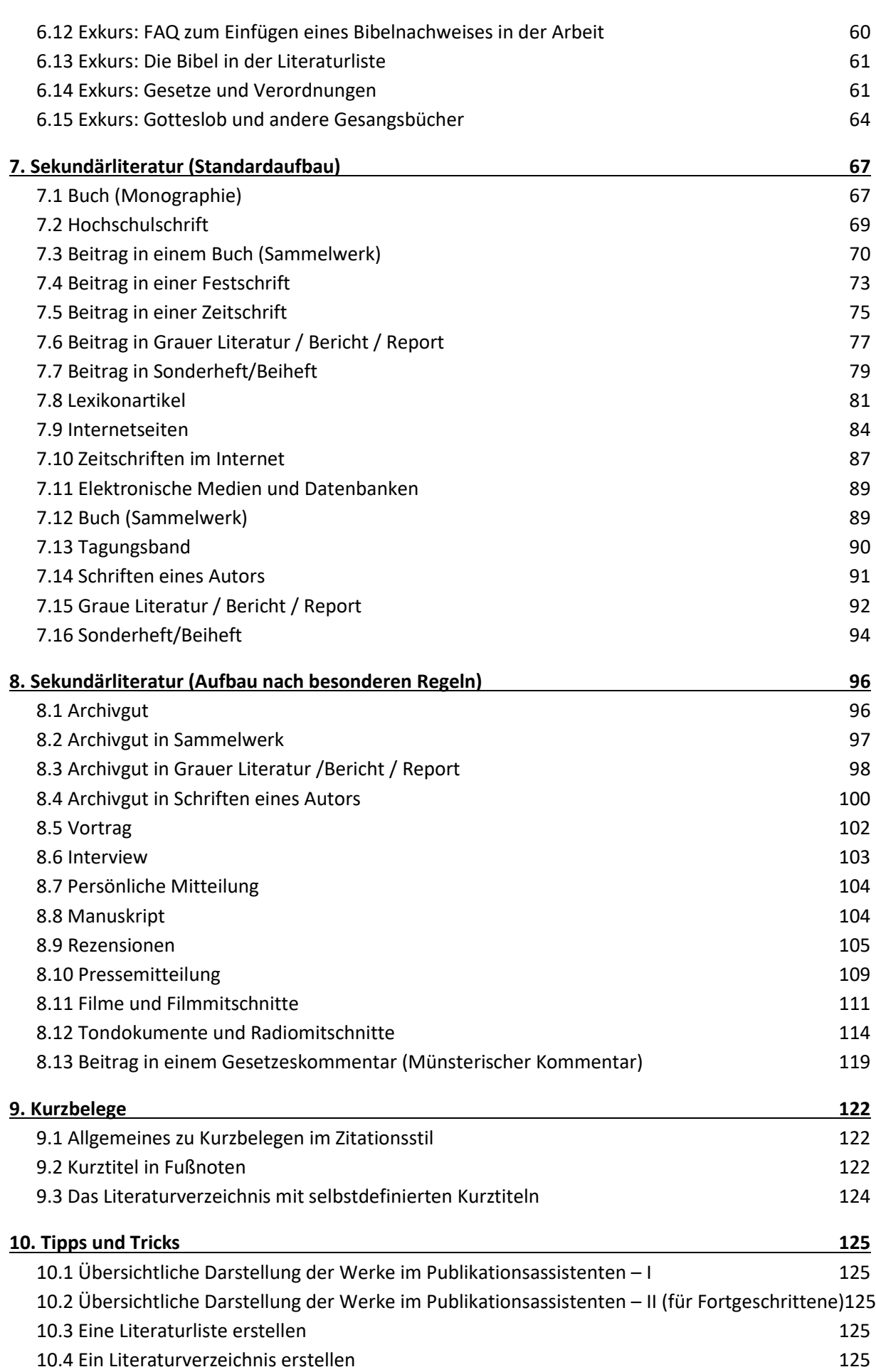

3

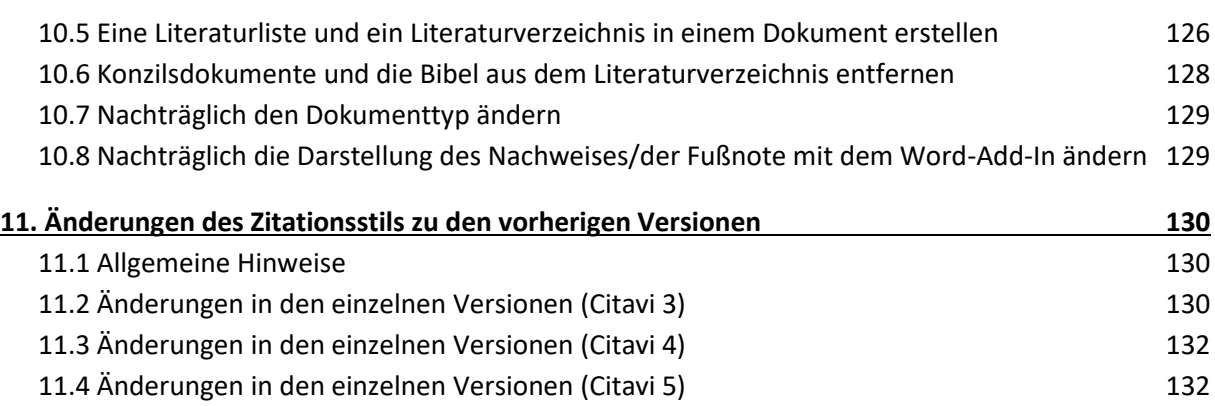

# <span id="page-4-0"></span>**1. Grundlegendes**

# <span id="page-4-1"></span>**1.1 Der Aufbau des Handbuchs**

Über 130 Seiten! Muss ich das alles lesen, um Citavi und den Zitationsstil verwenden zu können??? Antwort: NEIN!!! Ganz wichtig ist, dass Sie sich die Kapitel ["1.2 Wichtige Hinweise!!!"](#page-5-0), "1.4 [Allge](#page-6-0)meine Hinweise [zur Eingabe der Daten"](#page-6-0) und "1.5 [Wie arbeite ich mit dem Handbuch?"](#page-7-0) durchlesen. Kurz zu den anderen Kapiteln, damit Sie wissen, ob diese für Sie wichtig sind:

- Kapitel ["2. Citavi einrichten"](#page-8-0) (wichtig!) Bevor Sie mit Citavi arbeiten, müssen Sie Citavi einrichten. Wie das geht, ist in diesem Kapitel beschrieben. Wenn Sie das nicht vollständig machen, erfolgt die Zitation nicht den Richtlinien der Katholisch-Theologischen Fakultät der LMU. Außerdem beinhaltet diese Kapitel noch Hinweise zu einem Update von früheren Versionen des Zitationsstils!
- Kapitel ["3. Zur Verfügung stehende Dokumenttypen"](#page-21-0) Sie werden merken, dass die Dokumenttypen in Citavi nicht immer mit 1:1 mit der Einteilung in der Handreichung zum Wissenschaftlichen Arbeiten kompatibel sind. In diesem Kapitel ist aufgeführt, welcher Citavi-Dokumenttyp an welcher Stelle im Handbuch vorgesehen ist.
- Kapitel ["4. Unterscheidung in Primär-](#page-25-0) und Sekundärliteratur" (wichtig!) In allen Arbeiten wird gefordert, dass man in Primär- und Sekundärliteratur unterscheidet. Wie das geht, ist in diesem Kapitel erklärt. In den anderen Kapiteln wird darauf nicht mehr eingegangen!
- Kapitel "5. Die interne [und externe Zitation](#page-27-0)" (wichtig) Dieses Kapitel erklärt, wie man mit Werken, die eine externen und interne Zitation haben, umgehen muss.
- Kapitel ["6. Primärliteratur"](#page-30-0)

Hier wird erklärt, wie die Primärliteratur einzugeben ist. Die Unterkapitel orientieren sich an der Reihenfolge der Kapitel in der Handreichung zum Wissenschaftlichen Arbeiten. Jedes Unterkapitel ist identisch aufgebaut.

- 1. Bei Bedarf besondere Hinweise
- 2. Wie der Literaturverweis im Literaturverzeichnis aufgebaut wird.
- 3. Konkrete Beispiele
- 4. Welche Citavi-Dokumenttypen man verwenden kann.
- 5. Die Reihenfolge der Felder, wie sie im Literaturverzeichnis angezeigt werden (Felder die hier nicht aufgeführt sind, werden auch nicht angezeigt)
- 6. Hinweise zu einzelnen Feldern (Wenn z.B. in ein Freitextfeld etwas Besonderes einzufügen ist)
- 7. Konkrete Beispiele, was in die jeweiligen Felder einzufügen ist
- 8. Bei Bedarf besondere Hinweise zur Zitation in Fußnoten
- 9. Der Aufbau der Fußnote
- 10. Beispiele für Fußnoten
- Kapitel ["7. Sekundärliteratur"](#page-66-0)

Vgl. Kapitel ["6. Primärliteratur"](#page-30-0), jedoch geht es hier um die Sekundärliteratur, die der Standardzitation folgt.

1.2 Wichtige Hinweise!!! 6

- Kapitel ["8.](#page-95-0) Sekundärliteratur (Aufbau nach besonderen Regeln)" Vgl. Kapitel ["6. Primärliteratur"](#page-30-0) jedoch geht es hier um die Sekundärliteratur, die nicht der Standardzitation folgt.
- Kapitel ["9. Kurzbelege"](#page-121-0)

Bei einigen Werken, speziell liturgischen Büchern, empfiehlt es sich aus Gründen der Übersichtlichkeit mit selbstdefinierten Kurztiteln zu arbeiten. Wie das geht, ist in diesem Kapitel beschrieben.

Kurzeinführung zu den Kurztitel: In Fußnachweisen wird in der Regel der Nachname des Autors und der Titel des Werks angegeben. Liturgische Bücher haben keinen Autor und der Titel ist bei allen Messbüchern und Messlektionaren "Die Feier der heiligen Messe". Deshalb wird nur in Fußnoten nur "Die Feier der heiligen Messe" angegeben. Wenn ein selbstdefinierter Kurztitel angeben ist, wird der Titel (z.B. "Die Feier der heiligen Messe") durch einen selbstdefinierten Kurztitel (z.B. "Messlektionar Bd. 5" oder "Messbuch (Kleinausgabe)") ersetzt. So werden die Fußnoten bedeutend übersichtlicher.

- Kapitel ["10. Tipps und Tricks"](#page-124-0) Das sollte selbsterklärend sein!
- Kapitel ["11. Änderungen des Zitationsstils zu den vorherigen Versionen"](#page-129-0) Last but not least ein Kapitel, in dem alle Änderungen zur Vorgängerversion aufgeführt werden. Damit sehen Sie ganz leicht, welche neuen Funktionen Sie nutzen können.

# <span id="page-5-0"></span>**1.2 Wichtige Hinweise!!!**

 **Bei Kurznachweisen in Fußnoten muss der Punkt, der den Nachweis beendet NICHT MEHR von Hand gesetzt werden!!!**

**Ist nur bei einem Update von Citavi 3 auf Citavi 5 zu beachten!**

- Wer mit Citavi eine Literaturliste bzw. ein Literaturverzeichnis erstellt, muss unbedingt die korrekte Reihenfolge der Werke in der Literaturliste bzw. im Literaturverzeichnis überprüfen.
- Konzilsdokumente, Bibeln und der CIC müssen im Literaturverzeichnis noch nachbearbeitet werden.

Die entsprechenden Informationen befinden sich in den dazugehörigen Kapiteln. Wie das Nachbearbeiten funktioniert, ist in Kapitel "[4.2 Nachbearbeitungen des Literaturver](#page-25-2)[zeichnisses](#page-25-2)" erklärt.

# <span id="page-5-1"></span>**1.3 Wichtige Neuerungen mit Citavi 4**

- 1. Für die Arbeit mit Microsoft Word steht nun das Word-Addin zur Verfügung. Damit entfällt das Umwandeln der Arbeit, denn die Zitate und Fußnoten werden jetzt sofort mit der richtigen Formatierung eingefügt.
- 2. Der Punkt am Ende der eingefügten Fußnote muss nun nicht mehr manuell gesetzt werden. Citavi macht dies nun automatisch. Sollte aus irgendwelchen Gründen der Punkt nicht benötigt werden, kann man den Punkt mit Citavi entfernen.
- 3. Bei indirekten Zitaten und Zusammenfassung wird der Fußnote bzw. dem Kurznachweis im Text automatisch ein "vgl." bzw. "Vgl." vorangestellt.
- 4. Bei Bibeln, Konzilsdokumenten, den CIC bzw. Katechismus der Katholischen Kirchen können indirekte Zitate bzw. Zusammenfassungen nun auch mit Citavi und "vgl." eingefügt werden. Diese Angaben müssen nicht mehr manuell in die Arbeit geschrieben werden.

Bitte beachten Sie unbedingt die Hinweise zum Update von Version 3.x.x zu Version 4.x.x des Zitationsstils. Sie befinden sich in Kapitel "2.10 [Hinweise zum Update von Version 3.6.0 bzw. 3.5.x auf Ver](#page-20-0)[sion 4.6.0 des Zitationsstils"](#page-20-0).

Eine Anleitung zur nachträglichen Änderung der Darstellung der Fußnoten für das Word-Addin befindet sich in Kapitel ["10.8 Nachträglich die Darstellung des Nachweises/der Fußnote mit dem Word-](#page-128-1)[Add-In ändern "](#page-128-1).

# <span id="page-6-0"></span>**1.4 Allgemeine Hinweise zur Eingabe der Daten**

# **Feld "Autor", "Herausgeber", "Mitarbeiter" etc. (alle Felder in denen Citavi die Eingabe von Personen vorsieht):**

- Die Daten müssen in der folgenden Reihenfolge eingegeben werden: [Autor 1 - Nachname], [Autor 1 - Vornamen]; [Autor 2 - Nachname], [Autor 2 - Vornamen];...
- Die Vornamen werden soweit bekannt ausgeschrieben.
- Amts-, Adels- und akademische Titel werden nicht angeführt (z. B. Papst, Bischof, Prof., Dr.,…).
- Wenn der Autor oder Herausgeber nicht angegeben ist und...
	- o ...wenn die Schrift von einer Körperschaft herausgegeben wurde (beispielsweise liturgische Bücher):
		- Fehlende Namen werden ignoriert.
	- o ... wenn die Schrift von keiner Körperschaft herausgegeben wurde: Fehlende Namen werden durch "N. N." ersetzt.

# **Herausgeber (bei Körperschaften und Institutionen):**

- Diese werden entweder in das Feld "Titelzusätze" oder "Institutionen" geschrieben. Das Feld "Institution" folgt direkt auf das Feld Herausgeber. Der Vorteil beim Feld "Institution" ist, dass sich Citavi diese merkt und beim nächsten Mal diese erneut vorschlägt bzw. eine Liste bereits eingegebener Institutionen öffnet.
- Grundsätzlich wird zu Beginn der Titelzusätze "hrsg. v." eingefügt. Ggf. muss dieser Text noch durch ein "d." ergänzt werden, damit er der Satzbau richtig ist. Das Ergebnis ist folgender Aufbau:

...[Untertitel], hrsg. v. [Institution]...

### **Jahr:**

- Ist kein Jahr angegeben, wird "[o. O.]" eingegeben.
- Lässt sich das Jahr anderweitig erschließen (z. B. im Vorwort), so ist dieses in eckigen Klammern einzugeben.

## **Feld "Verlagsort":**

- Möglichkeiten, mehrere Verlagsorte einzugeben:
	- o Neu (seit Version 5.7.1):
		- [Verlagsort 1]; [Verlagsort 2]; [Verlagsort 3]; …; [Verlagsort x]
	- o Alt:
		- Der Inhalt muss in diesem Feld so eingegeben werden, wie er im Literaturverzeichnis angezeigt werden soll.
		- Bei den Orten werden bis zu drei Orte angegeben, wobei die Orte durch Bindestriche voneinander abgesetzt werden.

#### **1. Grundlegendes**

1.5 Wie arbeite ich mit dem Handbuch? 8

- Bei mehr als drei Orten wird nur der erste genannt und dann "u. a." angefügt.
- **Beispiele:** Freiburg – Basel – Wien. München u. a.
- Ist kein Ort angegeben, wird [o. O.] angegeben.
- Lässt sich der Ort anderweitig erschließen (z. B. im Vorwort), so ist dieser in eckigen Klammern anzugeben.
- Fremdsprachige Ortsangaben sollten übersetzt werden (z. B. Roma --> Rom / Milano --> Mailand).

### **Felder "Freitext 1, "Freitext 2", "Freitext 3", "Freitext 4", "Freitext 5" und "Freitext 6"**

 Diese Felder dürfen nur einen Inhalt haben, wenn dies der Dokumenttyp bzw. Literaturtyp vorsieht. Anhand des Inhalts der jeweiligen Felder entscheidet sich, wie das Werk formatiert wird.

#### **Felder Freitext 7", "Freitext 8" und "Freitext 9"**

 Diese Felder werden aktuell nicht benötigt und können anderweitig verwendet werden. Es kann aber sein dass in einem der nächsten Updates des Zitationsstils diese Felder benötigt werden.

#### **Feld "Kurzbeleg":**

 Der Inhalt des Feldes wird von Citavi automatisch erstellt und darf NICHT geändert werden, da das Literaturverzeichnis alphabetisch nach diesem Feld sortiert wird.

## <span id="page-7-0"></span>**1.5 Wie arbeite ich mit dem Handbuch?**

Der Umgang mit dem Handbuch ist ganz einfach.

- 1. Sie müssen sich überlegen, welcher Dokumenttyp das zu zitierende Werk ist (Zeitschriftenaufsatz, Monographie, Beitrag in einem Buch mit mehreren Autoren, Lexikonartikel etc.)
- 2. Das passende Kapitel im Handbuch finden. Dazu schauen Sie sich bitte die Kapitel ["6. Primärliteratur"](#page-30-0), ["7. Sekundärliteratur"](#page-66-0) und ["8.](#page-95-0)  Sekundärliteratur (Aufbau nach besonderen Regeln)" an und überlegen, was Ihrem Werk am besten entspricht.

Alternativ können Sie anhand von Kapitel ["3. Zur Verfügung stehende Dokumenttypen"](#page-21-0) nachschauen, welcher Citavi-Dokumenttyp passend ist und wo dieser Citavi-Dokumenttyp erklärt wird.

- 3. Gehen Sie zu dem entsprechenden Kapitel. Dort finden Sie alle wichtigen Informationen zum Anlegen des Werkes in Citavi.
- 4. Lesen Sie sich, falls vorhanden, die Besonderheiten am Anfang des jeweiligen Kapitels durch.
- 5. Überlegen Sie sich, welcher Citavi-Dokumenttyp dem Werk am ehesten entspricht.
- 6. Füllen Sie die entsprechenden Felder aus.

Achten Sie besonders auf die Hinweise zu einzelnen Feldern im Handbuch, welches erklärt,

- ob einige Felder bestimmte Informationen enthalten müssen
- welche Felder ausgegeben werden.
- in welcher Reihenfolge die Felder ausgegeben werden.
- wie die Felder voneinander getrennt werden (z.B.: Leerzeichen Komma).

<span id="page-8-0"></span>Bevor man Citavi einrichten kann, muss Citavi installiert werden. Sie können die Installationsdatei unter [www.citavi.com](http://www.citavi.com/) herunterladen.

Nach der Installation haben Sie automatisch die Citavi-Free Version, mit der Sie 100 Werke abspeichern können. Alle Studenten der LMU können aber auch kostenlos Citavi for Windows (unbegrenzt viele Werke abspeichern) nutzen. Für Citavi for Windows müssen Sie einen Lizenzschlüssel beantra-gen. Sie finden die entsprechenden Informationen auf der Homepage der UB [\(www.ub.uni](http://www.ub.uni-muenchen.de/)[muenchen.de\)](http://www.ub.uni-muenchen.de/) unter "Schreiben & Publizieren" >> "Literaturverwaltung" >> "Citavi".

# <span id="page-8-1"></span>**2.1 Den richtigen Zitationsstil verwenden**

### **Welche Versionen des Zitationsstils gibt es?**

- Kaththeol-LMU\_*Versionsnummer*\_Vollbeleg
- Kaththeol-LMU\_*Versionsnummer*\_Kurznachweis

### **Was sind die Unterschiede?**

 Kaththeol-LMU\_*Versionsnummer*\_Vollbeleg: Bei dieser Version wird in den Fußnoten bei der ersten Zitation eines Werkes automatisch der Vollbeleg ausgegeben. Bei allen weiteren Nachweisen wird der Kurznachweis ausgegeben.

Dies gilt nicht für die Werke, die wie die Bibel oder Konzilsdokumente im Text nachgewiesen werden.

 Kaththeol-LMU\_*Versionsnummer*\_Kurznachweis: In den Fußnoten wird grundsätzlich nur der Kurznachweis ausgegeben.

### **Gibt es Ausnahmen?**

- Kaththeol-LMU\_*Versionsnummer*\_Vollbeleg: Wenn in das Feld "Freitext 3" "kein Vollbeleg" geschrieben, wird bei diesem Werk bei dem ersten Nachweis in den Fußnoten statt dem Vollbeleg der Kurznachweis ausgegeben.
- Kaththeol-LMU\_*Versionsnummer*\_Kurznachweis: Wenn in das Feld "Freitext 3" "Vollbeleg" geschrieben, wird bei diesem Werk bei dem ersten Nachweis in den Fußnoten statt dem Kurznachweis der Vollbeleg ausgegeben.

## **Muss ich den Vollbeleg- oder Kurzbeleg-Zitationsstil verwenden?**

In der Regel wollen die Professoren, dass bei dem ersten Nachweis eines Werkes der Vollbeleg angegeben wird. Folglich Empfiehlt es sich die Vollbeleg-Version zu verwenden. Falls ein Professor bei dem ersten Nachweis keinen Vollbeleg wünscht, dann muss die Kurznachweis-Version verwendet werden.

Wer sich nicht sicher ist, sollte entweder den Dozenten fragen oder vorsichtshalber die Vollbeleg-Version wählen.

# <span id="page-8-2"></span>**2.2 Den Zitationsstil importieren und auswählen**

### **Den Zitationsstil importieren**

ACHTUNG: Citavi vorher bitte beenden.

2.2 Den Zitationsstil importieren und auswählen 10

- 1. Den Zitationsstil von der Homepage zum wissenschaftlichen Arbeiten downloaden. Zur Auswahl siehe Kapitel "[2.1 Den richtigen Zitationsstil verwenden](#page-8-1)"
- 2. Die heruntergeladene Datei (ZIP-komprimierter Ordner) mit einem Doppelklick öffnen.
- 3. Die Datei im Ordner markieren (1x mit der linken Maustaste auf die Datei klicken).
- 4. Datei kopieren.
	- Dazu gibt es folgende Möglichkeiten:
		- 1. Auf der Tastatur gleichzeitig auf "Strg" und "C" drücken.
		- 2. In der Menüleiste "Bearbeiten" und anschließend "Kopieren" auswählen.
- 5. Den Ordner "Custom Citation Styles" öffnen.

Der Pfad zu diesem Ordner ist je nach Betriebssystem anders:

Windows XP: ... "Eigene Dateien" >> "Citavi 5"

Windows Vista: ... "Eigene Dateien" >> "Dokumente" >> "Citavi 5".

Windows 7: ... "Eigene Dokumente" >> "Citavi 5"<sup>1</sup>

Windows 8: *[Mit Windows 8 habe ich leider noch keine Erfahrung]*

Windows 10: ... "Dokumente" >> "Citavi 5".

- 6. Ganz allgemein ausgedrückt: Der Ordner "Citavi 5" befindet sich immer in dem Ordner, den ein Textverarbeitungsprogramm standardmäßig zum Speichern eines neuen Dokumentes vorschlägt.
- 7. Die kopierte Datei einfügen.

Dazu gibt es folgende Möglichkeiten:

- 1. Auf der Tastatur gleichzeitig auf "Strg" und "V" drücken.
- 2. In der Menüleiste "Bearbeiten" und anschließend "Einfügen" auswählen.
- 8. Citavi starten.

l

- 9. In Citavi auf "Zitation" (rotes Rechteck Bild unten) in der Menüleiste klicken
- 10. "Zitationsstile" (grünes Rechteck) und anschl. "Zitationsstil wechseln" (blaues Rechteck) auswählen.

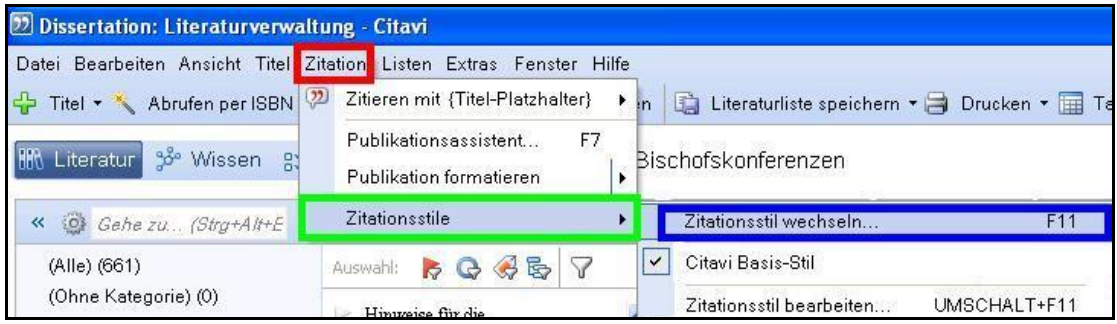

<sup>&</sup>lt;sup>1</sup> Der Ordner "Eigene Dokumente" ist standardmäßig Teil der Bibliothek "Dokumente".

11. Falls der Stil hier bereits aufgeführt ist, den Stil auswählen. Anderenfalls auf "Stil suchen und hinzufügen" (rotes Rechteck) klicken.

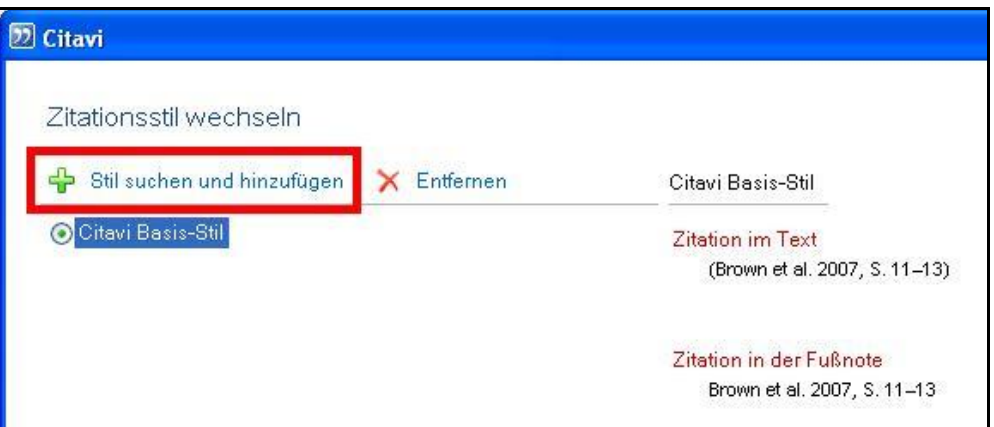

12. Unter "Selbst erstellte Stile:" auf "Kaththeol-LMU\_[aktuelle Versionsnummer]" (rotes Rechteck) klicken.

Wenn "Kaththeol-LMU\_[aktuelle Versionsnummer]" nicht verfügbar ist: Kontrollieren, ob der Zitationsstil wirklich in den Ordner kopiert wurde.

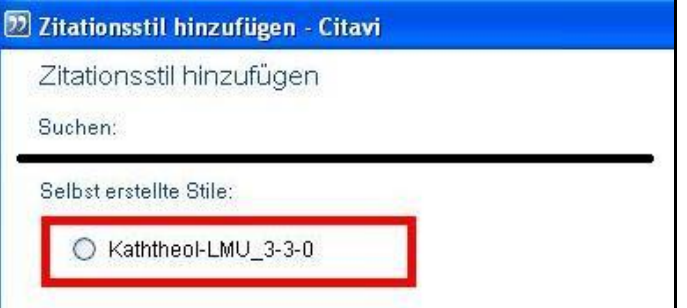

13. Auf "Hinzufügen" und anschl. "OK" klicken.

### **Den Zitationsstil auswählen**

- 1. In Citavi auf "Zitation" (rotes Rechteck Bild unten) in der Menüleiste klicken
- 2. "Zitationsstile" (grünes Rechteck) und anschl. "Kaththeol-LMU\_[aktuelle Versionsnummer]" (blaues Rechteck) auswählen.

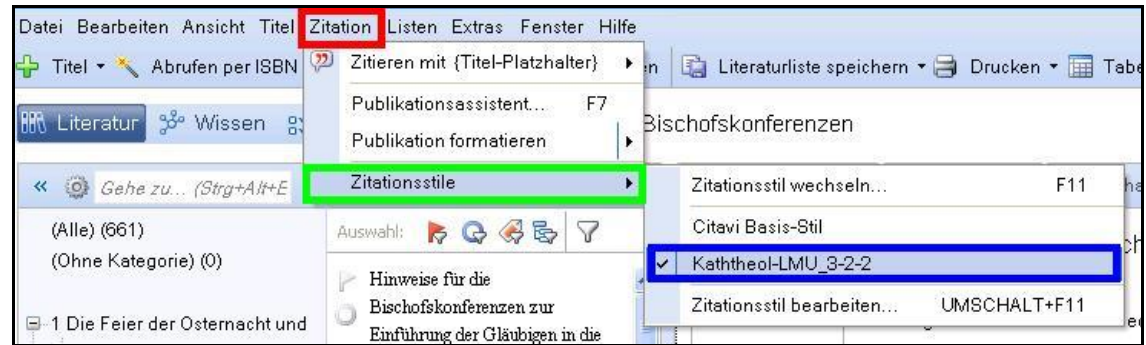

# <span id="page-10-0"></span>**2.3 Zusätzliche Felder anzeigen und einstellen**

#### **Weitere Felder anzeigen:**

1. In einem beliebigen Werk auf die Registerkarte "Titel" (rotes Rechteck – Bild unten) klicken.

2.3 Zusätzliche Felder anzeigen und einstellen 12

2. Anschließend auf "Weitere Felder..." (blaues Rechteck) klicken.

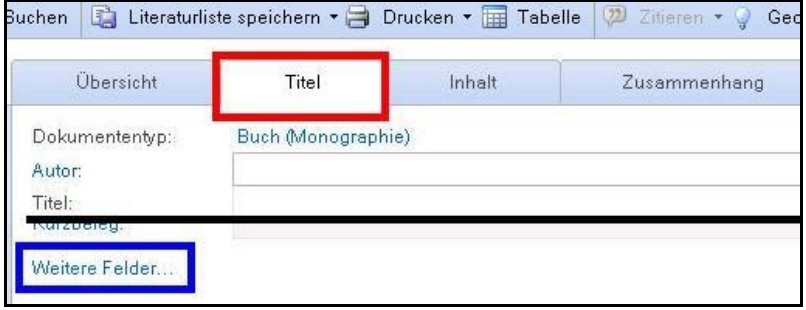

- 3. Hinter den folgenden Feldern einen Hacken machen:
	- o Notiz (dieses Feld wird zwar nicht unbedingt benötigt, ist aber trotzdem hilfreich)
	- o Titel in anderen Sprachen
	- o Freitext 1
	- o Freitext 2
	- o Freitext 3
	- o Freitext 4
	- o Freitext 5
	- o Freitext 6
- 4. Das Fenster schließen (auf das rote X rechts oben klicken eine Schließen-Schaltfläche gibt es nicht.)

### **Das Feld "Freitext 6" zur Auswahlliste machen.**

- 1. Auf den Namen des Feldes "Freitext 6" klicken.
- 2. Den Hacken bei "Auswahlliste anzeigen" (rotes Rechteck) setzen.

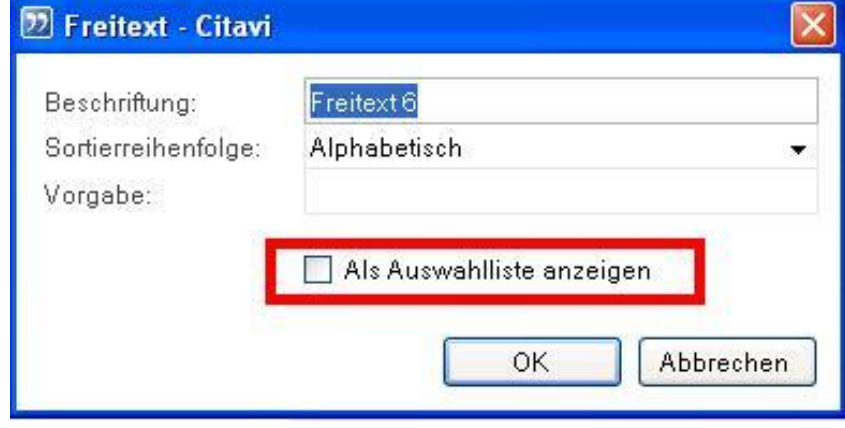

3. Auf "OK" klicken.

#### **Freitextfelder umbenennen:**

- Für die Arbeit mit dem Zitationsstil ist es nicht zwingend nötig, die Namen der Felder zu ändern.
- In diesem Handbuch werden die Felder jeweils als "Freitext [Nummer]" bezeichnet.
- Um den Freitextfeldern einen anderen Namen zu geben, muss man auf den Namen klicken und in dem sich öffnenden Fenster in dem Feld "Beschriftung" einen Bezeichnung für das Feld eingeben.
- Mögliche Namen für die Freitextfelder sind:
	- 1. Freitext 1: Kirchliche Verlautbarungen
	- 2. Freitext 2: Titel bei Rezensionen

2.4 Exkurs: Die Bedeutung der Freitextfelder 13

- 3. Freitext 3: Dokumentenart / Untertitel bei Rezensionen
- 4. Freitext 4: Selbstdefinierter Kurztitel
- 5. Freitext 5: Diverses
- 6. Freitext 6: Primär- oder Sekundärliteratur

# <span id="page-12-0"></span>**2.4 Exkurs: Die Bedeutung der Freitextfelder**

Aufgrund der vielen Freitextfelder und den dazugehörigen Möglichkeiten mag der Zitationsstil kompliziert wirken. Die folgende Übersicht möchte dieser Schwierigkeit entgegentreten, indem sie die Bedeutung und Systematik der Felder, sowie die möglichen Formatierungsanweisungen erklärt. Deshalb versteht sich dieses Kapitel auch als wichtige Übersicht für die Fälle, wo eines der Freitextfelder ausgefüllt werden muss.

### **Das Feld "Freitext 1":**

• Inhalt:

Es beinhaltet grundsätzlich die Dokumentenart einer kirchlichen Verlautbarung, wie Enzyklika, Motu proprio etc.

• Funktion:

Bewirkt eine kursive Formatierung des Titels, sowie die Verwendung der internen Zitation.

Praktische Bedeutung: Sehr groß!

### **Das Feld "Freitext 2":**

• Inhalt:

Das Feld beinhaltet den Titel des rezensierten Werkes.

- Funktion: Angabe weiterer bibliographischer Angaben
- Praktische Bedeutung: Extrem selten

### **Das Feld "Freitext 3":**

- Zur Verwendung:
	- Dieses Feld hat drei Verwendungen:
		- o Untertitel des rezensierten Werkes
		- o Bibliographische Angaben beim Archivgut
		- o Die Dokumentenart des Werkes bzw. spezielle Formatierungsanweisungen
- Freitext 3 als Untertitel des rezensierten Werkes
	- $\circ$  Inhalt:

Der Untertitel des rezensierten Werkes.

- o Funktion:
	- Angabe weiterer bibliographischer Angaben
- o Praktische Bedeutung: Extrem selten
- Freitext 3 als Bibliographische Angaben beim Archivgut
	- o Inhalt:
		- Weitere bibliographische Angaben, wie Untertitel und Titelzusätze
	- o Funktion:

Angabe weiterer bibliographischer Angaben

o Praktische Bedeutung: Extrem selten

2.4 Exkurs: Die <u>Bedeutung der Freitextfelder 14</u>

- Freitext 3 als Dokumentenart des Werkes bzw. spezielle Formatierungsanweisungen
	- o Inhalt
		- Es gibt folgende bestimmte Ausdrücke, die zu einer speziellen Formatierung führen:
			- Bibel
			- **Bibel-lang**
			- Konzilsdokumente
			- **Dokumentensammlung**
			- Dokumentensammlung-kurz
			- **Lexikon**
			- **Lexikon-lang**
			- **Gotteslob**
			- CIC
			- **Kein Herausgeber**
			- **Interne Zitation**

Wenn das Werk KEINE kirchliche Verlautbarung ist und eine interne Zitation hat.

**Externe Zitation** 

Wenn das Werk eine kirchliche Verlautbarung ist und KEINE interne Zitation hat

**Kein Vollbeleg** 

Wenn die Vollbeleg-Version verwendet wird, bei diesem Werk aber die Verwendung des Vollbelegs bei dem ersten Nachweis in der Fußnote unterdrückt werden soll.

**•** Vollbeleg

Wenn die Kurznachweis-Version verwendet wird, bei diesem Werk aber die Verwendung des Vollbelegs bei dem ersten Nachweis in der Fußnote ausgegeben werden soll.

o Funktion:

Bewirkung von abweichenden Ausgaben im Literaturverzeichnis, in den Fußnoten und beim Kurznachweis im Text.

o Praktische Bedeutung: Sehr hoch.

### **Das Feld "Freitext 4"**

• Inhalt:

Dieses Feld beinhaltet den selbstdefinierten Kurztitel (vgl. Kapitel "[9. Kurzbelege](#page-121-0)") bzw. falls vorhanden, einen "offiziellen Kurztitel".

Beispiele für "offizielle Kurztitel":

- o KKK
- o CIC/1983
- o Bücher der Bibel bzw. Bibelausgaben

Abkürzungen von Dokumentensammlungen (z.B.: DH)

• Funktion:

Verwendung eines selbstdefinierten Kurztitels (für genauere Informationen siehe Kapitel "9. [Kurzbelege](#page-121-0)")

Praktische Bedeutung: Sehr hoch

2.5 Der Publikationsassistent - Entfällt bei der Benutzung von Microsoft Word 15

#### **Das Feld "Freitext 5":**

• Inhalt:

Dieses Feld kann mehreres zum Inhalt haben. Zu nennen ist:

- o Name einer Online-Datenbank (nur bei Onlineressourcen)
- o Den Ort eines Archivs
- o Verwendung als Feld "Titelzusätze" bei dem Dokumenttyp "Schriften eines Autors"
- $\circ$  Erstveröffentlichung beim Dokumenttyp "Beitrag in Buch (Sammelwerk)"
- o Weitere bibliographische Angaben bei Rezensionen.
- Funktion:

Angabe weiterer bibliographischer Angaben

• Praktische Bedeutung: Extrem gering.

#### **Das Feld ..Freitext 6":**

Dieses Feld ist nur von Bedeutung, wenn Citavi eine Unterscheidung zwischen Primär- und Sekundärliteratur vornehmen soll.

Siehe dazu Kapitel "[4. Unterscheidung in Primär-](#page-25-0) und Sekundärliteratur".

#### **Fazit:**

Es ist nur wichtig, dass man weiß, welchen Inhalt die Felder "Freitext 1", Freitext 3" und Freitext 4", sowie ggf. "Freitext 6" haben. Bei den anderen Feldern handelt es sich um seltene Sonderfälle. Sollte so ein Fall (z.B.: Rezension) eintreten, ist sowieso ein Blick in das Handbuch nötig.

# <span id="page-14-0"></span>**2.5 Der Publikationsassistent - Entfällt bei der Benutzung von Microsoft Word**

#### **Festlegen der Optionen zum Einfügen**

1. In der Menüleiste auf "Extras" (rotes Rechteck) und anschließend auf "Optionen..." (blaues Rechteck) klicken.

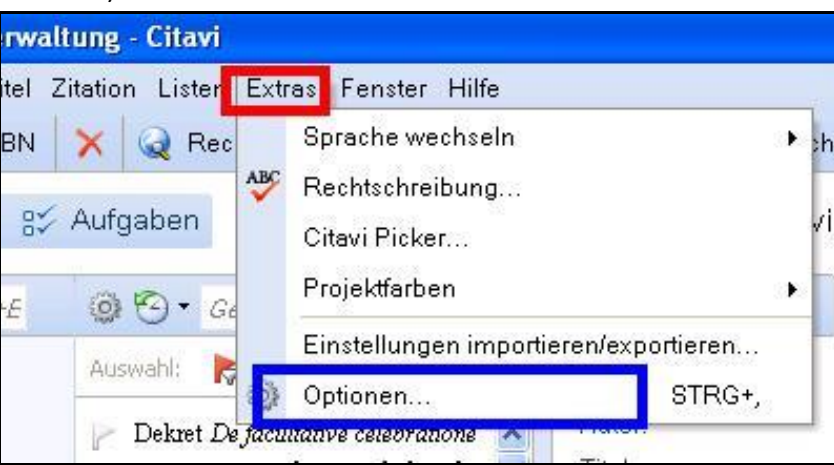

2. Bei "Standard-Textverarbeitung" (rotes Rechteck – Bild unten) die verwendete Textverarbeitungssoftware (Word, Writer etc.) auswählen.

3. Bei "Doppelklick auf Titel:" und "... auf Wissenselement:" (blaues Rechteck) jeweils "Mit Optionen kopieren/einfügen" auswählen.

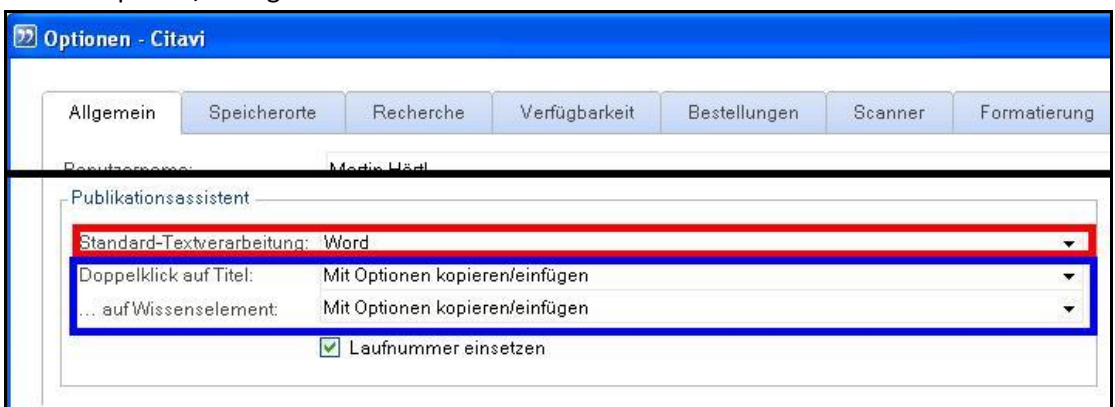

4. Auf "Übernehmen" und anschl. "OK" klicken.

# <span id="page-15-0"></span>**2.6 Kurzbelegunterstützung aktivieren und Einstellungen importieren**

Citavi muss zu Beginn beendet sein.

- 1. Den Kurzbelegeinstellung von der Homepage zum wissenschaftlichen Arbeiten downloaden.
- 2. Die heruntergeladene Datei (ZIP-komprimierter Ordner) mit einem Doppelklick öffnen.
- 3. Die Datei im Ordner markieren (1x mit der linken Maustaste auf die Datei klicken).
- 4. Datei kopieren.
	- Dazu gibt es folgende Möglichkeiten:
		- a. Auf der Tastatur gleichzeitig auf "Strg" und "C" drücken.
		- b. In der Menüleiste "Bearbeiten" und anschließend "Kopieren" auswählen.
- 5. Die kopierte Datei in einen beliebigen Ordner einfügen.

Dazu gibt es folgende Möglichkeiten:

- a. Den Ordner öffnen und auf der Tastatur gleichzeitig auf "Strg" und "V" drücken.
- b. In der Menüleiste des Ordners "Bearbeiten" und anschließend "Einfügen" auswählen.
- 6. Citavi starten.
- 7. In Citavi in der Menüleiste auf "Extras" (rotes Rechteck) und anschließend "Optionen..." (blaues Rechteck) klicken.

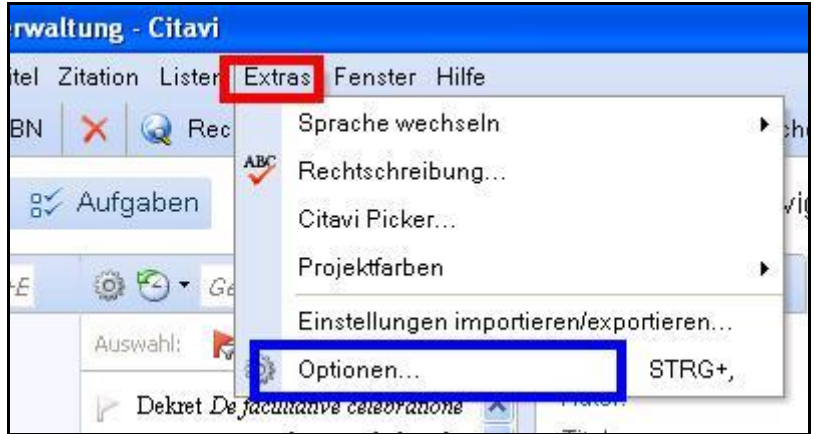

8. Den Hacken bei "Kurzbeleg-Unterstützung" (rotes Rechteck) setzen und anschließend auf "Anpassen..." (blaues Rechteck) klicken.

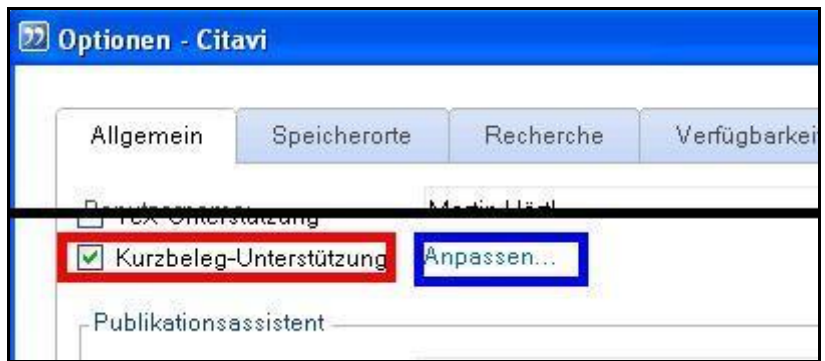

- 9. Auf "Importieren" (links oben) klicken.
- 10. Die vorher kopierte Datei auswählen und auf "Übernehmen" und anschließend auf "OK" klicken.

# <span id="page-16-0"></span>**2.7 Hinweise zum Update von Version 3.2.x auf Version 3.3.0 des Zitationsstils**

### **Feld "Autor" bei Bibeln**

Arbeitet man nicht mit dem Feld "Freitext 6", also der Unterscheidung von Primär- und Sekundärliteratur, empfiehlt es sich bei Bibeln in das Feld "Autor" bei dem Dokumenttyp "Beitrag in..." also bei den Büchern etc. den Namen der Bibel (vgl. Feld "Freitext 4" des Dokumenttyps "Buch (Sammelwerk)") einzutragen.

### **Unterscheidung in Primär- und Sekundärliteratur**

Wenn man mit der Unterscheidung zwischen Primär- und Sekundärliteratur arbeiten will, muss man bei jedem Werk in das Feld "Freitext 6" die entsprechenden Informationen eintragen. Zum Hinzufügen der entsprechenden Informationen siehe das Kapitel ["4. Unterscheidung in Primär](#page-25-0)[und Sekundärliteratur"](#page-25-0) im Handbuch.

### **WICHTIG! Zusätzliche Felder anzeigen**

Ab Version 3.3.0 des Zitationsstils werden zusätzlich die Felder "Freitext 5" und "Freitext 6" benötigt. Siehe dazu das Kapitel "2.3 [Zusätzliche Felder anzeigen und einstellen"](#page-10-0).

### **WICHTIG!!! Aktivieren und Einrichtung der Kurzbelegunterstützung**

Die Kurzbelegunterstützung muss unbedingt aktiviert und eingerichtet werden, da sonst die Sortierreihenfolge im Literaturverzeichnis nicht stimmt.

Zur Aktivierung und zum Einrichten der Kurzbelegunterstützung siehe Kapitel "2.6 [Kurzbelegunter](#page-15-0)[stützung aktivieren und Einstellungen importieren"](#page-15-0).

## **WICHTIG!!! Aufteilung des Feldes "Freitext 1" in "Freitext 1" und "Freitext 5"**

Bisher befanden sich im Feld "Freitext 1" mehrere verschiedene Informationen. Ab Version 3.3.0 dürfen im Feld "Freitext 1" nur noch die Bezeichnungen von kirchlichen Verlautbarungen stehen. Alle anderen Informationen müssen in das Feld "Freitext 5" übertragen werden. Dazu ist wie folgt vorzugehen:

1. In der Symbolleiste auf "Tabelle" (rotes Rechteck) klicken.

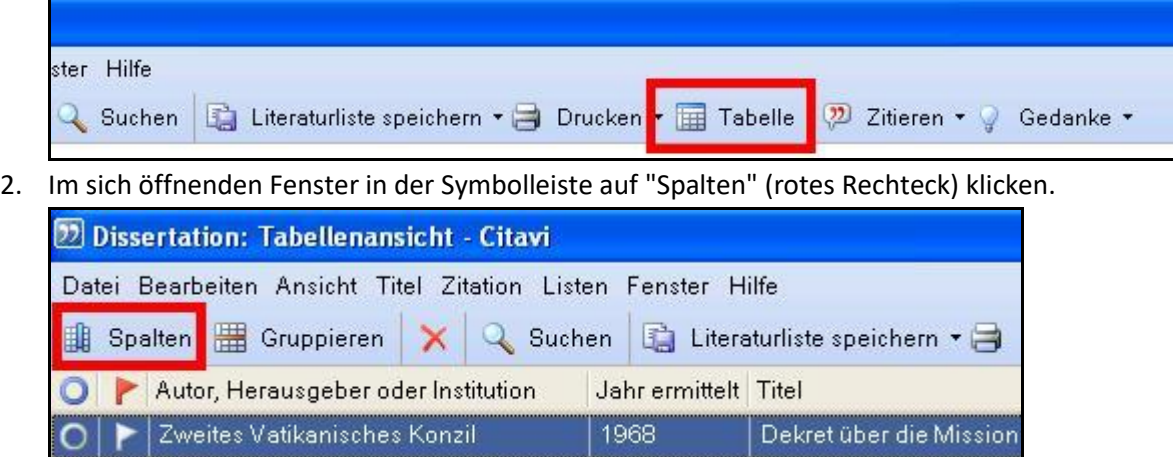

3. In der rechten Spalte (rotes Rechteck – Bild unten) auf jeden Eintrag soweit vorhanden mit Ausnahme "Autor, Herausgeber oder Institution", "Titel", "Freitext 1" und "Freitext 5" einen Doppelklick machen.

 $1027$ 

4. In der linken (blaues Rechteck) auf die Einträge soweit vorhanden "Autor, Herausgeber oder Institution", "Titel", "Freitext 1" und "Freitext 5" einen Doppelklick machen.

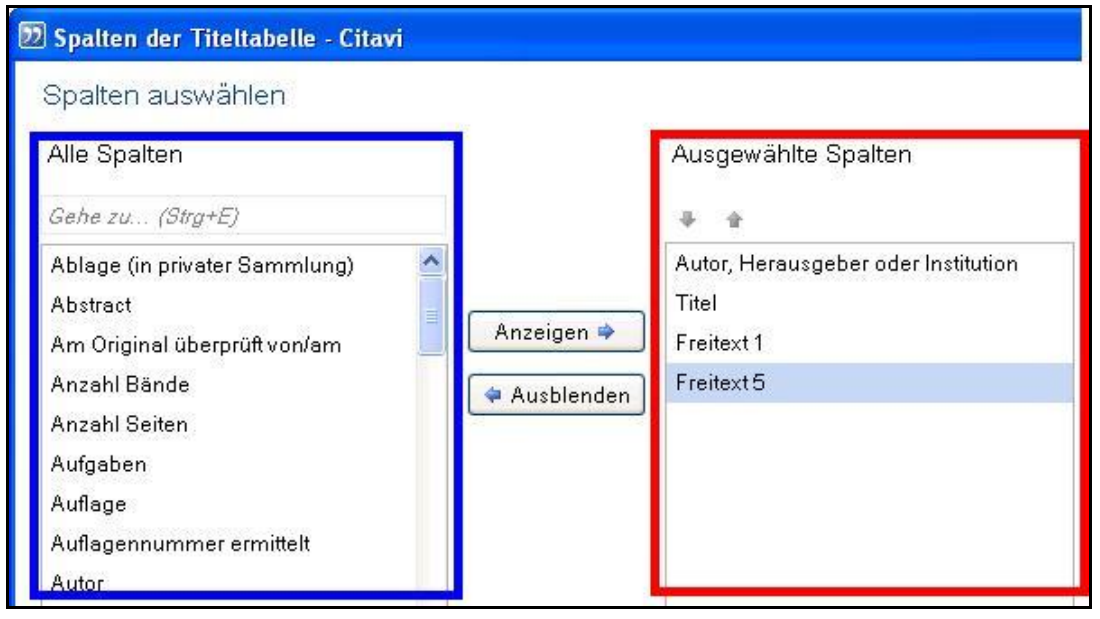

- 5. Auf "OK" klicken.
- 6. Doppelklick auf die Überschrift "Freitext 1" (rotes Rechteck) in der Tabelle. Damit ist die Tabelle alphabetisch nach der Spalte "Freitext 1" in absteigender Form sortiert.

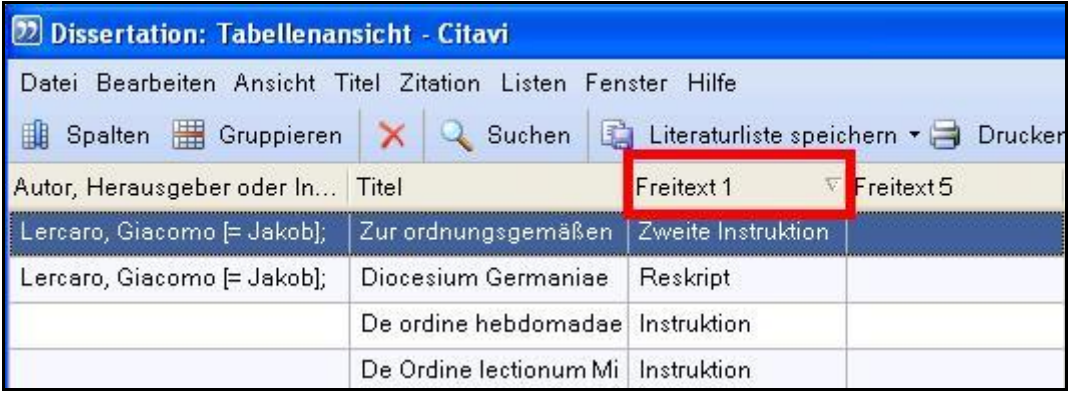

che Venetitatio

2.7 Hinweise zum Update von Version 3.2.x auf Version 3.3.0 des Zitationsstils 19

- 7. Doppelklick auf den 1. Eintrag, wo der Inhalt aus dem Feld "Freitext 1" in das Feld "Freitext 5" geschrieben werden muss.
- 8. Jetzt kann man und muss man den Inhalt des Feldes "Freitext 1" in das Feld "Freitext 5" kopieren.

Dazu:

- a. Den Inhalt des Feldes "Freitext 1" markieren.
- b. Auf der Tastatur gleichzeitig auf die Tasten "Strg" und "X" drücken.
- c. In das Feld "Freitext 5" klicken.
- d. Auf der Tastatur gleichzeitig die Tasten "Strg" und "V" drücken.
- 9. Die Schritte 1., 7. und 8. solange wiederholen, bis alle Felder ausgebessert sind.

### **WICHTIG: Änderungen an der internen und externen Zitation!**

Alle bisher eingefügten Werke bzw. Zitate müssen nachbearbeitet werden. (Geht leider nicht anders  $\circledcirc$  !)

- Möglichkeit 1:<sup>2</sup>
	- 1. In dem Textverarbeitungsprogramm nach "/textcit" suchen lassen. Theoretisch dürfte "/textcit" nur gefunden werden, wenn es sich um ein Werk handelt, bei dem die interne Zitation angegeben wird.
	- 2. Jedes der gefunden "/textcit", die sich auf ein Werk mit interner Zitation beziehen, löschen.
	- 3. In Zukunft bei alle Werke, die eine interne Zitation haben, gemäß Handbuch nur die interne Zitation angeben.

Die Seitenzahl ist dann jeweils in dem Format [Interne Zitation][Leerzeichen]([Externe Zitation]) einzugeben.

 $\bullet$  Möglichkeit 2:<sup>3</sup>

 $\overline{\phantom{a}}$ 

- 1. In dem Textverarbeitungsprogramm nach "/textcit" suchen lassen. Theoretisch dürfte "/textcit" nur gefunden werden, wenn es sich um ein Werk handelt, bei dem die interne Zitation angegeben wird.
- 2. Jedes der gefunden "/textcit", die sich auf ein Werk mit interner Zitation beziehen, löschen.
- 3. In der Fußnote, in der auf das Werk bzw. Zitat verwiesen wird, hinter dem Verweis mit einem Leerzeichen getrennt das Werk erneut einfügen. Dabei ist folgendes zu beachten:
	- i. Im Publikationsassistenten muss unbedingt "Nach Regelset, Kurznachweis im Text' formatieren (/textcit)" angekreuzt werden.
	- ii. Das Werk muss als "Kurznachweis im Text" eingefügt werden (der Cursor befindet sich bereits in der Fußnote)!
	- iii. Als Seitenzahl wird die externe Seitenzahl des Buches angegeben. Diese steht bisher in Klammern hinter der internen Zitation.

 $^2$  Einfacher zu bewerkstelligen, vor allem, wenn schon sehr viel mit interner und externer Zitation gearbeitet wurde.

 $^3$  Entspricht eher den Richtlinien zum wissenschaftlichen Arbeiten der Katholisch-Theologischen Fakultät, ist aber anspruchsvoller bei der Umsetzung.

Jetzt ist das Werk 2x eingefügt.

4. Die ursprüngliche externe Zitation mit der Klammer löschen.

# <span id="page-19-0"></span>**2.8 Hinweise zum Update von Version 3.3.0 auf Version 3.4.0 des Zitationsstils**

Bei dem Dokumenttyp "Archivgut" in Kombination mit "Schriften eines Autors" hat sich die Ausgabe geändert.

- Alte Anordnung der Felder: Urheber], [Kurzbetreff][Freitext 3], [Datierung], in: **[Herausgeber(ü)],** [Titel(ü)] = [Titel in anderen Sprachen(ü)]: [Untertitel(ü)], [Titelzusätze(ü)] [Hrsg.-Mitarbeiter(ü)] [Institution(ü)],  $[Verlagsort(i)]$  ([Archiv], [Signatur], [Zuletzt geprüft am])  $[Aut~H]$ [Jahr(ü)] (= [Reihentitel(ü)] [Band(ü)]) [Seiten von-bis].
- Neue Anordnung der Felder:

Urheber], [Kurzbetreff][Freitext 3], [Datierung], in: **[Autor(ü)],** [Titel(ü)] = [Titel in anderen Sprachen(ü)]: [Untertitel(ü)], [Titelzusätze(ü)] **[Herausgeber], [Freitext 5]** [Hrsg.- Mitarbeiter(ü)] [Institution(ü)], [Verlagsort(ü)] ([Archiv], [Signatur], [Zuletzt geprüft am]) <sup>[Aufla-</sup>  $B^{e(i)}$ [Jahr(ü)] (= [Reihentitel(ü)] [Band(ü)]) [Seiten von-bis].

## Die Änderungen im Einzelnen:

- 1. Der Herausgeber wurde durch den Autor ersetzt.
- 2. Zwischen den Feldern "Titelzusätze" und "Hrsg.-Mitarbeiter" wurden noch die Felder "Herausgeber" und "Freitext 5" eingefügt.

In Citavi nötige Änderungen:

- 1. Den Autor ergänzen
- 2. Bei Bedarf die Felder "Titelzusätze" und "Freitext 5" anpassen. Bei den Feldern "Herausgeber" und "Hrsg.-Mitarbeiter" dürften theoretisch keine Änderungen vorzunehmen sein.

# <span id="page-19-1"></span>**2.9 Hinweise zum Update von Version 3.4.0 auf Version 3.5.0 des Zitationsstils**

Leider hat sich ein Fehler in der Dokumentation eingeschlichen :-( !

### **WICHTIG: Änderungen an der internen und externen Zitation!**

Alle bisher eingefügten Werke bzw. Zitate müssen nachbearbeitet werden. (Geht leider nicht anders  $\circledcirc$ !)

- 1. In dem Textverarbeitungsprogramm nach "/textcit" suchen lassen. Theoretisch dürfte "/textcit" nur gefunden werden, wenn es sich um ein Werk handelt, bei dem die interne Zitation angegeben wird.
- 2. Zwischen den geschweiften Klammern der Wissenselemente, die interne und externe Zitation trennen, das Leerzeichen löschen und durch ein geschütztes Leerzeichen (Strg + Umschalt + Leertaste) ersetzen.

# <span id="page-20-0"></span>**2.10 Hinweise zum Update von Version 3.6.0 bzw. 3.5.x auf Version 4.6.0 des Zitationsstils**

#### **Allgemeiner Hinweis:**

Bitte überlegen Sie, ob das Update für Sie Sinn macht. Evtl. wird sich das Update für Sie nur rentieren, wenn das Schreiben Ihrer Arbeit noch nicht sehr weit fortgeschritten ist.

Die Verwendung des Zitationsstils mit den neuen Funktionen bringt zwar viele Annehmlichkeiten mit sich, jedoch sind leider einige Änderungen nötig, wenn man bereits mit dem Schreiben der Arbeit mit einer 3er-Version des Zitationsstils begonnen hat.

#### **Allgemeine Änderungen:**

- Sie müssen grundsätzlich bei allen Fußnoten, die Sie bisher eingefügt haben, den manuell gesetzten Punkt am Ende der Fußnote entfernen, denn Citavi setzt diesen Punkt mit Version 4 automatisch!
- Sie müssen grundsätzlich das "Vgl." vor jedem indirekt eingefügten Zitat und jeder Zusammenfassung entfernen, denn Citavi fügt das "Vgl." ab sofort bei indirekten Zitaten und Zusammenfassungen automatisch ein (NICHT bei Kommentaren).

#### **Änderungen bei der internen Zitation:**

Bisher gab es die Empfehlung, die interne Zitation bei dem Wissenselement einzugeben und zusätzlich einen Kommentar zum Wissenselement mit der externen Zitation zu erstellen. Anschließend musste das Wissenselement und nachfolgend der Kommentar eingefügt werden. Wer dies nicht gemacht hat, sollte das so nachholen.

ACHTUNG: Nach der Zusammenfassung, dem indirekten Zitat bzw. direktem Zitat wird in der Fußnote ein Punkt gesetzt! Dieser ist in der Arbeit mit dem Publikationsassistenten bzw. Word-Addin zu entfernen!

### **Änderungen beim Einfügen von Bibelzitaten:**

Bibelzitate, bei denen auch die Bibel angegeben wird, dürfen nicht mehr als Text mit "nach Regelset Fußnote" eingefügt werden, sondern müssen jetzt wie die Bibelzitate auch als Text eingefügt werden. Zusätzlich muss bei Bibelzitaten mit Nennung der Bibel die Checkbox "Option 1" im Word-Addin bzw. Publikationsassistenten angekreuzt werden.

Eine Anleitung zur nachträglichen Änderung der Darstellung der Fußnoten für das Word-Addin befindet sich in Kapitel ["10.8 Nachträglich die Darstellung des Nachweises/der Fußnote mit dem Word-](#page-128-1)[Add-In ändern "](#page-128-1).

# <span id="page-20-1"></span>**2.11 Hinweise zum Update von Version 4.6.x auf Version 5.7.x des Zitationsstils**

Bitte kontrollieren Sie vorsichtshalber die Darstellung bei der internen und externen Zitation. Für weiterführende Informationen siehe Kapitel "5. Die interne [und externe Zitation](#page-27-0)"

### <span id="page-21-0"></span>**Angelegte Dokumenttypen:**

- Archivgut
	- o Archivgut
		- Siehe:
			- 8.1 [Archivgut](#page-95-1)
	- o Archivgut in Sammelwerk

Siehe:

8.2 [Archivgut in Sammelwerk](#page-96-0)

- o Archivgut in Graue Literatur / Bericht / Report Siehe:
	- 8.3 [Archivgut in Grauer Literatur /Bericht / Report](#page-97-0)
- o Archivgut in Werken eines Autors

Siehe:

- 8.4 [Archivgut in Schriften eines Autors](#page-99-0)
- Beitrag in...
	- o Buch (Sammelwerk)

Siehe:

- 6.2 [Historische Werke](#page-30-2)
- 6.3 [Kirchliche Verlautbarungen](#page-35-0)
- 6.9 [Dokumente aus Dokumentensammlungen](#page-49-0)
- 6.10 [Exkurs: Die Konzilsdokumente](#page-54-0)
- 6.11 [Exkurs: Die Bibel](#page-56-0)
- 6.13 [Exkurs: Die Bibel in der Literaturliste](#page-60-0)
- 7.3 Beitrag in einem [Buch \(Sammelwerk](#page-69-0)
- 7.4 [Beitrag in einer](#page-72-0) Festschrift
- 8.9 [Rezensionen](#page-104-0)
- o Tagungsband

Identisch mit "Beitrag in Sammelwerk"

Siehe:

- 6.2 [Historische Werke](#page-30-2)
- 6.3 [Kirchliche Verlautbarungen](#page-35-0)
- 6.10 [Exkurs: Die Konzilsdokumente](#page-54-0)
- 6.11 [Exkurs: Die Bibel](#page-56-0)
- 6.13 [Exkurs: Die Bibel in der Literaturliste](#page-60-0)
- 7.3 Beitrag in einem [Buch \(Sammelwerk](#page-69-0)
- 7.4 [Beitrag in einer](#page-72-0) Festschrift
- 8.9 [Rezensionen](#page-104-0)
- o Schriften eines Autors

Siehe:

- 6.2 [Historische Werke](#page-30-2)
- 7.3 Beitrag in einem [Buch \(Sammelwerk](#page-69-0)

2.11 Hinweise zum Update von Version 4.6.x auf Version 5.7.x des Zitationsstils 23

o Grauer Literatur / Bericht / Report Siehe:

7.6 [Beitrag in Grauer Literatur / Bericht / Report](#page-76-0)

o Sonderheft Siehe:

7.7 [Beitrag in Sonderheft/Beiheft](#page-78-0)

o Gesetzeskommentar

Siehe:

- [8.13 Beitrag in einem Gesetzeskommentar](#page-118-0) (Münsterischer Kommentar)
- Buch (Monographie)

Siehe:

- 6.2 [Historische Werke](#page-30-2)
- 6.3 [Kirchliche Verlautbarungen](#page-35-0)
- 6.4 [Liturgische Bücher](#page-38-0)
- [6.5 Der CIC](#page-41-0)
- 6.7 [Der Katechismus der Katholischen Kirche](#page-46-0) (= KKK)
- [7.1 Buch \(Monographie\)](#page-66-1)
- Buch (Sammelwerk)

Siehe:

- 6.2 [Historische Werke](#page-30-2)
- 6.4 [Liturgische Bücher](#page-38-0)
- [6.5 Der CIC](#page-41-0)
- 6.7 [Der Katechismus der Katholischen Kirche](#page-46-0) (= KKK)
- 6.8 [Dokumentensammlungen \(z.B. "Denzinger-Hünermann" etc.\)](#page-48-0)
- [6.15 Exkurs: Gotteslob und andere Gesangsbücher](#page-63-0)
- 7.12 [Buch \(Sammelwerk\)](#page-88-1)
- Gesetz / Verordnung

Siehe:

- [6.5 Der CIC](#page-41-0)
- 6.14 Exkurs: Gesetze [und Verordnungen](#page-60-1)
- Gesetz / Verordnung in Buch (Sammelwerk)

Siehe:

6.14 Exkurs: Gesetze [und Verordnungen](#page-60-1)

Graue Literatur / Bericht / Report

Siehe:

- [6.15 Exkurs: Gotteslob und andere Gesangsbücher](#page-63-0)
- 7.15 [Graue Literatur / Bericht / Report](#page-91-0)
- Graue Literatur / Bericht / Report Siehe:

7.15 [Graue Literatur / Bericht / Report](#page-91-0)

- Hochschulschrift
- Siehe:

[7.2 Hochschulschrift](#page-68-0)

Hörbuch

Siehe:

8.12 [Tondokumente und Radiomitschnitte](#page-113-0)

2.11 Hinweise zum Update von Version 4.6.x auf Version 5.7.x des Zitationsstils 24

Hörspiel

Siehe:

6.12 Tondokumente und Filmmitschnitte

• Internetdokument

Siehe:

- 6.3 [Kirchliche Verlautbarungen](#page-35-0)
- 8.9 [Rezensionen](#page-104-0)
- 7.9 [Internetseiten](#page-83-0)
- 7.10 [Zeitschriften im Internet](#page-86-0)
- Interviewmaterial

Siehe:

- 8.6 [Interview](#page-102-0)
- Manuskript

Siehe:

- 8.8 [Manuskript](#page-103-1)
- Musiktitel in... Musikwerk / Musikalbum

Siehe:

- 8.11 [Filme und Filmmitschnitte](#page-110-0)
- 8.12 [Tondokumente und Radiomitschnitte](#page-113-0)
- Musikwerk / Musikalbum

Siehe:

- 8.11 [Filme und Filmmitschnitte](#page-110-0)
- 8.12 [Tondokumente und Radiomitschnitte](#page-113-0)
- Persönliche Mitteilung
	- Siehe:
		- 8.7 [Persönliche Mitteilung](#page-103-0)
- Pressemeldung

Siehe:

8.10 [Pressemitteilung](#page-108-0)

Radio- oder Fernsehsendung

Siehe:

- 8.11 [Filme und Filmmitschnitte](#page-110-0)
- 8.12 [Tondokumente und Radiomitschnitte](#page-113-0)
- Sonderheft/Beiheft Siehe:
	- 7.16 [Sonderheft/Beiheft](#page-93-0)
- Spielfilm

Siehe:

- 8.11 [Filme und Filmmitschnitte](#page-110-0)
- Tagungsband Identisch mit "Buch (Sammelwerk)" Siehe:
	- 7.12 [Buch \(Sammelwerk\)](#page-88-1)

2.11 Hinweise zum Update von Version 4.6.x auf Version 5.7.x des Zitationsstils 25

Ton- oder Filmdokument

Siehe:

- 8.11 [Filme und Filmmitschnitte](#page-110-0)
- 8.12 [Tondokumente und Radiomitschnitte](#page-113-0)
- Vortrag
	- Siehe:
		- 8.5 [Vortrag](#page-101-0)
- **•** Schriften eines Autors Siehe:
	- 6.2 [Historische Werke](#page-30-2)
	- 7.14 [Schriften eines Autors](#page-90-0)
- Zeitschriftenaufsatz

Siehe:

- 6.3 [Kirchliche Verlautbarungen](#page-35-0)
- 7.5 [Beitrag in einer](#page-74-0) Zeitschrift
- 8.9 [Rezensionen](#page-104-0)
- Zeitungsartikel

Siehe:

- 7.5 [Beitrag in einer](#page-74-0) Zeitschrift
- 8.9 [Rezensionen](#page-104-0)

#### **Nichtangelegte Dokumenttypen:**

- Agenturmeldung
- Akte
- Geographische Karte
- Norm
- Patentschrift
- Software
- Unklarerer Dokumenttyp

# <span id="page-25-0"></span>**4. Unterscheidung in Primär- und Sekundärliteratur**

# <span id="page-25-1"></span>**4.1 Die Unterscheidung in Primär- und Sekundärliteratur**

### **Die einfache Unterscheidung**

Im Prinzip funktioniert die Unterscheidung ganz einfach. In das Feld "Freitext 6" ist entweder "Primärliteratur" oder "Sekundärliteratur einzutragen.

Mit den in Kapitel "2.3 [Zusätzliche Felder anzeigen und einstellen"](#page-10-0) vorgenommenen Einstellung wurde das Feld "Freitext 6" ein Dropdown-Feld. Das hat den Vorteil, dass man nun einmal einen Text in das Feld eingeben muss und diesen später bei allen anderen Werken im Feld "Freitext 6" auswählen kann.

### **Die differenzierte Unterscheidung**

Das Prinzip ist mit dem der einfachen Unterscheidung identisch. Man kann in das Feld "Freitext 6" auch mehrere Werte zur Auswahl eingeben. Hier einige mögliche Beispiele:

- 000 Nicht im Literaturverzeichnis
- 100 Primärliteratur
- 110 Liturgische Bücher
- 120 Historische Quellen
- 130 Sonstige Primärliteratur
- 200 Sekundärliteratur

Die dahinterstehende Idee ist einfach: Mit diesen Inhalten im Feld "Freitext 6" wird das Literaturverzeichnis noch feiner untergliedert. Da die Sortierung im Literaturverzeichnis alphabetisch ist, werden der jeweiligen Einordnung noch Zahlen vorangestellt, damit sich die Sortierreihenfolge nach den Zahlen und nicht nach den Namen der Literaturart richtet.

Bei diesem Vorgehen ist wichtig, dass die Zahlen zu Beginn immer gleich viele Stellen haben.

TIPP: Es empfiehlt sich die Zahlen so zu wählen, dass man noch zusätzliche

Unterscheidungen einfügen kann.

Beispiel:

- 1. 110 Liturgische Bücher (alt)
- 2. 115 Kirchliche Verlautbarungen (neu)
- 3. 120 Historische Quellen (alt)

# <span id="page-25-2"></span>**4.2 Nachbearbeitungen des Literaturverzeichnisses**

#### **In den folgenden Fällen muss das Literaturverzeichnis nachbearbeitet werden:**

- Werke müssen aus dem Literaturverzeichnis gelöscht werden
- Zwischenüberschriften (z. B.: Primärliteratur, Sekundärliteratur) sollen eingefügt werden
- Die Reihenfolge der zitierten Werke ist nicht korrekt und muss nachbearbeitet werden.
- Ein einführender Text mit bibliographischen Angaben (z.B.: verwendete Bibel etc.) soll vor dem Literaturverzeichnis eingefügt werden

### **Die Nachbearbeitung bei der Verwendung des Word-Addin**

### **WICHTIG:**

Die Nachbearbeitung darf erst erfolgen, wenn die Arbeit fertig geschrieben ist!

- 1. In Word im Menüband auf Citavi (rotes Rechteck) klicken
- 2. Sollte der nächste Schritt nicht funktionieren: auf "Aufgabenbereich" (schwarzes Rechteck) klicken.
- 3. Auf "Umwandeln" (blaues Rechteck) klicken
- 4. Auf "Citavi-Felder in Text umwandeln" (grünes Rechteck) klicken.

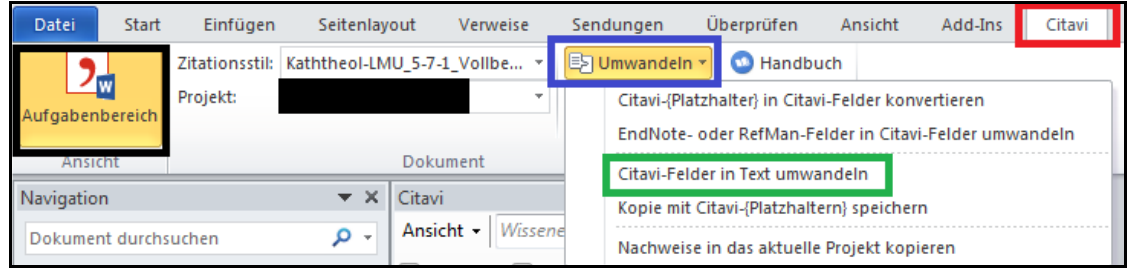

5. Citavi fordert Sie jetzt auf, das Dokument unter einem NEUEN Dateinamen zu speichern. Kommen Sie dieser Aufforderung nach.

#### **WICHTIG:**

Speichern Sie das neue Dokument unter einem anderen Namen!

6. Sie können nun im neuen Dokument das Literaturverzeichnis nachbearbeiten.

#### **WICHTIG:**

Sollten Sie nach der Bearbeitung des Literaturverzeichnisses nochmals Änderungen an Ihrer Arbeit vornehmen müssen, nehmen Sie diese bitte in ihrem Ausgangsdokument vor. Anschließend müssen Sie das Literaturverzeichnis erneut nach dieser Anleitung nachbearbeiten.

#### **Die Nachbearbeitung bei Verwendung des Publikationsassistenten**

Nachdem Sie Ihre Arbeit mit Citavi formatiert haben, können Sie das Literaturverzeichnis in der formatierten Arbeit nachbearbeiten.

### **WICHTIG:**

Sollten Sie nach der Formatierung der Arbeit nochmals Änderungen an Ihrer Arbeit vornehmen müssen, nehmen Sie diese bitte in ihrem Ausgangsdokument vor. Anschließend müssen Sie die Publikation erneut formatieren und anschließend in der formatierten Arbeit das Literaturverzeichnis erneut nachbearbeiten.

# <span id="page-27-0"></span>**5. Die interne und externe Zitation**

#### **HINWEIS:**

Dies gilt nur, wenn es für das Werk eine interne und externe Zitation gibt.

# <span id="page-27-1"></span>**5.1 Hinweis zum Update auf Version 5.7.1 von einer niedrigeren Version**

In den Versionen 3.x.x und mit dem Update auf Version 4.6.0 des Zitationsstils gab es mehrmals Änderungen bei der Darstellung der internen und externen Zitation. Seit Erscheinen von Version 4.6.0 des Zitationsstils sollte die Darstellung korrekt sein. *BITTE ÜBERPRÜFEN SIE TROTZDEM DIE DARSTELLUNG!!!*

Falls die Darstellung nicht den Vorgaben (= Autor, Titel interne Zitation (Band Reihe<sup>4</sup>, externe Zitation)) entspricht nicht, müssen die Nachweise entsprechend nachbearbeitet werden. Dafür gibt es zwei Möglichkeiten:

1. Bei Publikationen, die mit dem Word-Add-In erstellt wurden:

Nachweise gemäß Kapitel "[10.8 Nachträglich die Darstellung des Nachweises/der Fußnote](#page-128-1)  [mit dem Word-Add-In ändern](#page-128-1)", ändern, wobei die Einstellungen gemäß Kapitel "5.2 [Das ak](#page-27-2)tuelle Vorgehen [beim Anlegen und Einfügen eines Wissenselementes](#page-27-2)" verwendet werden müssen.

2. Nachweise löschen und gemäß Kapitel "5.2 Das aktuelle Vorgehen [beim Anlegen und Einfü](#page-27-2)[gen eines Wissenselementes](#page-27-2)" neu anlegen.

# <span id="page-27-2"></span>**5.2 Das aktuelle Vorgehen beim Anlegen und Einfügen eines Wissenselementes**

### **Das Anlegen der Wissenselemente**

- 1. Ein Wissenselement mit der Zusammenfassung, dem Kommentar, dem direkt bzw. dem indirekten Zitat anlegen, wobei hier die interne Zitation anzugeben ist
- 2. Zu diesem Wissenselement einen Kommentar mit der externen Zitation anlegen.

### **Das Einfügen der Wissenselemente mit dem Word-Add-In**

1. Das Wissenselement mit der Zusammenfassung, dem Kommentar, dem direkt bzw. dem indirekten Zitat mit Optionen einfügen.

l

<sup>&</sup>lt;sup>4</sup> Alternativ Herausgeber oder Titel.

5.2 Das aktuelle Vorgehen beim Anlegen und Einfügen eines Wissenselementes 29

2. Bei den Optionen in das Feld "Suffix" (rotes Rechteck) ein Leerzeichen schreiben.

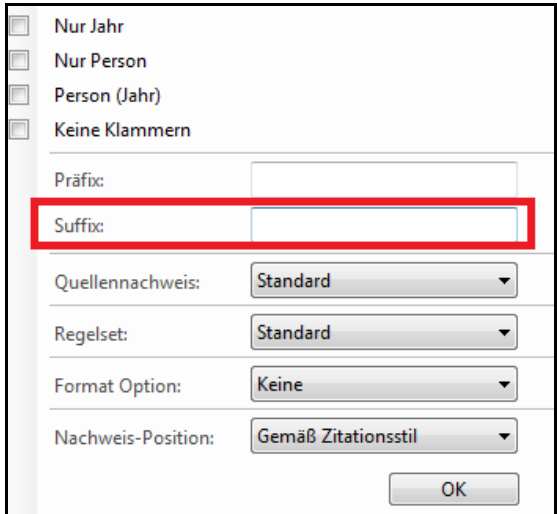

- 3. Anschließend auf "OK" klicken, um das Werk einzufügen.
- 4. Den Cursor an das Ende der soeben eingefügten Fußnote setzen.
- 5. Den Kommentar zu dem zuvor eingefügten Wissenselement (= Wissenselement mit der externen Zitation) mit Optionen einfügen.
- 6. Bei dem Dropdown-Feld "Regelset" (rotes Rechteck) "wie Nachweis im Text" (blaues Rechteck) auswählen.

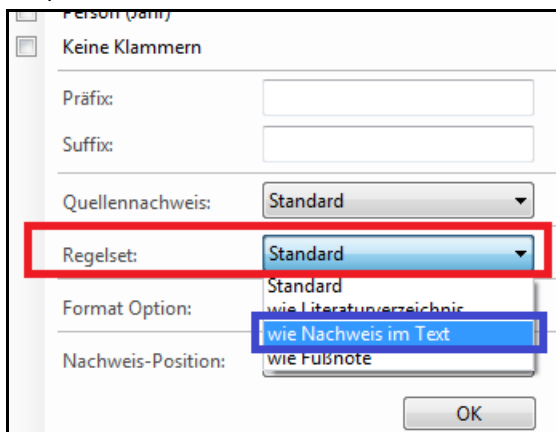

7. Auf "OK" klicken.

#### **Das Einfügen der Wissenselemente mit dem Publikationsassistenten**

- 1. Das Wissenselement mit der Zusammenfassung, dem Kommentar, dem direkt bzw. dem indirekten Zitat mit Optionen einfügen.
- 2. Bei den Optionen in das Feld "Suffix" (rotes Rechteck) ein Leerzeichen schreiben.

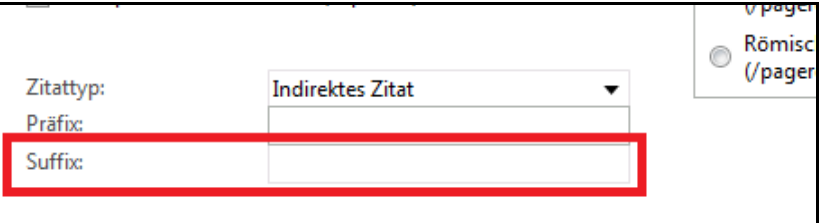

WICHTIG: Citavi merkt sich das Leerzeichen im Feld Suffix und fügt es bei dem nächsten Wissenselement wieder ein. Deshalb muss das Leerzeichen beim nächsten Element wieder gelöscht werden.

3. Anschließend auf "Als Fußnote einfügen" klicken, um das Werk einzufügen.

5.3 Die Darstellung in den Fußnoten 30

- 4. Den Cursor an das Ende der soeben eingefügten Fußnote setzen.
- 5. Den Kommentar zu dem zuvor eingefügten Wissenselement (= Wissenselement mit der externen Zitation) mit Optionen einfügen.
- 6. Wenn das Word-Add-In nicht verwendet wird:
	- Das Leerzeichen im Feld Suffix löschen.
- 7. Einen Hacken in der Checkbox "Nach Regelset , Kurznachweis im Text' formatieren (/textcit)" (rotes Rechteck) setzen.

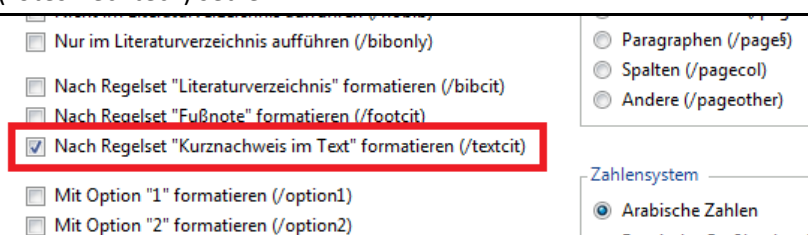

WICHTIG: Citavi merkt sich den Hacken und setzt ihn bei dem nächsten Wissenselement wieder. Deshalb muss der Hacken beim nächsten Element wieder gelöscht werden.

8. Auf "als Fußnote einfügen" klicken.

# <span id="page-29-0"></span>**5.3 Die Darstellung in den Fußnoten**

### **Fußnote – Aufbau:**

• Standard:

[Autor - Nachname], [Titel] ["Seitenzahl" der internen Zitation]

### **Fußnote – Beispiele:**

- 1. Aetheria, Itinerarium [???]
- 2. Origenes, In Lucam homiliae [???]
- 3. Traditio Apostolica [???]

## **Kurznachweis im Text – Aufbau:**

- Standard:
	- ([Reihentitel] [Band], [Seitenzahl der externen Zitation])
- Wenn kein Reihentitel vorhanden ist: ([Herausgeber bzw. Autor – Nachname], [Seitenzahl der externen Zitation])
- Wenn kein Reihentitel und kein Herausgeber bzw. Autor angegeben ist: ([Titel], [Seitenzahl der externen Zitation])

## **Kurznachweis im Text – Beispiele für Standard:**

- 1. (FC 20, [???])
- 2. (FC 4/2, [???])
- 3. (FC 1, [???])

## **Beispiele für die interne und externe Zitation:**

- 1. Aetheria, Itinerarium [???] (FC 20, [???])
- 2. Origenes, In Lucam homiliae [???] (FC 4/2, [???])
- 3. Traditio Apostolica [???] (FC 1, [???])

# <span id="page-30-1"></span><span id="page-30-0"></span>**6.1 Anmerkungen, Bibelausgaben, Konzils- und Rechtstextsammlungen**

Die Anmerkungen etc. (vgl. Kapitel "14.1" in der Handreichung zum wissenschaftlichen Arbeiten können mit Citavi nicht erstellt werden. Deshalb müssen sie von Hand geschrieben werden.

# <span id="page-30-2"></span>**6.2 Historische Werke**

### **Hinweis:**

Historische Werke haben meistens eine interne Zitation. Wenn eine interne Zitation vorhanden ist, muss diese und die externe Zitation angeben werden. Weitere Informationen zum Aufbau des Nachweises, zum Anlegen der Wissenselemente und Einfügen in die Arbeit der internen und externen Zitation siehe die Kapitel "5.2 Das aktuelle Vorgehen [beim Anlegen und Einfügen eines Wissensele](#page-27-2)[mentes](#page-27-2)" und "[5.3 Die Darstellung in den Fußnoten](#page-29-0)".

### **Aufbau des Literaturnachweises:**

[AUTOR], [Titel, ggf. in Originalsprache und deutscher Übersetzung]: [Untertitel, ggf. in Originalsprache und deutscher Übersetzung], [Herausgeber, Übersetzer, usw.], [Erscheinungsort] [ggf. Auflage] [Erscheinungsjahr] (= [Reihe] [Band]).

### **Beispiele:**

- 1. AETHERIA, Itinerarium = Egeria, Reisebericht: Mit Auszügen aus Petrus Diaconus, De locis sanctis = Die heiligen Stätten, übersetzt und eingeleitet von Georg Röwekamp unter Mitarbeit von Dietmar Thönnes, Freiburg 1995 (= FC 20).
- 2. ORIGENES, In Lucam homiliae = Homilien zum Lukasevangelium: 2. Teilband, übersetzt und eingeleitet von H. J. Sieben, Freiburg 1992 (= FC 4/2).
- 3. Traditio Apostolica = Apostolische Überlieferung, übersetzt und eingeleitet von Wilhelm Geerling, in: BROX, Norbert u. a. (Hgg.), Didache - Traditio Apostolica = Zwölf-Apostel-Lehre - Apostolische Überlieferung, übersetzt und eingeleitet von Georg Schöllgen / Wilhelm Geerling, Freiburg - Basel - Wien <sup>3</sup>2000 (= FC 1), 143–313.
- 4. RÖWEKAMP, Einleitung, in: AETHERIA, Itinerarium = Egeria, Reisebericht: Mit Auszügen aus Petrus Diaconus, De locis sanctis = Die heiligen Stätten, übersetzt und eingeleitet von Georg Röwekamp unter Mitarbeit von Dietmar Thönnes, Freiburg 1995 (= FC 20), 5-123.
- 5. Siehe "???" Bsp. 1

### **Mögliche Dokumenttypen:**

- "Buch (Monographie)"
- "Buch (Sammelwerk)"
- "Schriften eines Autors"
- "Beitrag in ..." kombiniert mit "Buch (Sammelwerk)"
- "Beitrag in ..." kombiniert mit "Schriften eines Autors"

### **Die Verwendung des Folgenden Dokumenttypens ist empfohlen:**

 "Schriften eines Autors Für die historische Quelle.

6.2 Historische Werke 32

 "Beitrag in ..." kombiniert mit "Schriften eines Autors" Für die Einleitung, den Kommentar etc. der historischen Quelle

### **Hinweise zu den möglichen Dokumenttypen:**

Auf den ersten Blick mag es sinnvoll erscheinen, die ersten drei Werke als Monographie (Dokumenttyp "Buch (Monographie)") anzulegen. Dagegen ist nichts einzuwenden.

Will man aber auch aus der Einleitung dieser Werke zitieren (vgl. Bsp. 5), muss das historische Werk als "Schriften eines Autors" oder "Buch (Sammelwerk)" und die Einleitung als "Beitrag in ..." angelegt werden!

Im Hinblick auf die Unterscheidung in interne und externe Zitation empfiehlt es sich, historische Quellen in dem Dokumenttyp "Schriften eines Autors" anzulegen, da in diesem Fall bei der externen Zitation auch der Herausgeber bzw. Übersetzer angegeben werden kann.

### **Reihenfolge aller Felder, wie sie in der Literaturliste angezeigt werden:<sup>5</sup>**

- Buch (Monographie) (Bsp. 1-2): [Autor], [Freitext 1], [Titel] = [Titel in anderen Sprachen]: [Untertitel], [Titelzusätze] [Mitarbeiter] [Institution], [Verlagsort]<sup>[Auflage]</sup>[Jahr] (= [Reihentitel] [Band]).
- Beitrag in Buch (Sammelwerk) (Bsp. 3): [Autor], [Titel] = [Titel in anderen Sprachen]: [Untertitel], [Titelzusätze] [Mitarbeiter], in: [Herausgeber(ü)]<sup>6</sup> (Hg.)<sup>7</sup>, [Titel(ü)] = [Titel in anderen Sprachen(ü)]: [Untertitel(ü)], [Titelzusätze(ü)] [Hrsg.-Mitarbeiter(ü)] [Institution(ü)], [Verlagsort(ü)] <sup>[Auflage(ü)]</sup>[Jahr(ü)] (= [Reihentitel(ü)] [Band(ü)]) [Seiten von-bis].
- Beitrag in Schriften eines Autors (Bsp. 4): [Autor], [Titel] = [Titel in anderen Sprachen]: [Untertitel], [Titelzusätze] [Mitarbeiter], in: [Autor(ü)]<sup>8</sup>, [Titel(ü)] = [Titel in anderen Sprachen(ü)]: [Untertitel(ü)], [Titelzusätze(ü)] [Herausgeber(ü)]. [Freitext 5 (ü)] [Hrsg.-Mitarbeiter(ü)], [Verlagsort(ü)] <sup>[Auflage(ü)]</sup>[Jahr(ü)] (= [Reihentitel(ü)] [Band(ü)]) [Seiten von-bis].

## **Hinweise zu einzelnen Feldern:**

Titelzusätze:

Unter Umständen (Bsp. 1) muss auch ein Name in das Feld geschrieben werden.

• Freitext 1:

 $\overline{\phantom{a}}$ 

Dieses Feld darf keinen Inhalt haben. Mit Inhalt greift die Formatierungsrichtlinie für kirchliche Verlautbarungen (bei einer Buch (Monographie)) bzw. Lexikonartikel (bei einem Beitrag im Buch (Sammelwerk)).

<sup>&</sup>lt;sup>5</sup> Hat ein Feld keinen Inhalt, wird die Trennung vom leeren Feld zum vorhergehenden Feld nicht angezeigt. Eine Ausnahme bildet die schließende Klammer. Sie wird nur angezeigt, wenn vorher eine Klammer geöffnet wurde. Eine weitere Ausnahme ist das (Hg.) bzw. (Hgg.). Es wird nur angezeigt, wenn das Feld "Herausgeber" Daten enthält.

 $^6$  Das (ü) bedeutet, dass es sich um das Feld des übergeordneten Titels handelt.

 $^7$  Je nach Anzahl der Herausgeber (Hg.) oder (Hgg.).

 $^8$  Das (ü) bedeutet, dass es sich um das Feld des übergeordneten Titels handelt.

6.2 Historische Werke 33

• Freitext 3:

Wenn es für das entsprechende Werk eine interne Zitation gibt, ist in dieses Feld "Interne Zitation" einzutragen. Andernfalls ist es frei zu lassen.

Freitext 3 (bei "Buch (Sammelwerk)"

Soll "(Hg.)" bzw. "(Hgg.)" nicht angegeben werden, muss in diesem Feld "Kein Herausgeber" stehen.

Alternativ kann man das Werk auch mit dem Dokumenttyp "Schriften eines Autors anlegen. Soll "(Hg.)" bzw. "(Hgg.)" nicht angegeben werden und ist zusätzlich eine interne Zitation gefordert, ist in das Feld "Kein Herausgeber" und zusätzlich in das Feld "Freitext 1" einen beliebigen Inhalt zu schreiben.

ACHTUNG: Dieses Vorgehen ist seit Version 3.3.1 nicht mehr vorgesehen. Hier ist nach Beispiel 5 zu verfahren.

- Freitext 5 (bei "Schriften eines Autors"): Dieses Feld erfüllt die Funktion des Feldes "Titelzusätze" für das Feld "Hrsg.-Mitarbeiter"
- Herausgeber (bei "Schriften eines Autors") In dieses Feld soll der Übersetzer eingetragen werden. Für weitere Titelzusätze bzw. Personen siehe Feld "Freitext 5" bzw. Feld "Hrsg.-Mitarbeiter". Die Ausgabe erfolgt nach dem Schema Vorname Nachname.
- Hrsg.-Mitarbeiter (bei "Schriften eines Autors"): Die Ausgabe erfolgt nach dem Schema Vorname Nachname.

### **Inhalt der einzelnen Felder in Citavi:**

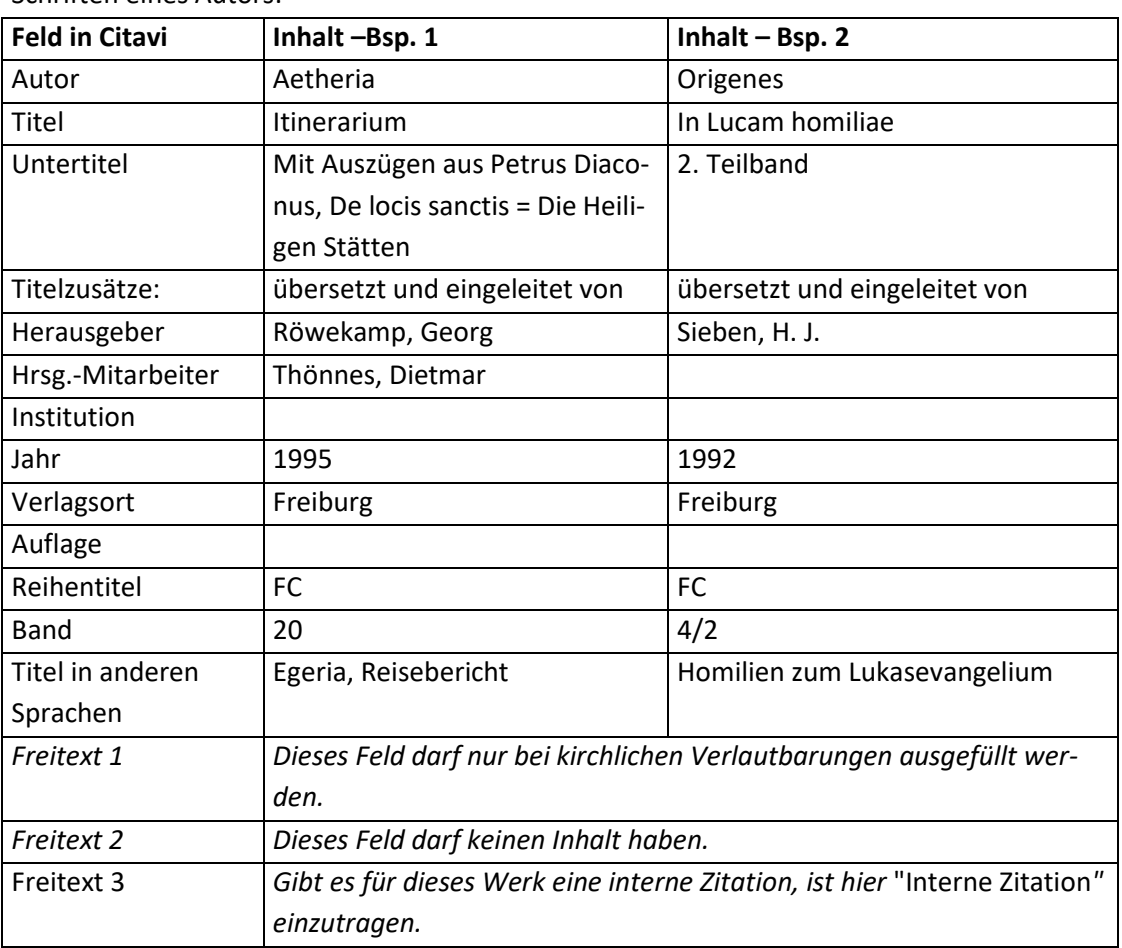

• Schriften eines Autors:

6.2 Historische Werke 34

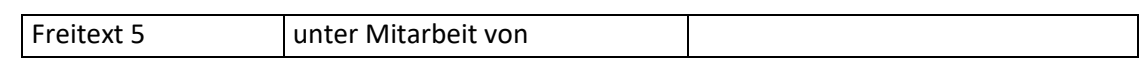

# • Buch (Monographie):

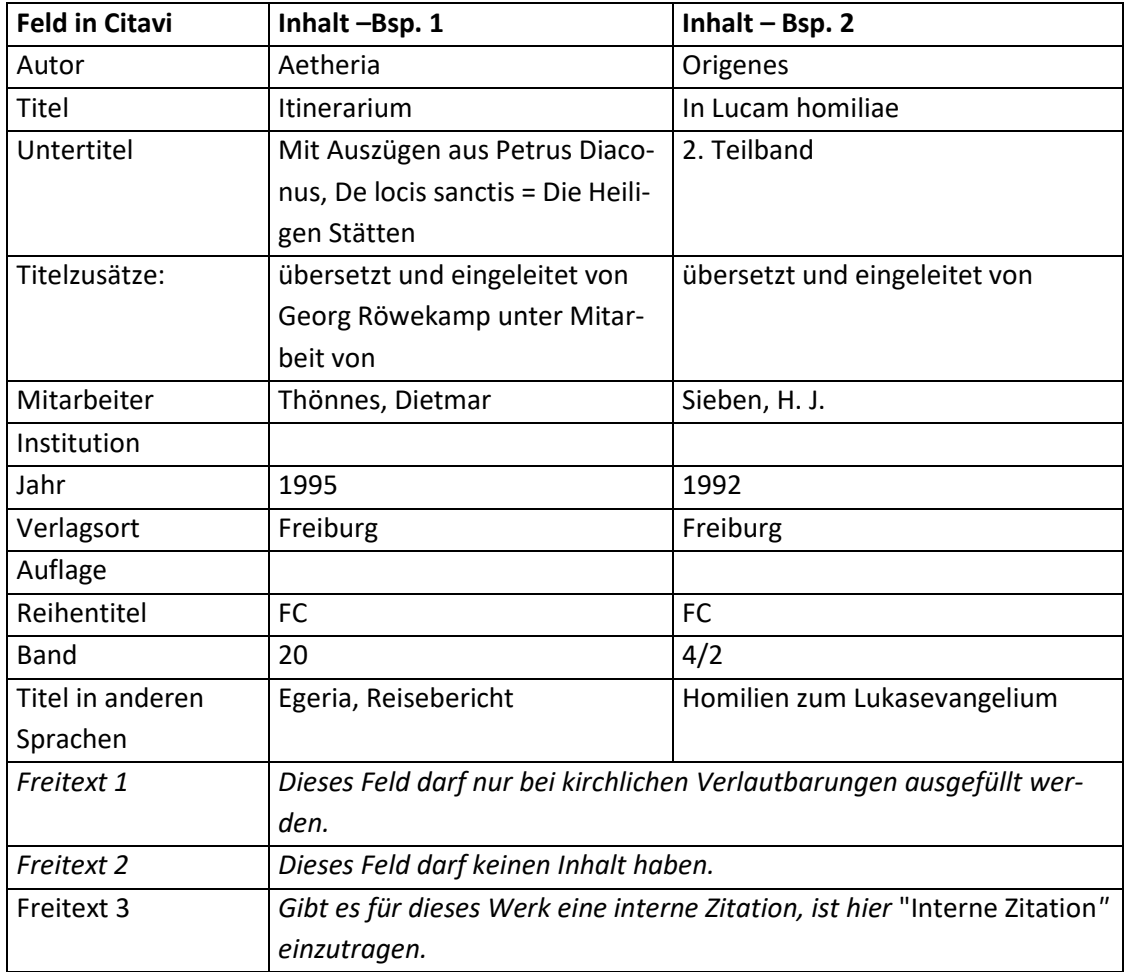

"Schriften eines Autors" kombiniert mit "Beitrag in...":

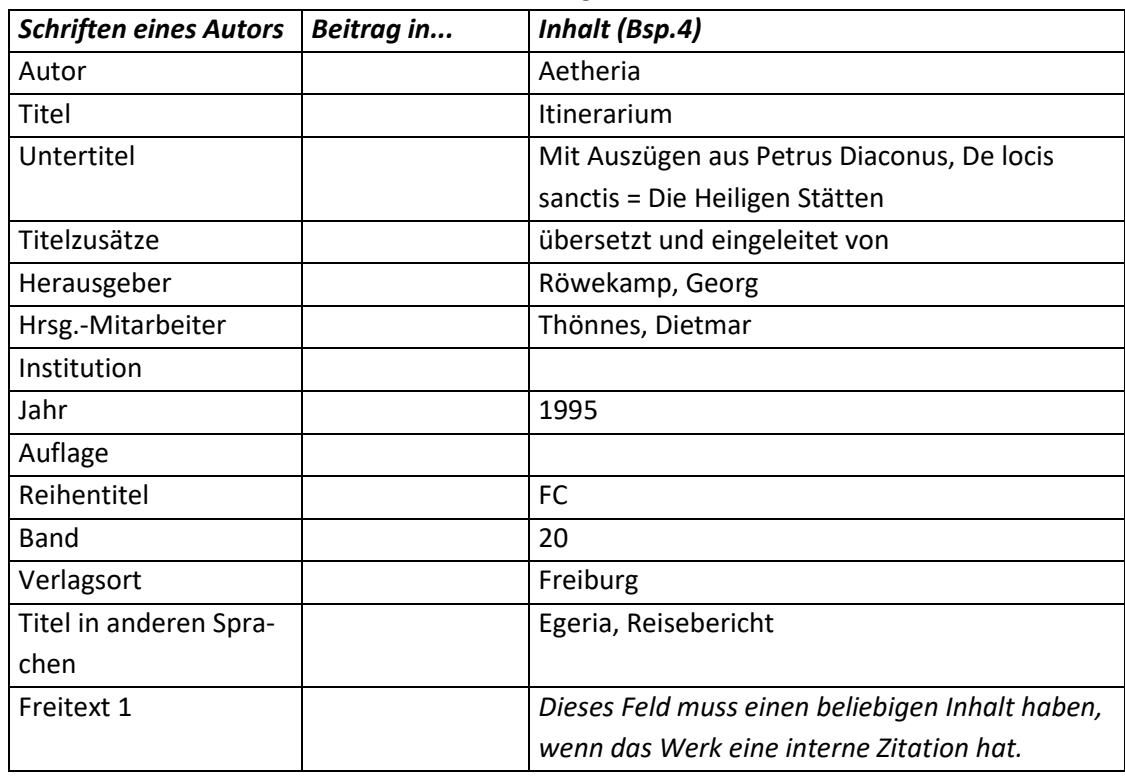

6.2 Historische Werke 35

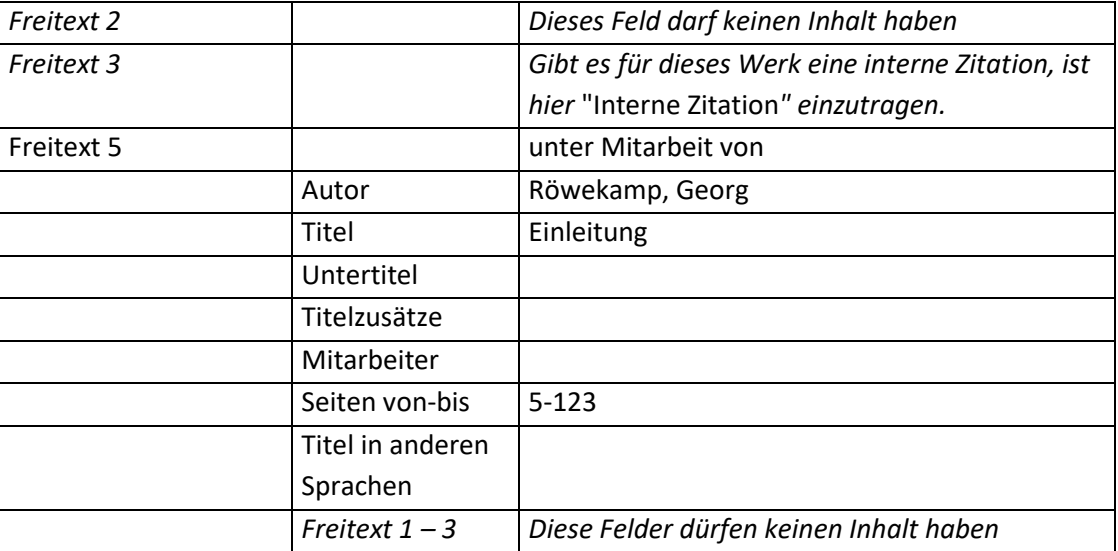

# Beitrag in Buch (Sammelwerk):

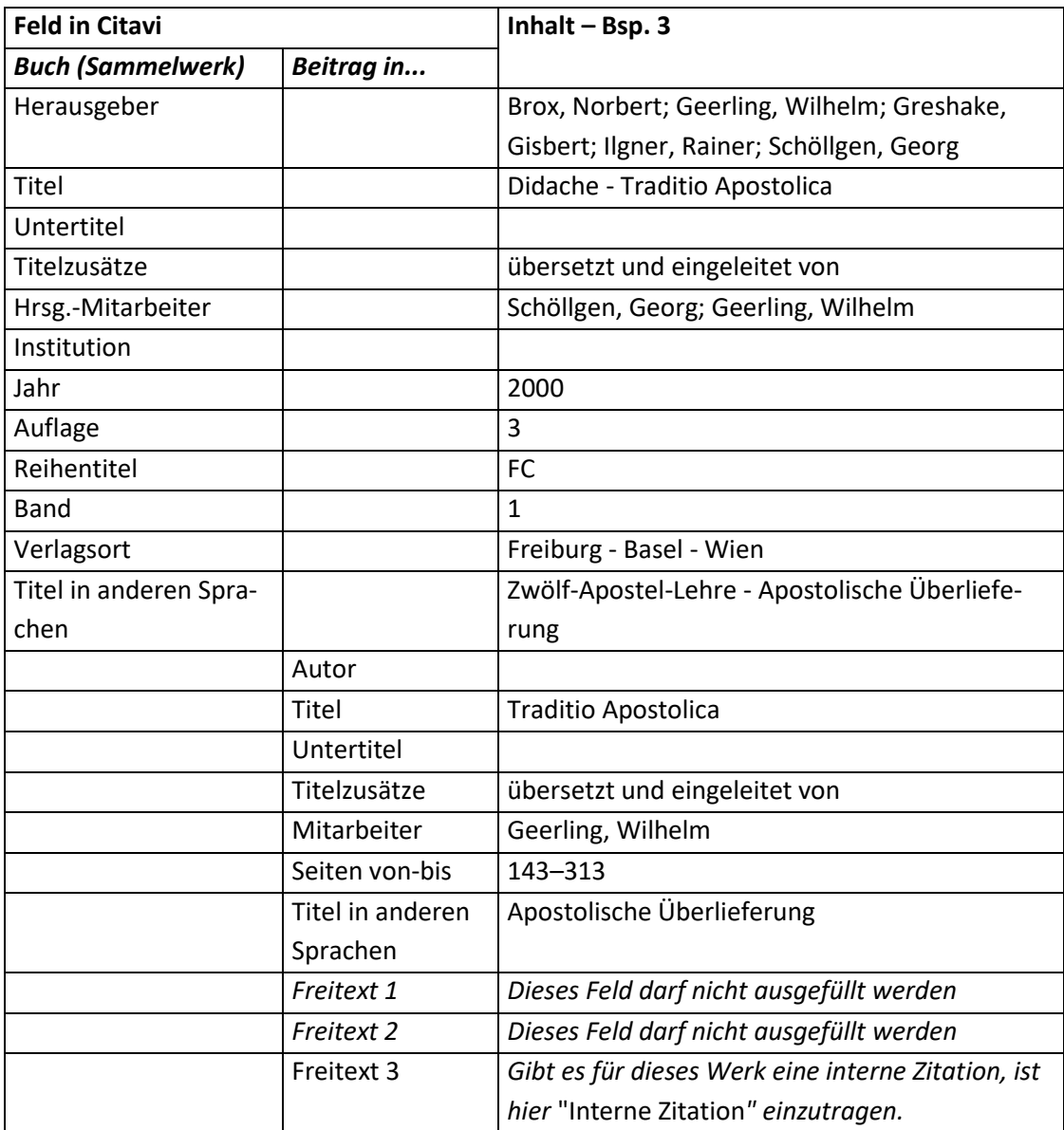

#### **Fußnote**

- Zum Einfügen als Fußnote siehe Kapitel "5.2 Das aktuelle Vorgehen [beim Anlegen und Einfü](#page-27-2)[gen eines Wissenselementes](#page-27-2)".
- Zur Darstellung als Fußnote siehe Kapitel "[5.3 Die Darstellung in den Fußnoten](#page-29-0)".

# <span id="page-35-0"></span>**6.3 Kirchliche Verlautbarungen**

#### **Hinweis:**

Kirchliche Verlautbarungen haben meistens eine interne Zitation. Wenn eine interne Zitation vorhanden ist, muss diese und die externe Zitation angeben werden. Weitere Informationen zum Aufbau des Nachweises, zum Anlegen der Wissenselemente und Einfügen in die Arbeit der internen und externen Zitation siehe die Kapitel "5.2 Das aktuelle Vorgehen [beim Anlegen und Einfügen eines Wis](#page-27-2)[senselementes](#page-27-2)" und "[5.3 Die Darstellung in den Fußnoten](#page-29-0)".

#### **Aufbau des Literaturnachweises:**

[AUTOR], [Art der Verlautbarung] [Titel], [Erscheinungsdatum] (= [Erscheinungsreihe] [Bandnummer] [Auflage]).

#### **Beispiele:**

- 1. JOHANNES PAUL II., Nachsynodales Apostolisches Schreiben *Ecclesia in Europa,* 28. Juni 2003 (= VApS 161).
- 2. JOHANNES PAUL II., Enzyklika *Ecclesia de Eucharistia:* An die Bischöfe, an die Priester und Diakone, an die geweihten Personen und an alle Christgläubigen über die Eucharistie in ihrer Beziehung zur Kirche,  $217$ . April 2003 (= VApS 159).
- 3. Generaldekret *Liturgicus hebdomadae sanctae ordo instauratur,* hrsg. v. d. Ritenkongregation, 16. November 1955, in: AAS 47 (1955) 838–841.
- 4. PAUL VI., Apostolische Konstitution *Missale Romanum:* Einführung des gemäß Beschluß des Zweiten Vatikanischen Konzils erneuerten römischen Messbuchs, 03. April 1969, in: Die Feier der Heiligen Messe: Meßbuch. Für die Bistümer des deutschen Sprachgebietes. Authentische Ausgabe für den liturgischen Gebrauch. Kleinausgabe. Das Meßbuch deutsch für alle Tage des Jahres, hrsg. i. A. d. Bischofskonferenzen Deutschlands, Österreichs und der Schweiz sowie der Bischöfe von Luxemburg, Bozen-Brixen und Lüttich, Einsiedeln u.a. 1975, \*19-\*22.
- 5. Siehe "2.9 Exkurs: Dokumente aus Dokumentensammlungen" Bsp. 2

### **Hinweis zum Spezialfall "Amtsblatt":**

Beim Amtsblatt ist je nach Diözese das Jahr auch der Jahrgang. In diesem Fall muss das Jahr nicht mehr extra angegeben werden. Zur besseren Unterscheidung von Jahrgang und Seitenzahlen, wird zwischen den beiden Feldern ein "[Komma][Leerzeichen]" eingefügt.

#### **Mögliche Dokumenttypen:**

- "Buch (Monographie)" (Bsp. 1 und 2)
- "Zeitschriftenaufsatz" (Bsp. 3)
- "Beitrag in ..." kombiniert mit "Buch (Sammelwerk)" (Bsp. 4)
- "Internetdokument" (kein Beispiel)
6.3 Kirchliche Verlautbarungen 37

# **Reihenfolge aller Felder, wie sie in der Literaturliste angezeigt werden:<sup>9</sup>**

- Buch (Monographie) (Bsp. 1 und 2): $^{10}$ [Autor], [Freitext 1] *[Titel]* = [Titel in anderen Sprachen]: [Untertitel], [Titelzusätze] [Mitarbeiter] [Institution],  $[Aut \text{Page}][\text{Jahr}]$  (= [Reihentitel] [Band]).
- Zeitschriftenaufsatz (Bsp. 3):  $^{11}$ [Autor], [Freitext 1] *[Titel]* = [Titel in anderen Sprachen]: [Untertitel], [Titelzusätze] [Mitarbeiter], in: [Zeitschrift] [Jahrgang]/[Heftnummer] ([Jahr]) [Seiten von-bis].
- Beitrag in Buch (Sammelwerk) (Felder "Freitext 1" enthält einen Inhalt und "Freitext 2" ist leer - Bsp. 4):

[Autor], [Freitext 1] *[Titel]* = [Titel in anderen Sprachen]: [Untertitel], [Titelzusätze] [Mitarbeiter], in: [Herausgeber(ü)]<sup>12</sup> (Hg.)<sup>13</sup>, [Titel(ü)] = [Titel in anderen Sprachen(ü)]: [Untertitel(ü)], [Titelzusätze(ü)] [Hrsg.-Mitarbeiter(ü)] [Institution(ü)] ([Reihentitel(ü)] [Band(ü)]), [Verlagsort(ü)]<sup>[Auflage(ü)]</sup>[Jahr(ü)], [Seiten von-bis].

# **Hinweise zu einzelnen Feldern:**

• Freitext 1:

In dieses Feld wird der Dokumenttyp geschrieben.

Dieses Feld hat Auswirkungen auf die Formatierung des Feldes "Titel".

• Titel:

 $\overline{\phantom{a}}$ 

Da das Feld "Freitext 1" einen Inhalt hat, wird der Inhalt des Feldes "Titel" kursiv formatiert.

 Titelzusätze (bei "Beitrag in Buch (Sammelwerk)" und "Zeitschriftenaufsatz"): In dieses Feld muss das Datum, an dem die Verlautbarung veröffentlicht wurde, geschrieben werden.

Beinhaltet das Feld weitere Titelzusätze, werden diese vor dem Datum der Veröffentlichung geschrieben und mit einem Komma vom Datum getrennt.

Die Auflage wird ebenfalls in das Feld Titelzusätze eingegeben. Anschl. wird der die Auflage markiert, auf die rechte Maustaste geklickt und "Hochgestellt" ausgewählt.

- Jahr (bei Zeitschriftenartikel): Das Jahr ist nur anzugeben, wenn die Verlautbarung in einem anderen Jahr abgedruckt wurde, als sie unterschrieben wurde.
- Freitext 3: Wird bei Zitaten aus diesem Werk die externe Zitation verwendet, ist hier "Externe Zitation" einzutragen.

<sup>&</sup>lt;sup>9</sup> Hat ein Feld keinen Inhalt, wird die Trennung vom leeren Feld zum vorhergehenden Feld nicht angezeigt. Eine Ausnahme bildet die schließende Klammer. Sie wird nur angezeigt, wenn vorher eine Klammer geöffnet wurde.

 $10$  Da hier das Feld "Freitext 1" einen Inhalt hat, greift eine andere Formatierungsrichtlinie des Zitationsstils.  $11$  Da hier das Feld "Freitext 1" einen Inhalt hat, greift eine andere Formatierungsrichtlinie des Zitationsstils.

 $12$  Das (ü) bedeutet, dass es sich um das Feld des übergeordneten Titels handelt.

<sup>&</sup>lt;sup>13</sup> Je nach Anzahl der Herausgeber (Hg.) oder (Hgg.). Wenn kein Herausgeber angegeben ist, entfällt das "(Hg.)" bzw.  $n(Hgg.)$ ".

### **Inhalt der einzelnen Felder in Citavi:**

• Buch (Monographie)

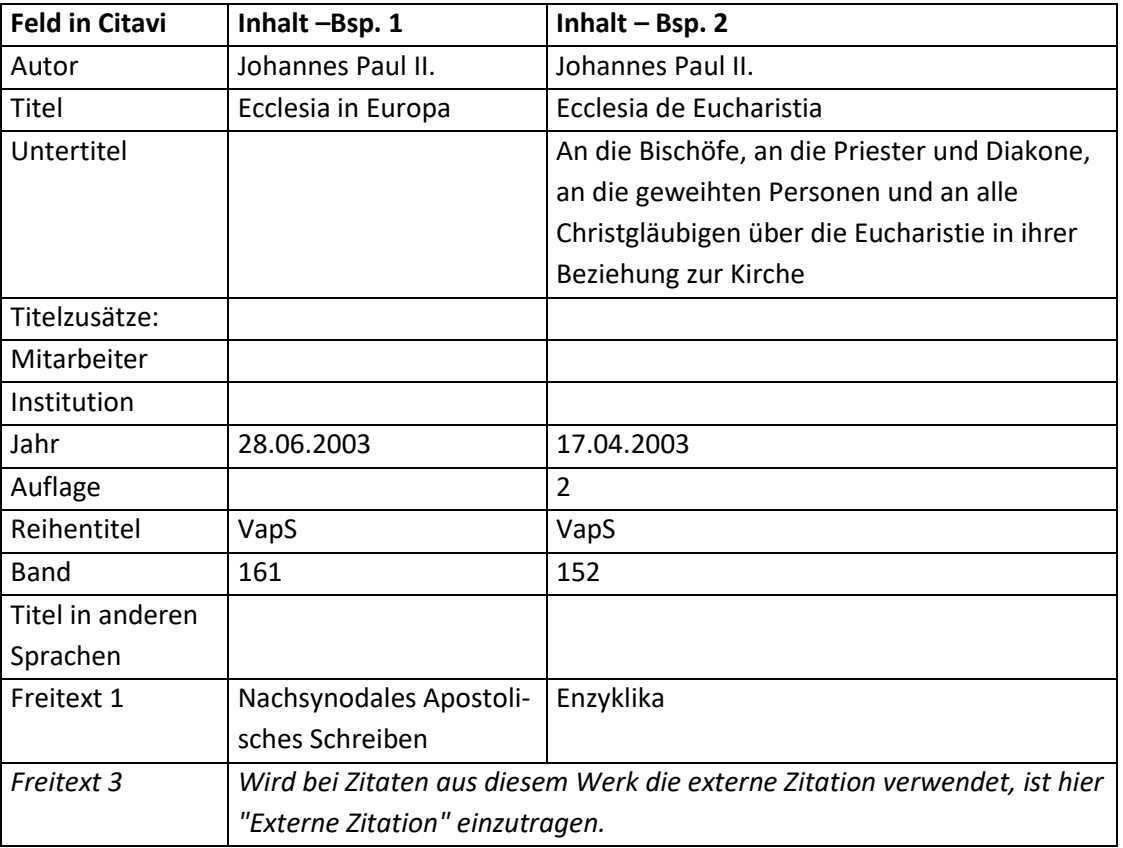

Zeitschriftenaufsatz:

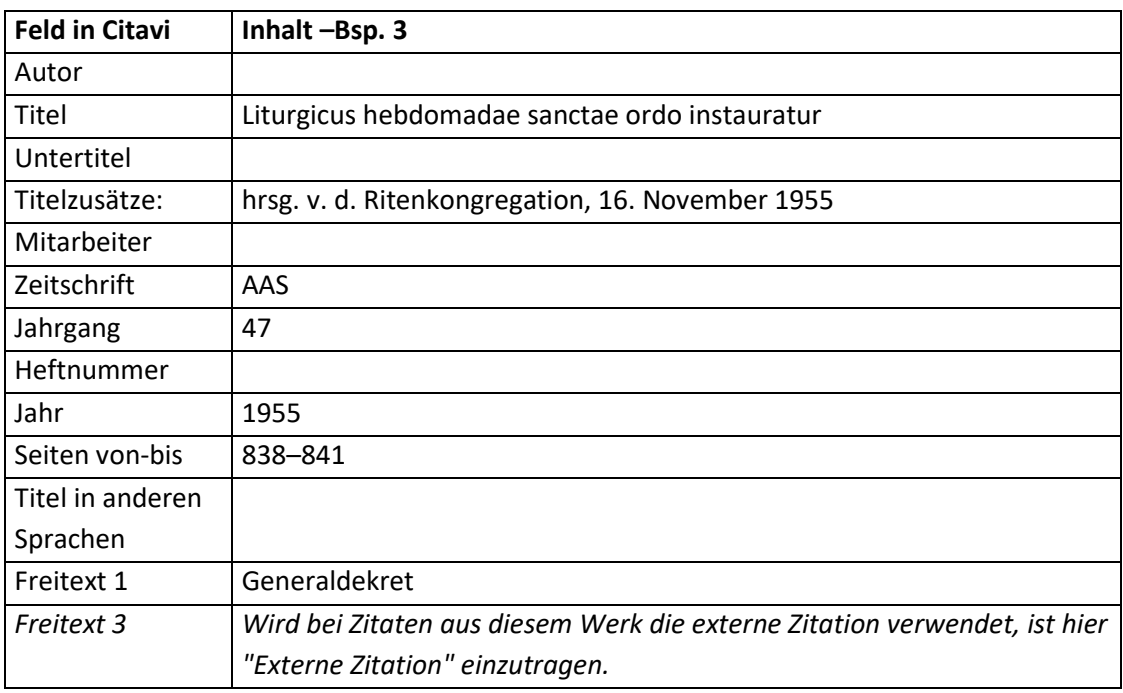

# Beitrag in Buch (Sammelwerk):

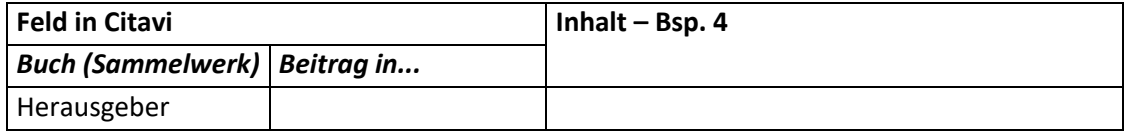

6.4 Liturgische Bücher 39

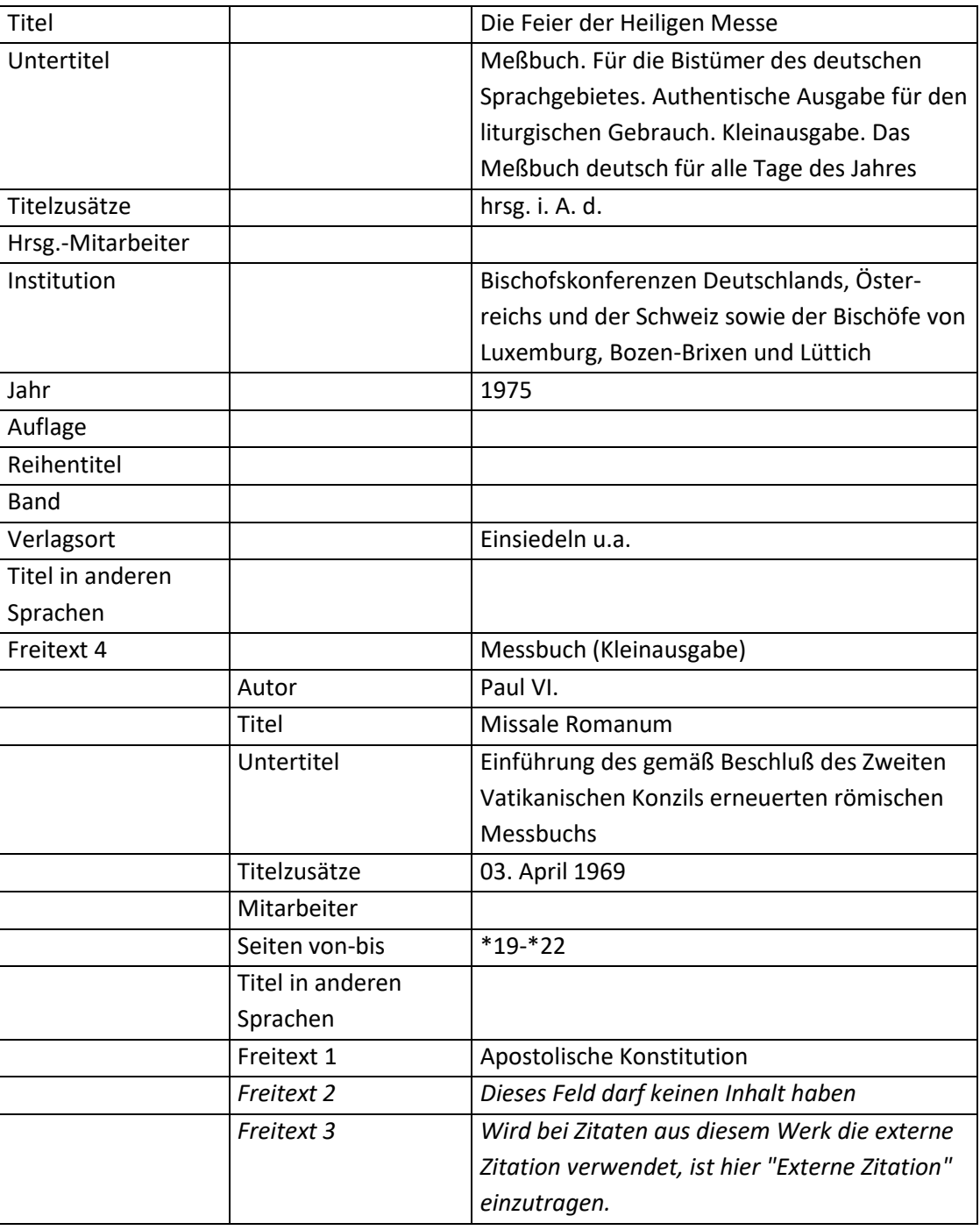

**Fußnote:**

- Zum Einfügen als Fußnote siehe Kapitel "5.2 Das aktuelle Vorgehen [beim Anlegen und Einfü](#page-27-0)[gen eines Wissenselementes](#page-27-0)".
- Zur Darstellung als Fußnote siehe Kapitel "[5.3 Die Darstellung in den Fußnoten](#page-29-0)".

# **6.4 Liturgische Bücher**

#### **Aufbau des Literaturnachweises:**

[Titel]: [Untertitel], hrsg. [Herausgeber bzw. Auftraggeber], [Erscheinungsorte] [Erscheinungsjahr].

#### **Beispiele:**

- 1. Die Feier der Heiligen Messe: Meßbuch. Für die Bistümer des deutschen Sprachgebietes. Authentische Ausgabe für den liturgischen Gebrauch. Kleinausgabe. Das Meßbuch deutsch für alle Tage des Jahres, hrsg. i. A. d. Bischofskonferenzen Deutschlands, Österreichs und der Schweiz sowie der Bischöfe von Luxemburg, Bozen-Brixen und Lüttich, Einsiedeln u.a. 1975.
- 2. Die Feier der Heiligen Messe: Meßlektionar. Für die Bistümer des deutschen Sprachgebietes. Authentische Ausgabe für den liturgischen Gebrauch. Bd. 5 Jahreskreis 1, Die Wochentage und Gedenktage der Heiligen im Jahreskreis 1. - 17. Woche, hrsg. i. A. d. Bischofskonferenzen Deutschlands, Österreichs und der Schweiz und des Bischofs von Luxemburg, Einsiedeln u.a. 1983.
- 3. Die Feier des Stundengebetes: Stundenbuch. Für die katholischen Bistümer des deutschen Sprachgebietes. Authentische Ausgabe für den liturgischen Gebrauch. Dritter Band: Im Jahreskreis, hrsg. i. A. d. Deutschen und der Berliner Bischofskonferenz der Österreichischen Bischofskonferenz der Schweizer Bischofskonferenz sowie der Bischöfe von Luxemburg, Bozen-Brixen, Lüttich, Metz und Straßburg, Einsiedeln u.a. 1978.

### **Mögliche Dokumenttypen:**

l

- "Buch (Monographie)"
- "Buch (Sammelwerk)"

### **Hinweise zur Wahl des Dokumenttyps:**

- Die Formatierung ist bei beiden Dokumenttypen identisch, jedoch empfiehlt es sich, den Dokumenttyp "Buch (Sammelwerk)" zu verwenden.
- Von Seiten des Zitationsstils oder Citavi gibt es keinen notwendigen Grund, dass ein liturgisches Buch mit dem Dokumenttyp "Buch (Monographie)" angelegt wird. Anders verhält es sich beim Dokumenttyp "Buch (Sammelwerk)" (siehe nächster Punkt).
- Muss man Dekrete etc. aus den liturgischen Büchern zitieren (vgl. "2.2 Kirchliche Verlautbarungen" Bsp. 4), MUSS der Dokumenttyp "Buch (Sammelwerk)" gewählt werden. Zum nachträglichen ändern des Dokumenttyps siehe "6.6 Nachträglich den Dokumenttyp ändern"
- Werden die Dekrete etc. in den liturgischen Büchern aus anderen Quellen (z.B. "Dokumente zur Erneuerung der Liturgie") zitiert, kann man als Dokumenttyp "Buch (Sammelwerk)" oder "Buch (Monographie)" wählen.

# **Reihenfolge aller Felder, wie sie in der Literaturliste angezeigt werden:14**

• Buch (Monographie): [Autor], [Titel] = [Titel in anderen Sprachen]: [Untertitel], [Titelzusätze] [Mitarbeiter] [Institution] ([Reihentitel] [Band]), [Verlagsort]<sup>[Auflage]</sup>[Jahrl.

<sup>&</sup>lt;sup>14</sup> Hat ein Feld keinen Inhalt, wird die Trennung vom leeren Feld zum vorhergehenden Feld nicht angezeigt. Eine Ausnahme bildet die schließende Klammer. Sie wird nur angezeigt, wenn vorher eine Klammer geöffnet wurde.

6.4 Liturgische Bücher 41

### • Buch (Sammelwerk):

[Herausgeber] (Hg.)<sup>15</sup>, [Titel] = [Titel in anderen Sprachen]: [Untertitel], [Titelzusätze] [Hrsg.-Mitarbeiter] [Institution] ([Reihentitel] [Band]), [Verlagsort] [Auflage] [Jahr].

#### **Hinweise zu einzelnen Feldern im Dokumentationstyp:**

**•** Freitext 1:

Dieses Feld ist nur für kirchliche Verlautbarungen bestimmt (vgl. "2.2 Kirchliche Verlautbarungen") und darf deshalb hier nicht ausgefüllt werden. Hätte es einen Inhalt, würde der Dokumenttyp anders formatiert werden.

#### **Mögliche Schwierigkeiten:**

• Titel:

 $\overline{\phantom{a}}$ 

Dieses Feld ist bei Kurznachweisen in Fußnoten nicht eindeutig (vgl. Bsp. 1 und Bsp. 2). In diesem Fall ist die Verwendung von selbstdefinierten Kurzbelegen sehr zu empfehlen (siehe ["9. Kurzbelege"](#page-121-0)).

#### **Inhalt der einzelnen Felder in Citavi:**

- **Feld in Citavi Inhalt –Bsp. 1 Inhalt – Bsp. 2 Inhalt Bsp. 3** Autor bzw. Herausgeber Titel Die Feier der Heiligen Messe Die Feier der Heiligen Messe Die Feier des Stundengebetes Untertitel Meßbuch. Für die Bistümer des deutschen Sprachgebietes. Authentische Ausgabe für den liturgischen Gebrauch. Kleinausgabe. Das Meßbuch deutsch für alle Tage des Jahres Meßlektionar. Für die Bistümer des deutschen Sprachgebietes. Authentische Ausgabe für den liturgischen Gebrauch. Bd. 5 Jahreskreis 1, Die Wochentage und Gedenktage der Heiligen im Jahreskreis 1. - 17. Woche Stundenbuch. Für die katholischen Bistümer des deutschen Sprachgebietes. Authentische Ausgabe für den liturgischen Gebrauch. Dritter Band: Im Jahreskreis Titelzusätze: | hrsg. i. A. d. | hrsg. i. A. d. | hrsg. i. A. d. Mitarbeiter bzw. Hrsg-Mitarbeiter Institution | Bischofskonferenzen Deutschlands, Österreichs und der Bischofskonferenzen Deutschlands, Österreichs und der Deutschen und der Berliner Bischofskonferenz der Österrei-
- Buch (Monographie) bzw. Buch (Sammelwerk)

<sup>&</sup>lt;sup>15</sup> Je nach Anzahl der Herausgeber (Hg.) oder (Hgg.). Wenn das Feld "Herausgeber" keinen Inhalt enthält, entfällt selbstverständlich das "(Hg.)" bzw. "(Hgg.)".

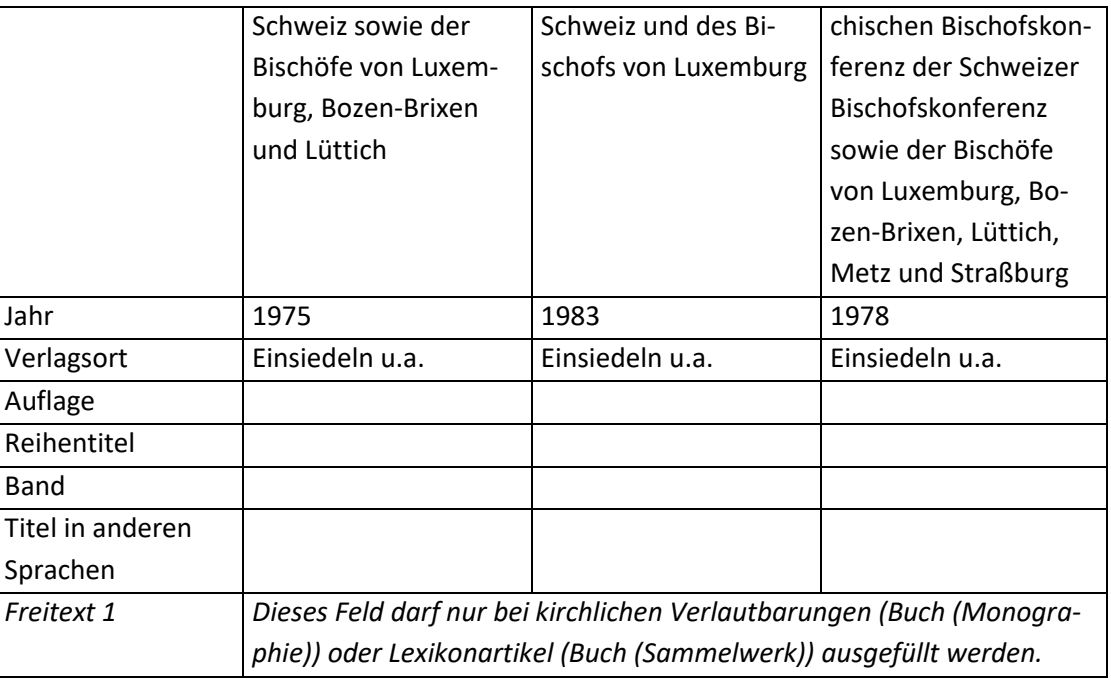

### **Fußnote – Aufbau:**

• Standard: [Autor - Nachname], [Titel]

### **Fußnote – Beispiele:**

- 1. Die Feier der Heiligen Messe
- 2. Die Feier der Heiligen Messe
- 3. Die Feier des Stundengebetes

#### **Hinweis zur Seitenzahl:**

In dem Feld des Publikationsassistenten zur Eingabe der Seitenzahl ist es möglich, auch Text einzugeben. Handelt es sich beispielsweise um das Schlussgebet 15 in der Kleinausgabe des Meßbuchs, muss man im Feld für die Seitenzahl "529 Nr. 15" schreiben.

# <span id="page-41-0"></span>**6.5 Der CIC**

# **Besonderheiten beim CIC:**

- Canones des CIC werden nicht in Fußnoten, sondern im laufenden Text nachgewiesen.
- *NEU:*

Die Canones werden mit Canon, Paragrafen und Nummer, so wie es im Nachweis der Quelle erscheinen soll, in das Feld "Zitatseiten" des Wissenselementes geschrieben. Aufbau: c./cc. [Canon/Canones] §/§§ [Paragraf/Paragrafen] n./nn. [Nummer/Nummern]

*VERALTET!!!*

*Wird in Citavi für den CIC ein Zitat angelegt (Menüleiste "Einfügen" >> "Zitat" >> "Text") ist im Zitatfenster auf den Text "Seiten von-bis" zu klicken.* 

*Je nachdem, ob es sich um einen Canon oder mehrere Canones handelt, ist im nun erscheinenden Fenster verschieden zu verfahren:*

- *Bei einem Canon: "Spalten" auszuwählen.*

- *Bei mehreren Canones: "Andere" auszuwählen.*
- *ACHTUNG: Wurde für ein Zitat "Spalten" oder "Andere" ausgewählt, werden alle folgenden Seitenangaben in Citavi als "Spalten" oder "Andere" gespeichert, solange keine andere neue Auswahl erfolgt. Dieser Zitationsstil ist so eingestellt, dass die Auswahl "Spalten" und "Andere" nur Auswirkungen hat, wenn das Feld "Freitext 3" beim Dokumenttyp "Buch (Monographie)" den Inhalt "CIC" hat. Da diese Einstellung in diesem Dokumenttyp gemäß dieser Anleitung nur für den CIC angewendet wird, hat die Auswahl "Spalten" und "Andere" theoretisch nur für den CIC Konsequenzen.*
- Für das Feld, in das man den zitierten Canon bzw. die zitierten Canones schreibt, gilt folgendes:
	- o Bei mehreren Canones wird statt "c." "cc." verwendet
	- o Bei mehreren Paragraphen wird statt "§[Leerzeichen]" "§§[Leerzeichen]" verwendet.
	- o Bei mehreren Nummern wird statt "n.[Leerzeichen]" "nn.[Leerzeichen]" verwendet.
	- o Aufbau:
		- c. [Canon] [ggf. "§ " Paragraph] [ggf. "n. "Nummer]
- Anmerkungen zur Zitation zum CIC aus dem Jahr 1917:
	- o Wird in einer Arbeit der CIC aus dem Jahr 1917 und der CIC aus dem Jahr 1983 verwendet, wird im Feld Freitext 4 bei Buch (Monographie) und Buch(Sammelwerk) bzw. Abkürzung bei Gesetz/Verordnung hinter dem CIC noch "/1983" bzw. "/1917" angefügt.
	- o Wird nur der CIC aus dem Jahr 1917 verwendet, wird im Feld Freitext 4 bei Buch (Monographie) und Buch(Sammelwerk) bzw. Abkürzung bei Gesetz/Verordnung hinter dem CIC noch "/1917" angefügt.

# **Beispiel:**

- 1. Codex Iuris Canonici = Codex des kanonischen Rechtes, hrsg. i. A. der Deutschen Bischofskonferenz, der Österreichischen Bischofskonferenz, der Schweizer Bischofskonferenz, der Erzbischöfe von Luxemburg und von Straßburg sowie der Bischöfe von Bozen-Brixen, von Lüttich und von Metz, Kevelaer <sup>5</sup>2001.
- 2. Codex Iuris Canonici, auctoritate Ioannis Pauli PP. II promulgatus, in: AAS 75/2 (1983) 1–317, in: http://www.vatican.va/archive/aas/documents/AAS-75-1983-II-ocr.pdf (zuletzt besucht am: 08.05.2015).

# **Zu verwendende Dokumenttypen:**

- "Buch (Monographie)"
- "Buch (Sammelwerk)"
- "Gesetz / Verordnung"
- "Gesetz / Verordnung" kombiniert mit "Buch (Sammelwerk)" vgl. "6.14 [Exkurs: Gesetze](#page-60-0) und [Verordnungen](#page-60-0)"

6.5 Der CIC 44

# **Reihenfolge aller Felder, wie sie in der Literaturliste angezeigt werden:<sup>16</sup>**

- Buch (Monographie): [Autor], [Freitext 1], [Titel] = [Titel in anderen Sprachen]: [Untertitel], [Titelzusätze] [Mitarbeiter] [Institution] ([Reihentitel] [Band]), [Verlagsort]<sup>[Auflage]</sup>[Jahr]
- Buch (Sammelwerk): [Herausgeber] (Hg.)<sup>17</sup>, [Titel] = [Titel in anderen Sprachen]: [Untertitel], [Titelzusätze] [Mitarbeiter] [Institution] ([Reihentitel] [Band]), [Verlagsort]<sup>[Auflage]</sup>[Jahr].
- Gesetz / Verordnung: [Titel / Name] = [Titel in anderen Sprachen], Fassung vom [Fassung], [Zeitschrift] [Jahrgang]/[Heftnummer] ([Jahr]), in: [Freitext 5], [Onlineadresse] (zuletzt besucht am: [Zuletzt geprüft am]) [Seiten von-bis]

# **Hinweise zu einzelnen Feldern:**

• Freitext 1:

Dieses Feld ist nur für kirchliche Verlautbarungen bestimmt und darf deshalb hier nicht ausgefüllt werden. Hätte es einen Inhalt, würde der Inhalt des Feldes "Titel" anders formatiert werden.

- Freitext 3 (nur bei Buch (Monographie) und Buch (Sammelwerk)): Dieses Feld muss "CIC" enthalten, damit bei der Formatierung klar ist, dass es sich um einen CIC handelt. Dabei ist es unwichtig, um welchen CIC es sich handelt (CIC von 1917 oder 1983).
- Freitext 4 (nur bei Buch (Monographie) und Buch (Sammelwerk)): Dieses Feld enthält die Abkürzung des CIC und lautet hier "CIC". Handelt es sich um den CIC von 1917, ist der Inhalt des Feldes "CIC/1917".
- Freitext 5:

 $\overline{\phantom{a}}$ 

Dieses Feld enthält den Namen der Datenbank, in der das Gesetz abgespeichert ist.

 Institution: Es ist sachlich richtig, dass man "Deutschen Bischofskonferenz..." in dieses Feld schreibt. Aus Gründen der Benutzerfreundlichkeit im Publikationsassistenten ist es aber von Vorteil, wenn diese Daten im Feld "Titelzusätze" stehen.

# **Inhalt der einzelnen Felder in Citavi:**

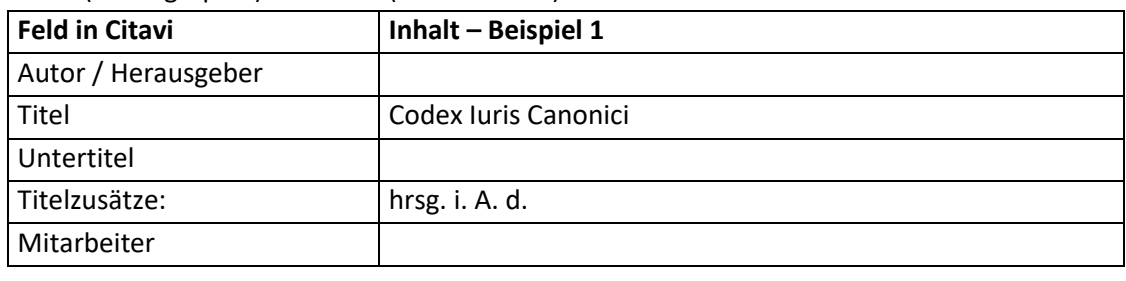

• Buch (Monographie) und Buch (Sammelwerk)

<sup>&</sup>lt;sup>16</sup> Hat ein Feld keinen Inhalt, wird die Trennung vom leeren Feld zum vorhergehenden Feld nicht angezeigt. Eine Ausnahme bildet die schließende Klammer. Sie wird nur angezeigt, wenn vorher eine Klammer geöffnet wurde.

<sup>&</sup>lt;sup>17</sup> Je nach Anzahl der Herausgeber (Hg.) oder (Hgg.).

6.5 Der CIC 45

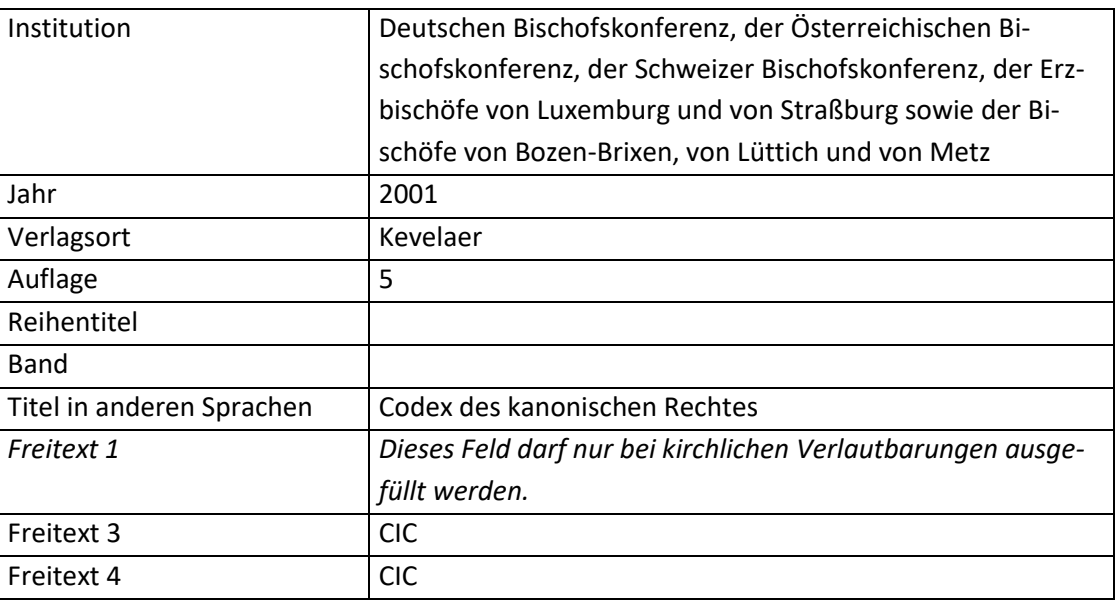

# "Gesetz / Verordnung"

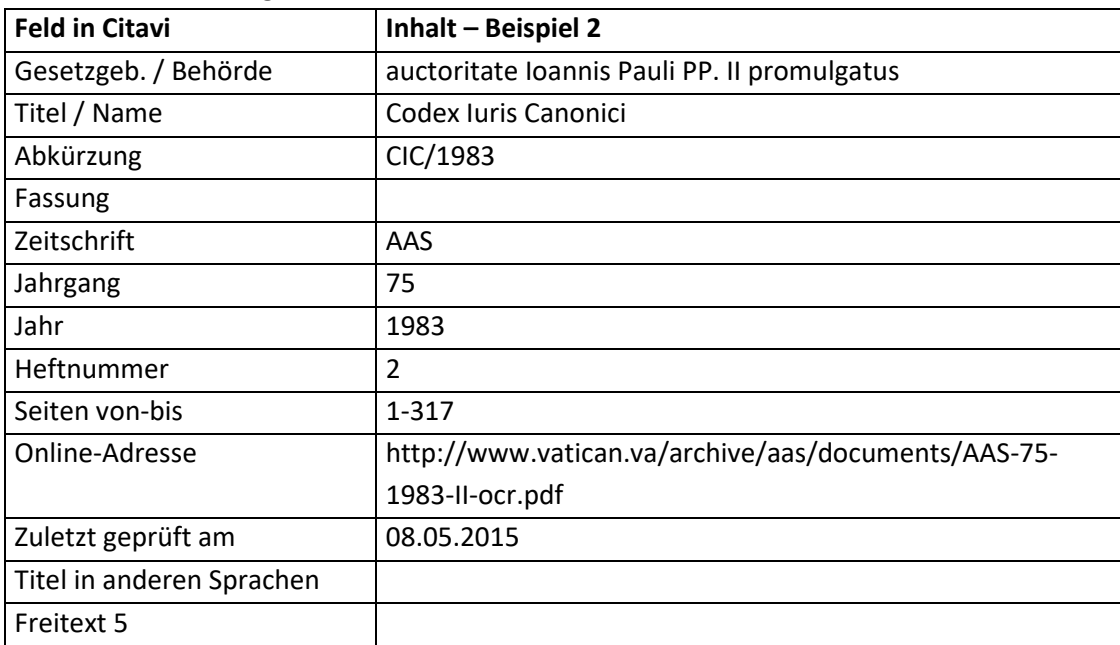

#### **Kurznachweis im Text – Aufbau:**

 CIC-Standard: [Zitat]<sup>18</sup> ([Zitatseiten] [Freitext 4 bzw. Abkürzung])

# **Kurznachweis im Text – Beispiele:**

l

"..." (c. 876 CIC) "..." (cc. 13-17 CIC/1983) "..." (c. 13 § 2 n. 2 CIC) "..." (c. 135 §§ 1-3 CIC/1983)

 $^{18}$  Die Anführungszeichen des Zitats müssen in Citavi beim Zitat eingegeben werden.

6.6 Gerichtsentscheidung 46

"..." (c. 175 nn. 1 u. 2 CIC)

#### **Fußnote**

 Der CIC wird zwar im Text nachgewiesen, jedoch ist Citavi so eingestellt, dass man ihn auch in Fußnoten nachweisen kann. In diesem Fall sieht der Fußnotenaufbau wie folgt aus: [Die Nummer des im Zitat angegebenen Canons] [Freitext 4 bzw. Abkürzung] bzw.

[Die Nummer des im Zitat angegebenen Canons] [Freitext 4 bzw. Abkürzung]

# **6.6 Gerichtsentscheidung**

### **Achtung:**

- Die Zitation der Urteile der Römischen Rota erfolgt nach einem anderen Schema als Urteile anderer Gerichte!
- Urteile anderer Gerichte sind unter Umständen Sekundärliteratur!
- Bei Gerichtsentscheidungen werden gerne Abkürzungen verwendet, die in den theologischen Abkürzungsverzeichnissen nicht aufgelistet sind. Deshalb müssen diese Abkürzungen im Abkürzungsverzeichnis der Arbeit erwähnt werden.

#### **Aufbau:**

- Wenn es sich um ein Urteil der Römische Rota handelt Bsp. 1: RR vom [Datum] coram [Ponens (= Berichterstatter)], in: RRDec [Band] ([Jahr]), [Seiten und ggf. Nummern].
- Bei Gerichtsentscheidungen in Zeitschriften Bsp. 2: [Gericht] [Gerichtsort] vom [Datum], [Aktenzeichen], in: [Fundstelle] [Band] ([Jahr]) [Seiten].
- Bei Gerichtsentscheidungen, die im Internet veröffentlicht sind Bsp. 3: [Gericht] [Gerichtsort] vom [Datum], [Aktenzeichen], in: [Freitext 5] [Online-Adresse] (zuletzt besucht am: [Zuletzt geprüft am]). [Seiten].

#### **Beispiele:**

- 1. RR vom 04.03.1986 coram Ragni, in: RRDec 78 (1986) 153-162.
- 2. Verwaltungsgericht Freiburg vom 15.07.2009, 2 K 1746/08, in: AfkKR 178 (2009) 591-596.
- 3. Arbeitsgericht Essen vom 09.12.1997, 6 Ca 2708/97, in: openjur, https://openjur.de/u/633474.html (zuletzt besucht am: 27.08.2016).

#### **Mögliche Dokumenttypen:**

"Gerichtsurteil"

#### **Reihenfolge aller Felder, wie sie in der Literaturliste angezeigt werden:**

 Gerichtsentscheidung: [Gericht] vom [Entscheidungsdatum] coram [Kurzbeschreibung], [Aktenzeichen], in: [Fundstelle] [Jahr] ([Band]) [Seiten von - bis].

#### **Hinweise zu einzelnen Feldern:**

• Kurzbeschreibung:

In diesem Feld wird bei Entscheidungen der römischen Rota der Familienname des Pones (= Berichterstatter) eingetragen.

6.7 Der Katechismus der Katholischen Kirche (= KKK) 47

• Freitext 4:

Dieses Feld muss einen beliebigen Inhalt haben, wenn es sich um ein Urteil der Rota handelt.

• Freitext 5:

Dieses Feld enthält den Namen der Datenbank, in der das Urteil veröffentlicht wurde.

#### **Inhalt der einzelnen Felder in Citavi:**

Gerichtsentscheidung

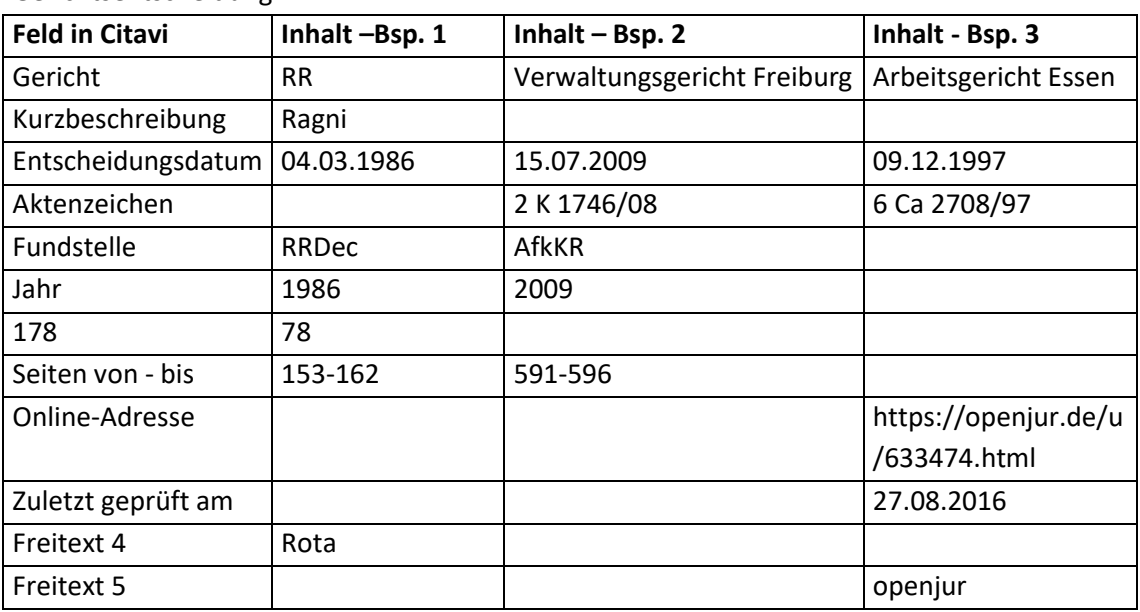

#### **Fußnote – Aufbau:**

- Wenn es sich um ein Urteil der Römische Rota handelt Bsp. 1: RR vom [Datum] coram [Ponens (= Berichterstatter)], in: RRDec [Band] ([Jahr]).
- Bei anderen Gerichtsentscheidungen– Bsp. 2 und 3: [Gericht] [Gerichtsort] vom [Datum], [Aktenzeichen]

#### **Fußnote – Beispiele:**

- 1. RR vom 04.03.1986 coram Ragni, in: RRDec 78 (1986)
- 2. Verwaltungsgericht Freiburg vom 15.07.2009, 2 K 1746/08
- 3. Arbeitsgericht Essen vom 09.12.1997, 6 Ca 2708/97

# **6.7 Der Katechismus der Katholischen Kirche (= KKK)**

#### **Besonderheiten beim KKK:**

Der KKK wird nicht in Fußnoten, sondern im laufenden Text nachgewiesen.

#### **Beispiel:**

1. Katechismus der Katholischen Kirche: Neuübersetzung aufgrund der Editio typica Latina, München 2007.

#### **Zu verwendende Dokumenttypen:**

- "Buch (Monographie)"
- "Buch (Sammelwerk)"

# **Reihenfolge aller Felder, wie sie in der Literaturliste angezeigt werden:**<sup>19</sup>

- Buch (Monographie): [Autor], [Freitext 1], [Titel] = [Titel in anderen Sprachen]: [Untertitel], [Titelzusätze] [Mitarbeiter] [Institution] ([Reihentitel] [Band]), [Verlagsort]<sup>[Auflage]</sup>[Jahr]
- Buch (Sammelwerk): [Herausgeber] (Hg.)<sup>20</sup>, [Titel] = [Titel in anderen Sprachen]: [Untertitel], [Titelzusätze] [Mitarbeiter] [Institution] ([Reihentitel] [Band]), [Verlagsort]<sup>[Auflage]</sup>[Jahr].

# **Hinweise zu einzelnen Feldern:**

• Freitext 1:

Dieses Feld ist nur für kirchliche Verlautbarungen bestimmt und darf deshalb hier nicht ausgefüllt werden. Hätte es einen Inhalt, würde der Inhalt des Feldes "Titel" anders formatiert werden.

• Freitext 4: Dieses Feld muss "KKK" enthalten.

# **Inhalt der einzelnen Felder in Citavi:**

• Buch (Monographie) und Buch (Sammelwerk):

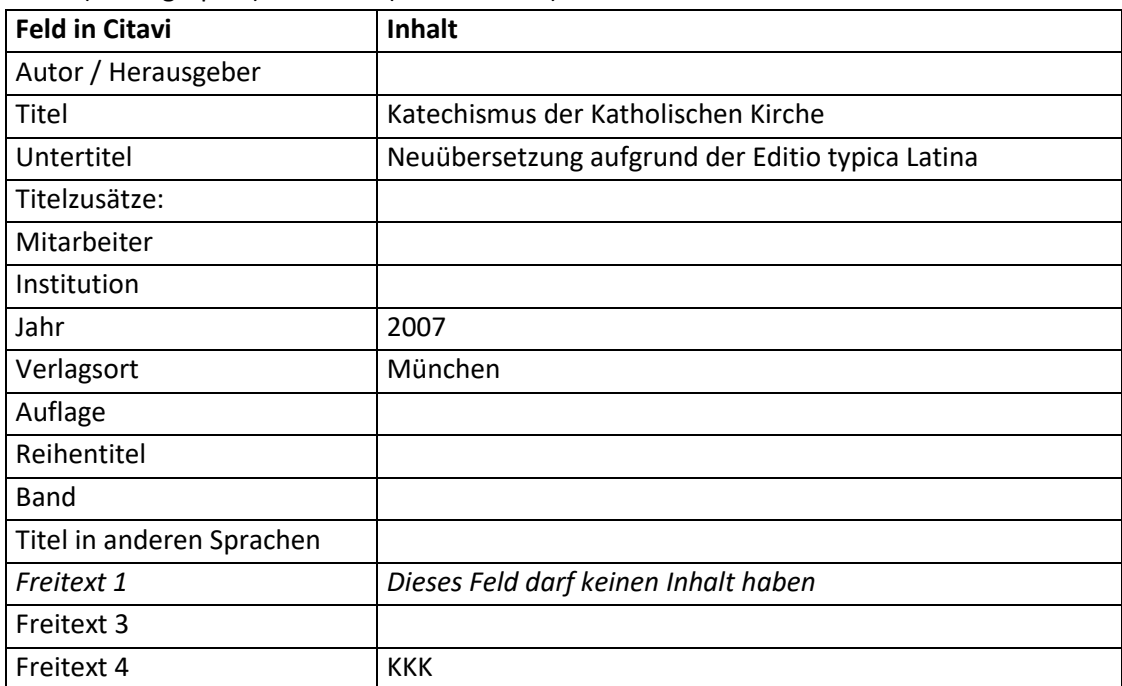

# **Formatierung "Kurznachweis im Text" – Aufbau:**

([Freitext 4] [Zitatseiten])

 $\overline{\phantom{a}}$ 

<sup>&</sup>lt;sup>19</sup> Hat ein Feld keinen Inhalt, wird die Trennung vom leeren Feld zum vorhergehenden Feld nicht angezeigt. Eine Ausnahme bildet die schließende Klammer. Sie wird nur angezeigt, wenn vorher eine Klammer geöffnet wurde.

<sup>&</sup>lt;sup>20</sup> Je nach Anzahl der Herausgeber (Hg.) oder (Hgg.).

### **Formatierung "Kurznachweis im Text"– Beispiel:**

1. (KKK 1234)

### **Fußnote**

 Der KKK wird zwar im Text nachgewiesen, jedoch ist Citavi so eingestellt, dass man ihn auch in Fußnoten nachweisen kann. In diesem Fall sieht der Fußnotenaufbau wie folgt aus: [Freitext 4] [Zitatseiten]

# **6.8 Dokumentensammlungen (z.B. "Denzinger-Hünermann" etc.)**

### **Beispiele:**

- 1. DENZINGER, Heinrich (Hg.), Enchridion symbolorum definitionum et declarationum de rebus fidei et morum = Kompendium der Glaubensbekenntnisse und kirchlichen Lehrentscheidungen: Lateinisch - Deutsch, verbessert, erweitert, ins Deutsche übertragen und unter Mitarbeit von Helmut Hoping herausgegeben von Peter Hünermann, Freiburg - Basel - Wien <sup>42</sup>2009.
- 2. RENNINGS, Heinrich (Hg.), Dokumente zur Erneuerung der Liturgie: Band 1. Dokumente des Apostolischen Stuhls 1963-1973, unter Mitarbeit von Martin Klöckener, Kevelaer 1983.

### **Zu verwendender Dokumenttyp:**

"Buch (Sammelwerk)"

### **Reihenfolge aller Felder, wie sie in der Literaturliste angezeigt werden:**

Buch (Sammelwerk):

[Herausgeber] (Hg.)<sup>21</sup>, [Titel] = [Titel in anderen Sprachen]: [Untertitel], [Titelzusätze] [Hrsg.-Mitarbeiter] [Institution], [Verlagsort]<sup>[Auflage]</sup> [Jahr] (= [Reihentitel] [Band]).

#### **Hinweise zu einzelnen Feldern:**

• Freitext 3:

Dieses Feld muss "Dokumentensammlung" oder "Dokumentensammlung-kurz" enthalten.

• Freitext 4:

 $\overline{\phantom{a}}$ 

Dieses Feld enthält die Abkürzung, die beim Kurznachweis in der Fußnote angezeigt werden soll.

#### **Inhalt der einzelnen Felder in Citavi:<sup>22</sup>**

• Buch (Sammelwerk):

| <b>Feld in Citavi</b> | Inhalt (Bsp. 1)                    | Inhalt (Bsp. 2)              |
|-----------------------|------------------------------------|------------------------------|
| Herausgeber           | Denzinger, Heinrich                | Rennings, Heinrich           |
| Titel                 | Enchridion symbolorum definitionum | Dokumente zur Erneuerung der |
|                       | et declarationum de rebus fidei et | Liturgie                     |

 $21$  Je nach Anzahl der Herausgeber (Hg.) oder (Hgg.).

<sup>&</sup>lt;sup>22</sup> Unter Umständen kann es sinnvoll sein, bei mehrbändigen Dokumentensammlungen (z.B. Dokumente zur Erneuerung der Liturgie) die Daten aller Bände in ein Werk zu schreiben. Dies ist z.B. dann der Fall, wenn auf mehrere Bände hingewiesen wird.

6.9 Dokumente <u>aus Dokumentensammlungen</u> 50

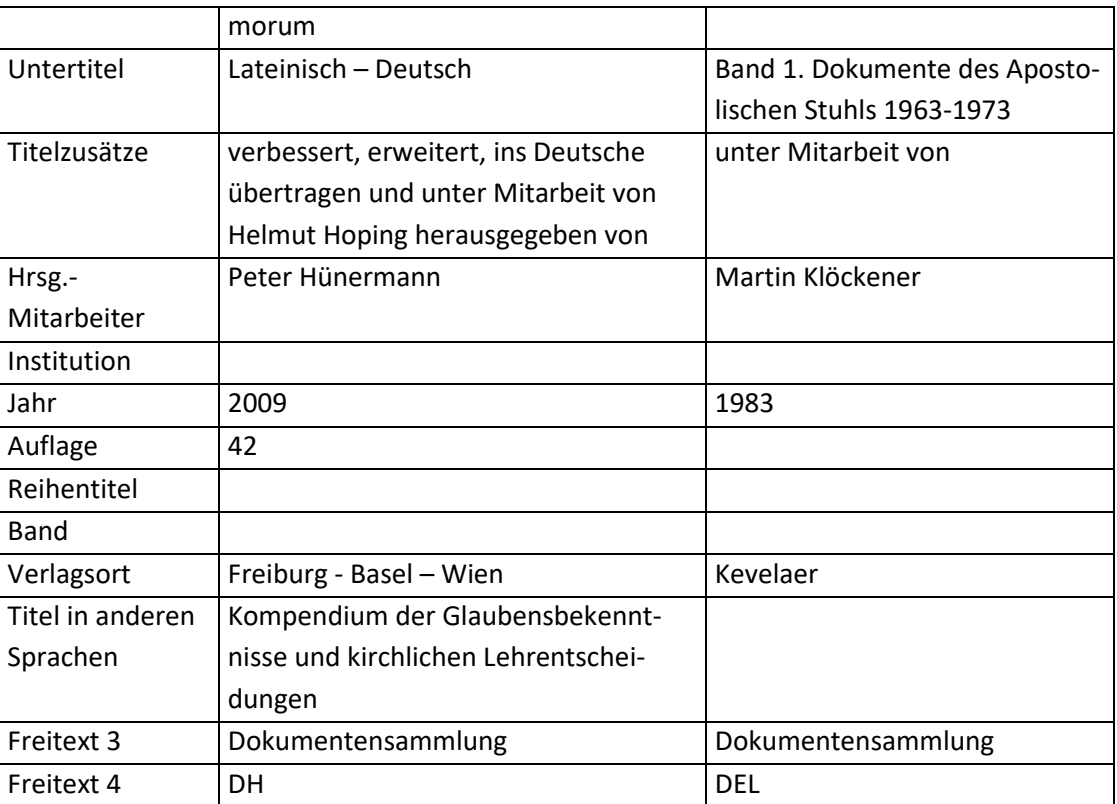

# **Formatierung "Kurznachweis im Text" – Aufbau:**

[Freitext 4]

# **Formatierung "Kurznachweis im Text"– Beispiele:**

- 1. DH
- 2. DEL

#### **Formatierung "Fußnote" – Aufbau:**

[Herausgeber - Nachname] (Hg.), [Titel]

#### **Formatierung "Fußnote" – Beispiele:**

- 1. Denzinger (Hg.), Enchridion symbolorum definitionum et declarationum de rebus fidei et morum
- 2. Rennings (Hg.), Dokumente zur Erneuerung der Liturgie

# **6.9 Dokumente aus Dokumentensammlungen**

#### **Hinweise:**

- Für die Darstellung im Literaturverzeichnis gibt es 2 verschiedene Darstellungsweisen, wobei egal ist, welche man verwendet, solange es einheitlich ist.
- Die Abkürzung der Dokumentensammlung muss im Abkürzungsverzeichnis aufgelistet werden, da spätestens bei der Fußnote die Abkürzung verwendet wird.
- Die meisten Dokumente aus Dokumentensammlungen haben eine interne Zitation. Außerdem haben viele Dokumentensammlungen auch noch eine interne Zitation. Deshalb muss in den Fußnoten zweimal die interne Zitation angegeben werden.

6.9 Dokumente aus Dokumentensammlungen 51

### **Wie werden Dokumentensammlungen in das Abkürzungsverzeichnis aufgenommen?**

Dies macht man am einfachsten, indem man an den Ort des Abkürzungsverzeichnisses, wo die Abkürzung aufgeführt wird, folgendes schreibt:

[Abkürzung][Leerzeichen]=[Leerzeichen]

Anschließend ist mit dem Publikationsassistenten das Werk mit den Optionen "Nach Regelset, Literaturverzeichnis' formatieren (/bibcit)" und "Nicht im Literaturverzeichnis aufführen (/nobib)" einzufügen.

# Sonderfall:

Wird nicht nur auf die DEL, sondern zugleich auf die EDIL verwiesen, empfiehlt sich folgendes Vorgehen:

- 1. DEL in Citavi wie beschrieben anlegen und im Abkürzungsverzeichnis aufführen.
- 2. EDIL in Citavi wie DEL anlegen und im Abkürzungsverzeichnis aufführen.
- 3. Ein 3. Werk anlegen, wobei im Feld "Freitext 4" des Dokumenttyps "Buch (Sammelwerk)" "DEL/EDIL" und in das Feld "Freitext 3" des Dokumenttyps "Buch (Sammelwerk)" "Dokumentensammlung-kurz" schreiben.

Alle Wissenselemente (Zitate etc.) müssen diesem 3. Werk zugeordnet werden!!!

### **Beispiele (kurze Version):**

- 1. GREGOR II., Brief "Desiderabilem mihi" an Bonifatius vom 22. Nov. 726: Form und Spender der Taufe (= DH 580).
- 2. Dekret *Facultates religiosis orientalibus concessae =* Vollmachten für Ordensleute der Ostkirchen, hrsg. v. d. Kongregation für die Ostkirchen, 27. Juni 1972 (= DEL 2860–2864).

#### **Beispiele (lange Version):**

- 1. GREGOR II., Brief "Desiderabilem mihi" an Bonifatius vom 22. Nov. 726: Form und Spender der Taufe, in: DENZINGER, Heinrich (Hg.), Enchridion symbolorum definitionum et declarationum de rebus fidei et morum = Kompendium der Glaubensbekenntnisse und kirchlichen Lehrentscheidungen. Lateinisch - Deutsch, verbessert, erweitert, ins Deutsche übertragen und unter Mitarbeit von Helmut Hoping herausgegeben von Peter Hünermann, Freiburg [u.a.] <sup>42</sup>2009, 580.
- 2. Dekret *Facultates religiosis orientalibus concessae =* Vollmachten für Ordensleute der Ostkirchen, hrsg. v. d. Kongregation für die Ostkirchen, 27. Juni 1972, in: RENNINGS, Heinrich (Hg.), Dokumente zur Erneuerung der Liturgie. Band 1. Dokumente des Apostolischen Stuhls 1963- 1973, unter Mitarbeit von Martin Klöckener, Kevelaer 1983, 2860–2864.

#### **Zu verwendende Dokumenttypen:**

"Beitrag in ..." kombiniert mit "Buch (Sammelwerk)"

# **Reihenfolge aller Felder, wie sie in der Literaturliste angezeigt werden (kurze Version):**<sup>23</sup>

- Beitrag in Buch (Sammelwerk) (Felder "Freitext 1" und "Freitext 2" sind leer- Bsp. 1): [Autor], [Titel] = [Titel in anderen Sprachen]: [Untertitel], [Titelzusätze] [Mitarbeiter] (= [Freitext  $4(\ddot{u})^2$ <sup>24</sup> [Seiten von-bis]).
- Beitrag in Buch (Sammelwerk) (Feld "Freitext 1" enthält einen Inhalt und "Freitext 2" ist leer Bsp. 2):

[Autor], [Freitext 1] *[Titel]* = [Titel in anderen Sprachen]: [Untertitel], [Titelzusätze] [Mitarbeiter],  $(=[Freitext 4(i)]^{25}$  [Seiten von-bis]).

# **Reihenfolge aller Felder, wie sie in der Literaturliste angezeigt werden (lange Version):** 26

- Beitrag in Buch (Sammelwerk) (Felder "Freitext 1" und "Freitext 2" sind leer- Bsp. 1): [Autor], [Titel] = [Titel in anderen Sprachen]: [Untertitel], [Titelzusätze] [Mitarbeiter], in:  $[Herausgebra(i)]^{27}$  (Hg.)<sup>28</sup>, [Titel(ü)] = [Titel in anderen Sprachen(ü)]: [Untertitel(ü)], [Titelzusätze(ü)] [Hrsg.-Mitarbeiter(ü)] [Institution(ü)], [Verlagsort(ü)] <sup>[Auflage(ü)]</sup>[Jahr(ü)] (= [Reihentitel(ü)] [Band(ü)]) [Seiten von-bis].
- Beitrag in Buch (Sammelwerk) (Feld "Freitext 1" enthält einen Inhalt und "Freitext 2" ist leer Bsp. 2):

[Autor], [Freitext 1] *[Titel]* = [Titel in anderen Sprachen]: [Untertitel], [Titelzusätze] [Mitarbeiter], in: [Herausgeber(ü)]<sup>29</sup> (Hg.)<sup>30</sup>, [Titel(ü)] = [Titel in anderen Sprachen(ü)]: [Untertitel(ü)], [Titelzusätze(ü)] [Hrsg.-Mitarbeiter(ü)] [Institution(ü)], [Verlagsort(ü)] <sup>[Auflage(ü)]</sup>[Jahr(ü)] (= [Reihentitel(ü)] [Band(ü)]) [Seiten von-bis].

# **Hinweise zu einzelnen Feldern:**

l

- Freitext 3 (des Dokumenttyps "Buch (Sammelwerk)"): Dieses Feld muss "Dokumentensammlung" für die lange Version oder "Dokumentensammlung-kurz" für die kurze Version des Nachweises enthalten.
- Seiten von-bis: Es enthält die Nummern oder Seitenzahlen des entsprechenden Dokuments.
- Titelzusätze (des Dokumenttyps "Beitrag in) bei kirchlichen Verlautbarungen: Dieses Feld enthält das Datum, an dem die Verlautbarung veröffentlicht wurde. Beinhaltet

<sup>&</sup>lt;sup>23</sup> Hat ein Feld keinen Inhalt, wird die Trennung vom leeren Feld zum vorhergehenden Feld nicht angezeigt. Eine Ausnahme bildet die schließende Klammer. Sie wird nur angezeigt, wenn vorher eine Klammer geöffnet wurde.

 $24$  Das (ü) bedeutet, dass es sich um das Feld des übergeordneten Titels handelt.

 $25$  Das (ü) bedeutet, dass es sich um das Feld des übergeordneten Titels handelt.

<sup>&</sup>lt;sup>26</sup> Hat ein Feld keinen Inhalt, wird die Trennung vom leeren Feld zum vorhergehenden Feld nicht angezeigt. Eine Ausnahme bildet die schließende Klammer. Sie wird nur angezeigt, wenn vorher eine Klammer geöffnet wurde. Eine weitere Ausnahme ist das (Hg.) bzw. (Hgg.). Es wird nur angezeigt, wenn das Feld "Herausgeber" Daten enthält.

 $27$  Das (ü) bedeutet, dass es sich um das Feld des übergeordneten Titels handelt.

 $^{28}$  Je nach Anzahl der Herausgeber (Hg.) oder (Hgg.).

 $29$  Das (ü) bedeutet, dass es sich um das Feld des übergeordneten Titels handelt.

<sup>&</sup>lt;sup>30</sup> Je nach Anzahl der Herausgeber (Hg.) oder (Hgg.). Wenn kein Herausgeber angegeben ist, entfällt das "(Hg.)" bzw.  $n(Hgg.)$ ".

 $\overline{\phantom{a}}$ 

6.9 Dokumente aus Dokumentensammlungen 53

das Feld weitere Titelzusätze, werden diese vor dem Datum der Veröffentlichung geschrieben und mit einem Komma vom Datum getrennt.

# **Inhalt der einzelnen Felder in Citavi:<sup>31</sup>**

Beitrag in Buch (Sammelwerk):

| <b>Feld in Citavi</b> |            | Inhalt (Bsp. 1)            | Inhalt (Bsp. 2)                  |
|-----------------------|------------|----------------------------|----------------------------------|
| <b>Buch (Sam-</b>     | Beitrag in |                            |                                  |
| melwerk)              |            |                            |                                  |
| Herausgeber           |            | Denzinger, Heinrich        | Rennings, Heinrich               |
| Titel                 |            | Enchridion symbolorum      | Dokumente zur Erneuerung         |
|                       |            | definitionum et declara-   | der Liturgie                     |
|                       |            | tionum de rebus fidei et   |                                  |
|                       |            | morum                      |                                  |
| Untertitel            |            | Lateinisch - Deutsch       | Band 1. Dokumente des Apos-      |
|                       |            |                            | tolischen Stuhls 1963-1973       |
| Titelzusätze          |            | verbessert, erweitert, ins | unter Mitarbeit von              |
|                       |            | Deutsche übertragen und    |                                  |
|                       |            | unter Mitarbeit von Hel-   |                                  |
|                       |            | mut Hoping herausgege-     |                                  |
|                       |            | ben von                    |                                  |
| Hrsg.-                |            | Hünermann, Peter           | Martin Klöckener                 |
| Mitarbeiter           |            |                            |                                  |
| Institution           |            |                            |                                  |
| Jahr                  |            | 2009                       | 1983                             |
| Auflage               |            | 42                         |                                  |
| Reihentitel           |            |                            |                                  |
| <b>Band</b>           |            |                            |                                  |
| Verlagsort            |            | Freiburg - Basel - Wien    | Kevelaer                         |
| Titel in anderen      |            | Kompendium der Glau-       |                                  |
| Sprachen              |            | bensbekenntnisse und       |                                  |
|                       |            | kirchlichen Lehrentschei-  |                                  |
|                       |            | dungen                     |                                  |
| Freitext 3            |            | Dokumentensammlung         | Dokumentensammlung bzw.          |
|                       |            | bzw. Dokumentensamm-       | Dokumentensammlung-kurz          |
|                       |            | lung-kurz                  |                                  |
| Freitext 4            |            | DH                         | <b>DEL</b>                       |
|                       | Autor      | Gregor II.                 |                                  |
|                       | Titel      | Brief "Desiderabilem mihi" | Facultates religiosis orientali- |

 $31$  Unter Umständen kann es sinnvoll sein, bei mehrbändigen Dokumentensammlungen (z.B. Dokumente zur Erneuerung der Liturgie) die Daten aller Bände in ein Werk zu schreiben. Dies ist z.B. dann der Fall, wenn aus mehrere Bände zitiert wird und der Inhalt des Feldes "Freitext 4"des übergeordneten Dokumenttyps immer identisch ist.

6.9 Dokumente aus Dokumentensammlungen 54

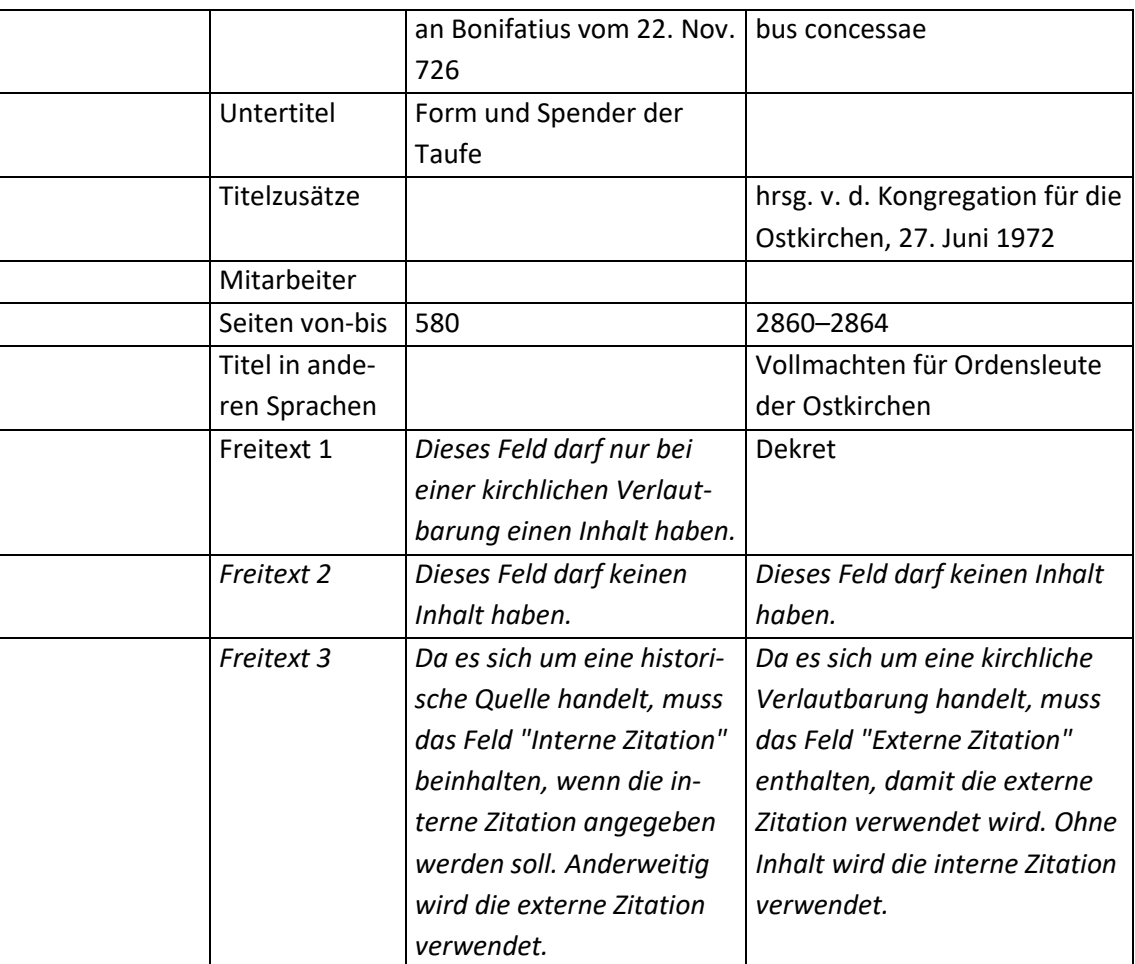

#### **Hinweise zur Fußnote:**

o Zum Anlegen der Wissenselemente und zur Eingabe in der Arbeit, wenn das Werk eine interne und externe Zitation hat, siehe Kapitel "5.2 Das aktuelle Vorgehen [beim Anlegen und Ein](#page-27-0)[fügen eines Wissenselementes](#page-27-0)".

#### **Formatierung "Fußnote" – Aufbau:**

- Wenn es sich um eine kirchliche Verlautbarung handelt (Bsp. 2): [Autor - Nachname], [Freitext 1] *[Titel]* ["Seitenzahl" interne Zitation]
- Wenn es sich um KEINE kirchliche Verlautbarung handelt (kein Beispiel): [Autor - Nachname], [Titel], ["Seitenzahl" externe Zitation]
- Wenn es sich um eine kirchliche Verlautbarung handelt und das Feld "Freitext 3" "Externe Zitation" enthält (kein Beispiel):
	- [Autor Nachname], [Freitext 1] *[Titel]* ["Seitenzahl" externe Zitation]
- Wenn es sich um KEINE kirchliche Verlautbarung handelt und das Feld "Freitext 3" "Interne Zitation" enthält (Bsp. 1):
	- [Autor Nachname], [Titel] ["Seitenzahl" internen Zitation]

# **Formatierung "Fußnote" – Beispiele:**

- 1. Gregor II., Brief "Desiderabilem mihi" an Bonifatius vom 22. Nov. 726 [???]
- 2. Dekret *Facultates religiosis orientalibus concessae* [???]

### **Formatierung "Kurznachweis im Text" – Aufbau:**

(= [Freitext 4 (ü)] [Seitenzahl externe Zitation])

### **Formatierung "Kurznachweis im Text"– Beispiele:**

- 1.  $(= DH [???]$
- 2. (= DEL [???])

# **6.10 Exkurs: Die Konzilsdokumente**

Konzilstexte werden nicht im Literaturverzeichnis aufgeführt. Im Einführenden Text des Literaturverzeichnisses wird genannt, nach welchem Werk die Konzilstexte zitiert werden. Trotzdem muss man sie anlegen.

### **Besonderheiten bei Konzilsdokumenten:**

- Damit die Konzilstexte nicht im Literaturverzeichnis erscheinen, kann man sich wie folgt helfen:
	- o Im Feld "Freitext 6" bei allen Werken, die später aus dem Literaturverzeichnis gelöscht werden sollen, denn selben Wert eintragen (z.B. 000 Aus dem Literaturverzeichnis löschen). Damit werden all diese Werke an einer ganz bestimmten Stelle je nach Inhalt des Feldes "Freitext 6" im Literaturverzeichnis ausgegeben. So kann man sie ganz leicht löschen. Siehe dazu "4. Unterscheidung in Primär- und Sekundärliteratur".
	- o Man muss beim Publikationsassistent immer die Option "Nicht im Literaturverzeichnis aufführen (/nobib)" auswählen.
- Konzilsdokumente werden nicht in Fußnoten, sondern im laufenden Text nachgewiesen.

#### **Beispiel:**

 $\overline{\phantom{a}}$ 

1. ZWEITES VATIKANISCHES KONZIL, Konstitution über die Heilige Liturgie "Sacrosanctum Concilium", in: LThK.E 1 (1966), 14–109.

# **Zu verwendender Dokumenttyp:**

"Beitrag in ..." kombiniert mit "Buch (Sammelwerk)"

# **Reihenfolge aller Felder, wie sie in der Literaturliste angezeigt werden:**

[Autor], [Titel] = [Titel in anderen Sprachen]: [Untertitel], [Titelzusätze] [Mitarbeiter], in: [Herausgeber(ü)]<sup>32</sup> (Hg.)<sup>33</sup>, [Titel(ü)] = [Titel in anderen Sprachen(ü)]: [Untertitel(ü)], [Titelzusätze(ü)] [Hrsg.-Mitarbeiter(ü)] [Institution(ü)] ([Reihentitel(ü)] [Band(ü)]), [Verlagsort(ü)] <sup>[Auflage(ü)]</sup>[Jahr(ü)], [Seiten von-bis].

# **Hinweise zu einzelnen Feldern:**

 Titel (des Dokumenttyps "Buch (Sammelwerk)"): Dieses Feld sollte einen aussagekräftigen Titel enthalten, damit man das Werk in Citavi leichter findet.

 $32$  Das (ü) bedeutet, dass es sich um das Feld des übergeordneten Titels handelt.

<sup>&</sup>lt;sup>33</sup> Je nach Anzahl der Herausgeber (Hg.) oder (Hgg.).

6.10 Exkurs: Die Konzilsdokumente 56

Der Inhalt des Feldes wird weder im Literaturverzeichnis noch in einer Literaturliste angezeigt.

- Freitext 3 (des Dokumenttyps "Buch (Sammelwerk)"): Dieses Feld muss als Inhalt "Konzilsdokumente" haben.
- Freitext 4 (des Dokumenttyps "Beitrag in..."): Dieses Feld enthält die Abkürzung des Konzilsdokuments.

#### **Inhalt der einzelnen Felder in Citavi:**

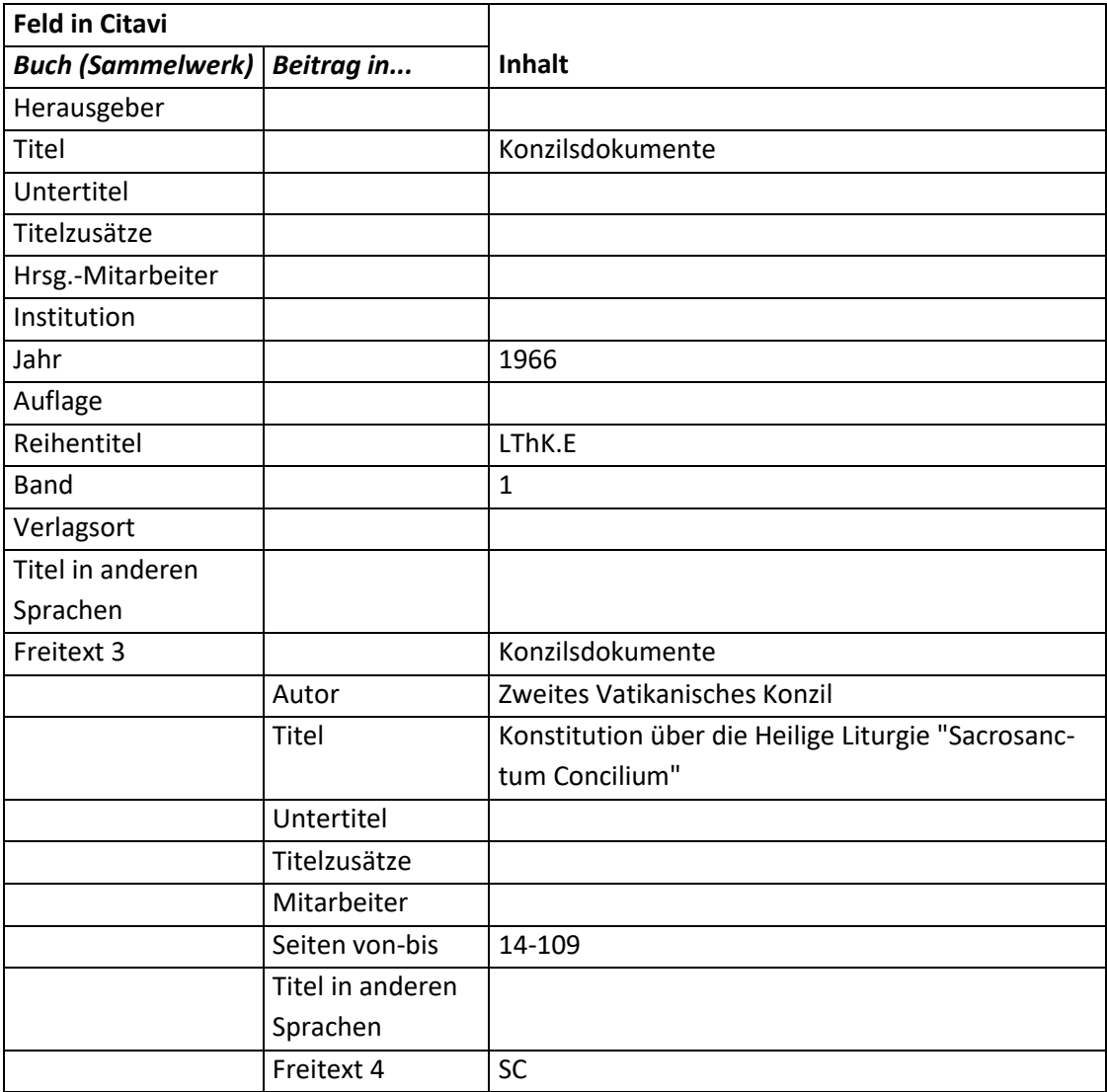

### **Kurznachweis im Text - Aufbau:**

• Standard:

l

[Zitat]<sup>34</sup> ([Freitext 4] [Die im Zitat angegebene Stelle])

 $^{34}$  Die Anführungszeichen des Zitats müssen in Citavi beim Zitat eingegeben werden.

#### **Kurznachweis im Text – Beispiel:**

1. "Um dieses große Werk voll zu verwirklichen, ist Christus seiner Kirche immerdar gegenwärtig, besonders in den liturgischen Handlungen..." (SC 7)

#### **Fußnote**

 Konzilsdokumente werden zwar im Text nachgewiesen, jedoch ist Citavi so eingestellt, dass man sie auch in Fußnoten nachweisen kann. In diesem Fall sieht der Fußnotenaufbau wie folgt aus:

[Freitext 4] [Die im Zitat angegebene Stelle]

# <span id="page-56-0"></span>**6.11 Exkurs: Die Bibel**

#### **Besonderheiten bei Bibeln:**

- Die Bibel wird im Literaturverzeichnis nicht eigens aufgeführt. Es besteht aber die Möglichkeit, dass Bibelausgaben für eine Literaturliste aufgenommen werden. Zur Bibel in der Literaturliste siehe "6.13 [Exkurs: Die Bibel in der Literaturliste"](#page-60-1).
- Damit die Bibel nicht im Literaturverzeichnis erscheint, kann man sich wie folgt helfen:
	- o Im Feld "Freitext 6" bei allen Werken, das später aus dem Literaturverzeichnis gelöscht werden sollen, denn selben Wert eintragen (z.B. 000 Aus dem Literaturverzeichnis löschen). Damit werden all diese Werke an einer ganz bestimmten Stelle je nach Inhalt des Feldes "Freitext 6" im Literaturverzeichnis ausgegeben. So kann man sie ganz leicht löschen. Siehe dazu "4. Unterscheidung in Primär- und Sekundärliteratur".
	- o Man muss beim Publikationsassistent immer die Option "Nicht im Literaturverzeichnis aufführen (/nobib)" auswählen.
- Bibelstellen werden nicht in Fußnoten, sondern im laufenden Text nachgewiesen.

#### **Beispiele, wie die Bibel im Literaturverzeichnis dargestellt wird:35**

- 1. Einheitsübersetzung = Die Bibel: Einheitsübersetzung, hrsg. im Auftrag der Bischöfe Deutschlands, Österreichs, der Schweiz, des Bischofs von Lüttich, des Bischofs von Bozen-Brixen, des Rates der Evangelischen Kirche in Deutschland und der Deutschen Bibelgesellschaft, Stuttgart 1998, Gen.
- 2. Volxbibel = Die Volxbibel 2.0: Neues Testament. Ein neuer Vertrag zwischen Gott und den Menschen, frei übersetzt von Martin Dreyer, Leck <sup>4</sup>2007, Joh.

#### **Zu verwendender Dokumenttyp:**

 $\overline{\phantom{a}}$ 

"Beitrag in ..." kombiniert mit "Buch (Sammelwerk)"

#### **Reihenfolge aller Felder, wie sie in der Literaturliste angezeigt werden:**

[Freitext 4 (ü)] = [Herausgeber(ü)]<sup>36</sup> (Hg.)<sup>37</sup>, [Titel(ü)] = [Titel in anderen Sprachen(ü)]: [Untertitel(ü)], [Titelzusätze(ü)] [Hrsg.-Mitarbeiter(ü)] [Institution(ü)], [Verlagsort(ü)] [Auflage(ü)][Jahr(ü)] (= [Reihentitel(ü)] [Band(ü)]), [Freitext 4].

<sup>&</sup>lt;sup>35</sup> Am Ende wird jeweils das Buch etc. aufgeführt, aus dem zitiert bzw. auf das verwiesen wird.

<sup>&</sup>lt;sup>36</sup> Das (ü) bedeutet, dass es sich um das Feld des übergeordneten Titels handelt.

#### **Hinweise zu einzelnen Feldern:**

- Freitext 3 des Dokumenttyps "Buch (Sammelwerk)": Dieses Feld muss den Inhalt "Bibel" oder "Bibel-lang" haben. Der Inhalt wirkt sich auf die Darstellung des Nachweises im Text aus (vgl. Kapitel "6.12 Exkurs: FAQ zum Einfügen eines [Bibelnachweises in der Arbeit](#page-59-0)")!
- Freitext 4 des Dokumenttyps "Buch (Sammelwerk)": Dieses Feld muss den Kurznachweis der Bibel haben (z.B. EU<sup>38</sup>, Volxbibel etc).
- Autor:

Arbeitet man nicht mit dem Feld "Freitext 6", also mit der Unterscheidung in Primär- und Sekundärliteratur, empfiehlt es sich in dieses Feld den Namen der Bibel (vgl. Feld "Freitext 4" des übergeordneten Dokumenttyps) mit einem anschließenden Bindestrich einzutragen, da so alle Bücher der Bibel im Literaturverzeichnis untereinander aufgeführt werden.

• Titel:

 $\overline{\phantom{a}}$ 

Aus Gründen der Benutzerfreundlichkeit empfiehlt es sich in dieses Feld den Namen der Bibel (vgl. Feld "Freitext 4" des übergeordneten Dokumenttyps), anschließend einen Bindestrich und das Buch der Bibel zu schreiben.

• Freitext 4: Der Name des jeweiligen Buches.

# **Inhalt der einzelnen Felder in Citavi:<sup>39</sup>**

 Die Bibelausgabe, die im einführenden Text des Literaturverzeichnisses angegebenen wird (Bsp. 1):

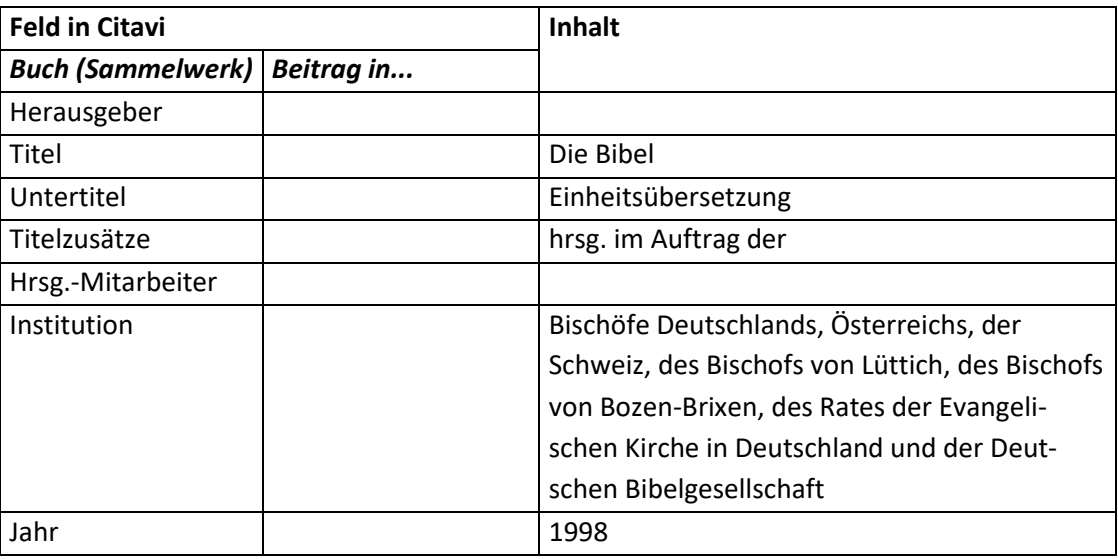

 $37$  Je nach Anzahl der Herausgeber (Hg.) oder (Hgg.).

<sup>38</sup> EU ist die Abkürzung für die Einheitsübersetzung.

<sup>39</sup> Mit dieser Eingabe ist gewährleistet, dass alle Bücher der jeweiligen Bibel im Literaturverzeichnis untereinander aufgeführt werden.

6.11 Exkurs: Die Bibel 59

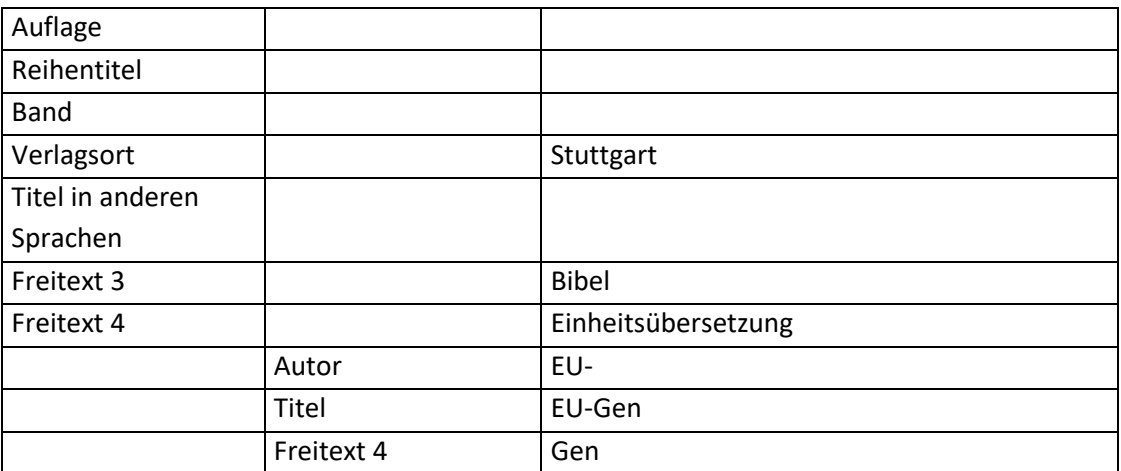

Weitere Bibelausgaben, die im Literaturverzeichnis angegeben werden sollen (Bsp. 2):

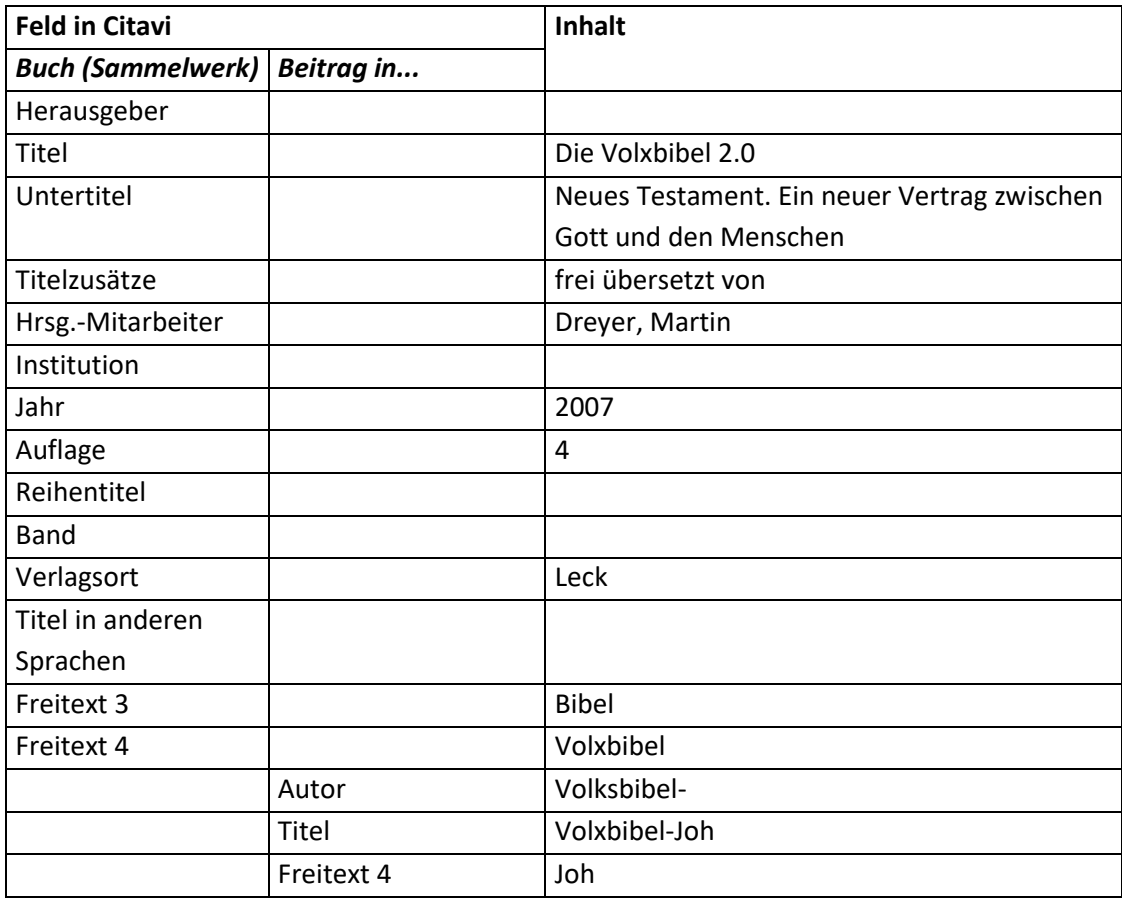

# **Kurznachweis im Text – Aufbau:**

 $\overline{\phantom{a}}$ 

- Standard: [Zitat]<sup>40</sup> ([Freitext 4] [Die im Zitat angegebene Stelle])
- Ausführlich: [Zitat]<sup>41</sup> ([Freitext 4] [Die im Zitat angegebene Stelle] – [Freitext 4 (ü)])

<sup>40</sup> Die Anführungszeichen des Zitats müssen in Citavi beim Zitat eingegeben werden.

<sup>41</sup> Die Anführungszeichen des Zitats müssen in Citavi beim Zitat eingegeben werden.

6.12 Exkurs: FAQ zum Einfügen eines Bibelnachweises in der Arbeit 60

### **Kurznachweis im Text – Beispiele:**

- Standard:
	- 1. "Im Anfang schuf Gott Himmel und Erde" (Gen 1,1)
	- 2. "Am übernächsten Tag war eine fette Hochzeitsparty in dem Dorf Kana in Galiläa angesetzt" (Joh 2,1)
- Ausführlich
	- 1. "Im Anfang schuf Gott Himmel und Erde" (Gen 1,1 Einheitsübersetzung)
	- 2. "Am übernächsten Tag war eine fette Hochzeitsparty in dem Dorf Kana in Galiläa angesetzt" (Joh 2,1 – Volxbibel)

Zur Bedeutung und zur praktischen Umsetzung des Einfügens des Nachweises siehe das Kapitel "[6.12](#page-59-0)  Exkurs: FAQ [zum Einfügen eines Bibelnachweises in der Arbeit](#page-59-0)".

# <span id="page-59-0"></span>**6.12 Exkurs: FAQ zum Einfügen eines Bibelnachweises in der Arbeit**

# Was ist der Unterschied zwischen "Bibel" und "Bibel-lang" im Feld "Freitext 3" des Dokumenttyps **"Buch (Sammelwerk)"?**

Bei der Verwendung von "Bibel-lang" wird auch der Name der Bibel beim Nachweis angegeben (= ausführlich); bei "Bibel" nicht (= Standard).

- Beispiel:
	- Standard:

"Im Anfang schuf Gott Himmel und Erde" (Gen 1,1)

 Ausführlich: "Im Anfang schuf Gott Himmel und Erde" (Gen 1,1 – Einheitsübersetzung)

# **Kurznachweis im Text: Standard vs. ausführlich – was soll verwendet werden?**

• Standard:

Die Formatierung ist für die Bibelausgabe angedacht, die im einführenden Text des Literaturverzeichnisses aufgeführt ist.

Ausführlich:

Die Formatierung ist für den Fall gedacht, wenn man mit mehreren Bibelausgaben arbeiten muss, damit deutlich wird, auf welche Bibelausgabe man sich bezieht.

# **Wie erhält man welche Formatierung?**

Allgemein:

Der Nachweis muss mit Optionen eingefügt werden.

- 1. Bei "Nachweis-Position" muss "Im Text" ausgewählt werden.
- 2. Zur Info:

Bei "Regelset" muss nicht "wie Nachweis im Text" ausgewählt werden (Citavi geht davon aus, dass bei der Nachweis-Position "im Text" automatisch das Regelset "Nachweis im Text" angewendet wird).

6.13 Exkurs: Die Bibel in der Literaturliste 61

### • Standard:

Inhalt Feld "Freitext 3" des Dokumenttyps "Buch (Sammelwerk)": Bibel

# Ausführlich:

Hierfür gibt es zwei Möglichkeiten:

- 1. Inhalt Feld "Freitext 3" des Dokumenttyps "Buch (Sammelwerk)": Bibel Außerdem muss der Nachweis mit "Option 1" eingefügt werden.
- 2. Inhalt Feld "Freitext 3" des Dokumenttyps "Buch (Sammelwerk)": Bibel-lang

### **Welche der beiden ausführlichen Möglichkeiten soll verwendet werden?**

Es empfiehlt sich die letztere Möglichkeit mit "Bibel-lang" zu nehmen, da diese einfacher umzusetzen ist, weil man mit ihr nicht jedes Mal "Option 1" auswählen muss.

### **Warum zwei Versionen für den ausführlichen Nachweis?**

- Die erste Möglichkeit wurde mit Version 4 des Zitationsstils eingeführt.
- Die zweite Möglichkeit wurde mit Version 5 des Zitationsstils eingeführt, weil sie in bei der praktischen Arbeit leichter umzusetzen ist.

# **Kann man beide Möglichkeiten für den ausführlichen Nachweis gleichzeitig benutzen?** Ja!

# <span id="page-60-1"></span>**6.13 Exkurs: Die Bibel in der Literaturliste**

### **Soll eine Bibel in der Literaturliste ausgegeben werden, ist folgendes zu beachten:**

- Es muss das entsprechende Buch (Sammelwerk) und nicht der Beitrag in dem Buch (Sammelwerk) ausgewählt werden. Damit wird der Inhalt der Felder "Titel" und "Freitext 4" des Dokumenttyps "Beitrag in..." nicht mehr angezeigt.
- Das Feld "Freitext 4" des Sammelwerkes wird bei der Literaturliste ebenfalls nicht angezeigt.
- Der Rest der Ausgabe, Formatierung und Eingabe richtet sich nach "6.11 [Exkurs: Die Bibel"](#page-56-0)

#### **Beispiele:**

- 1. Die Bibel: Einheitsübersetzung, hrsg. im Auftrag der Bischöfe Deutschlands, Österreichs, der Schweiz, des Bischofs von Lüttich, des Bischofs von Bozen-Brixen, des Rates der Evangelischen Kirche in Deutschland und der Deutschen Bibelgesellschaft, Stuttgart 1998.
- 2. Die Volxbibel 2.0: Neues Testament. Ein neuer Vertrag zwischen Gott und den Menschen, frei übersetzt von Martin Dreyer, Leck<sup>4</sup>2007.

# <span id="page-60-0"></span>**6.14 Exkurs: Gesetze und Verordnungen**

Siehe auch Kapitel "[6.5 Der CIC](#page-41-0)".

#### **Besonderheiten bei Gesetzestexten:**

- Gesetzestexte werden nicht in Fußnoten, sondern im laufenden Text nachgewiesen.
- Paragraphen, Artikel etc. werden so, in das Feld "Zitatseiten" des Wissenselementes geschrieben, wie sie im Nachweis der Quelle erscheinen sollen.

#### **Beispiel:**

- 1. Grundgesetz der Bundesrepublik Deutschland, Fassung vom 23.12.2014, in: juris, http://www.juris.de/jportal/portal/t/... (zuletzt besucht am: 08.05.2015).
- 2. Allgemeines Gleichbehandlungsgesetz, Deutscher Bundestag, Fassung vom 14.08.2006, in: Bürgerliches Gesetzbuch: mit Allgemeinem Gleichbehandlungsgesetz, Beurkundungsgesetz, BGB-Informationspflichten-Verordnung, Einführungsgesetz, Erbbaurechtsgesetz, Lebenspartnerschaftsgesetz, Produkthaftungsgesetz, Unterlassungsklagengesetz und Wohnungseigentumsgesetz, Textausgabe mit ausführlichem Sachverzeichnis und einer Einführung von Universitätsprofessor Dr. Helmut Köhler, Stand: 28.07.2014, München <sup>74</sup>2014, 825–837.

#### **Zu verwendende Dokumenttypen:**

- "Buch (Monographie)" vgl. Kapitel "[6.5 Der CIC](#page-41-0)".
- $\bullet$  "Buch (Sammelwerk)" vgl. Kapitel "[6.5 Der CIC](#page-41-0)".
- "Gesetz / Verordnung" vgl. Kapitel "[6.5 Der CIC](#page-41-0)" und Beispiel 1
- "Gesetz / Verordnung" kombiniert mit "Buch (Sammelwerk)" Beispiel 2
- **Reihenfolge aller Felder, wie sie in der Literaturliste angezeigt werden:<sup>42</sup>**
- Gesetz / Verordnung (wenn eine Zeitschrift angegeben ist): [Titel / Name] = [Titel in anderen Sprachen], Fassung vom [Fassung], in: [Zeitschrift] [Jahrgang]/[Heftnummer] ([Jahr]), in: [Freitext 5], [Onlineadresse] (zuletzt besucht am: [Zuletzt geprüft am]) [Seiten von-bis]
- Gesetz / Verordnung (wenn KEINE Zeitschrift angegeben ist): [Titel / Name] = [Titel in anderen Sprachen], Fassung vom [Fassung], in: [Freitext 5], [Onlineadresse] (zuletzt besucht am: [Zuletzt geprüft am])
- "Gesetz / Verordnung" kombiniert mit "Buch (Sammelwerk)"Buch (Sammelwerk): [Titel / Name] = [Titel in anderen Sprachen], Fassung vom [Fassung], in: [Herausgeber] (Hg.)<sup>43</sup>, [Titel] = [Titel in anderen Sprachen]: [Untertitel], [Titelzusätze] [Mitarbeiter] [Institution] ([Reihentitel] [Band]), [Verlagsort]<sup>[Auflage]</sup>[Jahr] in: [Freitext 5], [Onlineadresse] (zuletzt besucht am: [Zuletzt geprüft am]).

# **Hinweise zu einzelnen Feldern:**

• Freitext 5

 $\overline{\phantom{a}}$ 

Dieses Feld enthält den Namen der Datenbank, in der das Gesetz abgespeichert ist.

# **Inhalt der einzelnen Felder in Citavi:**

"Gesetz / Verordnung"

| Feld in Citavi       | Inhalt $-$ Beispiel 1                      |
|----------------------|--------------------------------------------|
| Gesetzgeb. / Behörde |                                            |
| Titel / Name         | Grundgesetz der Bundesrepublik Deutschland |

<sup>&</sup>lt;sup>42</sup> Hat ein Feld keinen Inhalt, wird die Trennung vom leeren Feld zum vorhergehenden Feld nicht angezeigt. Eine Ausnahme bildet die schließende Klammer. Sie wird nur angezeigt, wenn vorher eine Klammer geöffnet wurde.

<sup>43</sup> Je nach Anzahl der Herausgeber (Hg.) oder (Hgg.).

6.14 Exkurs: Gesetze und Verordnungen 63

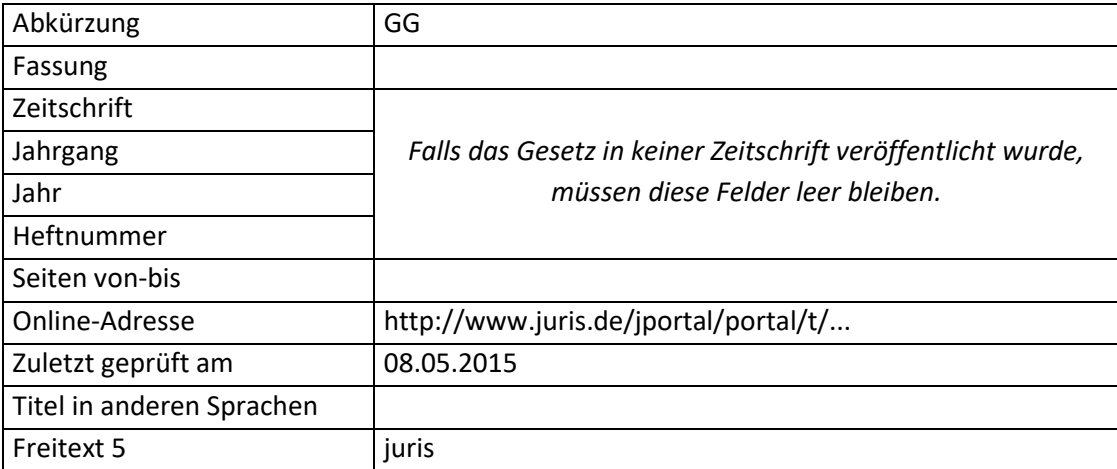

• "Gesetz / Verordnung" kombiniert mit "Buch (Sammelwerk)"

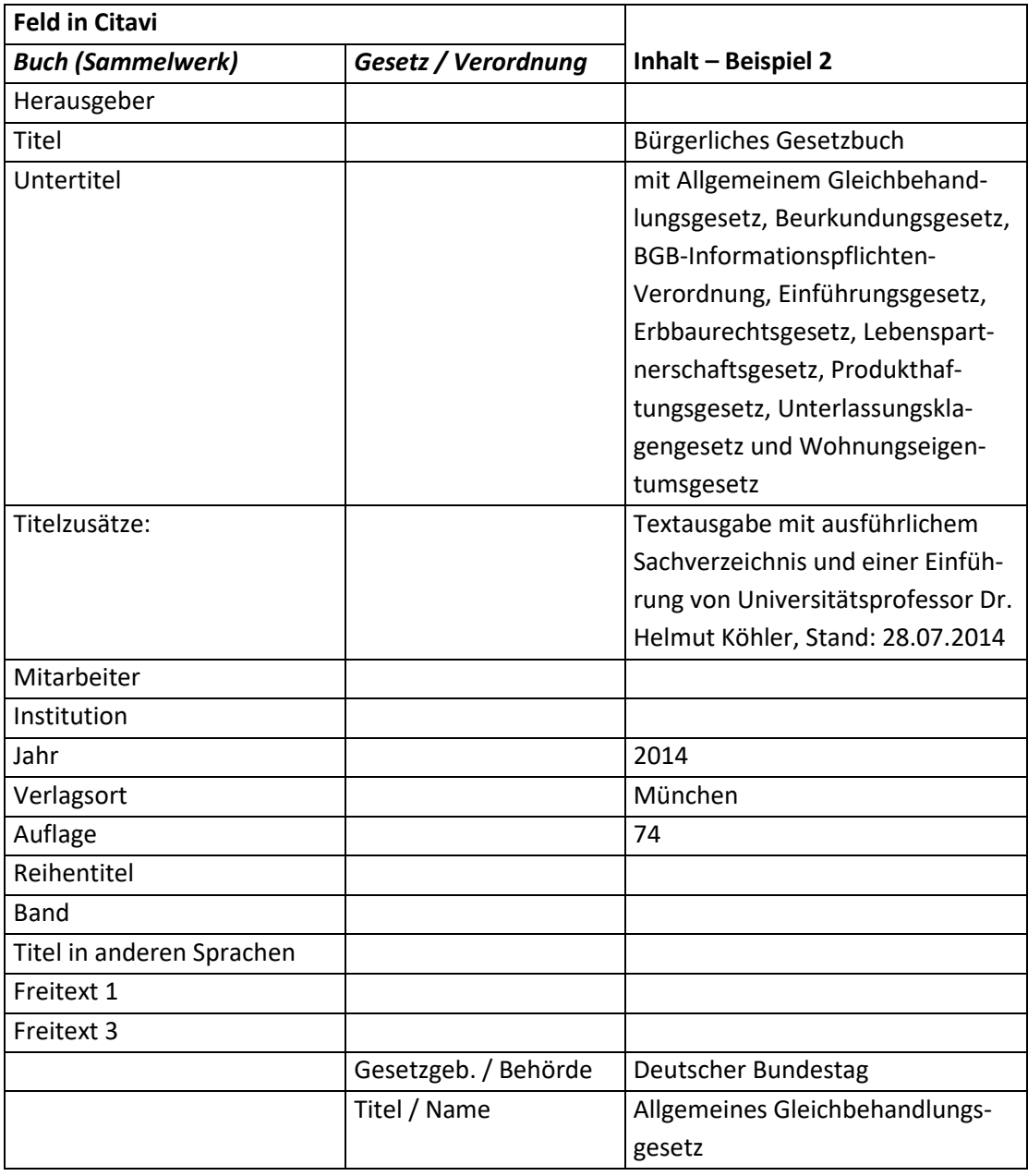

6.15 Exkurs: Gotteslob und andere Gesangsbücher 64

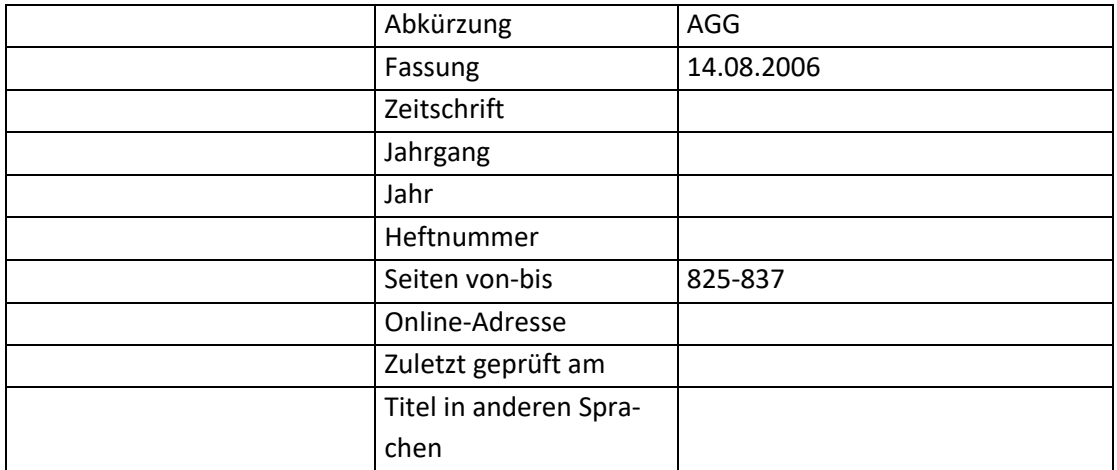

#### **Kurznachweis im Text – Aufbau:**

 Gesetzestexte-Standard: [Zitat]<sup>44</sup> ([Zitatseiten] [Abkürzung])

#### **Kurznachweis im Text – Beispiel:**

- $\bullet$  ,..." (Art. 1 GG)
- $\bullet$  ,..." (§ 27 Abs. 2 S. 2 Nr. 2 AGG)

### **Fußnote**

 Gesetze und Verordnungen werden zwar im Text nachgewiesen, jedoch ist Citavi so eingestellt, dass man sie auch in Fußnoten nachweisen kann. In diesem Fall sieht der Fußnotenaufbau wie folgt aus: [Zitatseiten] [Abkürzung]

# **6.15 Exkurs: Gotteslob und andere Gesangsbücher**

#### **Hinweis:**

Das Gotteslob wird als Kurznachweis im Text eingefügt.

#### **Aufbau des Literaturnachweises:**

[Titel]: [Untertitel], hrsg. [Herausgeber bzw. Auftraggeber], [Erscheinungsorte] [Erscheinungsjahr].

#### **Beispiel:**

l

1. Gotteslob: Katholisches Gebets- und Gesangbuch. Ausgabe für die Erzdiözese München und Freising, hrsg. v. d. (Erz-)Bischöfen Deutschlands und Österreichs und dem Bischof von Bozen-Brixen, Nördlingen 2013.

#### **Mögliche Dokumenttypen:**

- "Buch (Sammelwerk)"
- "Graue Literatur / Bericht / Report"

<sup>&</sup>lt;sup>44</sup> Die Anführungszeichen des Zitats müssen in Citavi beim Zitat eingegeben werden.

# **Reihenfolge aller Felder, wie sie in der Literaturliste angezeigt werden:<sup>45</sup>**

- Buch (Sammelwerk): [Herausgeber] (Hg.)<sup>46</sup>, [Titel] = [Titel in anderen Sprachen]: [Untertitel], [Titelzusätze] [Hrsg.-Mitarbeiter] [Institution], [Verlagsort]<sup>[Auflage]</sup> [Jahr] (= [Reihentitel] [Band]).
- Graue Literatur / Bericht / Report: [Herausgeber] (Hg.)<sup>47</sup>, [Autor], [Titel] = [Titel in anderen Sprachen]: [Untertitel], [Titelzusätze] [Hrsg.-Mitarbeiter] [Institution], [Erscheinungsort]<sup>[Auflage]</sup> [Jahr] (= [Reihentitel] [Band]).

# **Hinweise zu einzelnen Feldern:**

• Freitext 3

 $\overline{\phantom{a}}$ 

Dieses Feld muss "Gotteslob" enthalten. Auch bei anderen Gesangbüchern muss dieses Feld "Gotteslob" enthalten.

• Freitext 4: Dieses Feld muss die Abkürzung für das Gesangbuch enthalten.

# **Inhalt der einzelnen Felder in Citavi:**

Graue Literatur / Bericht / Report bzw. Buch (Sammelwerk)

| <b>Feld in Citavi</b> | <b>Inhalt</b>                                                        |
|-----------------------|----------------------------------------------------------------------|
| Autor bzw. Her-       |                                                                      |
| ausgeber              |                                                                      |
| Titel                 | Gotteslob                                                            |
| Untertitel            | Katholisches Gebets- und Gesangbuch. Ausgabe für die Erzdiözese      |
|                       | München und Freising                                                 |
| Titelzusätze:         | hrsg. v. d. (Erz-)Bischöfen Deutschlands und Österreichs und dem Bi- |
|                       | schof von Bozen-Brixen                                               |
| Mitarbeiter bzw.      |                                                                      |
| Hrsg-Mitarbeiter      |                                                                      |
| Institution           |                                                                      |
| Jahr                  | 2013                                                                 |
| Verlagsort            | Nördlingen                                                           |
| Auflage               |                                                                      |
| Reihentitel           |                                                                      |
| Band                  |                                                                      |
| Titel in anderen      |                                                                      |
| Sprachen              |                                                                      |

<sup>&</sup>lt;sup>45</sup> Hat ein Feld keinen Inhalt, wird die Trennung vom leeren Feld zum vorhergehenden Feld nicht angezeigt. Eine Ausnahme bildet die schließende Klammer. Sie wird nur angezeigt, wenn vorher eine Klammer geöffnet wurde.

<sup>&</sup>lt;sup>46</sup> Je nach Anzahl der Herausgeber (Hg.) oder (Hgg.). Wenn das Feld "Herausgeber" keinen Inhalt enthält, entfällt selbstverständlich das "(Hg.)" bzw. "(Hgg.)".

<sup>&</sup>lt;sup>47</sup> Je nach Anzahl der Herausgeber (Hg.) oder (Hgg.). Wenn das Feld "Herausgeber" keinen Inhalt enthält, entfällt selbstverständlich das "(Hg.)" bzw. "(Hgg.)".

l

6.15 Exkurs: Gotteslob und andere Gesangsbücher 66

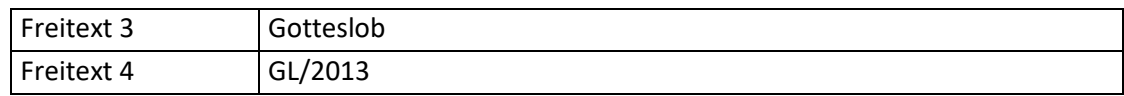

# **Kurznachweis im Text – Aufbau:**

• Standard: Zitat<sup>48</sup> ([Freitext 4] [Zitatseiten])

# **Kurznachweis im Text – Beispiele:**

1. "Zitat" (GL/2013 889)

 $^{48}$  Die Anführungszeichen des Zitats müssen in Citavi beim Zitat eingegeben werden.

# **7. Sekundärliteratur (Standardaufbau)**

# **7.1 Buch (Monographie)**

# **Anwendungshinweis**

"Buch (Monographie)" ist anzuwenden, wenn eine der folgenden Voraussetzungen erfüllt ist:

- Es handelt sich um EIN Buch mit EINEM Autor, jedoch um KEINE Hochschulschrift (vgl. Beispiel 1 und 2).
- Es handelt sich um EIN Buch mit MEHREREN Autoren, wobei nicht klar ist, welcher Autor welchen Teil des Textes geschrieben hat (vgl. Beispiel 3).

# **Umgang mit Büchern, die in einer Reihe erschienen sind:**

Die oben genannte Regelung gilt unabhängig davon, ob das Buch in einer Reihe erschienen ist! Die einzelnen Bücher der Reihe sind Monographien und/oder Sammelwerke.<sup>49</sup> Der bzw. die Herausgeber der Reihe werden grundsätzlich nicht angegeben.

# **Aufbau des Literaturnachweises:**

[NACHNAME], [Vorname], [Titel]: [Untertitel], [Erscheinungsort]<sup>[ggf. Auflage]</sup> [Erscheinungsjahr] (= [Titel] der Reihe Bandnummer]).

# **Beispiel:**

 $\overline{a}$ 

- 1. ADAM, Adolf, Das Kirchenjahr mitfeiern: Seine Geschichte und seine Bedeutung nach der Liturgieerneuerung, Freiburg – Basel – Wien <sup>6</sup>1991.
- 2. LUZ, Ulrich, Das Evangelium nach Matthäus: 2. Teilband. Mt 8-17, Düsseldorf Neukirchen-Vluyn <sup>4</sup>2007 (= EKK 1,2).
- 3. STUFLESSER, Martin / WINTER, Stephan, Wiedergeboren aus Wasser und Geist: Die Feiern des Christwerdens, Regensburg 2004 (= Grundkurs Liturgie 2).

# **Mögliche Dokumenttypen:**

- "Buch (Monographie)"
- "Graue Literatur / Report / Bericht" Siehe "7.15 [Graue Literatur / Bericht / Report"](#page-91-0)
- "Archivgut" Siehe "8.1 [Archivgut"](#page-95-0)
- "Hochschulschrift" Siehe ["7.2 Hochschulschrift"](#page-68-0)

<sup>&</sup>lt;sup>49</sup> Ein fiktives Beispiel: Ein Bibelkommentar bestehend aus 10 Büchern ist eine Reihe. Das erste Buch behandelt ausschließlich das Matthäusevangelium und wurde von einem einzigen Autor geschrieben. Es ist daher eine Monographie und muss gemäß "Buch (Monographie)" angegeben werden. Der neunte Band behandelt die drei Johannesbriefe, wobei jeder Brief von einem eigenen Autor behandelt wurde. Es gibt also drei Aufsätze/Beiträge in diesem Buch. Deshalb muss hier der Nachweis nach "Beitrag in einem Buch (Sammelwerk)" erfolgen.

7.1 Buch (Monographie) 68

# **Reihenfolge aller Felder, wie sie in der Literaturliste angezeigt werden:**<sup>50</sup>

• Buch (Monographie):

[Autor], [Titel] = [Titel in anderen Sprachen]: [Untertitel], [Titelzusätze] [Mitarbeiter] [Institution], [Verlagsort]<sup>[Auflage]</sup>[Jahr] (= [Reihentitel] [Band]).

### **Hinweise zu einzelnen Feldern:**

• Freitext 1:

Dieses Feld ist nur für kirchliche Verlautbarungen bestimmt und darf deshalb hier nicht ausgefüllt werden. Hätte es einen Inhalt, würde der Inhalt des Feldes "Titel" anders formatiert werden.

#### **Inhalt der einzelnen Felder in Citavi:**

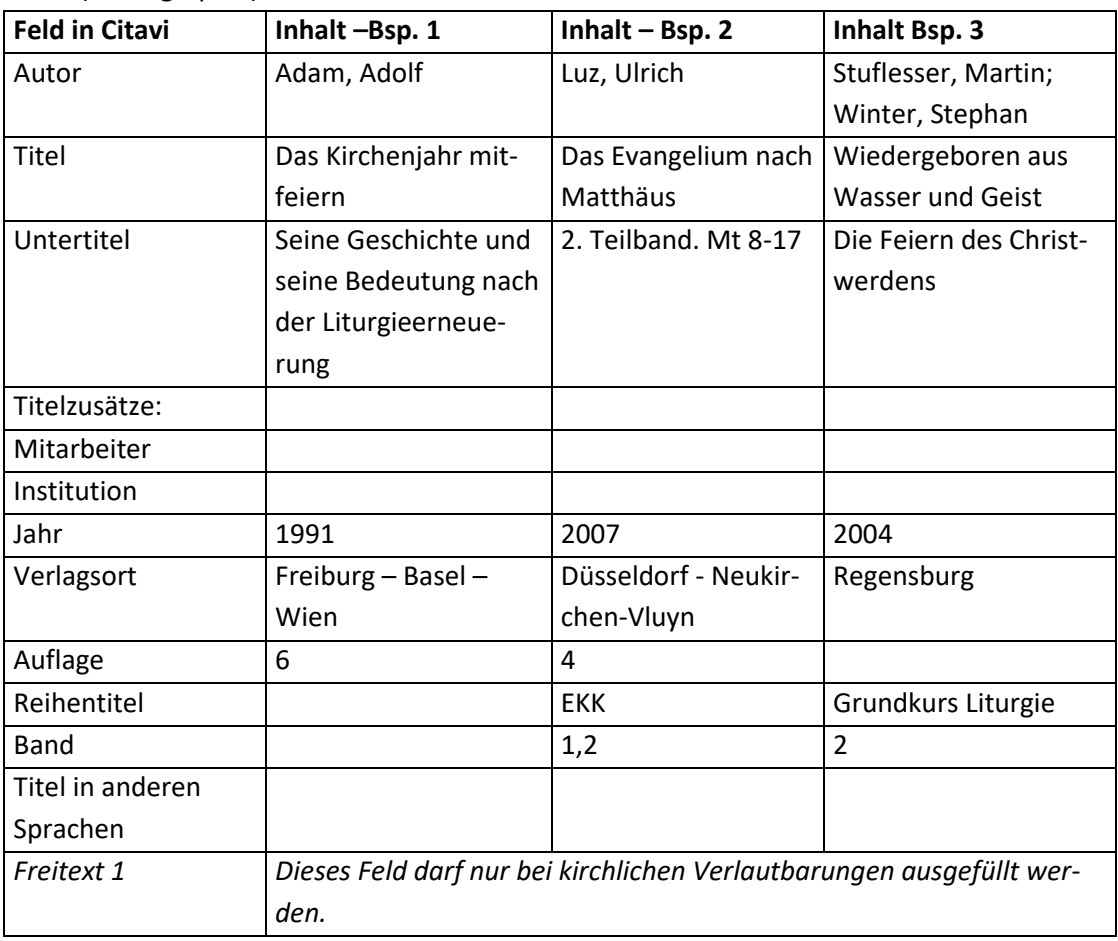

• Buch (Monographie)

# **Fußnote – Aufbau:**

l

- Standard:
	- [Autor Nachname], [Titel]

<sup>&</sup>lt;sup>50</sup> Hat ein Feld keinen Inhalt, wird die Trennung vom leeren Feld zum vorhergehenden Feld nicht angezeigt. Eine Ausnahme bildet die schließende Klammer. Sie wird nur angezeigt, wenn vorher eine Klammer geöffnet wurde.

#### **7. Sekundärliteratur (Standardaufbau)**

7.2 Hochschulschrift 69

#### **Fußnote – Beispiele:**

- 1. Adam, Das Kirchenjahr mitfeiern
- 2. Luz, Das Evangelium nach Matthäus
- 3. Stuflesser / Winter, Wiedergeboren aus Wasser und Geist

# <span id="page-68-0"></span>**7.2 Hochschulschrift**

#### **Aufbau des Literaturnachweises:**

[NACHNAME], [Vorname], [Titel]: [Untertitel] [Art der Schrift], [Erscheinungsort] [Erscheinungsjahr].

#### **Beispiel:**

1. STOWASSER, Heidi-Maria, Die Erneuerung der Vigilia Paschalis. Zur gesamtkirchlichen Rezeption eines Anliegens der liturgischen Bewegung im deutschen Sprachgebiet (Dissertation), Eichstätt 1986.

#### **Mögliche Dokumenttypen:**

"Hochschulschrift"

#### **Reihenfolge aller Felder, wie sie in der Literaturliste angezeigt werden:**<sup>51</sup>

[Autor], [Titel] = [Titel in anderen Sprachen]: [Untertitel] ([Art der Schrift]), [Hochschulort] [Jahr].

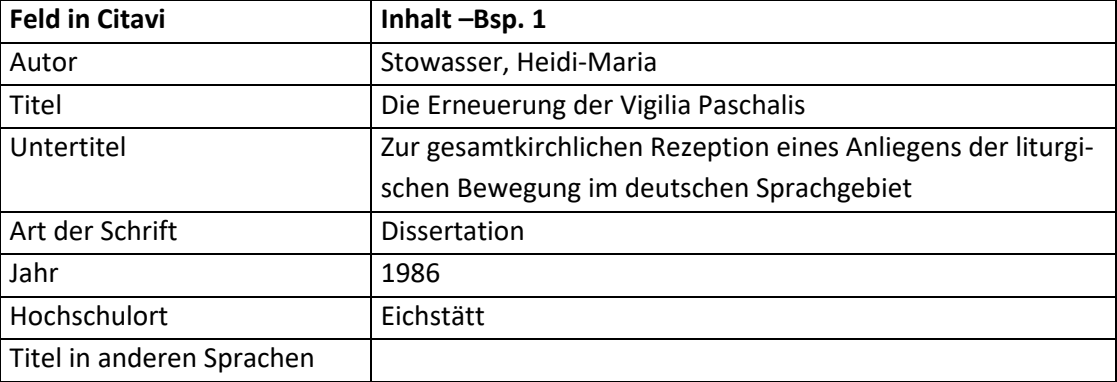

#### **Inhalt der einzelnen Felder in Citavi:**

#### **Fußnote – Aufbau:**

• Standard:

[Autor - Nachname], [Titel]

#### **Fußnote – Beispiel:**

l

1. Stowasser, Die Erneuerung der Vigilia Paschalis

<sup>&</sup>lt;sup>51</sup> Hat ein Feld keinen Inhalt, wird die Trennung vom leeren Feld zum vorhergehenden Feld nicht angezeigt. Eine Ausnahme bildet die schließende Klammer. Sie wird nur angezeigt, wenn vorher eine Klammer geöffnet wurde.

# **7.3 Beitrag in einem Buch (Sammelwerk)**

# **Anwendungshinweis:**

"Buch (Sammelwerk)" bedeutet, dass es sich um EIN Buch handelt, dass aus MEHREREN Aufsätzen/Beiträgen besteht. Ein Buch mit zwei Aufsätzen/Beiträgen ist bereits ausreichend, damit die Forderung erfüllt ist.

Die Zitationsrichtlinie ist bei folgenden Voraussetzungen NICHT anzuwenden:

- Es handelt sich um EIN Buch mit EINEM Autor. Anzuwenden ist "Buch (Monographie)", ggf. auch "Hochschulschrift".
- Es handelt sich um EIN Buch mit MEHREREN Autoren, wobei nicht klar ist, welcher Autor welchen Text geschrieben hat. Es darf also NICHT ersichtlich sein, dass Autor 1 die ersten 50, Autor 2 die nächsten 30 und Autor 3 die nächsten 40 Seiten geschrieben hat. Anzuwenden ist "Buch (Monographie)", ggf. auch "Hochschulschrift".

"Beitrag in einem Buch (Sammelwerk)" ist auch bei einem Buch zu verwenden, welches aus mehreren eigenständigen Werken besteht (vgl. Beispiele 2 und 3).

# **Umgang mit Büchern, die in einer Reihe erschienen sind:**

Die oben genannte Regelung gilt unabhängig davon, ob das Buch in einer Reihe erschienen ist! Die einzelnen Bücher der Reihe sind Monographien und/oder Sammelwerke.<sup>52</sup> Der bzw. die Herausgeber der Reihe werden grundsätzlich nicht angegeben. Angegeben werden nur die Herausgeber des konkreten Buches.

Zum **Münsterischen Kommentar zum Codex Iuris Canonici** siehe Kapitel ["8.13 Beitrag in einem Ge](#page-118-0)[setzeskommentar"](#page-118-0).

# **Aufbau des Literaturnachweises:**

[NACHNAME], [Vorname], [Titel]: [Untertitel], in: [NACHNAME], [Vorname] (Hg.), [Titel]: [Untertitel], [Erscheinungsort]<sup>[ggf. Auflage]</sup>[Erscheinungsjahr] [ggf. (= Titel der Reihe Bandnummer)] [Seitenangaben].

# **Beispiel:**

 $\overline{a}$ 

- 1. HAUNERLAND, Winfried, Theologische Schwerpunkte der "Allgemeinen Einführung in das Stundengebet", in: KLÖCKENER, Martin / RENNINGS, Heinrich (Hgg.), Lebendiges Stundengebet: Vertiefung und Hilfe, Freiburg 1989, 123–139.
- 2. RAHNER, Karl, Die Wahrheit bei Thomas von Aquin, in: RAHNER, Karl, Im Gespräch mit der Zukunft, hrsg. v. Karl H. Neufeld und Paul Imhof, Zürich 1972 (= Schriften zur Theologie 10) 21– 40.
- 3. SCHREINER, Josef, Baruch, in: GROß, Heinrich / SCHREINER, Josef, Klagelieder / Baruch (NEB: Kommentar zum Alten Testament mit der Einheitsübersetzung 14), Würzburg 1986, 43-84.

<sup>52</sup> Ein fiktives Beispiel: Ein Bibelkommentar bestehend aus 10 Büchern ist eine Reihe. Das erste Buch behandelt ausschließlich das Matthäusevangelium und wurde von einem einzigen Autor geschrieben. Es ist daher eine Monographie und muss gemäß "Buch (Monographie)" angegeben werden. Der neunte Band behandelt die drei Johannesbriefe, wobei jeder Brief von einem eigenen Autor behandelt wurde. Es gibt also drei Aufsätze/Beiträge in diesem Buch. Deshalb muss hier der Nachweis nach "Beitrag in einem Buch (Sammelwerk)" erfolgen.

### 7.3 Beitrag in einem Buch (Sammelwerk) 71

### **Mögliche Dokumenttypen:**

- "Beitrag in ..." kombiniert mit "Buch (Sammelwerk)" (Bsp. 1)
- "Beitrag in ..." kombiniert mit "Tagungsband" (kein Beispiel, da identisch mit "Beitrag in ..." kombiniert mit "Buch (Sammelwerk)" vgl. Bsp. 1)
- "Beitrag in ..." kombiniert mit "Schriften eines Autors" (Bsp. 2)
- "Beitrag in ..." kombiniert mit "Grauer Literatur / Bericht / Report" Siehe "4.5 Beitrag in Grauer Literatur / Bericht / Report"
- "Beitrag in ..." kombiniert mit "Sonderheft/Beiheft" Siehe "4.7 Beitrag in Sonderheft/Beiheft"

# **Reihenfolge aller Felder, wie sie in der Literaturliste angezeigt werden:**<sup>53</sup>

 Beitrag in Buch (Sammelwerk) (Felder "Freitext 1" und "Freitext 2" sind leer) & "Beitrag in ..." kombiniert mit "Tagungsband":

[Autor], [Titel] = [Titel in anderen Sprachen]: [Untertitel], [Titelzusätze] [Mitarbeiter], [Freitext 2]. [Freitext 3], in: [Herausgeber(ü)]<sup>54</sup> (Hg.)<sup>55</sup>, [Titel(ü)] = [Titel in anderen Sprachen(ü)]: [Untertitel(ü)], [Titelzusätze(ü)] [Hrsg.-Mitarbeiter(ü)] [Institution(ü)], [Verlagsort(ü)] <sup>[Aufla-</sup>  $g^{(ii)}$ [Jahr(ü)] (= [Reihentitel(ü)] [Band(ü)]), [Seiten von-bis].

 "Beitrag in ..." kombiniert mit "Schriften eines Autors" [Autor], [Titel] = [Titel in anderen Sprachen]: [Untertitel], [Titelzusätze] [Mitarbeiter], in: [Autor(ü)]<sup>56</sup>, [Titel(ü)] = [Titel in anderen Sprachen(ü)]: [Untertitel(ü)], [Titelzusätze(ü)] [Herausgeber(ü)], [Freitext 5(ü)] [Hrsg.-Mitarbeiter(ü)], [Verlagsort(ü)] <sup>[Auflage(ü)]</sup>[Jahr(ü)] (= [Reihentitel(ü)] [Band(ü)]), [Seiten von-bis] [erstmals veröffentlicht in: [Freitext 5]]<sup>57</sup>.

# **Hinweise zu einzelnen Feldern:**

 $\overline{a}$ 

- Freitext 5 (des Dokumenttyps "Schriften eines Autors"): Dieses Feld erfüllt die Funktion des Feldes "Titelzusätze" für das Feld "Hrsg.-Mitarbeiter".
- Freitext 5 (der Dokumenttyps "Beitrag in..."): Hier wird angegeben, wo das Werk zum ersten Mal veröffentlicht wurde. TIPP: Um die korrekten bibliografischen Daten für das Feld "Freitext 5" zu erhalten, kann man die Erstveröffentlichung in Citavi anlegen, die korrekte Darstellung der bibliografischen Daten kopieren und anschl. In das Feld "Freitext 5" einfügen.

<sup>&</sup>lt;sup>53</sup> Hat ein Feld keinen Inhalt, wird die Trennung vom leeren Feld zum vorhergehenden Feld nicht angezeigt. Eine Ausnahme bildet die schließende Klammer. Sie wird nur angezeigt, wenn vorher eine Klammer geöffnet wurde. Eine weitere Ausnahme ist das (Hg.) bzw. (Hgg.). Es wird nur angezeigt, wenn das Feld "Herausgeber" Daten enthält.

<sup>&</sup>lt;sup>54</sup> Das (ü) bedeutet, dass es sich um das Feld des übergeordneten Titels handelt.

<sup>&</sup>lt;sup>55</sup> Je nach Anzahl der Herausgeber (Hg.) oder (Hgg.).

<sup>&</sup>lt;sup>56</sup> Das (ü) bedeutet, dass es sich um das Feld des übergeordneten Titels handelt.

 $57$  Die eckigen Klammern um "erstmals veröffentlicht in: [Freitext 5]" werden bei der Ausgabe als eckige Klammern dargestellt. Sie haben hier nicht die Funktion eines Platzhalters für ein Feld!

TIPP: Um die korrekten bibliografischen Daten für das Feld "Freitext 5" zu erhalten, kann man die Erstveröffentlichung in Citavi anlegen, die korrekte Darstellung der bibliografischen Daten kopieren und anschl. In das Feld "Freitext 5" einfügen.

### **7. Sekundärliteratur (Standardaufbau)**

#### **Inhalt der einzelnen Felder in Citavi:**

 "Beitrag in..." kombiniert mit "Buch (Sammelwerk)" & "Beitrag in ..." kombiniert mit "Tagungsband:

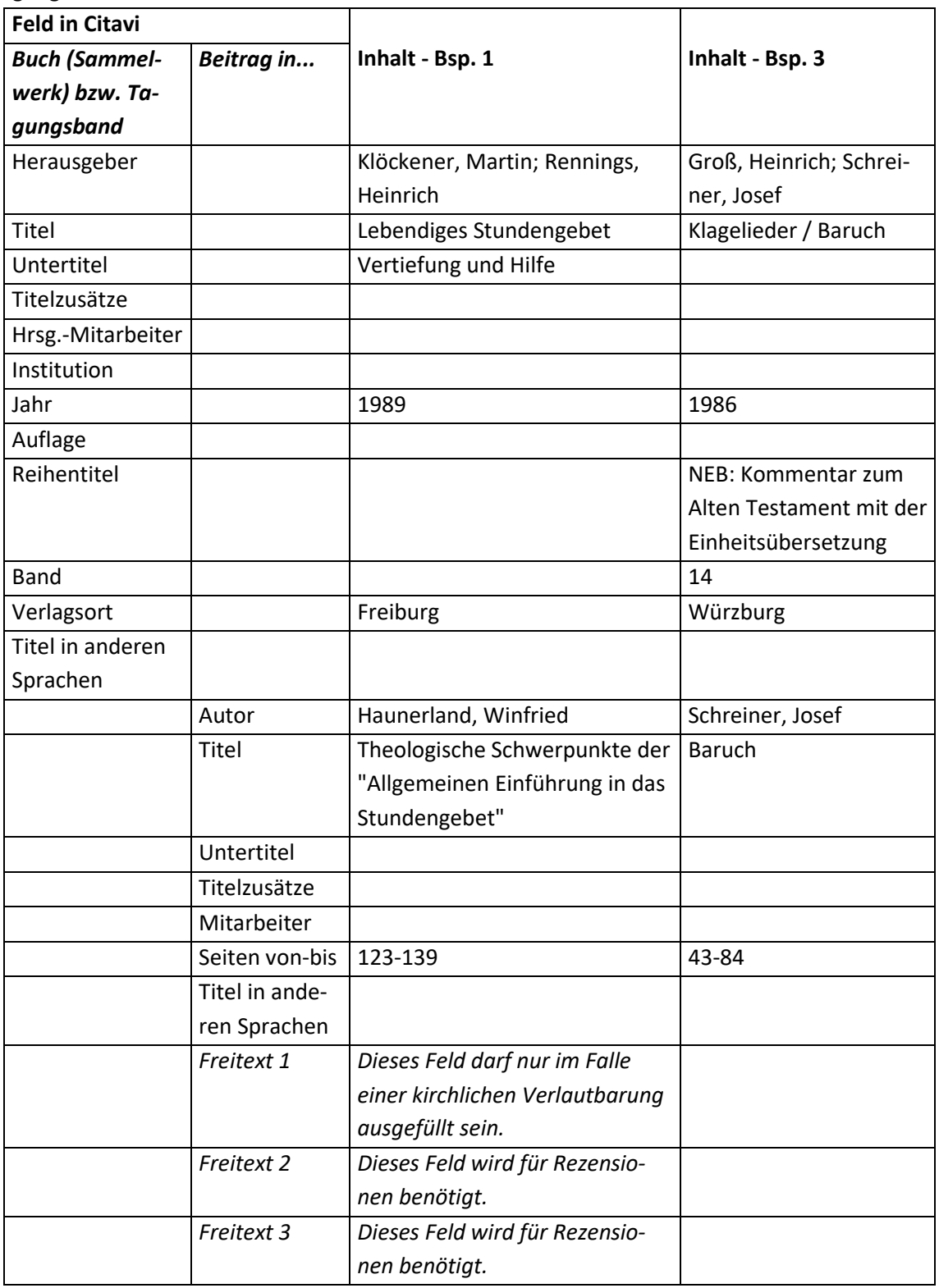
7.4 Beitrag in einer Festschrift 73

"Beitrag in ..." kombiniert mit "Schriften eines Autors"

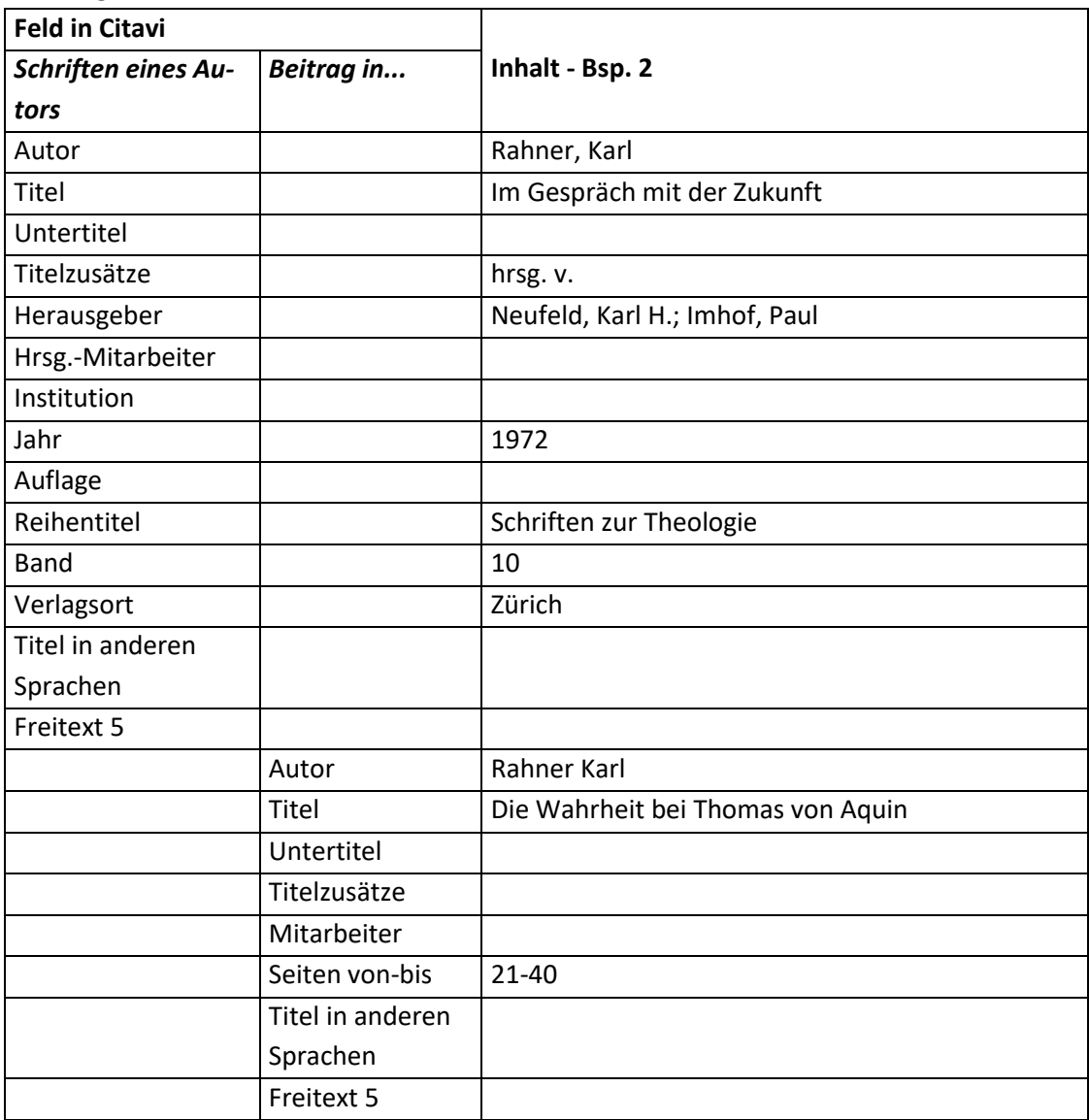

#### **Fußnote – Aufbau:**

• Standard:

[Autor - Nachname], [Titel]

#### **Fußnote – Beispiele:**

- 1. Haunerland, Theologische Schwerpunkte der "Allgemeinen Einführung in das Stundengebet"
- 2. Rahner, Die Wahrheit bei Thomas von Aquin
- 3. Schreiner, Baruch

# **7.4 Beitrag in einer Festschrift**

#### **Allgemeine Information:**

Die Formatierung für "Aufsätze in Festschriften" richtet sich nach "Aufsätze in Sammelwerken" bzw. der Literaturart, in der die Festschrift veröffentlicht wird. Die Widmung der Festschrift wird dabei jeweils in das Feld "Untertitel" geschrieben.

Hier wird nur ein Beispiel für eine Festschrift, die als Aufsatz in einem Sammelwerk veröffentlicht wurde, vorgestellt. Bei allen anderen Literaturarten ist das Vorgehen identisch.

7.4 Beitrag in einer Festschrift 74

#### **Aufbau des Literaturnachweises:**

[NACHNAME], [Vorname], [Titel]: [Untertitel], in: [NACHNAME], [Vorname] (Hg.), [Titel]: [Untertitel] [(Widmung der Festschrift)], [Erscheinungsort] [ggf. Auflage][Erscheinungsjahr] [ggf. (= Titel der Reihe Bandnummer)] [Seitenangaben].

# **Beispiel:**

 $\overline{a}$ 

1. STECK, Wolfgang, Die Feier der Kirchweihe im "Deutschen Pontifikale 1994", in: HAUNERLAND, Winfried u. a. (Hgg.), Manifestatio ecclesiae: Studien zu Pontifikale und bischöflicher Liturgie [Festschrift Reiner Kaczynski], Regensburg 2004 (= StPaLi 17) 297–322.

# **Mögliche Dokumenttypen:**

"Beitrag in ..." kombiniert mit "Buch (Sammelwerk)"

# **Reihenfolge aller Felder, wie sie in der Literaturliste angezeigt werden:**<sup>58</sup>

 Beitrag in Buch (Sammelwerk) (Felder "Freitext 1" und "Freitext 2" sind leer): [Autor], [Titel] = [Titel in anderen Sprachen]: [Untertitel], [Titelzusätze] [Mitarbeiter], [Freitext 2]. [Freitext 3], in: [Herausgeber(ü)]<sup>59</sup> (Hg.)<sup>60</sup>, [Titel(ü)] = [Titel in anderen Sprachen(ü)]: [Untertitel(ü)], [Titelzusätze(ü)] [Hrsg.-Mitarbeiter(ü)] [Institution(ü)], [Verlagsort(ü)] <sup>[Aufla-</sup>  $g^{(2)}$ [Jahr(ü)] (= [Reihentitel(ü)] [Band(ü)]) [Seiten von-bis].

# **Inhalt der einzelnen Felder in Citavi:**

• Beitrag in Buch (Sammelwerk):

| <b>Feld in Citavi</b>    |            | Inhalt - Bsp. 2                                   |
|--------------------------|------------|---------------------------------------------------|
| <b>Buch (Sammelwerk)</b> | Beitrag in |                                                   |
| Herausgeber              |            | Haunerland, Winfried; Mittermeier, Otto, Selle,   |
|                          |            | Monika; Steck, Wolfgang                           |
| Titel                    |            | Manifestatio ecclesiae                            |
| Untertitel               |            | Studien zu Pontifikale und bischöflicher Liturgie |
|                          |            | [Festschrift Reiner Kaczynski]                    |
| Titelzusätze             |            |                                                   |
| Hrsg.-Mitarbeiter        |            |                                                   |
| Institution              |            |                                                   |
| Jahr                     |            | 2004                                              |
| Auflage                  |            |                                                   |
| Reihentitel              |            | StPaLi                                            |
| Band                     |            | 17                                                |
| Verlagsort               |            | Regensburg                                        |

<sup>&</sup>lt;sup>58</sup> Hat ein Feld keinen Inhalt, wird die Trennung vom leeren Feld zum vorhergehenden Feld nicht angezeigt. Eine Ausnahme bildet die schließende Klammer. Sie wird nur angezeigt, wenn vorher eine Klammer geöffnet wurde. Eine weitere Ausnahme ist das (Hg.) bzw. (Hgg.). Es wird nur angezeigt, wenn das Feld "Herausgeber" Daten enthält.

 $59$  Das (ü) bedeutet, dass es sich um das Feld des übergeordneten Titels handelt.

 $60$  Je nach Anzahl der Herausgeber (Hg.) oder (Hgg.).

7.5 Beitrag in einer Zeitschrift 75

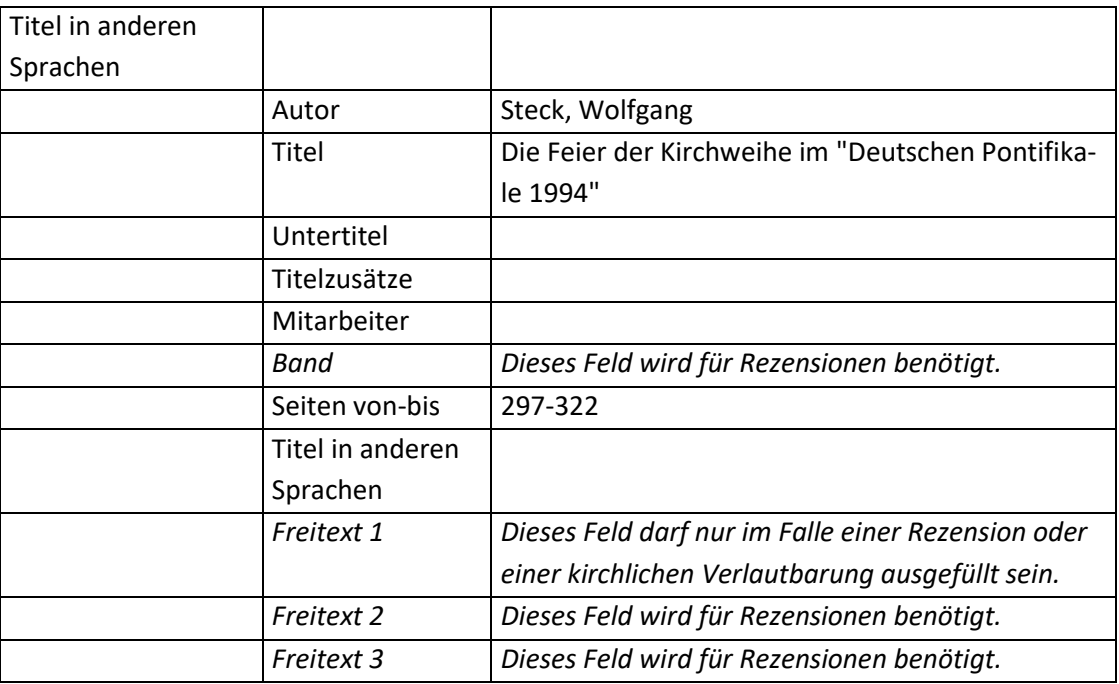

# **Fußnote – Aufbau:**

• Standard: [Autor - Nachname], [Titel]

### **Fußnote – Beispiel:**

1. Steck, Die Feier der Kirchweihe im "Deutschen Pontifikale 1994"

# **7.5 Beitrag in einer Zeitschrift**

# **Aufbau des Literaturnachweises:**

[NACHNAME], [Vorname], [Titel]: [Untertitel], in: [Titel der Zeitschrift, ggf. abgekürzt] [Jahrgangsnummer] [(Erscheinungsjahr)] [Seitenangaben].

# **Beispiele:**

- 1. CASEL, Odo, Das Mysteriengedächtnis der Meßliturgie im Lichte der Tradition, in: JLw 6 (1926) 113–204.
- 2. GUARDINI, Romano, Papst Pius XII. und die Liturgie, in: LJ 6 (1956) 125–138.
- 3. N. N., Geistig verwirrte Frau reißt den Papst zu Boden: Der Papst überstand einen Anschlag von einer geistig verwirrten Frau bei der Christmette unbeschadet, in: Münchner Merkur 2009/222 (28.12.2009) 1.

# **Mögliche Dokumenttypen:**

- "Zeitschriftenaufsatz" (Bsp. 1 und 2)
- "Zeitungsartikel" (Bsp. 3)

7.5 Beitrag in einer Zeitschrift 76 auch der President 75 auch 1976 auch 2007 auch 1976 auch 2007 auch 2008 auch 2008 auch 2008 auch 2008 auch 2008 auch 2008 auch 2008 auch 2008 auch 2008 auch 2008 auch 2008 auch 2008 auch

# **Reihenfolge aller Felder, wie sie in der Literaturliste angezeigt werden:**<sup>61</sup>

- Zeitschriftenaufsatz (Bsp. 1 und 2): [Autor], [Titel] = [Titel in anderen Sprachen]: [Untertitel], [Titelzusätze] [Mitarbeiter], [Freitext 2]. [Freitext 3], in: [Zeitschrift] [Jahrgang]/[Heftnummer] ([Jahr]), in: [Freitext 5], [Onlineadresse] (zuletzt besucht am: [Zuletzt geprüft am]) [Seiten von-bis].
- Zeitungsartikel (Bsp. 3): [Autor], [Titel] = [Titel in anderen Sprachen]: [Untertitel], [Titelzusätze] [Mitarbeiter], [Freitext 2]. [Freitext 3], in: [Zeitung] [Jahrgang]/[Ausgabe] ([Datum]), in: [Freitext 5], [Onlineadresse] (zuletzt besucht am: [Zuletzt geprüft am]) [Seiten von-bis].

### **Hinweise zu einzelnen Feldern:**

- Freitext 2: Dieses Feld wird für Rezensionen benötigt.
- Freitext 3: Dieses Feld wird für Rezensionen benötigt.

### **Inhalt der einzelnen Felder in Citavi:**

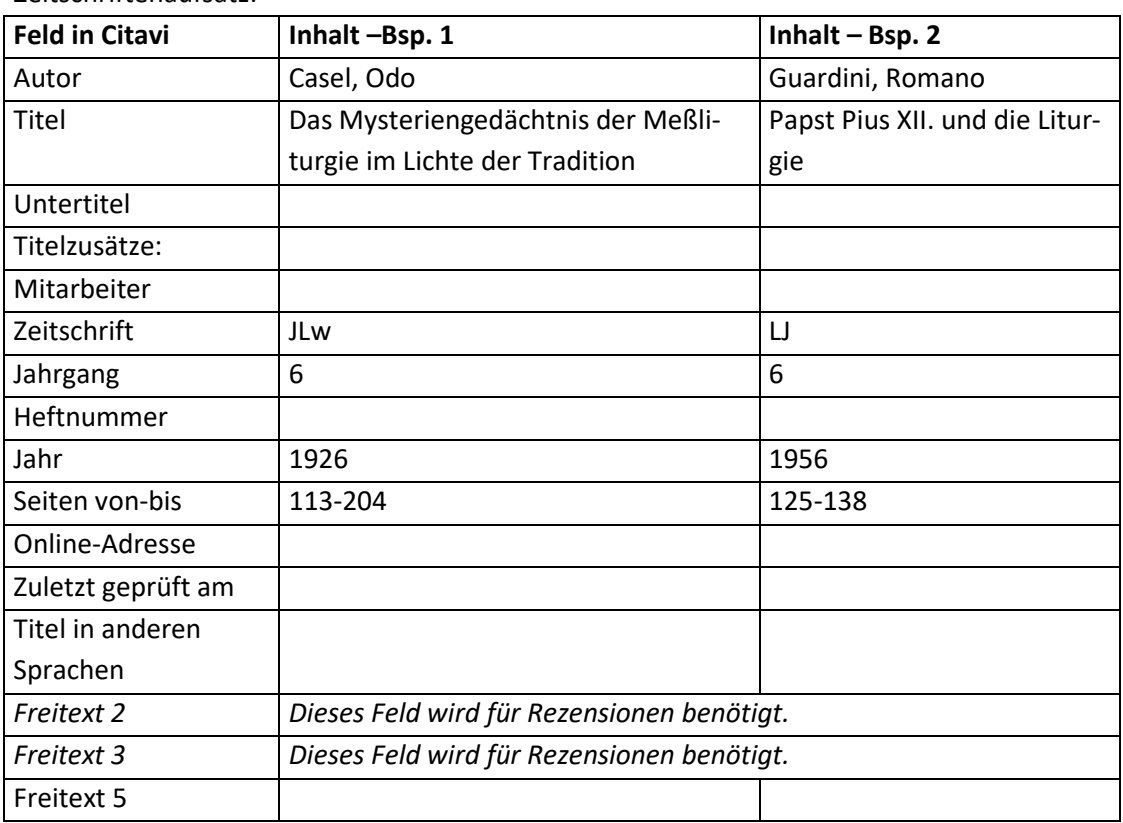

Zeitschriftenaufsatz:

l

<sup>&</sup>lt;sup>61</sup> Hat ein Feld keinen Inhalt, wird die Trennung vom leeren Feld zum vorhergehenden Feld nicht angezeigt. Eine Ausnahme bildet die schließende Klammer. Sie wird nur angezeigt, wenn vorher eine Klammer geöffnet wurde.

7.6 Beitrag in Grauer Literatur / Bericht / Report 77

• Zeitungsartikel:

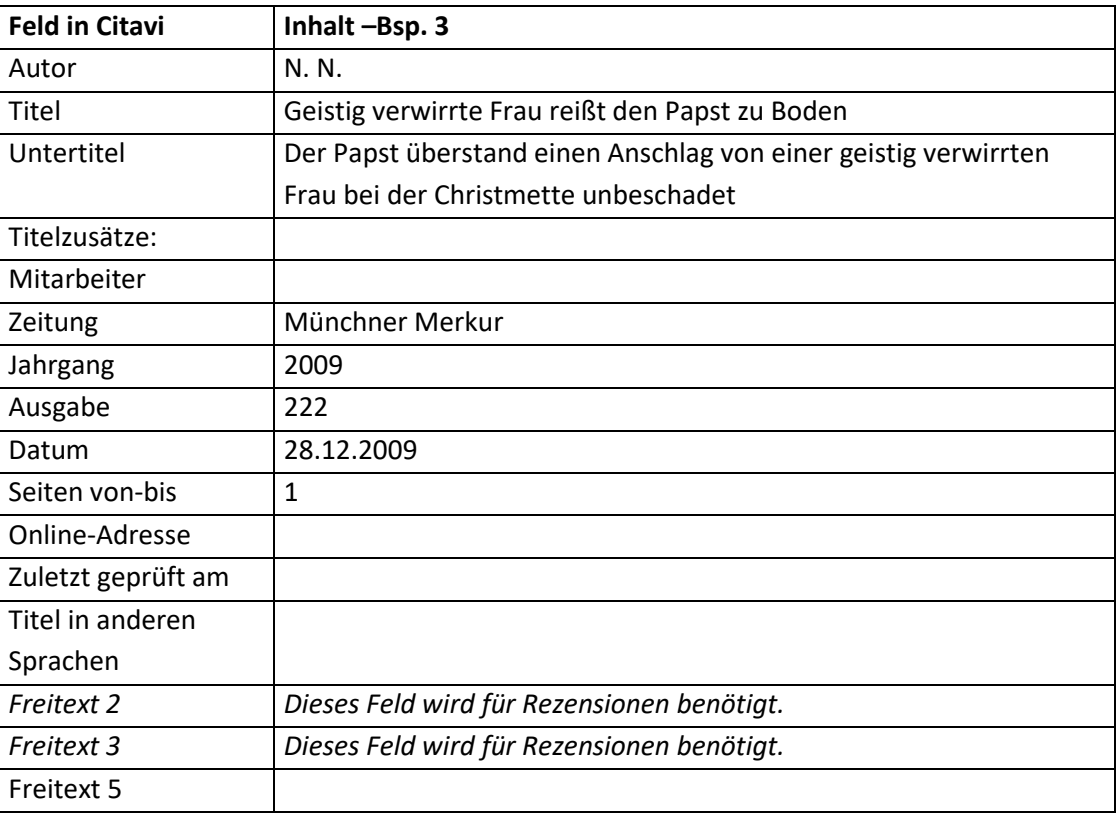

#### **Fußnote – Aufbau:**

- Standard:
	- [Autor Nachname], [Titel]
- Wenn im Fall einer Rezension für die Rezension kein Titel angegeben ist (kein Beispiel): [Autor - Nachname], Rez. zu [Mitarbeiter - Nachname], [Freitext 2]

#### **Fußnote – Beispiele:**

- 1. Casel, Das Mysteriengedächtnis der Meßliturgie im Lichte der Tradition
- 2. Guardini, Papst Pius XII. und die Liturgie
- 3. N. N., Geistig verwirrte Frau reißt den Papst zu Boden

# <span id="page-76-0"></span>**7.6 Beitrag in Grauer Literatur / Bericht / Report**

#### **Aufbau des Literaturnachweises:**

[NACHNAME], [Vorname], [Titel]: [Untertitel], in: [NACHNAME], [Vorname] (Hg.), [Titel]: [Untertitel] [ggf. (Titel der Reihe Bandnummer)], [Erscheinungsort]<sup>[ggf. Auflage]</sup>[Erscheinungsjahr] [Seitenangaben][ggf. ", in:" + Internetseite + (Abgerufen am)].

#### **Beispiel:**

1. MUSTERMANN, Max, Der Himmel auf Erden, in: Weihnachtspfarrbrief. Mit den wichtigsten Terminen der Pfarrei für das Jahr 2010, herausgegeben vom Sachausschuss Öffentlichkeit des 7.6 Beitrag in Grauer Literatur / Bericht / Report 78

Pfarrgemeinderats Himmelstadt, Himmelstadt 2009 (= Pfarrbrief 11) 21–22, in: http://www.pfarrei-himmelstadt.de (zuletzt besucht am: 29.12.2009).<sup>62</sup>

# **Mögliche Dokumenttypen:**

"Beitrag in…" kombiniert mit "Grauer Literatur / Bericht / Report"

# **Reihenfolge aller Felder, wie sie in der Literaturliste angezeigt werden:**<sup>63</sup>

[Autor], [Titel] = [Titel in anderen Sprachen]: [Untertitel], [Titelzusätze] [Mitarbeiter], [Freitext 2]. [Freitext 3], in: [Herausgeber(ü)]<sup>64</sup> (Hg.<sup>65</sup>), [Titel(ü)] = [Titel in anderen Sprachen(ü)]: [Untertitel(ü)], [Titelzusätze(ü)] [Mitarbeiter(ü)] [Institution(ü)], [Erscheinungsort(ü)] <sup>[Auflage(ü)]</sup>[Jahr(ü)] (= [Reihentitel(ü)] [Nummer(ü)]), in: [Freitext 5], [Online-Adresse] ([Zuletzt geprüft am]) [Seiten von-bis].

# **Hinweise zu einzelnen Feldern:**

- Autor (Feld des übergeordneten Titels): Dieses Feld wird hier nicht angezeigt.
- Mitarbeiter:

Dieses Feld enthält, falls es sich um eine Rezension handelt, den Autor des rezensierten Titels. In diesem Fall wird das Feld wie das Feld "Autor" formatiert. Anderenfalls wird zuerst der Vorname und anschließend ohne Komma, sondern nur mit einem Leerzeichen getrennt, der Nachname in normaler Schrift ausgegeben.

**•** Titelzusätze:

Dieses Feld enthält im Fall einer Rezension "Rez. zu".

• Freitext 2:

Dieses Feld wird nur für den Fall einer Rezension benötigt und enthält dann den Titel des Werks, das rezensiert wird.

• Freitext 3:

 $\overline{a}$ 

Dieses Feld wird nur für den Fall einer Rezension benötigt und enthält dann alle weiteren bibliographischen Angaben des Werks, das rezensiert wird.

• Freitext 5: Dieses Feld enthält weitere bibliographische Angaben.

# **Inhalt der einzelnen Felder in Citavi:**

Beitrag in Grauer Literatur / Bericht / Report:

| Feld in Citavi               |  | <b>Inhalt</b>        |
|------------------------------|--|----------------------|
| Graue Literatur   Beitrag in |  |                      |
| Autor                        |  |                      |
| Titel                        |  | Weihnachtspfarrbrief |

 $62$  Dieses Beispiel entspringt meiner Phantasie und dient nur der Verdeutlichung.

<sup>&</sup>lt;sup>63</sup> Hat ein Feld keinen Inhalt, wird die Trennung vom leeren Feld zum vorhergehenden Feld nicht angezeigt. Eine Ausnahme bildet die schließende Klammer. Sie wird nur angezeigt, wenn vorher eine Klammer geöffnet wurde.

 $64$  Das (ü) bedeutet, dass es sich um das Feld des übergeordneten Titels handelt.

<sup>&</sup>lt;sup>65</sup> Je nach Anzahl der Herausgeber (Hg.) oder (Hgg.).

7.7 Beitrag in Sonderheft/Beiheft 79

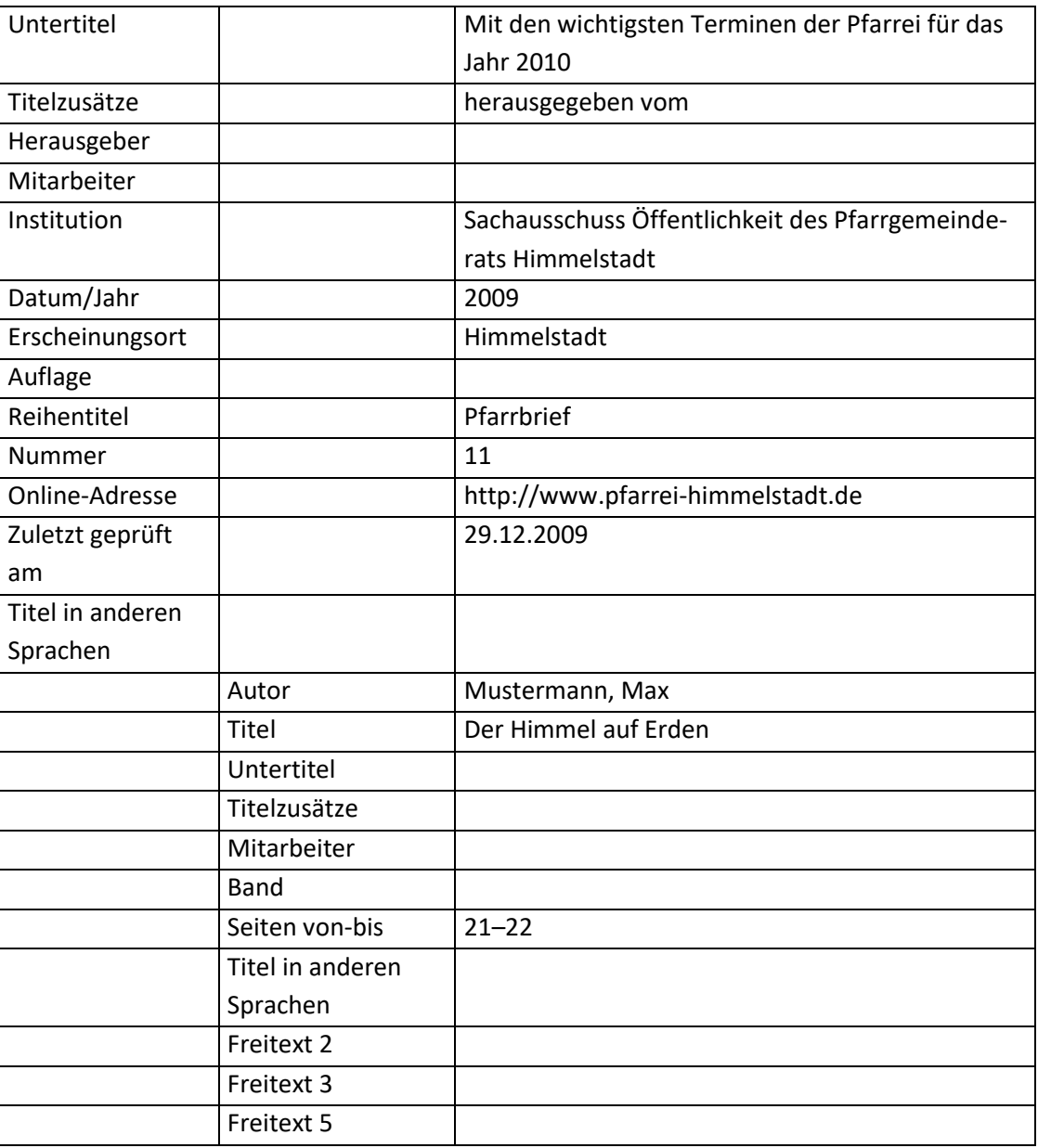

#### **Fußnote – Aufbau:**

• Standard: [Autor - Nachname], [Titel]

#### **Fußnote – Beispiele:**

1. Mustermann, Der Himmel auf Erden

# **7.7 Beitrag in Sonderheft/Beiheft**

# **Aufbau des Literaturnachweises:**

[NACHNAME], [Vorname], [Titel]: [Untertitel], in: [Herausgeber], [Titel, ggf. in Originalsprache und deutscher Übersetzung]: [Untertitel, ggf. in Originalsprache und deutscher Übersetzung], [Art der Veröffentlichung] zu: [Titel der Zeitschrift, ggf. abgekürzt] [Jahrgangsnummer] [(Erscheinungsjahr)] [Seitenangaben].

7.7 Beitrag in Sonderheft/Beiheft 80

#### **Beispiel:**

1. MUSTERMANN, Erika, Kirchliche Berufe, in: MUSTERMANN, Erika (Hg.), Berufschancen von Frauen in der Kirche, Sonderheft zu: Frauen und Kirche 5/1 (2009) 3-7.<sup>66</sup>

### **Mögliche Dokumenttypen:**

"Beitrag in…" kombiniert mit "Sonderheft/Beiheft"

# **Reihenfolge aller Felder, wie sie in der Literaturliste angezeigt werden:**<sup>67</sup>

[Autor], [Titel] = [Titel in anderen Sprachen]: [Untertitel], [Titelzusätze] [Mitarbeiter], [Freitext 2]. [Freitext 3], in: [Herausgeber(ü)]<sup>68</sup> (Hg.<sup>69</sup>), [Titel(ü)] = [Titel in anderen Sprachen(ü)]: [Untertitel(ü)], [Titelzusätze(ü)] [Mitarbeiter(ü)] [Institution(ü)], [Erscheinungsort(ü)] [Auflage(ü)] [Jahr(ü)] (= [Reihentitel(ü)] [Nummer(ü)]) [Seiten von-bis].

### **Hinweise zu einzelnen Feldern:**

Mitarbeiter:

Dieses Feld enthält, falls es sich um eine Rezension handelt, den Autor des rezensierten Titels. In diesem Fall wird das Feld wie das Feld "Autor" formatiert. Anderenfalls wird zuerst der Vorname und anschließend ohne Komma, sondern nur mit einem Leerzeichen getrennt, der Nachname in normaler Schrift ausgegeben.

**•** Titelzusätze:

Dieses Feld enthält "Sonderheft zu:"

• Freitext 2:

Dieses Feld wird nur für den Fall einer Rezension benötigt und enthält dann den Titel des Werks, das rezensiert wird.

• Freitext 3:

 $\overline{a}$ 

Dieses Feld wird nur für den Fall einer Rezension benötigt und enthält dann alle weiteren bibliographischen Angaben des Werks, das rezensiert wird.

In diesem Feld muss im Fall einer Rezension in einem Sonderheft zum Schluss noch "[Komma][Leerzeichen]in: Sonderheft zu:" stehen.

In diesem Feld muss im Fall einer Rezension in einer Zeitschrift zum Schluss noch "[Komma][Leerzeichen]in:" stehen.

Freitext 5:

Dieses Feld enthält im Fall einer Rezension weitere bibliographische Angaben.

<sup>&</sup>lt;sup>66</sup> Dieses Beispiel entspringt meiner Phantasie und dient nur der Verdeutlichung.

<sup>&</sup>lt;sup>67</sup> Hat ein Feld keinen Inhalt, wird die Trennung vom leeren Feld zum vorhergehenden Feld nicht angezeigt. Eine Ausnahme bildet die schließende Klammer. Sie wird nur angezeigt, wenn vorher eine Klammer geöffnet wurde.

 $68$  Das (ü) bedeutet, dass es sich um das Feld des übergeordneten Titels handelt.

 $69$  Je nach Anzahl der Herausgeber (Hg.) oder (Hgg.).

#### 7.8 Lexikonartikel 81

#### **Inhalt der einzelnen Felder in Citavi:**

• Beitrag in Sonderheft/Beiheft:

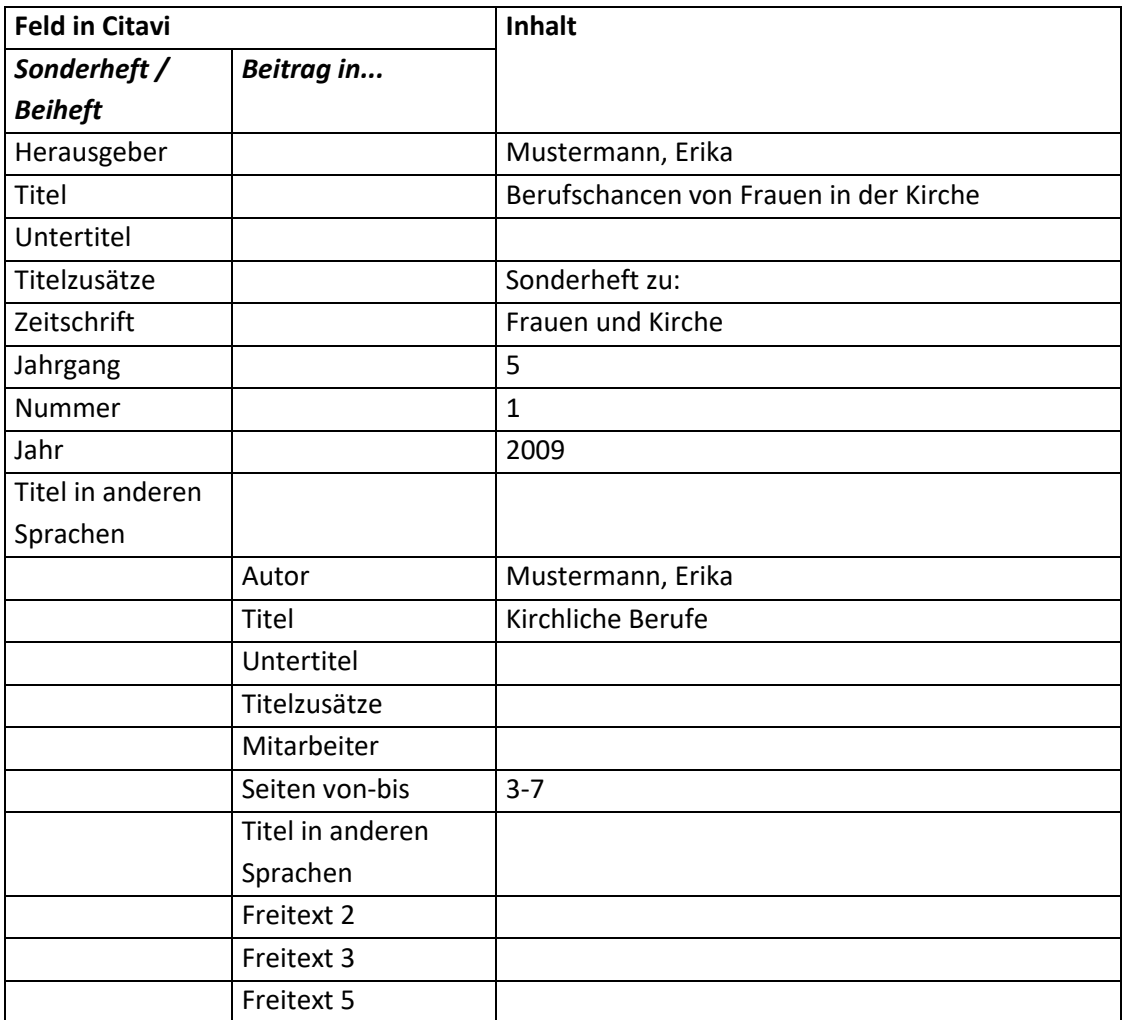

#### **Fußnote – Aufbau:**

• Standard: [Autor - Nachname], [Titel]

#### **Fußnote – Beispiele:**

1. Mustermann, Kirchliche Berufe

# **7.8 Lexikonartikel**

#### **Hinweis:**

- Erscheint ein Lexikon als Monographie (beispielsweise von Rupert Berger das Pastoralliturgische Handlexikon), empfiehlt es sich, dieses Werk als Monographie zu erfassen und zu zitieren.
- Soll ein Kommentar zum Zweiten Vatikanischen Konzil aus dem Lexikon für Theologie und Kirche (2. Auflage) aufgenommen werden, ist nach "6.10 [Exkurs: Die Konzilsdokumente"](#page-54-0) zu verfahren.
- Wenn es für das zu zitierende Lexikon eine Abkürzung gibt, soll man nach der Kurzversion zitieren. Wenn nicht, kann man eine Abkürzung festlegen, in das Abkürzungsverzeichnis auf-

7.8 Lexikonartikel 82

nehmen und ebenfalls nach der Kurzversion zitieren. Anderweitig muss man die Langversion verwenden

#### **Aufbau des Literaturnachweises:**

[NACHNAME], [Vorname], Art. [Titel]: [Untertitel], in: [Titel des Lexikons] [Bandnummer] [(Erscheinungsjahr)] [Seitenangaben bzw. Spaltenangaben].

### **Beispiel:**

- MAAS-EWERD, Theodor, Art. Liturgische Bewegung: I. Katholische Kirche, in: LThK 6  $(^3$ 1997) 991f.
- BRUNS, Peter, Art. Exegesis de anima, in.: DÖPP, Sigmar / GEERLINGS, Wilhelm (Hgg.), Lexikon der antiken christlichen Literatur, unter Mitarbeit von Peter Bruns, Georg Röwekamp, Matthias Skeb und Bettina Windau, Freiburg - Basel - Wien 32002, 260.

### **Mögliche Dokumenttypen:**

"Beitrag in ..." kombiniert mit "Buch (Sammelwerk)"

# **Reihenfolge aller Felder, wie sie in der Literaturliste angezeigt werden:**<sup>70</sup>

Beitrag in Buch (Sammelwerk) (Feld "Freitext 3 (ü)" beinhaltet "Lexikon"):

- Kurzversion (Beispiel 1): [Autor], Art. [Titel] = [Titel in anderen Sprachen]: [Untertitel], [Titelzusätze] [Mitarbeiter], in: [Reihentitel(ü)] [Band(ü)] (<sup>[Auflage]</sup>[Jahr(ü)]) [Seiten von-bis].
- Langversion (Beispiel 2): [Autor], Art. [Titel] = [Titel in anderen Sprachen]: [Untertitel], [Titelzusätze] [Mitarbeiter], in:  $[Herausgebra(i)]^{71}$  (Hg.)<sup>72</sup>, [Titel(ü)] = [Titel in anderen Sprachen(ü)]: [Untertitel(ü)], [Titelzusätze(ü)] [Hrsg.-Mitarbeiter(ü)] [Institution(ü)], [Verlagsort(ü)] <sup>[Auflage(ü)]</sup>[Jahr(ü)] (= [Reihentitel(ü)] [Band(ü)]), [Seiten von-bis].

# **Hinweise zu einzelnen Feldern:**

 $\overline{\phantom{a}}$ 

- Freitext 3 (für die Kurzversion): Dieses Feld muss "Lexikon" beinhalten, damit die Formatierungsrichtlinie für Lexikonartikel greift.
- Freitext 3 (für die Langversion): Dieses Feld muss "Lexikon-lang" beinhalten, damit die ausführliche Formatierungsrichtlinie für Lexikonartikel greift.

<sup>&</sup>lt;sup>70</sup> Hat ein Feld keinen Inhalt, wird die Trennung vom leeren Feld zum vorhergehenden Feld nicht angezeigt. Eine Ausnahme bildet die schließende Klammer. Sie wird nur angezeigt, wenn vorher eine Klammer geöffnet wurde.

 $71$  Das (ü) bedeutet, dass es sich um das Feld des übergeordneten Titels handelt.

 $72$  Je nach Anzahl der Herausgeber (Hg.) oder (Hgg.).

7.8 Lexikonartikel 83

#### **Inhalt der einzelnen Felder in Citavi:**

• Beitrag in Buch (Sammelwerk):

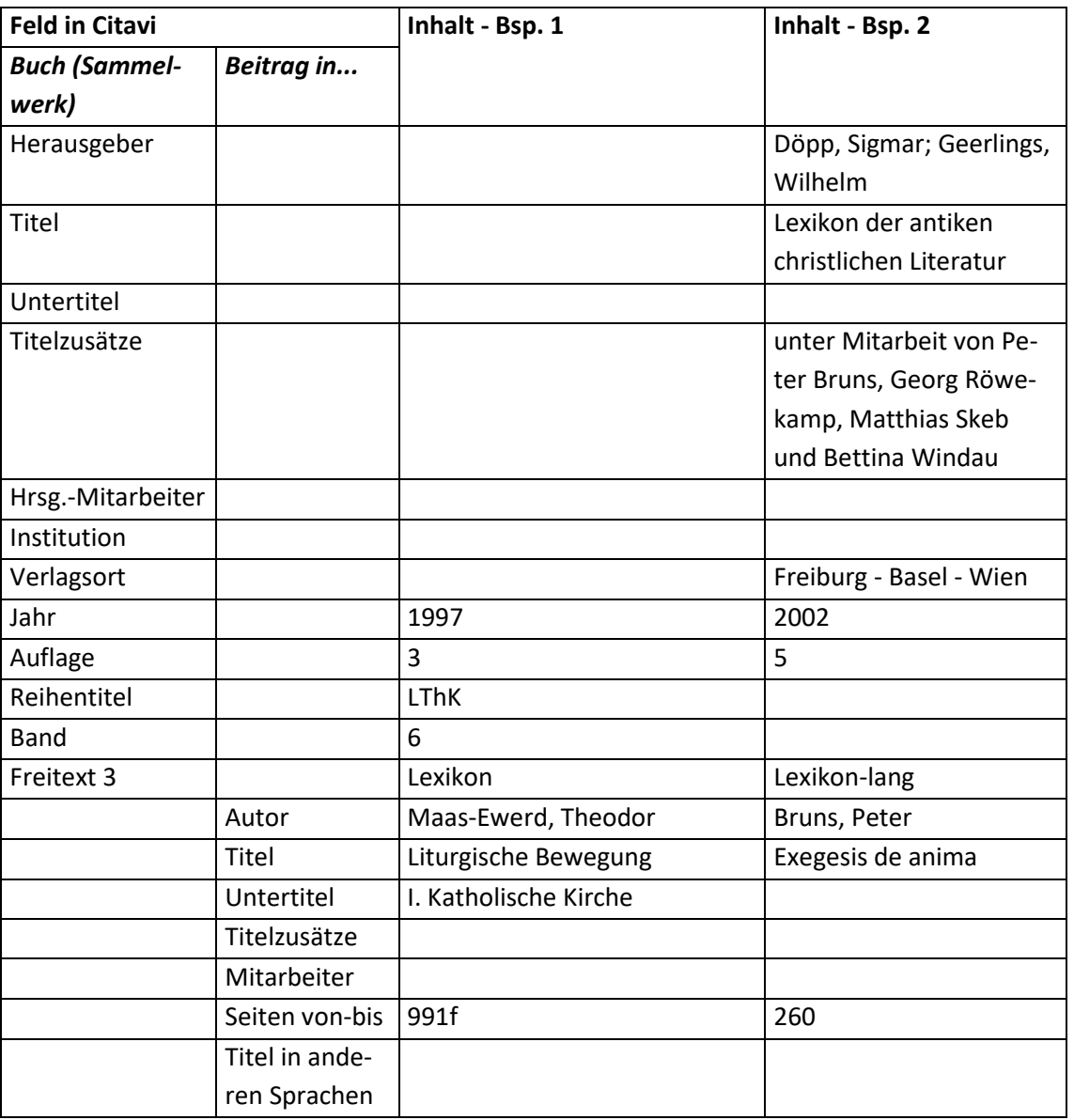

# **Fußnote – Aufbau:**

• Standard:

[Autor - Nachname], Art. [Titel]

#### **Fußnote – Beispiel:**

- 1. Maas-Ewerd, Art. Liturgische Bewegung
- 2. Bruns, Art. Exegesis de anima

#### **Hinweis zur Darstellung in Citavi:**

Das Lexikon selbst (Dokumenttyp "Buch (Sammelwerk)") wird in Citavi bei der Kurzversion mit "(LThK 6) <sup>3</sup>1995." bezeichnet und steht ganz am Anfang der Liste, wenn sie alphabetisch geordnet ist.

# **7.9 Internetseiten**

## **Hinweis:**

Wenn es sich um eine PDF-Datei handelt, empfiehlt es sich dieses als Graue Literatur einzugeben. Siehe dazu Kapitel "7.15 [Graue Literatur / Bericht / Report](#page-91-0)".

# **Aufbau des Literaturnachweises:**

[NACHNAME], [Vorname], [Titel]. [ggf. weitere Informationen zum Titel], [Internetadresse], ([letzte Aktualisierung], zuletzt besucht am [Abgerufen am]).

# **Beispiele:**

 $\overline{\phantom{a}}$ 

- 1. http://www.herzoglichesgeorgianum.de/index.html (zuletzt besucht am: 12.12.2009).<sup>73</sup>
- 2. N.N., Ludwig-Maximilians-Universität München: Lehrstuhl für Liturgiewissenschaft, in: http://www.kaththeol.uni-muenchen.de/einrichtungen/lehrstuehle/liturgie\_wiss/index.html (zuletzt besucht am: 12.12.2009).
- 3. NAGEL, Eduard, gd Auf 2 Minuten, in: http://liturgie.de/liturgie/index.php?bereich=publikationen&datei=pub/zgd/gd20-2009 (zuletzt besucht am: 12.12.2009).
- 4. Erzbischöfliches Ordinariat München, Kirchen lehnen Liberalisierung des Ladenschlusses ab (Pressemeldung), Verfasser: MINKUS, Johannes / KELLNER, Bernhard, München 16.12.2009, in: http://www.erzbistum-muenchen.de/EMF009/EMF000828.asp?NewsID=17031 (zuletzt besucht am: 28.12.2009).

# **Mögliche Dokumenttypen:**

- "Internetdokument" (Bsp. 1-3)
- "Pressemeldung" (Bsp. 4)
- "Graue Literatur / Bericht / Report" Siehe "7.15 [Graue Literatur / Bericht / Report"](#page-91-0)
- "Beitrag in..." kombiniert mit "Graue Literatur / Bericht / Report" Siehe "7.6 [Beitrag in Grauer Literatur / Bericht / Report"](#page-76-0)

# **Reihenfolge aller Felder, wie sie in der Literaturliste angezeigt werden:**<sup>74</sup>

• Internetdokument (Bsp. 1-3):

[Autor], [Titel] = [Titel in anderen Sprachen]: [Untertitel], [Titelzusätze] [Mitarbeiter], [Institution], [Freitext 2]. [Freitext 3], [Erscheinungsort]<sup>[Auflage]</sup>[Jahr], in: [Freitext 5] [Online-Adresse] ([Letzte Aktualisierung], zuletzt besucht am: [Zuletzt geprüft am]).

<sup>73</sup> Bei dieser Homepage ist zwar ein Titel angegeben, jedoch will ich hier ein Beispiel geben, wie der Nachweis im Literaturverzeichnis (und der Kurznachweis in der Fußnote – siehe unten) aussieht, wenn weder ein Autor noch ein Titel angegeben ist.

<sup>&</sup>lt;sup>74</sup> Hat ein Feld keinen Inhalt, wird die Trennung vom leeren Feld zum vorhergehenden Feld nicht angezeigt. Eine Ausnahme bildet die schließende Klammer. Sie wird nur angezeigt, wenn vorher eine Klammer geöffnet wurde. Das "[Komma][Leerzeichen]in:[Leerzeichen]" wird immer angezeigt, wenn eine Internetadresse angegeben ist.

7.9 Internetseiten 85

# • Pressemeldung (Bsp. 4):

[Institution], [Titel] = [Titel in anderen Sprachen]: [Untertitel] ([Pressemeldung]), [Titelzusätze], Verfasser: [Autor], [Ort] [Datum], in: [Freitext 5] [Online-Adresse] (zuletzt besucht am: [Zuletzt geprüft am]).

# **Hinweise zu einzelnen Feldern:**

• Freitext 2:

Dieses Feld wird nur für Rezensionen benötigt.

- Freitext 3: Dieses Feld wird nur für Rezensionen benötigt.
- Freitext 5: Dieses Feld enthält den Namen der Datenbank

# **Mögliche Schwierigkeiten:**

- Kein Autor angegeben. In diesem Fall wird "N.N." in das Feld "Autor" geschrieben.
- Kein aussagekräftiger Titel:

Der Titel der Internetseite ist meistens der Text in der Titelleiste des Browsers.

Hier hat man jedoch das Problem, dass dieser Titel oft sehr lang und aufgrund der Programmierung teilweise nichtssagend ist.

Hierfür gibt es zwei Lösungsmöglichkeiten:

- o Man arbeitet mit Kurzbelegen (siehe "5. Kurzbelege").
- o Man verwendet einen anderen Titel.

Hierfür kann man zum Beispiel den Titel und den Untertitel in Bsp. 2 zusammenfassen.

Zusätzlich besteht die Gefahr, dass man oft den identischen Titel hat, wenn man mehrmals auf die identische Homepage (www.lmu.de), jedoch immer auf andere Lehrstühle verweist. Hierfür gibt es drei Lösungsmöglichkeiten:

- o Man arbeitet mit Kurzbelegen (siehe "5. Kurzbelege").
- o Man verwendet einen anderen Titel. Man kann zum Beispiel den Titel und den Untertitel zusammenfassen.
- o Man lässt Citavi automatisch eine Unterscheidung vornehmen, indem jeweils ein eindeutiger Buchstabe an die entsprechenden Nachweise angefügt wird. Dies funktioniert erst ab Citavi Version 2.5.3 (Beta)! Die automatische Unterscheidung wird immer dann vorgenommen, wenn die Nachweise in Fußnoten bzw. im Text von mindestens 2 unterschiedlichen Werken identisch sind.
- Onlineadresse:

Je nach Programmierung der Internetseite ist weder ein Autor noch ein Titel für die entsprechende Internetseite angegeben. In diesem Fall werden die Onlineadresse und das Datum, an dem die Internetseite abgerufen wurde, als Kurznachweis in den Fußnoten angegeben. Außerdem kommt es oft vor, dass die korrekte Internetadresse sehr lange ist. In diesem Fall bietet sich die Arbeit mit Kurzbelegen an (siehe "5. Kurzbelege").

#### 7.9 Internetseiten 86

### **Inhalt der einzelnen Felder in Citavi:**

• Internetdokument:

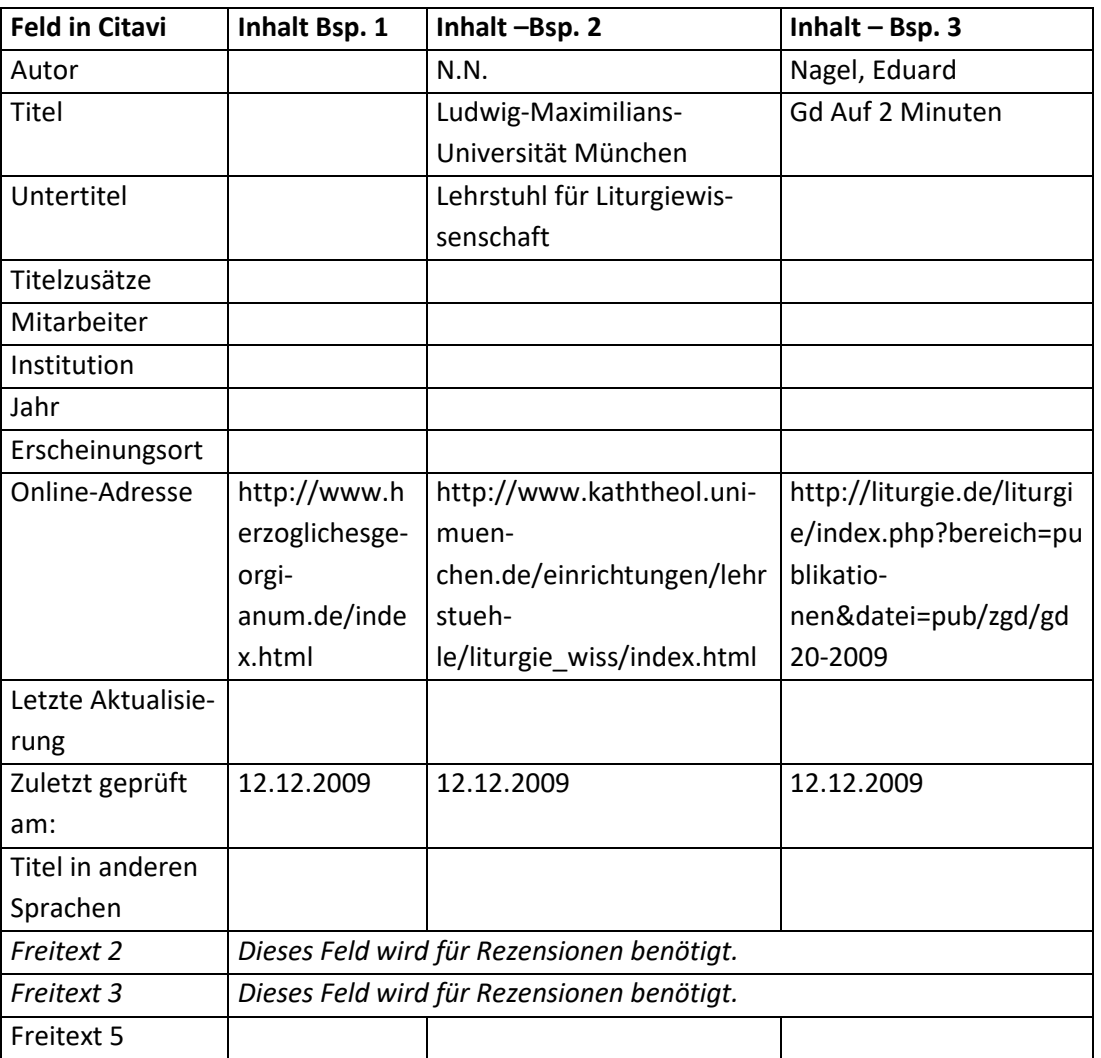

• Pressemeldung:

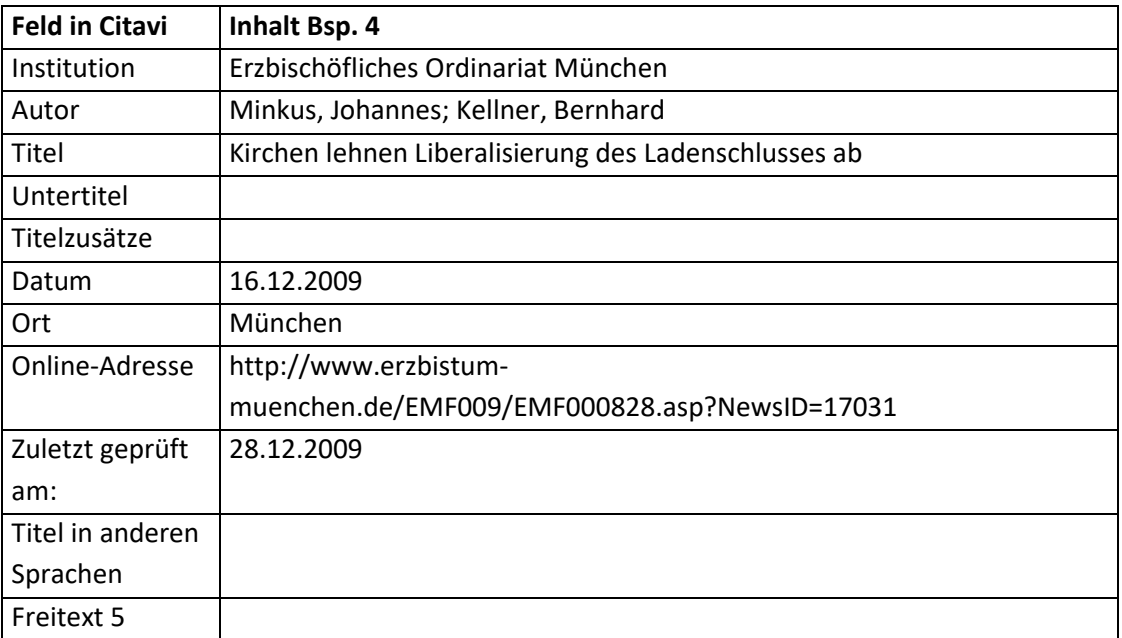

#### 7.10 Zeitschriften im Internet 87

## **Fußnote – Aufbau:**

- Standard:
	- [Autor Nachname], [Titel]
- Wenn weder Autor noch Titel angegeben sind: [Online-Adresse] ([Zuletzt geprüft am])
- Wenn im Fall einer Rezension für die Rezension kein Titel angegeben ist (kein Beispiel): [Autor - Nachname], Rez. zu [Mitarbeiter - Nachname], [Freitext 2]
- Im Fall einer Pressemeldung: [Institution], [Titel]

# **Fußnote – Beispiele:**

- 1. http://www.herzoglichesgeorgianum.de/index.html (12.12.2009)
- 2. Ludwig-Maximilians-Universität München
- 3. Nagel, gd Auf 2 Minuten
- 4. Erzbischöfliches Ordinariat München, Kirchen lehnen Liberalisierung des Ladenschlusses ab

# **7.10 Zeitschriften im Internet**

### **Aufbau des Literaturnachweises:**

[NACHNAME], [Vorname], [Titel], [Internetadresse], [zuletzt besucht am: (Abgerufen am)].

### **Beispiel (der Artikel ist eine Rezension):**

1. BÖHM, Thomas, Rez. zu Michael L. Hollerich, Eusebius of Caesarea's Commentary on Jsaiah: Christian Exegesis in the Age of Chonstantine, Oxford 1999, in: Plekos 2000, www.plekos.unimuenchen.de (18.09.2001, zuletzt besucht am: 30.10.2010).

# **Mögliche Dokumenttypen:**

- "Internetdokument"
- "Zeitschriftenaufsatz" Siehe "3.5 Aufsätze in Zeitschriften"
- "Zeitungsartikel" Siehe "3.5 Aufsätze in Zeitschriften"
- "Graue Literatur / Bericht / Report" Siehe "4.6 Graue Literatur / Bericht / Report"
- "Beitrag in..." kombiniert mit "Graue Literatur / Bericht / Report" Siehe "4.7 Beitrag in Grauer Literatur / Report"
- "Sonderheft/Beiheft" Siehe "4.8 Sonderheft/Beiheft"

7.10 Zeitschriften im Internet 88

## **Reihenfolge aller Felder, wie sie in der Literaturliste angezeigt werden:**<sup>75</sup>

• Internetdokument:

[Autor], [Titel] = [Titel in anderen Sprachen]: [Untertitel], [Titelzusätze] [Mitarbeiter], [Institution], [Freitext 2]. [Freitext 3], [Erscheinungsort] [Jahr], in: [Freitext 5] [Online-Adresse] ([Letzte Aktualisierung], zuletzt besucht am: [Zuletzt geprüft am]).

### **Hinweise zu einzelnen Feldern:**

• Freitext 2:

Dieses Feld enthält den Titel des Werks, das rezensiert wird.

• Freitext 3:

Dieses Feld enthält alle weiteren bibliographischen Angaben des Werks, das rezensiert wird.

• Freitext 5: Dieses Feld den Namen der Datenbank.

#### **Inhalt der einzelnen Felder in Citavi:**

• Internetdokument:

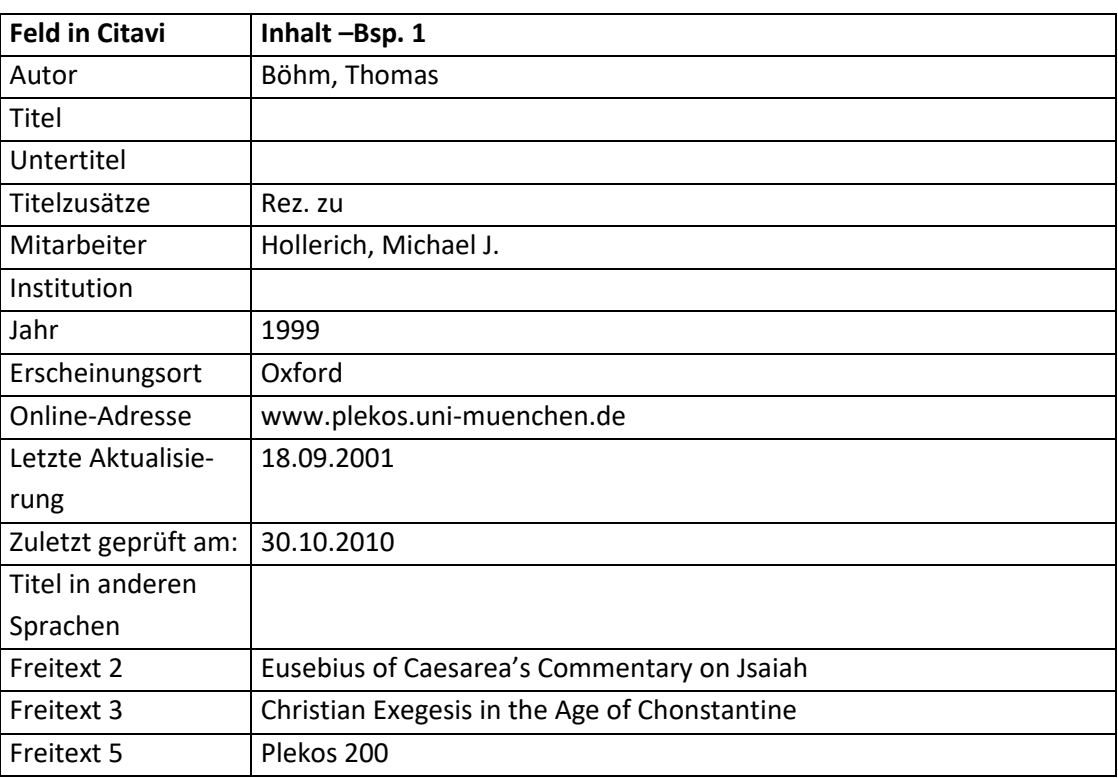

#### **Fußnote – Aufbau:**

l

• Standard:

[Autor - Nachname], [Titel]

<sup>&</sup>lt;sup>75</sup> Hat ein Feld keinen Inhalt, wird die Trennung vom leeren Feld zum vorhergehenden Feld nicht angezeigt. Eine Ausnahme bildet die schließende Klammer. Sie wird nur angezeigt, wenn vorher eine Klammer geöffnet wurde.

7.11 Elektronische Medien und Datenbanken 89

 Wenn im Fall einer Rezension für die Rezension kein Titel angegeben ist (Beispiel 1): [Autor - Nachname], Rez. zu [Mitarbeiter - Nachname], [Freitext 2]

## **Fußnote – Beispiel:**

1. Böhm, Rez. zu Hollerich, Eusebius of Caesarea's Commentary on Jsaiah

# **7.11 Elektronische Medien und Datenbanken**

Entweder man kann nach den Originalwerken zitieren oder man verwendet als Zitat die entsprechende Internetseite. Eine PDF-Datei kann man meistens genauso wie eine Internetseite behandeln! Zur Not kann man nach "3.1 Monographie" oder "3.2 Aufsätze in Buch (Sammelwerk)en" zitieren und das Feld "Institution" für weitere Informationen bezüglich des Mediums verwenden.

# <span id="page-88-0"></span>**7.12 Buch (Sammelwerk)**

### **Aufbau des Literaturnachweises:**

[Herausgeber], [Titel, ggf. in Originalsprache und deutscher Übersetzung]: [Untertitel, ggf. in Originalsprache und deutscher Übersetzung] ([Reihe] [Band]), [Erscheinungsort]<sup>[ggf. Auflage]</sup> [Erscheinungsjahr].

### **Beispiele:**

 $\overline{\phantom{a}}$ 

- 1. HAUNERLAND, Winfried u. a. (Hgg.), Manifestatio ecclesiae: Studien zu Pontifikale und bischöflicher Liturgie [Festschrift Reiner Kaczynski], Regensburg 2004 (= StPaLi 17).
- 2. KLÖCKENER, Martin / RENNINGS, Heinrich (Hgg.), Lebendiges Stundengebet: Vertiefung und Hilfe, Freiburg 1989.
- 3. MÜLLER, Gerhard Ludwig (Hg.), Von "Inter Insigniores" bis "Ordinatio Sacerdotalis": Dokumente und Studien der Glaubenskongregation, Mit einer Einleitung von Joseph Ratzinger, Würzburg 2006.

# **Mögliche Dokumenttypen:**

"Buch (Sammelwerk)"

# **Reihenfolge aller Felder, wie sie in der Literaturliste angezeigt werden:**<sup>76</sup>

[Herausgeber] (Hg.)<sup>77</sup>, [Titel] = [Titel in anderen Sprachen]: [Untertitel], [Titelzusätze] [Hrsg.-Mitarbeiter] [Institution], [Verlagsort]<sup>[Auflage]</sup> [Jahr] (= [Reihentitel] [Band]).

<sup>&</sup>lt;sup>76</sup> Hat ein Feld keinen Inhalt, wird die Trennung vom leeren Feld zum vorhergehenden Feld nicht angezeigt. Eine Ausnahme bildet die schließende Klammer. Sie wird nur angezeigt, wenn vorher eine Klammer geöffnet wurde. Eine weitere Ausnahme ist das (Hg.) bzw. (Hgg.). Es wird nur angezeigt, wenn das Feld "Herausgeber" Daten enthält.

 $77$  Je nach Anzahl der Herausgeber (Hg.) oder (Hgg.).

7.13 Tagungsband 90

#### **Hinweise zu einzelnen Feldern:**

Titelzusätze:

Unter gewissen Umständen (siehe Beispiel 1) muss auch ein Name in dieses Feld geschrieben werden.

#### **Inhalt der einzelnen Felder in Citavi:**

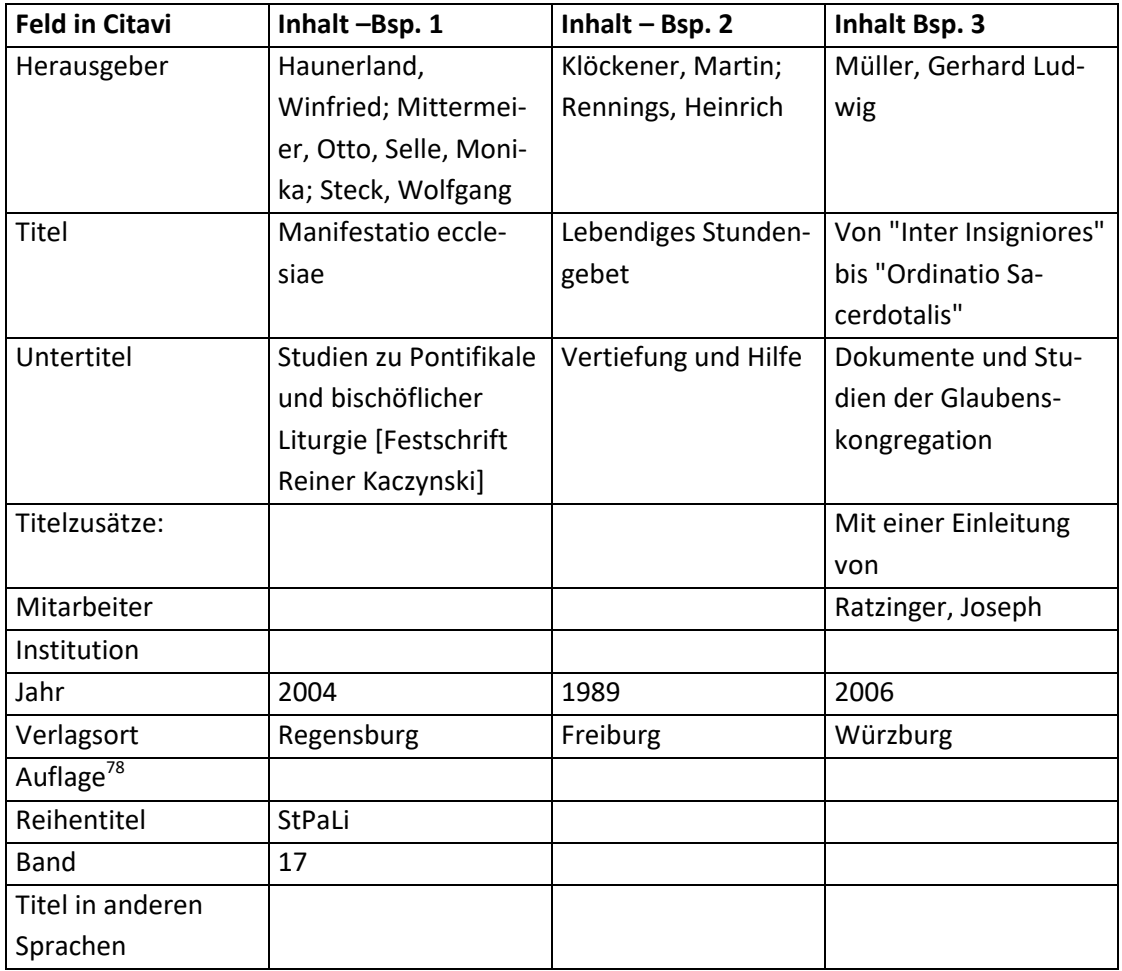

### **Fußnote – Aufbau:**

• Standard: [Herausgeber - Nachname] (Hg.)<sup>79</sup>, [Titel]

#### **Fußnote – Beispiele:**

- 1. Haunerland u. a. (Hgg.), Manifestatio ecclesiae
- 2. Klöckener / Rennings (Hgg.), Lebendiges Stundengebet
- 3. Müller (Hg.), Von "Inter Insigniores" bis "Ordinatio Sacerdotalis"

# **7.13 Tagungsband**

 $\overline{\phantom{a}}$ 

Siehe Kapitel "7.12 [Buch \(Sammelwerk\)"](#page-88-0), da beide Darstellungen identisch sind.

 $78$  Die Auflagennummer wird nur angeführt, um ein Anschauungsbeispiel zu geben.

<sup>79</sup> Je nach Anzahl der Herausgeber (Hg.) oder (Hgg.).

7.14 Schriften eines Autors 91

# **7.14 Schriften eines Autors**

### **Aufbau des Literaturnachweises:**

[Autor], [Titel, ggf. in Originalsprache und deutscher Übersetzung]: [Untertitel, ggf. in Originalsprache und deutscher Übersetzung], [Herausgeber], [Erscheinungsort]<sup>[ggf. Auflage]</sup> [Erscheinungsjahr] (= [Reihe] [Band]).

## **Beispiel:**

1. RAHNER, Karl, Im Gespräch mit der Zukunft, hrsg. v. Karl H. Neufeld und Paul Imhof, Zürich 1972(= Schriften zur Theologie 10).

### **Mögliche Dokumenttypen:**

"Schriften eines Autors"

# **Reihenfolge aller Felder, wie sie in der Literaturliste angezeigt werden:**<sup>80</sup>

[Autor], [Titel] = [Titel in anderen Sprachen]: [Untertitel], [Titelzusätze] [Herausgeber], [Freitext 5] [Hrsg.-Mitarbeiter], [Verlagsort] <sup>[Auflage]</sup> [Jahr] (= [Reihentitel] [Band]),.

# **Hinweise zu einzelnen Feldern:**

**•** Titelzusätze:

Dieses Feld enthält "hrsg. v.", "übersetzt" etc.

• Freitext 5:

 $\overline{\phantom{a}}$ 

Dieses Feld erfüllt die Funktion des Feldes "Titelzusätze" für das Feld "Hrsg.-Mitarbeiter".

#### **Inhalt der einzelnen Felder in Citavi:**

| <b>Feld in Citavi</b> | Inhalt                        |
|-----------------------|-------------------------------|
| Autor                 | Rahner, Karl                  |
| Titel                 | Im Gespräch mit der Zukunft   |
| Untertitel            |                               |
| Titelzusätze:         | hrsg. v.                      |
| Herausgeber           | Neufeld, Karl H.; Imhof, Paul |
| Hrsg.-Mitarbeiter     |                               |
| Jahr                  | 1972                          |
| Verlagsort            | Zürich                        |
| Auflage               |                               |
| Reihentitel           | Schriften zur Theologie       |
| Band                  | 10                            |
| Titel i. a. Sprachen  |                               |
| <b>Freitext 5</b>     |                               |

<sup>&</sup>lt;sup>80</sup> Hat ein Feld keinen Inhalt, wird die Trennung vom leeren Feld zum vorhergehenden Feld nicht angezeigt. Eine Ausnahme bildet die schließende Klammer. Sie wird nur angezeigt, wenn vorher eine Klammer geöffnet wurde. Eine weitere Ausnahme ist das (Hg.) bzw. (Hgg.). Es wird nur angezeigt, wenn das Feld "Herausgeber" Daten enthält.

7.15 Graue Literatur / Bericht / Report 92

### **Fußnote – Aufbau:**

• Standard: [Autor - Nachname], [Titel]

## **Fußnote – Beispiel:**

1. Rahner, Im Gespräch mit der Zukunft

# <span id="page-91-0"></span>**7.15 Graue Literatur / Bericht / Report**

### **Aufbau des Literaturnachweises:**

- Wenn es sich um eine Schrift ähnlich einer Monographie handelt: [Autor], [Titel, ggf. in Originalsprache und deutscher Übersetzung]: [Untertitel, ggf. in Originalsprache und deutscher Übersetzung], [Erscheinungsort] [ggf. Auflage] [Erscheinungsjahr] (= [Reihe] [Band]) [ggf. ", in:" + Internetseite + (zuletzt besucht am)].
- Wenn es sich um eine Aufsatzsammlung bzw. einen Sammelband handelt: [Herausgeber], [Titel, ggf. in Originalsprache und deutscher Übersetzung]: [Untertitel, ggf. in Originalsprache und deutscher Übersetzung] ([Reihe] [Band]), [Erscheinungsort] [ggf. Auflage] [Erscheinungsjahr] [ggf. ", in:" + Internetseite + (zuletzt besucht am)].

#### **Beispiele:**

- 1. MUSTERMANN, Max, Das Weihnachtsfest, hrsg. v. Sachausschuss Liturgie des Pfarrgemeinderats Himmelstadt, Himmelstadt 2009 (= Liturgische Hilfen 123).
- 2. Weihnachtspfarrbrief. Mit den wichtigsten Terminen der Pfarrei für das Jahr 2010, herausgegeben vom Sachausschuss Öffentlichkeit des Pfarrgemeinderats Himmelstadt, Himmelstadt 2009 (= Pfarrbrief 11), in: http://www.pfarrei-himmelstadt.de (zuletzt besucht am: 29.12.2009).

# **Hinweise zu den Beispielen:**

• Allgemein:

Sämtliche Beispiele entspringen meiner Phantasie und dienen der Verdeutlichung.

 $\bullet$  Bsp. 1:

Hier handelt es sich um eine Schrift, für die man theoretisch auch den Dokumenttyp "Buch (Monographie)" verwenden kann.

 $\bullet$  Bsp. 2:

Hier handelt es sich um eine Sammlung von Aufsätzen, für die man theoretisch auch den Dokumenttyp "Buch (Sammelwerk)" verwenden kann.

Es handelt sich aber nicht um einen Beitrag in einem Buch (Sammelwerk) (siehe dazu das nächste Kapitel)!

#### **Mögliche Dokumenttypen:**

"Graue Literatur / Bericht / Report"

7.15 Graue Literatur / Bericht / Report 93

# **Reihenfolge aller Felder, wie sie in der Literaturliste angezeigt werden:**<sup>81</sup>

[Autor][Herausgeber] (Hg.)<sup>82</sup>, [Titel] = [Titel in anderen Sprachen]: [Untertitel], [Titelzusätze] [Mitarbeiter] [Institution] ([Reihentitel] [Nummer]), [Verlagsort]<sup>[Auflage]</sup>[Datum/Jahr], in: [Freitext 5], [Online-Adresse] (zuletzt besucht am: [Zuletzt geprüft am]).

# **Hinweise zu einzelnen Feldern:**

Autor:

Dieses Feld darf keinen Inhalt haben, wenn das entsprechende Werk eine Aufsatzsammlung bzw. ein Sammelband ist (vgl. Bsp. 2)

Herausgeber:

Dieses Feld darf keinen Inhalt haben, wenn das entsprechende Werk eine alleinstehende Publikation ist (vgl. Bsp. 1)

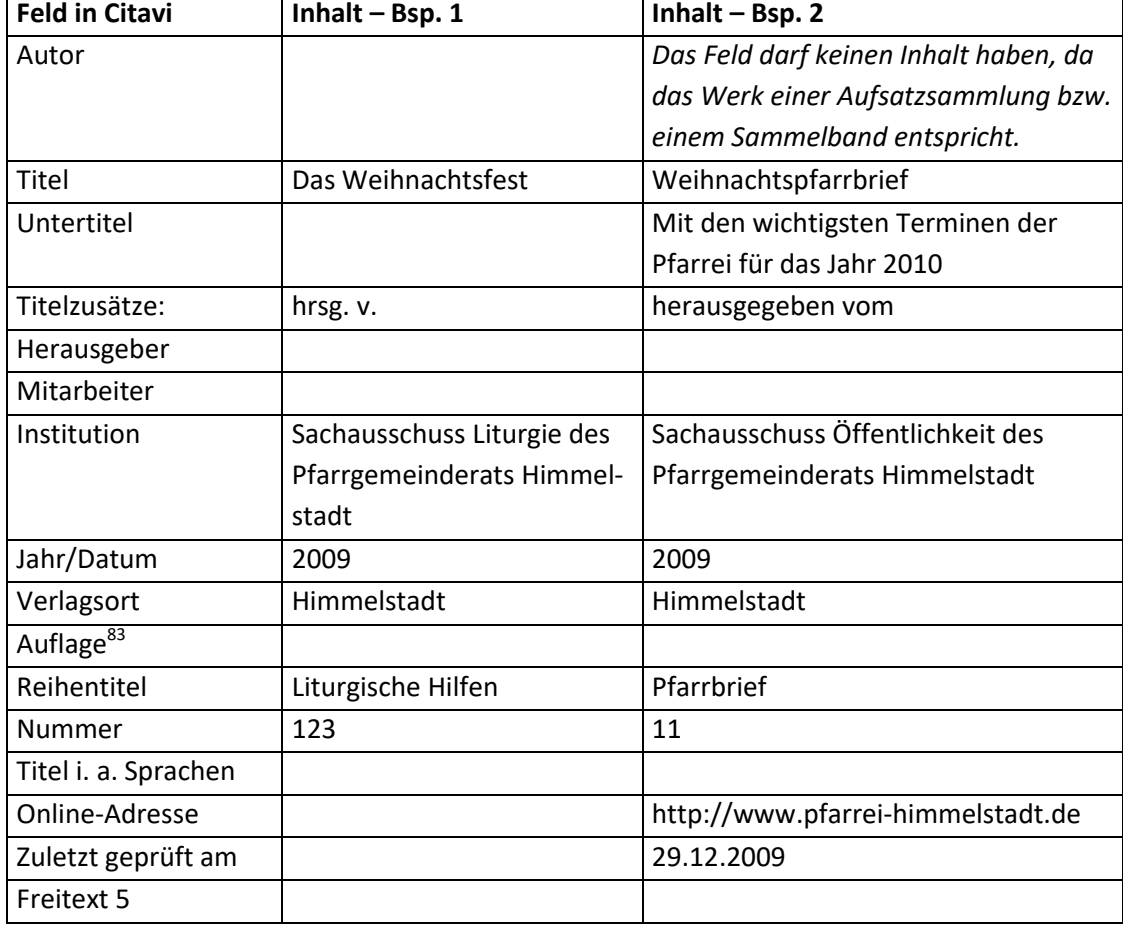

### **Inhalt der einzelnen Felder in Citavi:**

 $\overline{\phantom{a}}$ 

 $81$  Hat ein Feld keinen Inhalt, wird die Trennung vom leeren Feld zum vorhergehenden Feld nicht angezeigt. Eine Ausnahme bildet die schließende Klammer. Sie wird nur angezeigt, wenn vorher eine Klammer geöffnet wurde. Eine weitere Ausnahme ist das (Hg.) bzw. (Hgg.). Es wird nur angezeigt, wenn das Feld "Herausgeber" Daten enthält. Der Teil ab einschließlich "[Komma][Leerzeichen]in:" folgt nur, wenn eine Internetadresse oder das Feld "Freitext 1"angegeben ist.

 $82$  Je nach Anzahl der Herausgeber (Hg.) oder (Hgg.).

<sup>&</sup>lt;sup>83</sup> Die Auflagennummer wird nur angeführt, um ein Anschauungsbeispiel zu geben.

7.16 Sonderheft/Beiheft 94

### **Fußnote – Aufbau:**

• Standard:

[Herausgeber] (Hg.) $^{84}$ , [Titel]

# **Fußnote – Beispiele:**

- 1. Mustermann, Das Weihnachtsfest
- 2. Weihnachtspfarrbrief

# **7.16 Sonderheft/Beiheft**

# **Aufbau des Literaturnachweises:**

[Herausgeber], [Titel, ggf. in Originalsprache und deutscher Übersetzung]: [Untertitel, ggf. in Originalsprache und deutscher Übersetzung], [Art der Veröffentlichung] zu: [Titel der Zeitschrift, ggf. abgekürzt] [Jahrgangsnummer] [(Erscheinungsjahr)] [Seitenangaben].

### **Beispiel:**

 $\overline{\phantom{a}}$ 

1. MUSTERMANN, Erika (Hg.), Berufschancen von Frauen in der Kirche, Sonderheft zu: Frauen und Kirche 5/1 (2009).

### **Mögliche Dokumenttypen:**

"Grauer Literatur / Bericht / Report"

# **Reihenfolge aller Felder, wie sie in der Literaturliste angezeigt werden:**<sup>85</sup>

[Herausgeber] (Hg.)<sup>86</sup>, [Titel] = [Titel in anderen Sprachen]: [Untertitel], [Titelzusätze] [Zeitschrift] [Jahrgang]/[Nummer] ([Jahr]).

#### **Inhalt der einzelnen Felder in Citavi:**

| <b>Feld in Citavi</b> | Inhalt                                 |
|-----------------------|----------------------------------------|
| Herausgeber           | Mustermann, Erika                      |
| Titel                 | Berufschancen von Frauen in der Kirche |
| Untertitel            |                                        |
| Titelzusätze:         | Sonderheft zu:                         |
| Zeitschrift           | Frauen und Kirche                      |
| Jahrgang              | 5                                      |
| Nummer                |                                        |
| Jahr                  | 2009                                   |

<sup>84</sup> Je nach Anzahl der Herausgeber (Hg.) oder (Hgg.).

<sup>&</sup>lt;sup>85</sup> Hat ein Feld keinen Inhalt, wird die Trennung vom leeren Feld zum vorhergehenden Feld nicht angezeigt. Eine Ausnahme bildet die schließende Klammer. Sie wird nur angezeigt, wenn vorher eine Klammer geöffnet wurde. Eine weitere Ausnahme ist das (Hg.) bzw. (Hgg.). Es wird nur angezeigt, wenn das Feld "Herausgeber" Daten enthält. Der Teil ab einschließlich "[Komma][Leerzeichen]in:" folgt nur, wenn eine Internetadresse oder das Feld "Freitext 1"angegeben ist.

<sup>86</sup> Je nach Anzahl der Herausgeber (Hg.) oder (Hgg.).

7.16 Sonderheft/Beiheft 95

# **Fußnote – Aufbau:**

• Standard:

[Herausgeber] (Hg.)<sup>87</sup>, [Titel]

# **Fußnote – Beispiel:**

1. Mustermann, Berufschancen von Frauen in der Kirche

l

<sup>87</sup> Je nach Anzahl der Herausgeber (Hg.) oder (Hgg.).

# **8. Sekundärliteratur (Aufbau nach besonderen Regeln)**

# **8.1 Archivgut**

## **Aufbau des Literaturnachweises:**

[Urheber], [Titel], [Datierung] ([Archiv], [Signatur], [ggf. Datum der letzten Prüfung des Dokuments]).

#### **Beispiel:**

1. MUSTERMANN, Max, Brief ans Christkind, Musterstadt 12.12.1956, Himmelstadt (Kleines Postamtsarchiv, BY-12/1956-M/12345, 21.01.2010).<sup>88</sup>

### **Hinweise zu den einzelnen Feldern:**

• Freitext 3:

Dieses Feld enthält ähnlich wie das Feld "Freitext 3" einer Rezension weitere Informationen zum Titel bzw. hier Kurbetreff. Es eignet sich deshalb besonders gut für den Untertitel, die Titelzusätze etc.. Bei der Eingabe der Daten muss die entsprechende Trennung zum vorherigen Feld ("[Punkt][Leerzeichen]" oder "[Komma][Leerzeichen]")auch noch miteingegeben werden.

• Freitext 5:

Dieses Feld ist für den Ort des Archivs gedacht.

### **Mögliche Dokumenttypen:**

"Archivgut"

# **Reihenfolge aller Felder, wie sie in der Literaturliste angezeigt werden:**<sup>89</sup>

 [Urheber], [Kurzbetreff][Freitext 3], [Ursprungsort] [Datierung], [Freitext 5] ([Archiv], [Signatur], [Zuletzt geprüft am]).

### **Inhalt der einzelnen Felder in Citavi:**

• Archivgut

 $\overline{\phantom{a}}$ 

| <b>Feld in Citavi</b> | Inhalt-Bsp. 1               |
|-----------------------|-----------------------------|
| Urheber               | Mustermann, Max             |
| Kurzbetreff           | <b>Brief ans Christkind</b> |
| Datierung             | 12.12.1956                  |
| Ursprungsort          | Musterstadt                 |
| Archiv                | Kleines Postamtsarchiv      |
| Signatur              | BY-12/1956-M/12345          |
| Zuletzt geprüft am    | 21.01.2010                  |

<sup>88</sup> Dieses Beispiel entspringt meiner Phantasie und dient nur der Verdeutlichung.

<sup>&</sup>lt;sup>89</sup> Hat ein Feld keinen Inhalt, wird die Trennung vom leeren Feld zum vorhergehenden Feld nicht angezeigt. Eine Ausnahme bildet die schließende Klammer. Sie wird nur angezeigt, wenn vorher eine Klammer geöffnet wurde.

#### **8. Sekundärliteratur (Aufbau nach besonderen Regeln)**

8.2 Archivgut in Sammelwerk 97

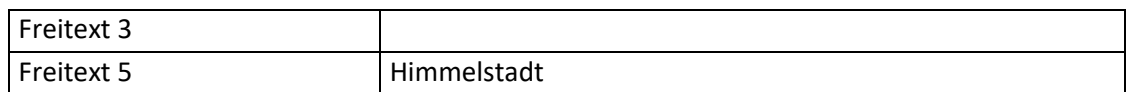

#### **Fußnote – Aufbau:**

• Standard: [Urheber - Nachname], [Titel]

#### **Fußnote – Beispiel:**

1. Mustermann, Brief ans Christkind

# **8.2 Archivgut in Sammelwerk**

### **Aufbau des Literaturnachweises:**

[NACHNAME], [Vorname], [Titel], [Datierung], in: [NACHNAME], [Vorname] (Hg.), [Titel]: [Untertitel], [Erscheinungsort] ([Archiv], [Signatur], [begutachtet am]) [ggf. Auflage][Erscheinungsjahr] [ggf. (= Titel der Reihe Bandnummer)] [Seitenangaben].

#### **Beispiel:**

 $\overline{\phantom{a}}$ 

1. MUSTERMANN, Erika, Wunschzettel 1960, 06.12.1960, in: Briefe ans Christkind aus Musterstadt, hrsg. v. Postamt Himmelstadt, Himmelstadt (Archiv des Postamts Himmelstadt, BY-Z-456-123, 21.01.2010) 1965 (= Briefe ans Christkind 123), 46.<sup>90</sup>

### **Mögliche Dokumenttypen:**

"Archivgut in…" kombiniert mit "Buch (Sammelwerk)"

# **Reihenfolge aller Felder, wie sie in der Literaturliste angezeigt werden:**<sup>91</sup>

• [Urheber], [Kurzbetreff][Freitext 3], [Ursprungsort] [Datierung], in: [Herausgeber(ü)]<sup>92</sup> (Hg.)<sup>93</sup>, [Titel(ü)] = [Titel in anderen Sprachen(ü)]: [Untertitel(ü)], [Titelzusätze(ü)] [Hrsg.- Mitarbeiter(ü)] [Institution(ü)], [Verlagsort(ü)] ([Archiv], [Signatur], [Zuletzt geprüft am]) <sup>[Aufla-</sup>  $g^{(ii)}$ [Jahr(ü)] (= [Reihentitel(ü)] [Band(ü)]) [Seiten von-bis].

# **Hinweise zu den einzelnen Feldern:**

 Freitext 3 (des Dokumenttyps "Archivgut"): Dieses Feld enthält ähnlich wie das Feld "Freitext 3" einer Rezension weitere Informationen zum Titel bzw. hier Kurbetreff. Es eignet sich deshalb besonders gut für den Untertitel, die Titelzusätze etc.. Bei der Eingabe der Daten muss die entsprechende Trennung zum vorherigen

<sup>90</sup> Dieses Beispiel entspringt meiner Phantasie und dient nur der Verdeutlichung.

<sup>91</sup> Hat ein Feld keinen Inhalt, wird die Trennung vom leeren Feld zum vorhergehenden Feld nicht angezeigt. Eine Ausnahme bildet die schließende Klammer. Sie wird nur angezeigt, wenn vorher eine Klammer geöffnet wurde. Eine weitere Ausnahme ist das (Hg.) bzw. (Hgg.). Es wird nur angezeigt, wenn das Feld "Herausgeber" Daten enthält.

 $92$  Das (ü) bedeutet, dass es sich um das Feld des übergeordneten Titels handelt.

<sup>93</sup> Je nach Anzahl der Herausgeber (Hg.) oder (Hgg.).

8.3 Archivgut in Grauer Literatur /Bericht / Report 98

Feld ("[Punkt][Leerzeichen]" oder "[Komma][Leerzeichen]") auch noch miteingegeben werden.

# **Inhalt der einzelnen Felder in Citavi:**

Archivgut in Sammelwerk:

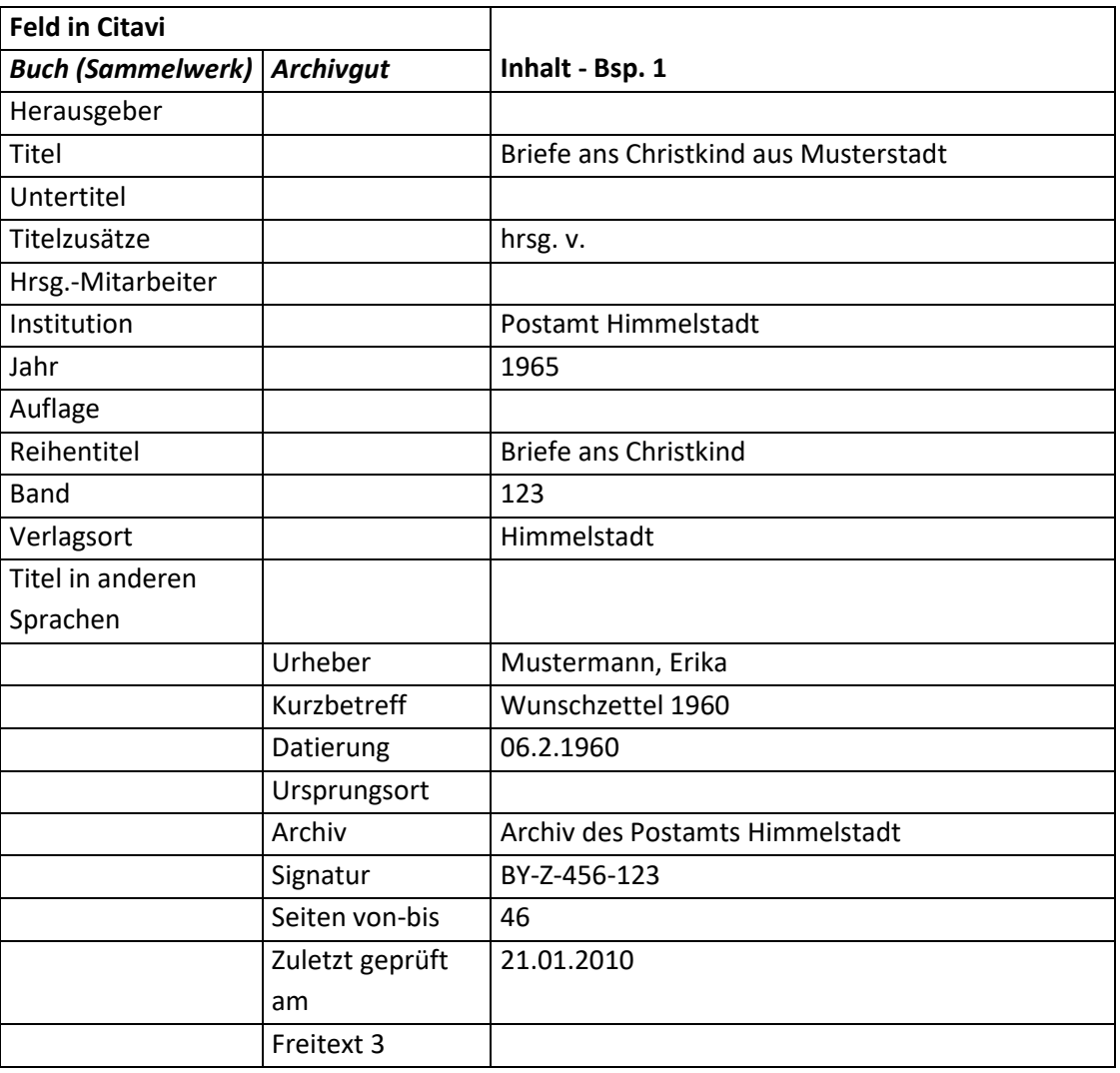

# **Fußnote – Aufbau:**

• Standard:

[Urheber - Nachname], [Titel]

# **Fußnote – Beispiele:**

1. Mustermann, Wunschzettel 1960

# **8.3 Archivgut in Grauer Literatur /Bericht / Report**

# **Aufbau des Literaturnachweises:**

[NACHNAME], [Vorname], [Titel], [Datierung], in: [NACHNAME], [Vorname] (Hg.), [Titel]: [Untertitel], [Erscheinungsort] ([Archiv], [Signatur], [begutachtet am]) [ggf. Auflage][Erscheinungsjahr] [ggf. (= Titel der Reihe Bandnummer)] [Seitenangaben].

#### **Beispiel:**

1. MUSTERMANN, Max, Mein Wunschzettel, 01.12.1943, in: Briefe an das Christkind, hrsg. v. Postamt Himmelstadt, Himmelstadt (Archiv des Postamts Himmelstadt, SA-GL-1289-453, 21.01.2010) 1975 (= Briefe ans Christkind 456) 98. $94$ 

# **Mögliche Dokumenttypen:**

"Archivgut in…" kombiniert mit "Grauer Literatur / Bericht / Report"

# **Reihenfolge aller Felder, wie sie in der Literaturliste angezeigt werden:**<sup>95</sup>

• [Urheber], [Kurzbetreff][Freitext 3], [Ursprungsort] [Datierung], in: [Herausgeber(ü)]<sup>96</sup> (Hg.)<sup>97</sup>, [Titel(ü)] = [Titel in anderen Sprachen(ü)]: [Untertitel(ü)], [Titelzusätze(ü)] [Hrsg.- Mitarbeiter(ü)] [Institution(ü)], [Verlagsort(ü)] ([Archiv], [Signatur], [Zuletzt geprüft am]) <sup>[Aufla-</sup>  $g^{g^{(ii)}}[Jahr(\ddot{u})]$  (= [Reihentitel(ü)] [Nummer(ü)]) [Seiten von-bis].

# **Hinweise zu den einzelnen Feldern:**

- Freitext 3 (des Dokumenttyps "Archivgut"):
	- Dieses Feld enthält ähnlich wie das Feld "Freitext 3" einer Rezension weitere Informationen zum Titel bzw. hier Kurbetreff. Es eignet sich deshalb besonders gut für den Untertitel, die Titelzusätze etc.. Bei der Eingabe der Daten muss die entsprechende Trennung zum vorherigen Feld ("[Punkt][Leerzeichen]" oder "[Komma][Leerzeichen]") auch noch miteingegeben werden.

### **Inhalt der einzelnen Felder in Citavi:**

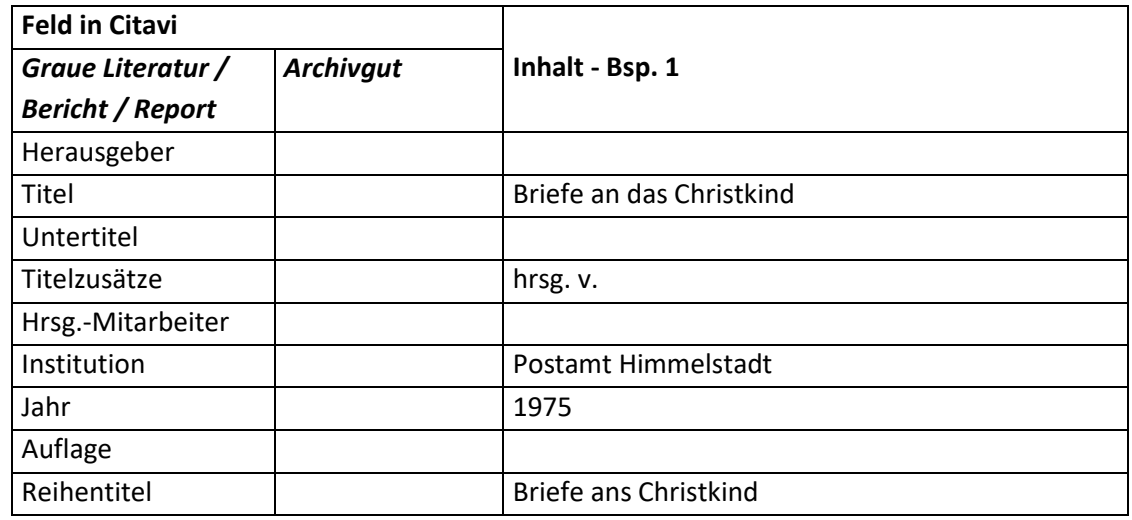

Archivgut in Grauer Literatur / Bericht / Report:

 $\overline{\phantom{a}}$ 

<sup>94</sup> Dieses Beispiel entspringt meiner Phantasie und dient nur der Verdeutlichung.

<sup>95</sup> Hat ein Feld keinen Inhalt, wird die Trennung vom leeren Feld zum vorhergehenden Feld nicht angezeigt. Eine Ausnahme bildet die schließende Klammer. Sie wird nur angezeigt, wenn vorher eine Klammer geöffnet wurde. Eine weitere Ausnahme ist das (Hg.) bzw. (Hgg.). Es wird nur angezeigt, wenn das Feld "Herausgeber" Daten enthält.

<sup>&</sup>lt;sup>96</sup> Das (ü) bedeutet, dass es sich um das Feld des übergeordneten Titels handelt.

<sup>97</sup> Je nach Anzahl der Herausgeber (Hg.) oder (Hgg.).

8.4 Archivgut in Schriften eines Autors 100

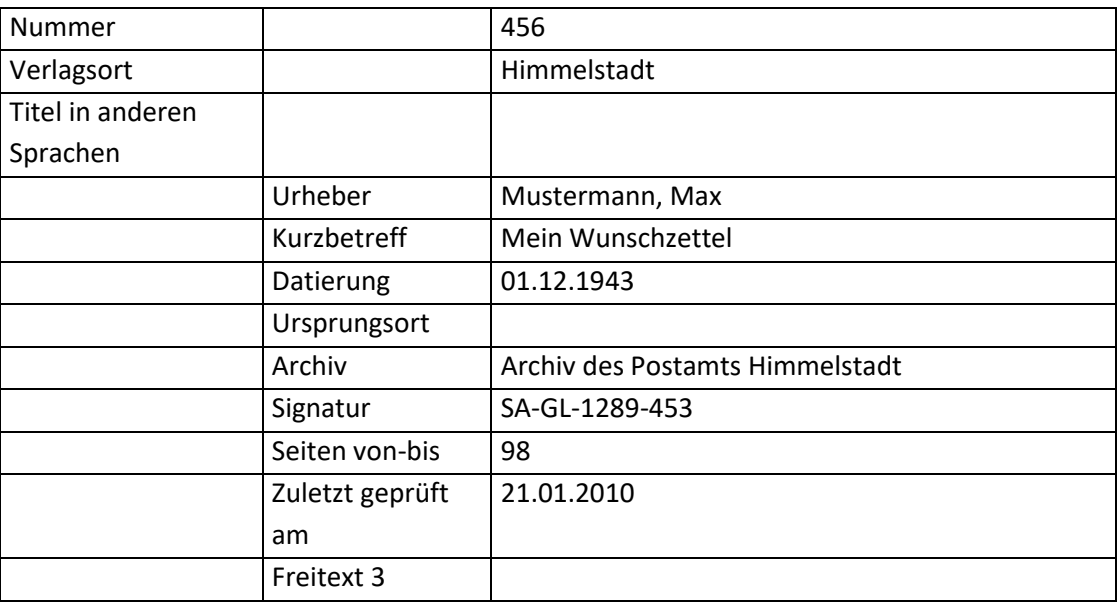

# **Fußnote – Aufbau:**

• Standard: [Urheber - Nachname], [Titel]

### **Fußnote – Beispiele:**

1. Mustermann, Mein Wunschzettel

# **8.4 Archivgut in Schriften eines Autors**

#### **Aufbau des Literaturnachweises:**

[NACHNAME], [Vorname], [Titel], [Ursprungsort] [Datierung], in: [NACHNAME], [Vorname] (Hg.), [Titel]: [Untertitel], [Erscheinungsort] ([Archiv], [Signatur], [begutachtet am]) <sup>[ggf. Auflage]</sup>[Erscheinungsjahr] [ggf. (= Titel der Reihe Bandnummer)] [Seitenangaben].

#### **Beispiel:**

l

1. MUSTERMANN, Erika, Wunschzettel 1966, 26.11.1966, in: MUSTERMANN, Erika, Meine Briefe an das Christkind, hrsg. v. Max Mustermann, Himmelstadt (Archiv des Postamts Himmelstadt, M3457-E75-Z1-1976, 21.01.2010) 1976, 67-69.<sup>98</sup>

#### **Mögliche Dokumenttypen:**

"Archivgut in…" kombiniert mit "Schriften eines Autors"

<sup>98</sup> Dieses Beispiel entspringt meiner Phantasie und dient nur der Verdeutlichung.

# **Reihenfolge aller Felder, wie sie in der Literaturliste angezeigt werden:**<sup>99</sup>

• [Urheber], [Kurzbetreff][Freitext 3], [Datierung], in:  $[Autor(i)]^{100}$ , [Titel(ü)] = [Titel in anderen Sprachen(ü)]: [Untertitel(ü)], [Titelzusätze(ü)] [Herausgeber], [Freitext 5] [Hrsg.- Mitarbeiter(ü)] [Institution(ü)], [Verlagsort(ü)] ([Archiv], [Signatur], [Zuletzt geprüft am]) <sup>[Aufla-</sup>  $g^{(ii)}$ [Jahr(ü)] (= [Reihentitel(ü)] [Band(ü)]) [Seiten von-bis].

# **Hinweise zu den einzelnen Feldern:**

- Freitext 3 (des Dokumenttyps "Archivgut"): Dieses Feld enthält ähnlich wie das Feld "Freitext 3" einer Rezension weitere Informationen zum Titel bzw. hier Kurbetreff. Es eignet sich deshalb besonders gut für den Untertitel, die Titelzusätze etc.. Bei der Eingabe der Daten muss die entsprechende Trennung zum vorherigen Feld ("[Punkt][Leerzeichen]" oder "[Komma][Leerzeichen]") auch noch mit eingegeben werden.
- Freitext 5: Dieses Feld hat die Funktion des Feldes "Titelzusätze für das Feld "Hrsg.-Mitarbeiter".

# **Inhalt der einzelnen Felder in Citavi:**

 $\overline{\phantom{a}}$ 

- **Feld in Citavi** *Schriften eines Au-* **Inhalt - Bsp. 1** *tors Archivgut* Autor | Nustermann, Erika Titel Meine Briefe an das Christkind Untertitel Titelzusätze | Hrsg. v. Herausgeber | Mustermann, Max Hrsg.-Mitarbeiter Institution Jahr 1976 Auflage Reihentitel Band Verlagsort | Himmelstadt Titel in anderen Sprachen Freitext 5 Urheber | Mustermann, Erika
- Archivgut in Schriften eines Autors:

<sup>99</sup> Hat ein Feld keinen Inhalt, wird die Trennung vom leeren Feld zum vorhergehenden Feld nicht angezeigt. Eine Ausnahme bildet die schließende Klammer. Sie wird nur angezeigt, wenn vorher eine Klammer geöffnet wurde. Eine weitere Ausnahme ist das (Hg.) bzw. (Hgg.). Es wird nur angezeigt, wenn das Feld "Herausgeber" Daten enthält.

 $100$  Das (ü) bedeutet, dass es sich um das Feld des übergeordneten Titels handelt.

## **8. Sekundärliteratur (Aufbau nach besonderen Regeln)**

8.5 Vortrag 102

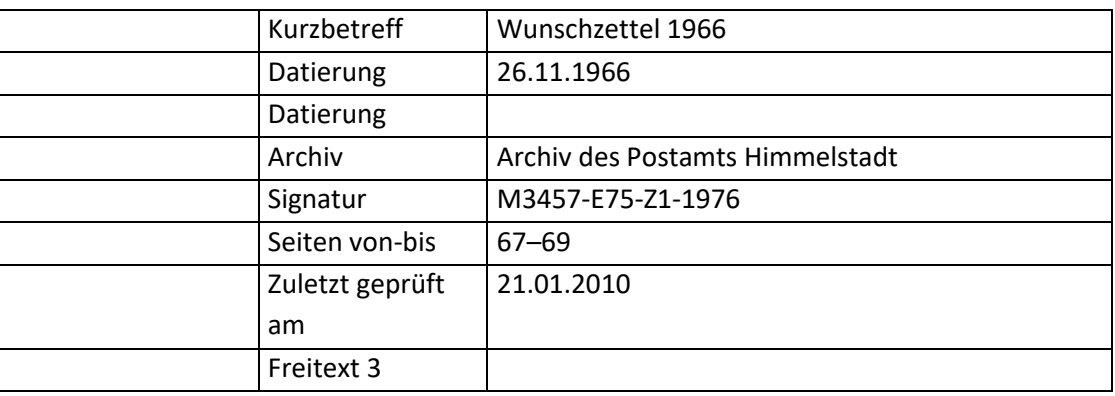

#### **Fußnote – Aufbau:**

• Standard: [Urheber - Nachname], [Titel]

#### **Fußnote – Beispiele:**

1. Mustermann, Wunschzettel 1966

# **8.5 Vortrag**

#### **Aufbau des Literaturnachweises:**

[NACHNAME], [Vorname], [Titel]: [Untertitel], [Veranstaltung] am [Datum], Veranstalter: [Veranstalter], Veranstaltungsort: [Ort].

#### **Beispiel:**

l

1. FRICK, Eckhard, Die Freiheit des Menschen angesichts der Krankheit, Veranstaltung: Freiheit: Dimensionen - Grenzen - Voraussetzungen am 11.10.2012, Veranstalter: Katholische Akademie in Bayern, Veranstaltungsort: München.

#### **Mögliche Dokumenttypen:**

"Vortrag"

# **Reihenfolge aller Felder, wie sie in der Literaturliste angezeigt werden:**<sup>101</sup>

[Vortragender], [Titel] = [Titel in anderen Sprachen]: [Untertitel], [Titelzusätze], Veranstaltung: [Reihe] am [Datum], Veranstalter: [Veranstalter], Veranstaltungsort: [Ort].

#### **Inhalt der einzelnen Felder in Citavi:**

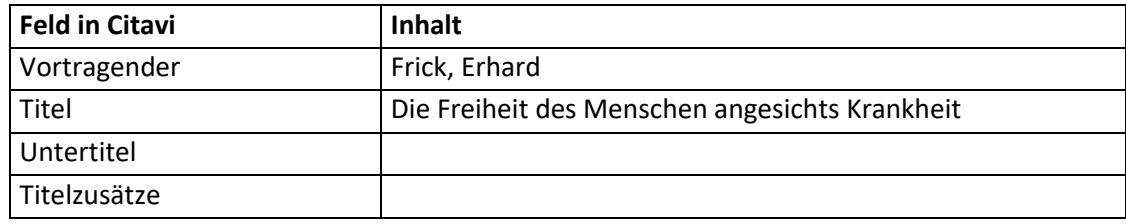

<sup>101</sup> Hat ein Feld keinen Inhalt, wird die Trennung vom leeren Feld zum vorhergehenden Feld nicht angezeigt. Eine Ausnahme bildet die schließende Klammer. Sie wird nur angezeigt, wenn vorher eine Klammer geöffnet wurde.

### **8. Sekundärliteratur (Aufbau nach besonderen Regeln)**

8.6 Interview 103

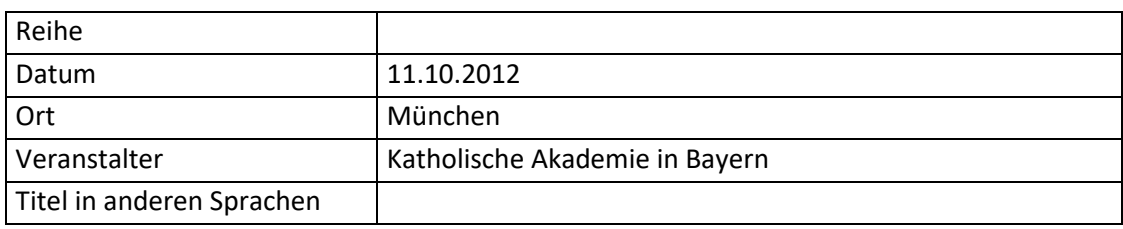

### **Fußnote – Aufbau:**

• Standard:

[Autor - Nachname], [Titel]

### **Fußnote – Beispiel:**

1. Frick, Die Freiheit des Menschen angesichts Krankheit

# **8.6 Interview**

# **Aufbau des Literaturnachweises:**

[NACHNAME], [Vorname], [Titel] ([Interviewte Person]), [Titelzusätze], [Erscheinungsort] [Datum des Interviews].

### **Beispiel:**

1. MUSTERMANN, Max, Die Ehe (Interview mit: MUSTERMANN, Erika), München 26.12.2009.<sup>102</sup>

# **Mögliche Dokumenttypen:**

"Interview"

# **Reihenfolge aller Felder, wie sie in der Literaturliste angezeigt werden:**<sup>103</sup>

[Interviewer], [Titel / Thema] (Interview mit: [Interviewte Person]), [Titelzusätze], [Ort] [Datum].

# **Inhalt der einzelnen Felder in Citavi:**

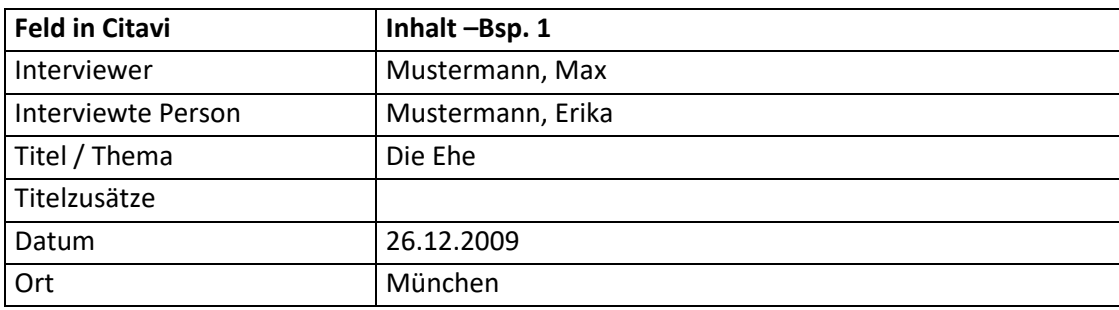

# **Fußnote – Aufbau:**

 $\overline{\phantom{a}}$ 

• Standard: [Autor - Nachname], [Titel]

<sup>102</sup> Dieses Beispiel entspringt meiner Phantasie und dient nur der Verdeutlichung.

<sup>&</sup>lt;sup>103</sup> Hat ein Feld keinen Inhalt, wird die Trennung vom leeren Feld zum vorhergehenden Feld nicht angezeigt. Eine Ausnahme bildet die schließende Klammer. Sie wird nur angezeigt, wenn vorher eine Klammer geöffnet wurde.

8.7 Persönliche Mitteilung 104

# **Fußnote – Beispiel:**

1. Mustermann, Die Ehe

# **8.7 Persönliche Mitteilung**

# **Aufbau des Literaturnachweises:**

[Geber der Information mit Nachname & Vorname] an: [Empfänger der Information mit Nachname & Vorname], [Bezeichnung der Information] ([Übermittlung und Datum der Information]).

# **Beispiel:**

1. MUSTERMANN, Max, an: Teilnehmer des Oberseminars, Der Entwurf des Zitationsstils ist fertig (E-Mail am: 26.12.2009).<sup>104</sup>

# **Mögliche Dokumenttypen:**

"Persönliche Mitteilung"

# **Reihenfolge aller Felder, wie sie in der Literaturliste angezeigt werden:**<sup>105</sup>

[Absender/Verfasser] an: [Empfänger] [Freitext 5], [Titel/Thema] ([Mitteilungsform] am: [Datum]).

# **Inhalt der einzelnen Felder in Citavi:**

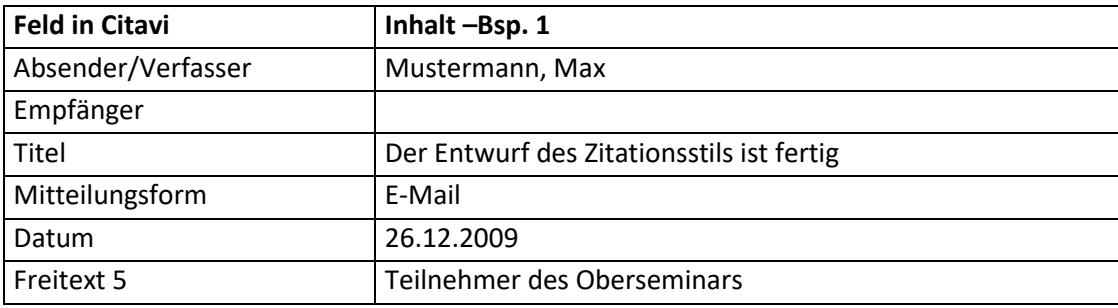

# **Fußnote – Aufbau:**

• Standard: [Absender/Verfasser - Nachname], [Titel]

# **Fußnote – Beispiel:**

1. Mustermann, Der Entwurf des Zitationsstils ist fertig

# **8.8 Manuskript**

 $\overline{\phantom{a}}$ 

# **Aufbau des Literaturnachweises:**

[NACHNAME], [Vorname], [Titel]: [Untertitel] ([Art des Manuskripts]), [Titelzusätze], [Ort] [Datum].

<sup>&</sup>lt;sup>104</sup> Dieses Beispiel entspringt meiner Phantasie und dient nur der Verdeutlichung.

<sup>&</sup>lt;sup>105</sup> Hat ein Feld keinen Inhalt, wird die Trennung vom leeren Feld zum vorhergehenden Feld nicht angezeigt. Eine Ausnahme bildet die schließende Klammer. Sie wird nur angezeigt, wenn vorher eine Klammer geöffnet wurde.

#### 8.9 Rezensionen 105

### **Beispiel:**

1. MUSTERMANN, Max, Die ersten vier Jahrhunderte: Wichtige Personen (Vorlesungsmanuskript), 18.12.2009.<sup>106</sup>

## **Mögliche Dokumenttypen:**

"Manuskript"

# **Reihenfolge aller Felder, wie sie in der Literaturliste angezeigt werden:**<sup>107</sup>

[Autor], [Titel]: [Untertitel] ([Freitext 5]), [Titelzusätze] [Mitarbeiter], [Datum].

# **Inhalt der einzelnen Felder in Citavi:**

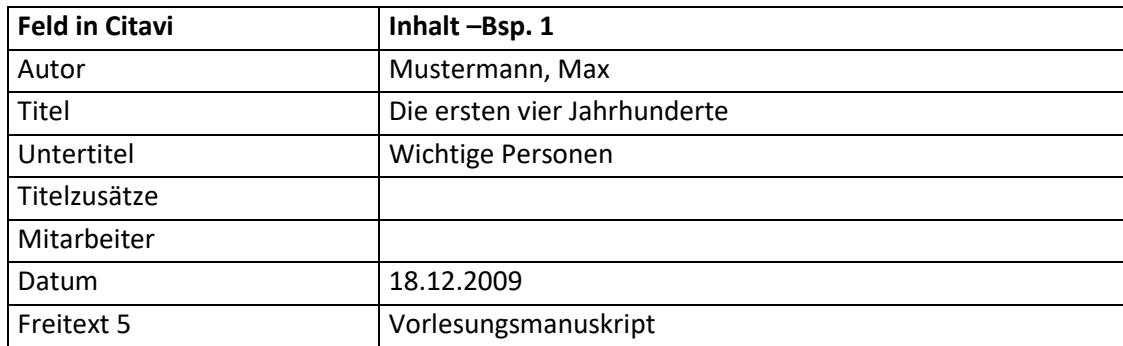

### **Fußnote – Aufbau:**

• Standard: [Autor - Nachname], [Titel]

# **Fußnote – Beispiel:**

1. Mustermann, Die Feier der Sakramente

# **8.9 Rezensionen**

# **Aufbau des Literaturnachweises:**

[NACHNAME], [Vorname], [Titel] Rez. zu [bibliographische Daten siehe "Monographie", etc.], in: [Titel der Zeitschrift, ggf. abgekürzt] [Jahrgangsnummer] [(Erscheinungsjahr)] [Seitenangaben].

# **Beispiele:**

 $\overline{\phantom{a}}$ 

- 1. SABERSCHINSKY, Alexander, Rez. zu PARSCH, Pius, Volksliturgie: Ihr Sinn und Umfang, Würzburg 2004 (= PPST 1), in: HlD 58 (2004) 189–190.
- 2. BÖHM, Thomas, Rez. zu Michael L. Hollerich, Eusebius of Caesarea's Commentary on Jsaiah: Christian Exegesis in the Age of Chonstantine, Oxford 1999, in: Plekos 2000, www.plekos.unimuenchen.de (18.09.2001, zuletzt besucht am: 30.10.2010).

 $106$  Dieses Beispiel entspringt meiner Phantasie und dient nur der Verdeutlichung.

<sup>&</sup>lt;sup>107</sup> Hat ein Feld keinen Inhalt, wird die Trennung vom leeren Feld zum vorhergehenden Feld nicht angezeigt. Eine Ausnahme bildet die schließende Klammer. Sie wird nur angezeigt, wenn vorher eine Klammer geöffnet wurde.

- 8.9 Rezensionen 106
- 3. MUSTERMANN, Max, Hervorragendes Preis-Leistungs-Verhältnis, Rez. zu MUSTERMANN, Erika, Die Geschichte der Liturgiewissenschaft, in: Zusammenarbeit und Abgrenzung: Die Entstehung der theologischen Disziplinen, herausgegeben im Auftrag der Universität Musterstadt, Musterstadt  $2$ 1998, 20-35, in: Liturgische Zeitschrift 1 (2011) 12-13. $108$

# **Mögliche Dokumenttypen:**

- "Zeitschriftenaufsatz" (Bsp. 1)
- "Zeitungsartikel" (kein Beispiel, da identisch mit Bsp. 1)
- "Internetdokument" (Bsp. 2)
- "Beitrag in ..." kombiniert mit "Buch (Sammelwerk)" (Bsp. 3)
- "Beitrag in..." kombiniert mit "Graue Literatur / Bericht / Report" Siehe "4.7 Beitrag in Grauer Literatur / Report"
- "Beitrag in ..." kombiniert mit "Sonderheft/Beiheft" Siehe "4.9 Beitrag in Sonderheft/Beiheft"

# **Hinweise zu den Dokumenttypen:**

- "Beitrag in ..." kombiniert mit "Buch (Sammelwerk)" (Bsp. 3): Dieser Dokumenttyp eignet sich für alle Publikationsformen, ist aber aufwendiger anzulegen. In diesem Beispiel ist eine Rezension in einem Sammelband erschienen, wobei der rezensierte Titel ebenfalls in einem Sammelband erschienen ist.
- "Beitrag in ..." kombiniert mit "Sonderheft/Beiheft": Auch diesen Dokumenttyp kann man für eine Rezension verwenden. Das Ausfüllen der Felder geschieht nach den gleichen Kriterien wie für den Dokumenttyp "Beitrag in ..." kombiniert mit "Buch (Sammelwerk)".

Dieser Dokumenttyp wird erklärt in: "4.7 Beitrag in Sonderheft/Beiheft"

# **Reihenfolge aller Felder, wie sie in der Literaturliste angezeigt werden:**<sup>109</sup>

- Zeitschriftenaufsatz (Bsp. 1): [Autor], [Titel] = [Titel in anderen Sprachen]: [Untertitel], [Titelzusätze] [Mitarbeiter], [Freitext 2][Freitext 3], in: [Zeitschrift] [Jahrgang]/[Heftnummer] ([Jahr]) [Seiten von-bis].
- Zeitungsartikel: [Autor], [Titel] = [Titel in anderen Sprachen]: [Untertitel], [Titelzusätze] [Mitarbeiter], [Freitext 2][Freitext 3], in: [Zeitung] [Jahrgang]/[Ausgabe] ([Jahr]) [Seiten von-bis].
- Internetdokument (Bsp. 2): [Autor], [Titel] = [Titel in anderen Sprachen]: [Untertitel], [Titelzusätze] [Mitarbeiter], [Institution], [Freitext 2][Freitext 3], [Erscheinungsort] [Jahr], in: [Freitext 5] [Online-Adresse] ([Letzte Aktualisierung], zuletzt besucht am: [Zuletzt geprüft am]).
- Beitrag in Buch (Sammelwerk) (Feld "Freitext 2 " ist nicht leer Bsp. 3): [Autor], [Titel] = [Titel in anderen Sprachen]: [Untertitel], [Titelzusätze] [Mitarbeiter], [Frei-

 $\overline{\phantom{a}}$ 

<sup>&</sup>lt;sup>108</sup> Hier handelt es sich um ein Phantasiebeispiel.

<sup>&</sup>lt;sup>109</sup> Hat ein Feld keinen Inhalt, wird die Trennung vom leeren Feld zum vorhergehenden Feld nicht angezeigt. Eine Ausnahme bildet die schließende Klammer. Sie wird nur angezeigt, wenn vorher eine Klammer geöffnet wurde.

text 2][Freitext 3], in: [Herausgeber(ü)]<sup>110</sup> (Hg.<sup>111</sup>), [Titel(ü)] = [Titel in anderen Sprachen(ü)]: [Untertitel(ü)], [Titelzusätze(ü)] [Hrsg.-Mitarbeiter(ü)] [Institution(ü)], [Verlagsort(ü)] <sup>[Auflage(ü)]</sup> [Jahr(ü)] (= [Reihentitel(ü)] [Band(ü)]) [Band], in: [Freitext 5], [Seiten von-bis].

# **Hinweise zu einzelnen Feldern:**

• Mitarbeiter:

Dieses Feld wird für den Autor des rezensierten Titels verwendet. In diesem Fall wird das Feld wie das Feld "Autor" formatiert.

• Titel:

Dieses Feld enthält den Titel der Rezension.

Untertitel:

Dieses Feld enthält den Untertitel der Rezension.

**•** Titelzusätze:

Dieses Feld enthält "Rez. zu".

• Freitext 2:

Dieses Feld enthält den Titel des Werks, das rezensiert wird.

• Freitext 3:

Dieses Feld enthält alle weiteren bibliographischen Angaben des Werks, das rezensiert wird. Bei der Eingabe der Daten muss die entsprechende Trennung zum vorherigen Feld ("[Punkt][Leerzeichen]" oder "[Komma][Leerzeichen]")auch noch miteingegeben werden.

• Freitext 5:

 $\overline{\phantom{a}}$ 

Dieses Feld enthält weitere bibliographische Angaben.

# **Inhalt der einzelnen Felder in Citavi:**

Zeitschriftenaufsatz:

| <b>Feld in Citavi</b> | Inhalt - Bsp. 1                             |
|-----------------------|---------------------------------------------|
| Autor                 | Saberschinsky, Alexander                    |
| Titel                 |                                             |
| Untertitel            |                                             |
| Titelzusätze:         | Rez. zu                                     |
| Mitarbeiter           | Parsch, Pius                                |
| Zeitschrift           | HID                                         |
| Jahrgang              | 58                                          |
| Heftnummer            |                                             |
| Jahr                  | 2004                                        |
| Seiten von-bis        | 189-190                                     |
| Titel in anderen      |                                             |
| Sprachen              |                                             |
| Freitext 2            | Volksliturgie                               |
| Freitext 3            | Ihr Sinn und Umfang (PPST 1), Würzburg 2004 |

 $110$  Das (ü) bedeutet, dass es sich um das Feld des übergeordneten Titels handelt.

<sup>111</sup> Je nach Anzahl der Herausgeber (Hg.) oder (Hgg.).

# **8. Sekundärliteratur (Aufbau nach besonderen Regeln)**

8.9 Rezensionen 108

Zeitungsartikel:

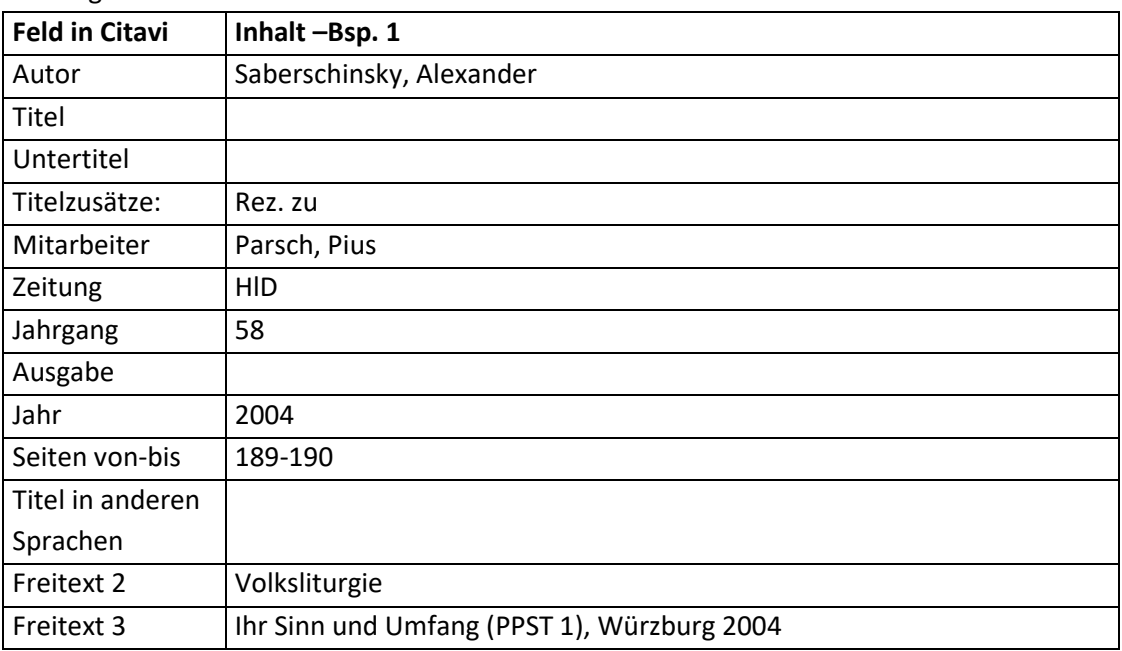

• Internetdokument:

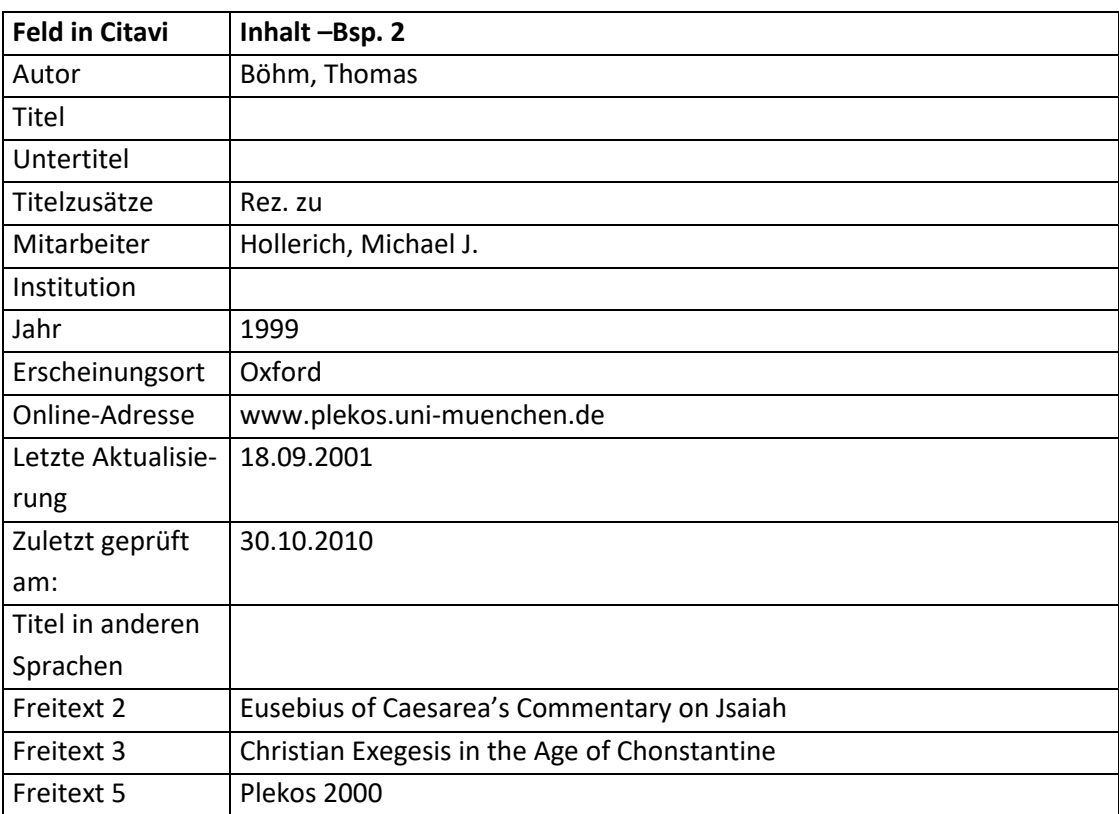

Beitrag in Buch (Sammelwerk):

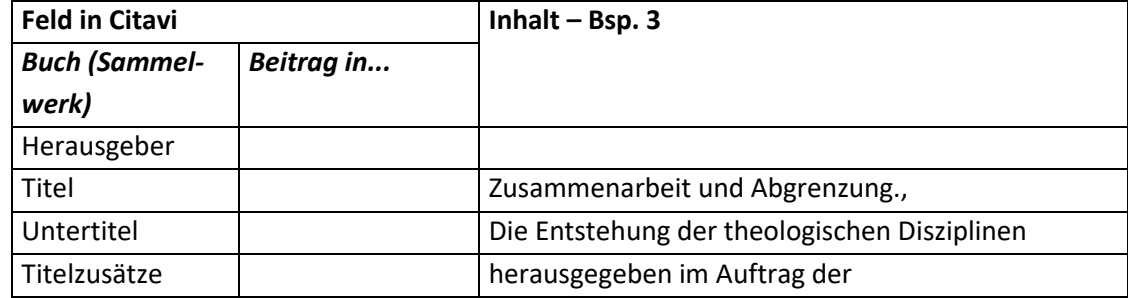
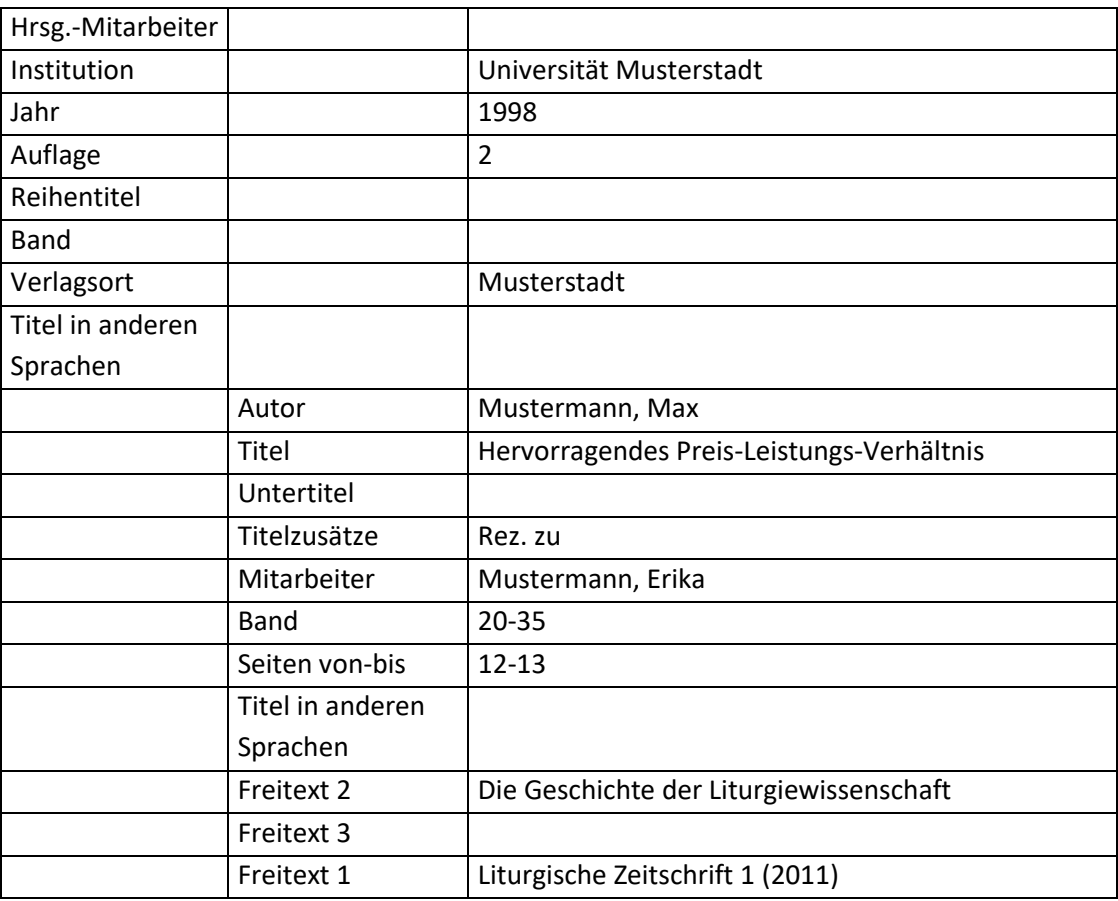

#### **Fußnote – Aufbau:**

- Standard (Beispiel 3): [Autor - Nachname], [Titel]
- Rezension (wenn die für die Rezension kein Titel angegeben ist Beispiel 1 und 2): [Autor - Nachname], Rez. zu [Mitarbeiter - Nachname], [Freitext 2]

#### **Fußnote – Beispiele:**

- 1. Saberschinsky, Rez. zu Parsch, Volksliturgie
- 2. Böhm, Rez. zu Hollerich, Eusebius of Caesarea's Commentary on Jsaiah
- 3. Mustermann. Hervorragendes Preis-Leistungs-Verhältnis
- 2.

## **8.10 Pressemitteilung**

#### **Aufbau des Literaturnachweises:**

[Institution], [Titel] = [Titel in anderen Sprachen]: [Untertitel] (Pressemeldung), [Titelzusätze], Verfasser: [NACHNAME], [Vorname], [Ort] [Datum], in: [Online-Adresse] ([Letzte Aktualisierung], zuletzt besucht am: [Zuletzt geprüft am]).

#### **Beispiele:**

1. Erzbischöfliches Ordinariat München, Kirchen lehnen Liberalisierung des Ladenschlusses ab (Pressemeldung), Verfasser: MINKUS, Johannes / KELLNER, Bernhard, München 16.12.2009, in: http://www.erzbistum-muenchen.de/EMF009/EMF000828.asp?NewsID=17031 (zuletzt besucht am: 28.12.2009).

8.10 Pressemitteilung 110

#### **Mögliche Dokumenttypen:**

"Pressemeldung"

### **Reihenfolge aller Felder, wie sie in der Literaturliste angezeigt werden:**<sup>112</sup>

• Pressemeldung:

[Institution], [Titel] = [Titel in anderen Sprachen]: [Untertitel] (Pressemeldung), [Titelzusätze], Verfasser: [Autor], [Ort] [Datum], in: [Freitext 5] [Online-Adresse] ([Letzte Aktualisierung], zuletzt besucht am: [Zuletzt geprüft am]).

#### **Hinweise zu einzelnen Feldern:**

• Freitext 2:

Dieses Feld wird nur für Rezensionen benötigt.

• Freitext 5: Dieses Feld enthält den Namen der Datenbank.

#### **Inhalt der einzelnen Felder in Citavi:**

• Pressemeldung:

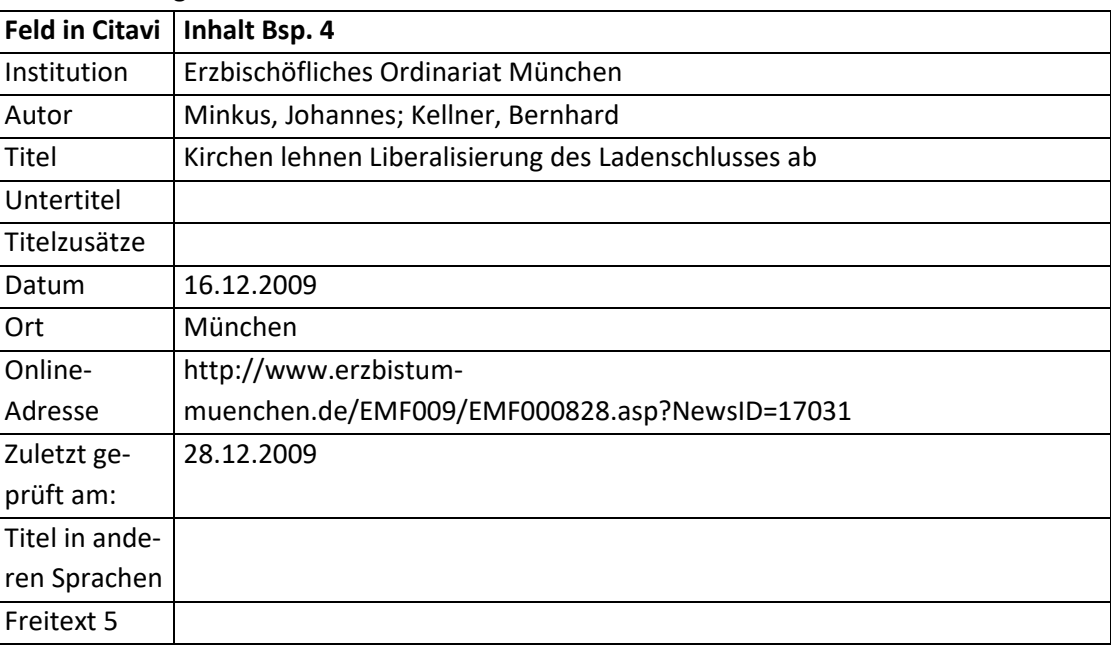

#### **Fußnote – Aufbau:**

• Pressemeldung: [Institution], [Titel]

#### **Fußnote – Beispiele:**

 $\overline{\phantom{a}}$ 

1. Erzbischöfliches Ordinariat München, Kirchen lehnen Liberalisierung des Ladenschlusses ab

<sup>&</sup>lt;sup>112</sup> Hat ein Feld keinen Inhalt, wird die Trennung vom leeren Feld zum vorhergehenden Feld nicht angezeigt. Eine Ausnahme bildet die schließende Klammer. Sie wird nur angezeigt, wenn vorher eine Klammer geöffnet wurde. Das "[Komma][Leerzeichen]in:[Leerzeichen]" wird immer angezeigt, wenn eine Internetadresse angegeben ist.

#### **8. Sekundärliteratur (Aufbau nach besonderen Regeln)**

8.11 Filme und Filmmitschnitte 111 auch auch der Einsteinung der Einsteht der Einsteht aus der Einsteht aus der Einsteht aus der Einsteht aus der Einsteht aus der Einsteht aus der Einsteht aus der Einsteht aus der Einsteht

## **8.11 Filme und Filmmitschnitte**

#### **Hinweise zur Auswahl des Dokumenttyps:**

 Auch wenn im Zitationsstil viele Dokumenttypen angelegt sind, empfiehlt es sich soweit es möglich ist immer den identischen Dokumenttyp zu verwenden, um eine Einheitlichkeit bei der Zitation zu gewährleisten.

Dies gilt besonders bei Projekten, die für eine spezielle Arbeit angelegt werden.

 Eine möglichst genaue Unterscheidung bei den Projekttypen ist für Projekte angebracht, die für mehrere Arbeiten verwendet oder mit anderen Personen getauscht werden.

#### **Aufbau des Literaturnachweises:**

- Ton- und Filmdokument (Bsp. 1): [Name], [Vorname], [Titel]: [Untertitel] ([Serientitel]), [Titelzusätze], [ggf. Redakteur], [ggf. Regisseur], in: [Informationen zur Veröffentlichung].
- Film-DVD (Bsp. 2): [Komponist mit Name & Vorname], [Titel]: [Untertitel], [Künstler/Interpret mit Name & Vorname], [Dirigent mit Name & Vorname], [Orchester], [Verlagsort] [Speichermedium] [Jahr] ([Land]).
- Film-DVD-Packung (Bsp. 3)

[Komponist mit Name & Vorname des Titel], [Name des Titels]: [Untertitel des Titels] (= [Nummer]), in: [Komponist mit Name & Vorname der CD], [Titel der CD]: [Untertitel der CD], [Titelzusätze der CD], [Künstler/Interpret mit Name & Vorname der CD], [Dirigent mit Name & Vorname der CD], [Orchester der CD], [Verlagsort] [Speichermedium] [Jahr] ([Land]).

- Radio- und Fernsehsendung (Bsp. 4): [Autor], [Titel]: [Untertitel] ([Serientitel]), [Titelzusätze] [Mitarbeiter], in: [Sender], [Sendedatum].
- Spielfilm (Bsp. 5): Titel ([Originaltitel]). [Regisseur], [Land] [Jahr], in: [Sender], [Datum und Uhrzeit der Ausstrahlung]

#### **Beispiele:**

- 1. Wir sind die Guten (Tatort), Regie: OETZMANN, Jobst, in: ARD, 13.12.2009, 20:15.
- 2. EINSLE, Klaus, Den Glauben neu entdecken: 2 DVDs. Crashkurs in 13 Teile, Catholic Media, DVD 2008.
- 3. EINSLE, Klaus, Wo Christus für mich wirklich stirbt: Der Opfercharakter der heiligen Messe (= Nr. 12, 2. DVD), in: EINSLE, Klaus, Den Glauben neu entdecken. 2 DVDs. Crashkurs in 13 Teile, Catholic Media, DVD 2008.
- 4. Die Liebe ist das Band: Aus St. Johannes in Neumarkt (Katholischer Gottesdienst), zelebriert von Pfarrer Norbert Winner, in: ZDF, 27.12.2009, 9:30.
- 5. Sakrileg (The Da Vinci Code). HOWARD, Ron, USA 2006, in: RTL, 16.12.2009, 20:15.

#### **Mögliche Dokumenttypen:**

- "Ton- und Filmdokument" (vgl. Bsp. 1)
- "Musikwerk / Musikalbum" (vgl. Bsp. 2)
- "Musiktitel in ..." kombiniert mit "Musikwerk / Musikalbum" (vgl. Bsp. 3)
- "Radio- und Fernsehsendung" (vgl. Bsp. 4)
- 8.11 Filme und Filmmitschnitte 112
- "Spielfilm" (vgl. Bsp. 5)

#### **Reihenfolge aller Felder, wie sie in der Literaturliste angezeigt werden:**<sup>113</sup>

- "Ton- und Filmdokument" (vgl. Bsp. 1) [Autor], [Titel] = [Titel in anderen Sprachen]: [Untertitel], [Titelzusätze], Redakteur(e)<sup>114</sup>: [Redakteur / Bearb.], Regie: [Regisseur], in: [Verlag] [Verlagsort] [Speichermedium] [Jahr].
- "Musikwerk / Musikalbum" (vgl. Bsp. 2) [Komponist], [Titel] = [Titel in anderen Sprachen]: [Untertitel], [Titelzusätze], Künstler/Interpret(en): [Künstler / Interpret], Dirigent(en): [Dirigent], Orchester: [Orchester], [Verlagsort], [Verlag] [Speichermedium] [Jahr].
- "Musiktitel in ..." kombiniert mit "Musikwerk / Musikalbum" (vgl. Bsp. 3) [Komponist], [Titel] = [Titel in anderen Sprachen]: [Untertitel] (= [Nummer]), [Titelzusätze], Künstler/Interpret(en): [Künstler / Interpret], in: [Komponist(ü)<sup>115</sup>], [Titel(ü)]: [Untertitel(ü)], [Titelzusätze(ü)], Künstler/Interpret(en): [Künstler / Interpret(ü)], Dirigent(en): [Dirigent(ü)], Orchester: [Orchester(ü)], [Verlagsort(ü)], [Verlag] [Speichermedium(ü)] [Jahr(ü)].
- "Radio- und Fernsehdokument" (vgl. Bsp. 4): [Autor], [Titel] = [Titel in anderen Sprachen]: [Untertitel] ([Serientitel]), [Titelzusätze] [Mitarbeiter], in: [Sender], [Sendedatum].
- "Spielfilm" (vgl. Bsp. 5) [Titel] ([Originaltitel]). [Regisseur], [Land] [Erstaufführung], in: [Sender], [Sendedatum].

#### **Hinweise zu einzelnen Feldern:**

Jahr:

 $\overline{\phantom{a}}$ 

Soweit bekannt das Land der Verfilmung nach der Jahreszahl in runden Klammern angeben. Bsp.: 2006 (USA)

#### **Inhalt der einzelnen Felder in Citavi:**

Ton- und Filmdokument:

| <b>Feld in Citavi</b> | Inhalt-Bsp. 1           |
|-----------------------|-------------------------|
| Autor                 |                         |
| Titel                 | Wir sind die Guten      |
| Untertitel            |                         |
| Titelzusätze:         |                         |
| Regisseur             | Oetzmann, Jobst         |
| Redakteur / Bearb.    |                         |
| Speichermedium        |                         |
| Jahr                  | 13.12.2009, 20.15-21.45 |

<sup>&</sup>lt;sup>113</sup> Hat ein Feld keinen Inhalt, wird die Trennung vom leeren Feld zum vorhergehenden Feld nicht angezeigt. Eine Ausnahme bildet die schließende Klammer. Sie wird nur angezeigt, wenn vorher eine Klammer geöffnet wurde.

<sup>114</sup> Je nach Anzahl der Redakteure unterschiedlich.

 $115$  Das (ü) bedeutet, dass es sich um das Feld des übergeordneten Titels handelt.

## **8. Sekundärliteratur (Aufbau nach besonderen Regeln)**

8.11 Filme und Filmmitschnitte 113

| Verlagsort       |            |
|------------------|------------|
| Verlag           | <b>ARD</b> |
| Serientitel      | Tatort     |
| Titel in anderen |            |
| Sprachen         |            |

#### Musikwerk / Musikalbum:

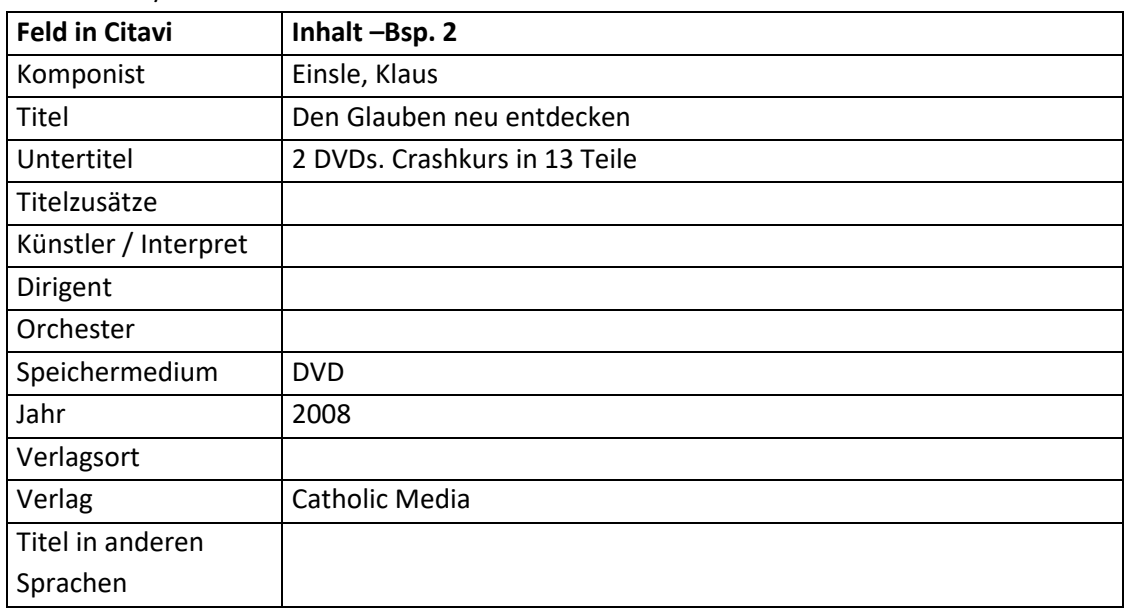

Musiktitel in Musikwerk / Musikalbum:

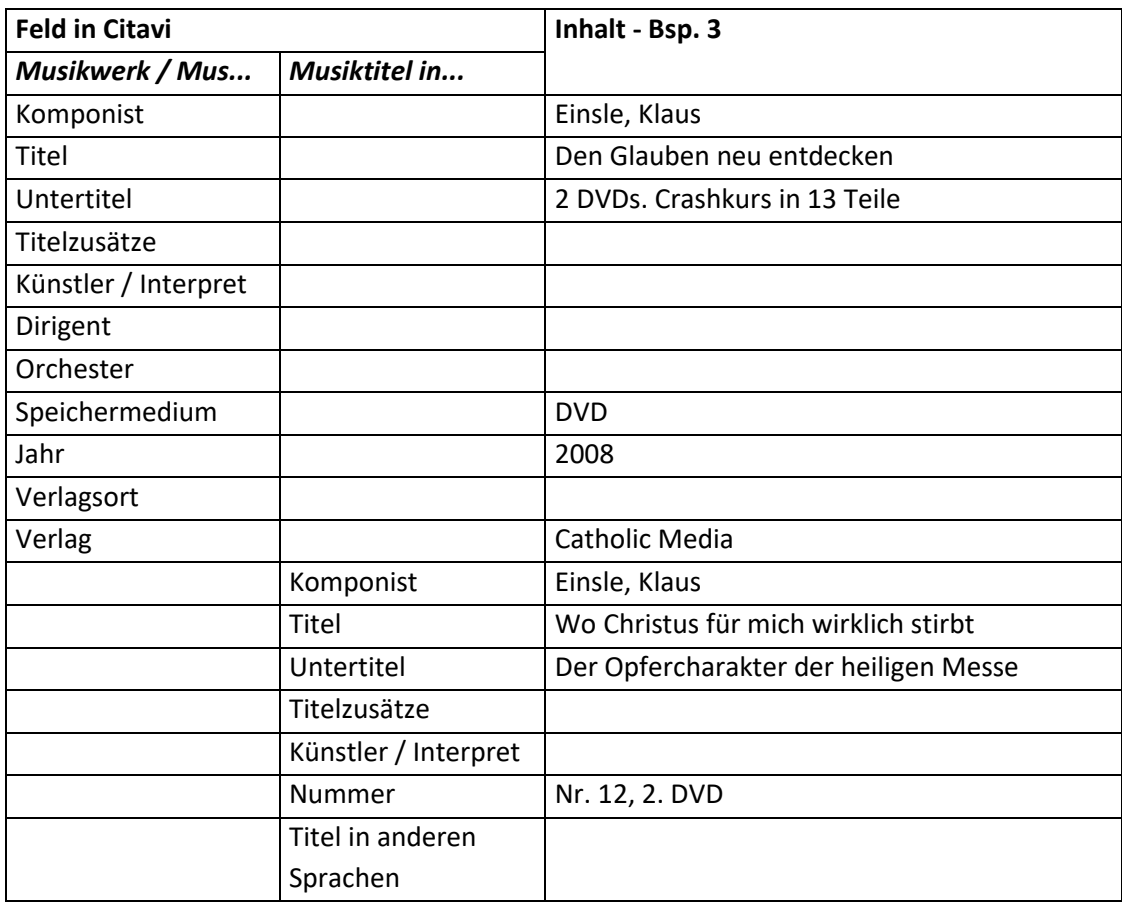

8.12 Tondokumente und Radiomitschnitte 114

### • Radio- und Fernsehsendung:

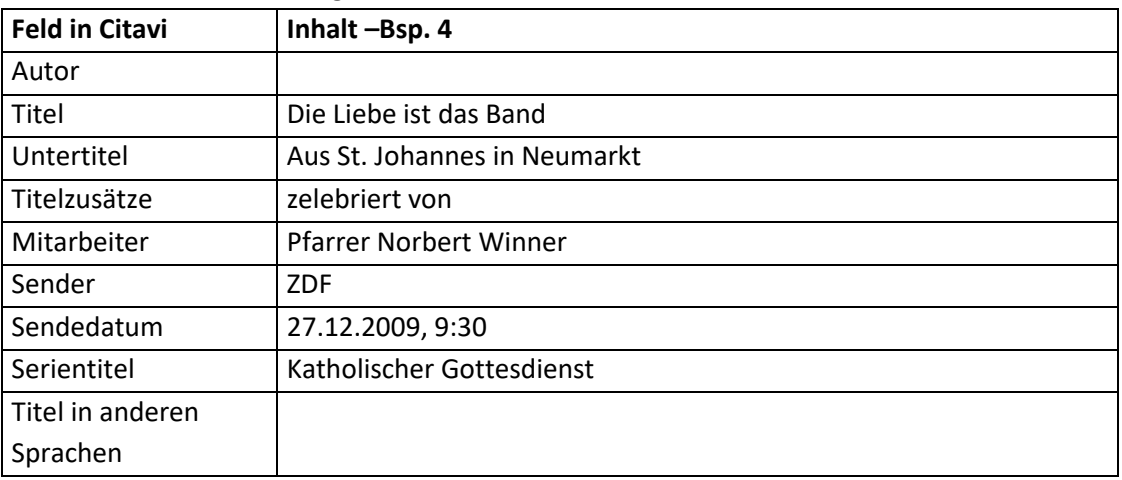

#### • Spielfilm:

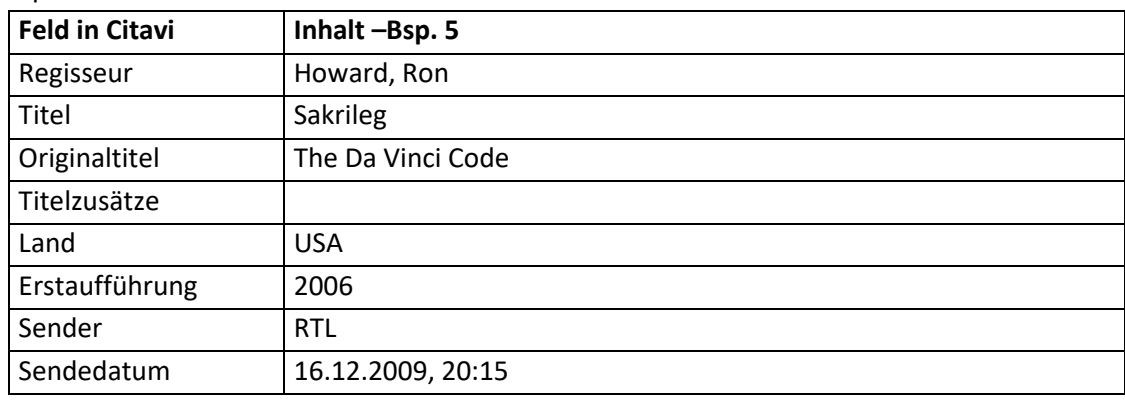

#### **Fußnote – Aufbau:**

- Bei: "Radio- oder Fernsehsendung" und "Ton- und Filmdokument" (Bsp. 1 und 4): [Autor - Nachname], [Titel] (Serientitel)
- Bei "Musikwerk / Musikalbum" und "Musiktitel in Musikwerk / Musikalbum" (Beispiel 2 und 3):

[Komponist - Nachname], [Titel]

- Bei einem Spielfilm (Beispiel 5):
	- [Titel], Regie: [Regisseur Nachname]

#### **Fußnote – Beispiele:**

- 1. Wir sind die Guten (Tatort)
- 2. Einsle, Den Glauben neu entdecken
- 3. Einsle, Wo Christus für mich wirklich stirbt
- 4. Die Liebe ist das Band (Katholischer Gottesdienst)
- 5. Sakrileg, Regie: Howard

## **8.12 Tondokumente und Radiomitschnitte**

#### **Hinweise zur Auswahl des Dokumenttyps:**

 Auch wenn im Zitationsstil viele Dokumenttypen angelegt sind, empfiehlt es sich soweit es möglich ist immer den identischen Dokumenttyp zu verwenden, um eine Einheitlichkeit bei 8.12 Tondokumente und Radiomitschnitte 115

der Zitation zu gewährleisten.

Dies gilt besonders bei Projekten, die für eine spezielle Arbeit angelegt werden.

 Eine möglichst genaue Unterscheidung bei den Projekttypen ist für Projekte angebracht, die für mehrere Arbeiten verwendet oder mit anderen Personen getauscht werden.

## **Aufbau des Literaturnachweises:**

- Ton- und Filmdokument (Bsp. 1): [Name], [Vorname], [Titel]: [Untertitel] ([Serientitel]), [Titelzusätze], [ggf. Redakteur], [ggf. Regisseur], in: [Informationen zur Veröffentlichung].
- Musik-CD (Bsp. 2): [Komponist mit Name & Vorname], [Titel]: [Untertitel], [Künstler/Interpret mit Name & Vorname], [Dirigent mit Name & Vorname], [Orchester], [Verlagsort] [Speichermedium] [Jahr].
- Titel auf einer Musik-CD (Bsp. 3): [Komponist mit Name & Vorname des Titel], [Name des Titels]: [Untertitel des Titels], in: [Komponist mit Name & Vorname der CD], [Titel der CD]: [Untertitel der CD], [Titelzusätze der CD], [Künstler/Interpret mit Name & Vorname der CD], [Dirigent mit Name & Vorname der CD], [Orchester der CD], [Verlagsort] [Speichermedium] [Jahr].
- Radio- und Fernsehsendung (Bsp. 4): [Autor], [Titel]: [Untertitel] ([Serientitel]), [Titelzusätze] [Mitarbeiter], in: [Sender], [Sendedatum].
- Hörbuch (Bsp. 5): [Autor mit Name & Vorname], [Titel]: [Untertitel], [Sprecher], [Verlagsort]<sup>[ggf. Auflage]</sup>[Jahr]
- Hörspiel (Bsp. 6): [Autor mit Name & Vorname], [Titel]: [Untertitel] ([Serientitel]), [Mitwirkende], [Verlagsort] [ggf. Auflage][Jahr]

## **Beispiele:**

- 1. KITTEL, Walter, Von den Pilgervätern bis heute: Die besondere Stellung der christlichen Religionen in den USA (Tag für Tag. Aus Religion und Gesellschaft), in: Deutschlandfunk Köln, 09.11.2005, 09.35-10.00.
- 2. ZIMMER, Hans / GERRARD, Lisa, Gladiator: Music From The Motion Picture, London, CD 2000.
- 3. ZIMMER, Hans / GERRARD, Lisa, Now We Are Free (= Nr. 17), Künstler/Interpret: GERRARD, Lisa, in: ZIMMER, Hans / GERRARD, Lisa Gladiator: Music From The Motion Picture, London CD 2000.
- 4. Kirchensteuer in der Diskussion (Gespräch der Woche): Gespräch mit Domkapitular Klaus Peter Franzl (Finanzdirektor des Erzbistums München und Freising), in: Münchner Kirchenradio, 14.12.2009, 12:15.
- 5. RATZINGER, Josef, Salz der Erde. Christentum und katholische Kirche im 21. Jahrhundert. Ein Gespräch mit Peter Seewald. Mit einem Grußwort von Joachim Kardinal Meisner, vorgetragen von: SCHEPMANN, Ernst-August / SCHEPMANN, Philipp, Köln 2005.
- 6. VETHAKE, Kurt, Eine Woche voller Samstage. 2 CDs, unter Mitwirkung von: MAAR, Paul / MAHLER, Regine / SCHIFF, Peter, Hamburg <sup>8</sup> 2005.

#### **Mögliche Dokumenttypen:**

- "Ton- und Filmdokument" (vgl. Bsp. 1)
- "Musikwerk / Musikalbum" (vgl. Bsp. 2)
- "Musiktitel in ..." kombiniert mit "Musikwerk / Musikalbum" (vgl. Bsp. 3)

#### **8. Sekundärliteratur (Aufbau nach besonderen Regeln)**

8.12 Tondokumente und Radiomitschnitte 116

- "Radio- und Fernsehsendung" (vgl. Bsp. 4)
- "Hörbuch" (vgl. Bsp. 5)
- "Hörspiel" (vgl. Bsp. 6)

### **Reihenfolge aller Felder, wie sie in der Literaturliste angezeigt werden:**<sup>116</sup>

- "Ton- und Filmdokument" (vgl. Bsp. 1) [Autor], [Titel] = [Titel in anderen Sprachen]: [Untertitel] ([Serientitel]), [Titelzusätze], Redakteur(e)<sup>117</sup>: [Redakteur / Bearb.], Regie: [Regisseur], in: [Verlag] [Verlagsort] [Jahr] [Speichermedium] [Jahr].
- "Musikwerk / Musikalbum" (vgl. Bsp. 2) [Komponist], [Titel] = [Titel in anderen Sprachen]: [Untertitel], [Titelzusätze], [Künstler / Interpret], Dirigent(en): [Dirigent], Orchester: [Orchester], [Verlagsort], [Verlag] [Speichermedium] [Jahr].
- "Musiktitel in ..." kombiniert mit "Musikwerk / Musikalbum" (vgl. Bsp. 3) [Komponist], [Titel] = [Titel in anderen Sprachen]: [Untertitel] (= [Nummer]), [Titelzusätze], [Künstler / Interpret], in: [Komponist(ü)<sup>118</sup>], [Titel(ü)]: [Untertitel(ü)], [Titelzusätze(ü)], [Künstler / Interpret(ü)], Dirigent(en): [Dirigent(ü)], Orchester: [Orchester(ü)], [Verlagsort(ü)], [Verlag] [Speichermedium(ü)] [Jahr(ü)].
- "Radio- und Fernsehdokument" (vgl. Bsp. 4): [Autor], [Titel] = [Titel in anderen Sprachen]: [Untertitel] ([Serientitel]), [Titelzusätze] [Mitarbeiter], in: [Sender], [Sendedatum].
- "Hörbuch" (vgl. Bsp. 5): [Autor], [Titel] = [Titel in anderen Sprachen]: [Untertitel], [Titelzusätze], vorgetragen von: [Sprecher], [Verlagsort]<sup>[Auflage]</sup>[Jahr].
- "Hörspiel" (vgl. Bsp. 6): [Autor], [Titel] = [Titel in anderen Sprachen]: [Untertitel] ([Serientitel]), [Titelzusätze], unter Mitwirkung von: [Sprecher], [Verlagsort]<sup>[Auflage]</sup>[Jahr].

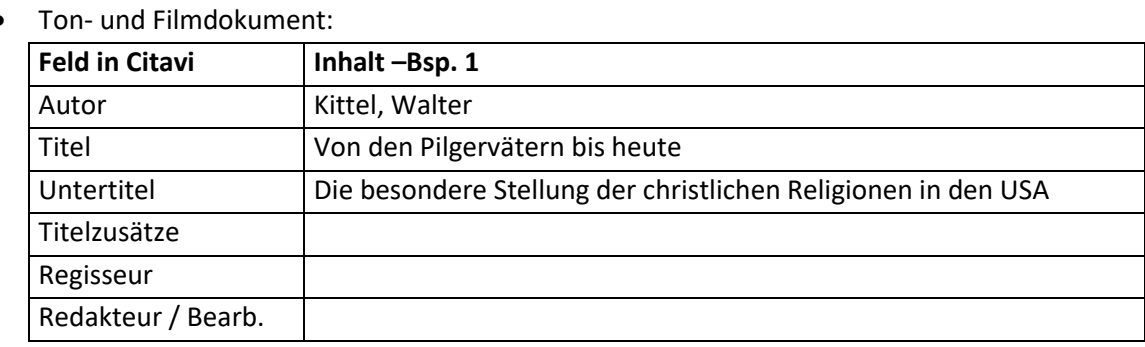

#### **Inhalt der einzelnen Felder in Citavi:**

 $\overline{\phantom{a}}$ 

<sup>&</sup>lt;sup>116</sup> Hat ein Feld keinen Inhalt, wird die Trennung vom leeren Feld zum vorhergehenden Feld nicht angezeigt. Eine Ausnahme bildet die schließende Klammer. Sie wird nur angezeigt, wenn vorher eine Klammer geöffnet wurde.

<sup>&</sup>lt;sup>117</sup> Je nach Anzahl der Redakteure unterschiedlich.

 $118$  Das (ü) bedeutet, dass es sich um das Feld des übergeordneten Titels handelt.

### **8. Sekundärliteratur (Aufbau nach besonderen Regeln)**

8.12 Tondokumente und Radiomitschnitte 117

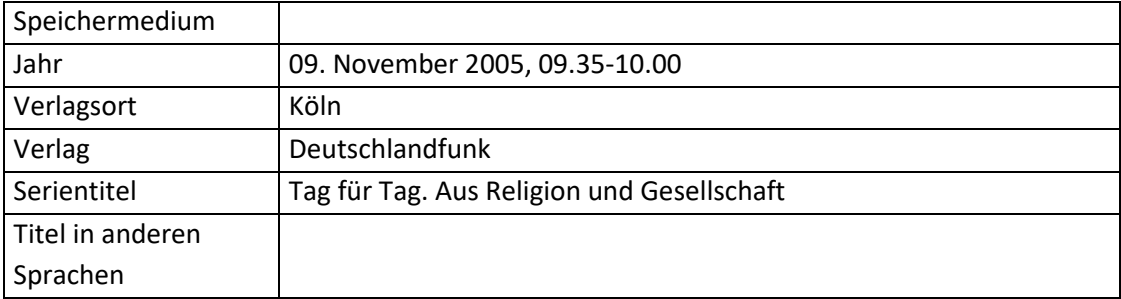

Musikwerk / Musikalbum:

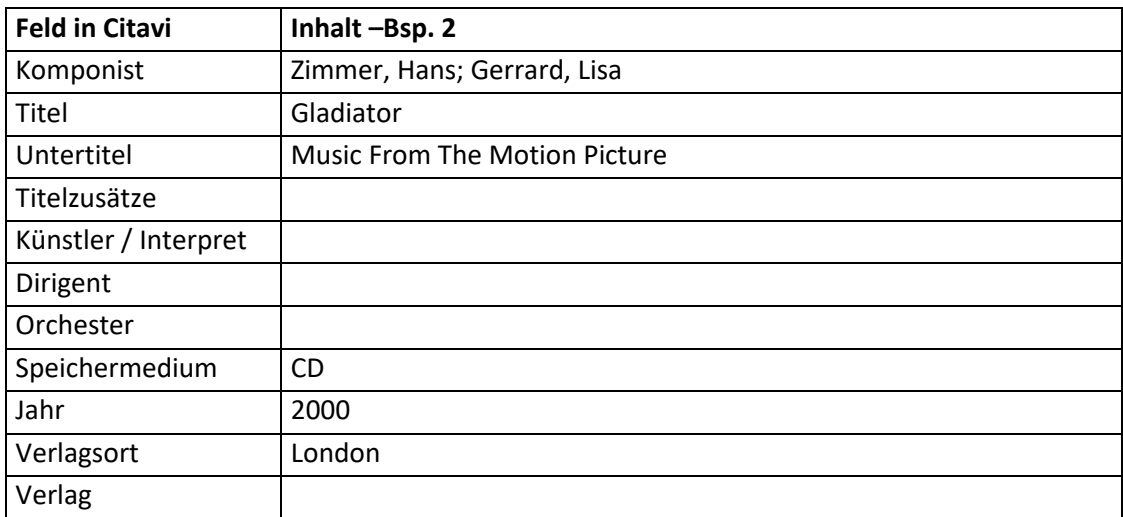

Musiktitel in Musikwerk / Musikalbum:

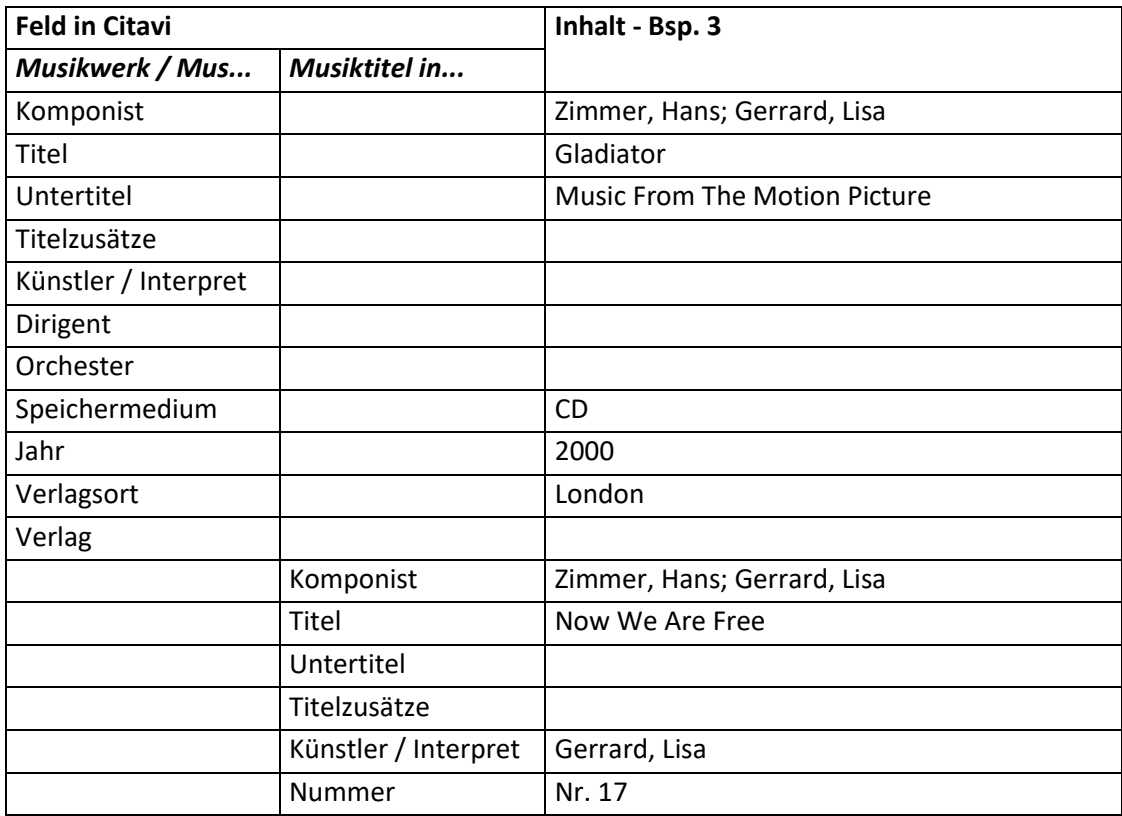

8.12 Tondokumente und Radiomitschnitte 118

Radio- und Fernsehsendung:

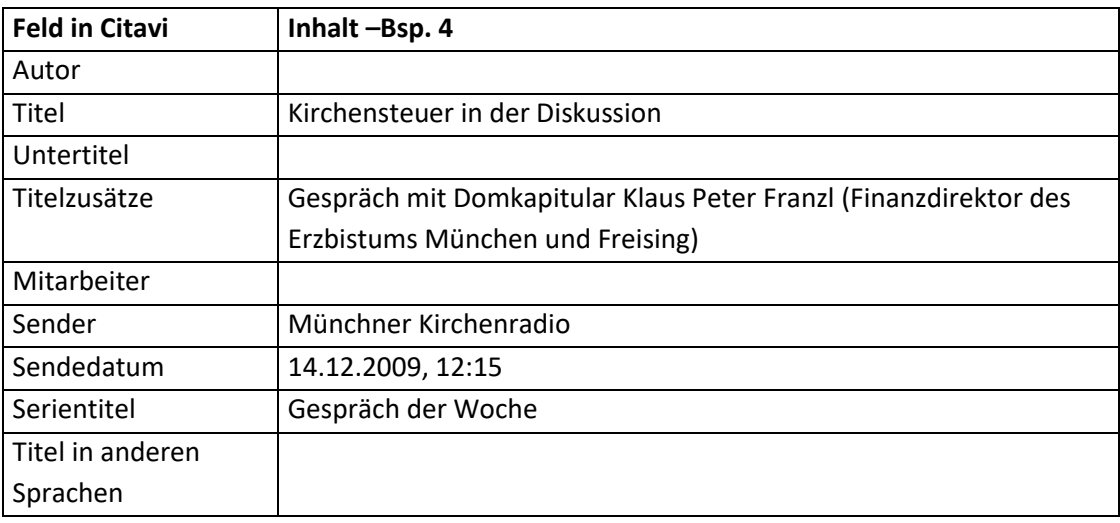

#### Hörbuch:

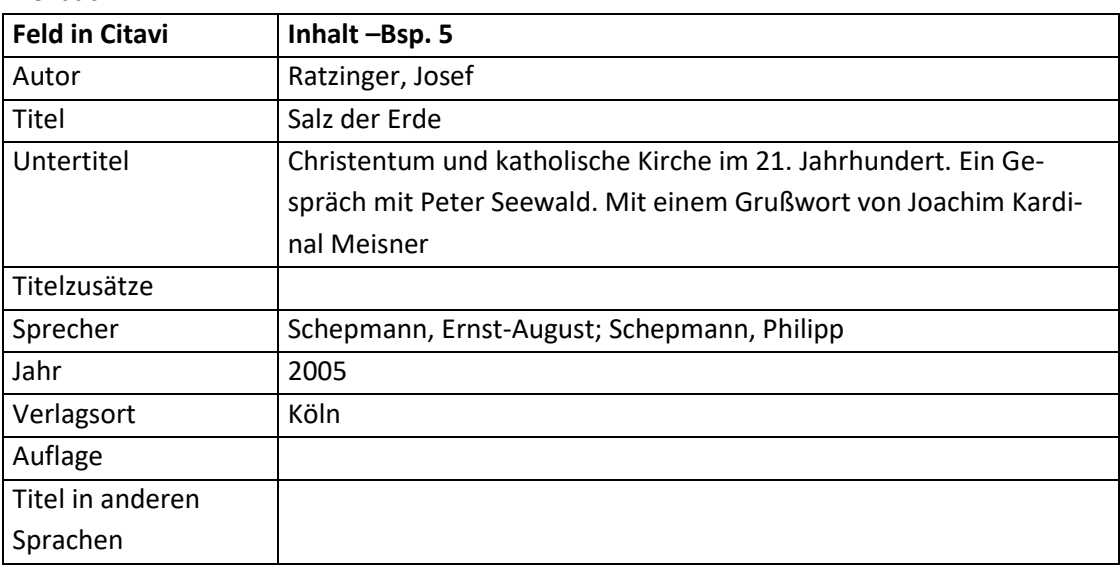

#### Hörspiel:

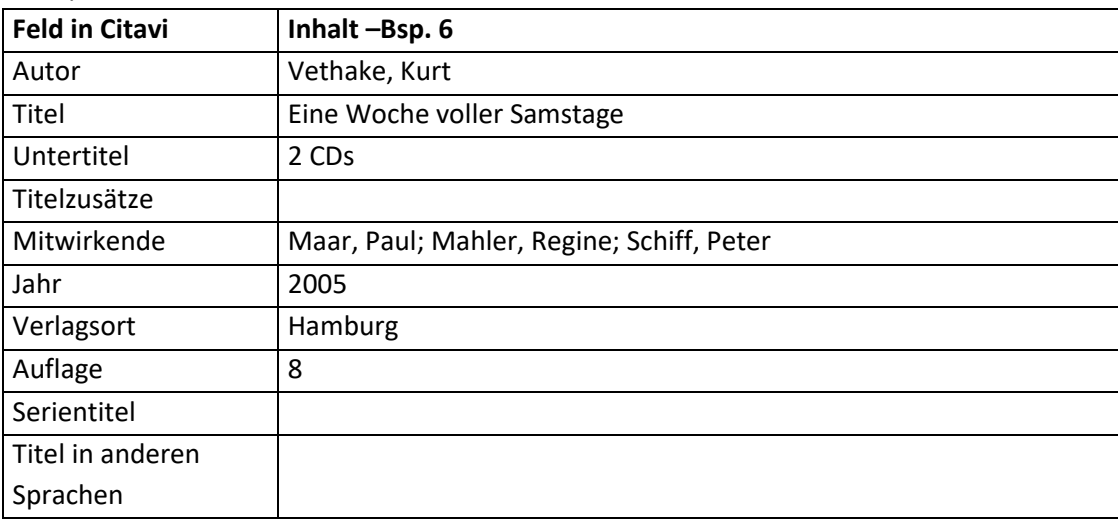

#### **Fußnote – Aufbau:**

 Bei: "Radio- oder Fernsehsendung" und "Ton- und Filmdokument" (Bsp. 1 und 4): [Autor - Nachname], [Titel] (Serientitel)

#### **8. Sekundärliteratur (Aufbau nach besonderen Regeln)** 8.13 Beitrag in einem Gesetzeskommentar (Münsterischer Kommentar) 119

- Bei "Musikwerk / Musikalbum" und "Musiktitel in Musikwerk / Musikalbum" (Beispiel 2 und 3):
	- [Komponist Nachname], [Titel]
- Standard (Beispiel 5 und 6): [Autor - Nachname], [Titel]

## **Fußnote – Beispiele:**

- 1. Kittel, Von den Pilgervätern bis heute (Tag für Tag. Aus Religion und Gesellschaft)
- 2. Zimmer / Gerrard, Gladiator
- 3. Zimmer / Gerrard, Now We Are Free
- 4. Kirchensteuer in der Diskussion (Gespräch der Woche)
- 5. Ratzinger, Salz der Erde
- 6. Vethake, Eine Woche voller Samstage

## **8.13 Beitrag in einem Gesetzeskommentar (Münsterischer Kommentar)**

## **Achtung:**

 Gesetzeskommentare bzw. Beiträge in Gesetzeskommentaren werden mit einer Ausnahme nach ["7.1 Buch \(Monographie\)"](#page-66-0) bzw. "7.3 Beitrag in einem [Buch \(Sammelwerk\)"](#page-69-0) zitiert. Die Ausnahme ist der Münsterische Kommentar, welcher eine Loseblattsammlung ist. Für den Münsterischen Kommentar gibt es an der Fakultät noch keine einheitliche Zitationsrichtlinie. Da der Dokumenttyp jedoch angelegt ist, wird im Folgenden die Eingabe erklärt. Bitte sprechen Sie mit dem jeweiligen Dozenten, ob er mit der angelegten Darstellung einverstanden ist.

Für das Literaturverzeichnis sind zwei verschiedene Darstellungsweisen möglich:

o Kurzform:

In diesem Fall müssen die Bibliographischen Angaben des Gesetzeskommentars in einem separaten Abkürzungsverzeichnis aufgeführt werden.

o Langform:

In diesem Fall befinden sich alle bibliografischen Angaben im Literaturverzeichnis. Es ist entweder einheitlich die Kurz- oder die Langform zu wählen, wobei sich die Kurzform nur anbietet, wenn man mehrere Autoren aus dem Gesetzeskommentar zitiert und deshalb mehrere Einträge im Literaturverzeichnis benötigt.

#### **Aufbau:**

- Kurzform:
	- o Nachweis im Literaturverzeichnis: [Nachname], [Vorname], in: [Abkürzung des Gesetzkommentars], [Blattnummern].
	- o Angaben im Abkürzungsverzeichnis: [Abkürzung des Gesetzeskommentars] = : [Nachname], [Vorname] (Hg.), [Titel]: [Untertitel] ([Erscheinungsform], Stand: [Datum]), [Erscheinungsort] seit [erstes Erscheinungsjahr]
- Langform:

[Nachname], [Gesetzeskommentar abgekürzt] = [Nachname], [Vorname], in: [Nachname],

[Vorname] (Hg.), [Titel]: [Untertitel] ([Erscheinungsform], Stand: [Datum]), [Erscheinungsort] seit [erstes Erscheinungsjahr], [Blattnummern].

#### **Beispiel:**

- Kurzform:
	- o Literaturverzeichnis: Socha, Hubert, in: MKCIC, 1 - 95.
	- o Abkürzungsverzeichnis: MKCIC = Lüdicke, Klaus (Hg.), Münsterischer Kommentar zum Codex Iuris Canonici (Loseblattwerk, Stand: Juli 2006), Essen seit 1984
- Langform:

Socha, in: MKCIC = Socha, Hubert, in: Lüdicke, Klaus (Hg.), Münsterischer Kommentar zum Codex Iuris Canonici (Loseblattwerk, Stand: Juli 2006), Essen seit 1984, 1 - 95.

### **Mögliche Dokumenttypen:**

"Beitrag in ..." kombiniert mit "Buch (Sammelwerk)" (Bsp. 1)

### **Reihenfolge aller Felder, wie sie in der Literaturliste angezeigt werden:**<sup>119</sup>

- "Beitrag in..." kombiniert mit "Gesetzeskommentar" Kurzform: [Bearbeiter], in: [Freitext 4], [Seiten von-bis]
- "Beitrag in..." kombiniert mit "Gesetzeskommentar" Langform: [Bearbeiter], in: [Freitext 4 (ü)] = [Bearbeiter], in: [Verfasser (ü)] (Hg.)<sup>120</sup>, [Titel (ü)] = [Titel in anderen Sprachen (ü)]: [Untertitel (ü)], [Titelzusätze (ü)], [Verlagsort (ü)] seit [Jahr] ([Reihentitel] [Bandnummer der Reihe)] [Seiten von-bis].

## **Hinweise zu einzelnen Feldern:**

 $\overline{\phantom{a}}$ 

- Freitext 4 (des Dokumenttyps "Gesetzeskommentar"): Wenn in diesem Feld die Abkürzung des Gesetzeskommentars steht, wird die Langform verwendet.
- Freitext 4 (der Dokumenttyps "Beitrag in..."): Wenn in diesem Feld die Abkürzung des Gesetzeskommentars steht, wird die Kurzform verwendet.

<sup>&</sup>lt;sup>119</sup> Hat ein Feld keinen Inhalt, wird die Trennung vom leeren Feld zum vorhergehenden Feld nicht angezeigt. Eine Ausnahme bildet die schließende Klammer. Sie wird nur angezeigt, wenn vorher eine Klammer geöffnet wurde. Eine weitere Ausnahme ist das (Hg.) bzw. (Hgg.). Es wird nur angezeigt, wenn das Feld "Herausgeber" Daten enthält.

<sup>&</sup>lt;sup>120</sup> Je nach Anzahl der Herausgeber (Hg.) oder (Hgg.).

#### **Inhalt der einzelnen Felder in Citavi:**

 "Beitrag in..." kombiniert mit "Buch (Sammelwerk)" & "Beitrag in ..." kombiniert mit "Tagungsband:

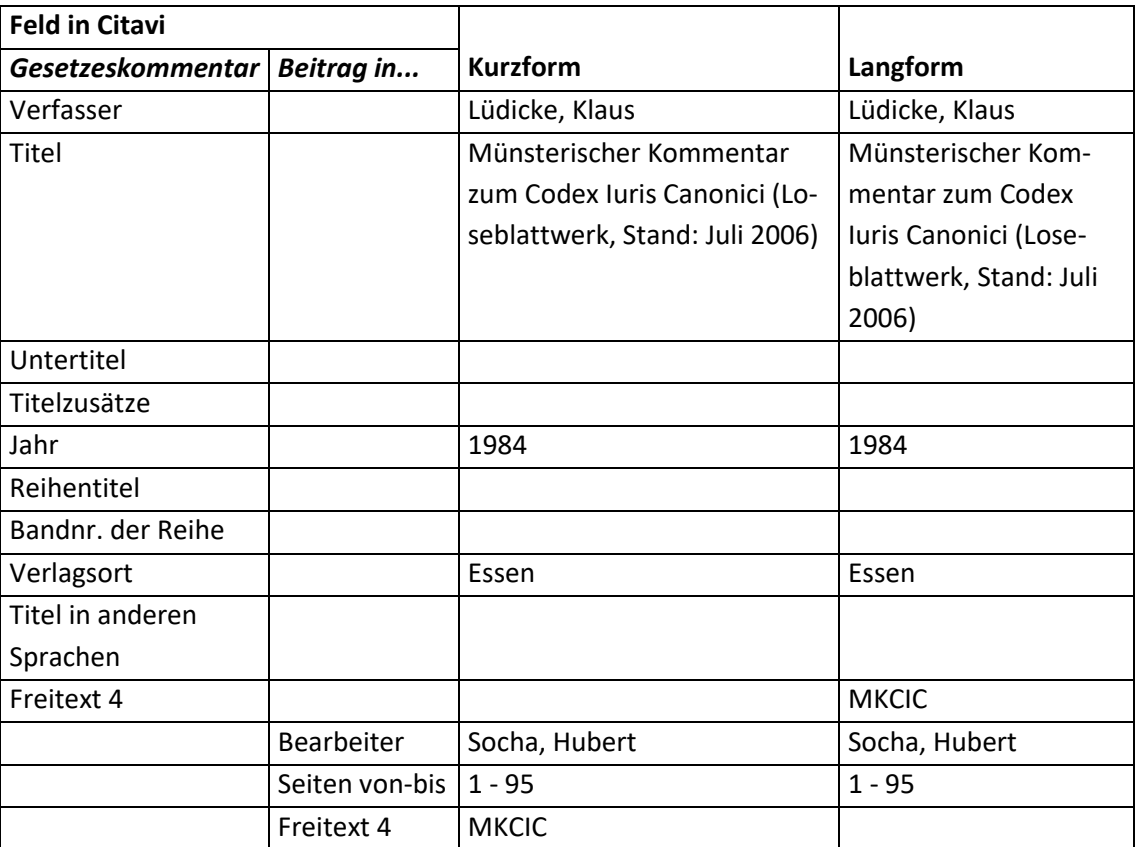

#### **Fußnote:**

Aufbau:

[Bearbeiter - Nachname], in: [Abkürzung des Gesetzeskommentars], [zitierte Blätter].

- Anmerkung zu [zitierte Blätter]:
	- o Allgemein:

Im Münsterischen Kommentar gibt es keine Seitenangaben, sondern Blätter! In der Regelbesteht jede Blattangabe aus zwei Informationen: Canon und Blattnummer. Bei der Blattnummer ist darauf zu achten, dass mit jedem Kanon die Zählung der Blattnummer wieder von vorne beginnt. Gibt es einen einleitenden Text zu einem neuen Abschnitt im CIC (neuer Titel etc.), wird vor dem Canon noch ein "vor[Leerzeichen]" angefügt.

- o Aufbau von [zitierte Blätter]: ggf. "vor" [Canon]/[Blattnummer]
- Beispiel: Socha, in: MKCIC, 33/6.

## **9. Kurzbelege**

## **9.1 Allgemeines zu Kurzbelegen im Zitationsstil**

### **ACHTUNG:**

- Alles was in diesem Kapitel aufgeführt ist, gilt nur für Werke, bei denen selbstdefinierte Kurztitel verwendet werden.
- Ausgenommen sind hiervon die Werke aus folgenden Kapiteln:
	- [6.5 Der CIC](#page-41-0)
	- [6.6 Gerichtsentscheidung](#page-45-0)
	- 6.7 [Der Katechismus der Katholischen Kirche](#page-46-0) (= KKK)
	- 6.9 [Dokumente aus Dokumentensammlungen](#page-49-0)
	- 6.10 [Exkurs: Die Konzilsdokumente](#page-54-0)
	- 6.11 [Exkurs: Die Bibel](#page-56-0)
	- 6.13 [Exkurs: Die Bibel in der Literaturliste](#page-60-0)
	- 6.14 Exkurs: Gesetze [und Verordnungen](#page-60-1)

### **Allgemeines:**

- Der selbstdefinierte Kurztitel wird in das Feld "Freitext 4" geschrieben.
- In den meisten Fällen wird bei den Kurznachweisen im Text und bei den Fußnoten das Feld "Titel" mit dem Feld "Freitext 4 ausgetauscht".
	- Es gibt jedoch einige Ausnahmen, die in "5.2 Kurztitel in Fußnoten" aufgeführt sind.
- Zum Aufbau des Literaturverzeichnisses bei selbstdefinierten Kurztiteln siehe "5.3 Das Literaturverzeichnis mit Kurztiteln".
- Auch hier gilt: Enthält ein Feld keinen Inhalt, wird die Trennung zum vorherigen Feld, meist "[Komma][Leerzeichen]", nicht angezeigt.
- Die Formatierung mit selbstdefinierten Kurztiteln erfolgt immer, wenn mit Citavi eine Fußnote erstellt wurde.
- Wir ein Literaturverzeichnis über "Zitation" > "Literaturverzeichnis" bzw. "Strg"+"P" erstellt, greift für das Literaturverzeichnis nicht die Formatierung mit selbstdefinierten Kurztiteln.

## **Beispiele für Kurzbelege (sie beziehen sich auf die Literatur in "6.4 [Liturgische Bücher"](#page-38-0)):**

- Meßbuch (Kleinausgabe)
- Meßlektionar Bd. 5
- Großes Stundenbuch Bd. 3

## **9.2 Kurztitel in Fußnoten**

#### **Der Aufbau von Fußnoten - Möglichkeiten:**

1. Standard (Möglichkeit 1): [Autor - Nachname], [Titel]

- 2. Standard (Möglichkeit 2): [Herausgeber] (Hg.) $^{121}$ , [Titel]
- 3. Bei "Musikwerk / Musikalbum" und "Musiktitel in Musikwerk / Musikalbum": [Komponist - Nachname], [Titel]
- 4. Bei einem Spielfilm: [Titel], Regie: [Regisseur - Nachname]
- 5. Bei: "Radio- oder Fernsehsendung" und "Ton- und Filmdokument": [Autor - Nachname], [Titel] (Serientitel)
- 6. Bei einer Rezension für die Rezension kein Titel angegeben ist: [Autor - Nachname], Rez. zu [Mitarbeiter - Nachname], [Freitext 2]
- 7. Wenn weder Autor noch Titel angegeben sind (ist höchstens bei Internetseiten der Fall): [Online-Adresse] ([Zuletzt geprüft am])
- 8. Bei Archivgut: [Urheber - Nachname], [Kurzbetreff]

### **Der Aufbau, wenn selbstdefinierte Kurzbelege vorhanden sind:**

- Bei Möglichkeit 1-4: Das Feld "Titel" wird durch das Feld "Freitext 4" ersetzt.
- Bei Möglichkeit 5: Das Feld "Titel" wird durch das Feld "Freitext 4" ersetzt. Außerdem entfällt das Feld "Serientitel"
- Bei Möglichkeit 6: "Rez. zu [Mitarbeiter – Nachname], [Freitext 2]" wird durch das Feld "Freitext 4" ersetzt.
- Bei Möglichkeit 7: Hier wird nur das Feld "Freitext 4" ausgegeben.
- Bei Möglichkeit 8: Das Feld "Kurzbetreff" wird durch das Feld "Freitext 4" ersetzt.

## **Aufbau von "Fußnoten" bei selbstdefinierten Kurzbelegen:**

- 1. Standard (Möglichkeit 1): [Autor - Nachname], [Freitext 4]
- 2. Standard (Möglichkeit 2): [Herausgeber] (Hg.)<sup>122</sup>, Freitext 4]
- 3. Bei "Musikwerk / Musikalbum" und "Musiktitel in Musikwerk / Musikalbum" [Komponist - Nachname], [Freitext 4]
- 4. Bei einem Spielfilm:

 $\overline{\phantom{a}}$ 

- [Freitext 4], Regie: [Regisseur Nachname]
- 5. Bei: "Radio- oder Fernsehsendung" und "Ton- und Filmdokument": [Autor - Nachname], [Freitext 4]
- 6. Bei einer Rezension für die Rezension kein Titel angegeben ist: [Autor - Nachname], [Freitext 4]

<sup>&</sup>lt;sup>121</sup> Je nach Anzahl der Herausgeber (Hg.) oder (Hgg.).

<sup>122</sup> Je nach Anzahl der Herausgeber (Hg.) oder (Hgg.).

9.3 Das Literaturverzeichnis mit selbstdefinierten Kurztiteln 124

- 7. Wenn weder Autor noch Titel angegeben sind (ist höchstens bei Internetseiten der Fall): [Freitext 4]
- 8. Bei Archivgut: [Urheber - Nachname], [Freitext 4]

## **9.3 Das Literaturverzeichnis mit selbstdefinierten Kurztiteln**

### **Der Grobaufbau von Literaturnachweisen im Literaturverzeichnis**

[Darstellung, wie bei einer Fußnote] = [Darstellung, wie in den Kapiteln 2-4 beschrieben]

### **Die einzelnen Teile des Grobaufbaus:**

1. Darstellung wie bei einer Fußnote: Hier wird der Text eines Kurznachweißes im Text bzw. einer Fußnote ausgegeben. Beispiel (Nr. 3):

Großes Stundenbuch Bd. 3

2. Darstellung, wie in den Kapiteln 2-4 beschrieben:

Hier wird der Text des Literaturverzeichnisses, wie in den Kapiteln 2-4 dargelegt, ausgegeben.

Beispiel (Nr. 3):

Die Feier des Stundengebetes. Stundenbuch. Für die katholischen Bistümer des deutschen Sprachgebietes. Authentische Ausgabe für den liturgischen Gebrauch. Dritter Band: Im Jahreskreis, hrsg. i. A. d. Deutschen und der Berliner Bischofskonferenz der Österreichischen Bischofskonferenz der Schweizer Bischofskonferenz sowie der Bischöfe von Luxemburg, Bozen-Brixen, Lüttich, Metz und Straßburg, Einsiedeln u.a. 1978.

#### **Beispiele:**

- 1. Meßbuch (Kleinausgabe) = Die Feier der Heiligen Messe. Meßbuch. Für die Bistümer des deutschen Sprachgebietes. Authentische Ausgabe für den liturgischen Gebrauch. Kleinausgabe. Das Meßbuch deutsch für alle Tage des Jahres, hrsg. i. A. d. Bischofskonferenzen Deutschlands, Österreichs und der Schweiz sowie der Bischöfe von Luxemburg, Bozen-Brixen und Lüttich, Einsiedeln u.a. 1975.
- 2. Meßlektionar Bd. 5 = Die Feier der heiligen Messe. Meßlektionar. Für die Bistümer des deutschen Sprachgebietes. Authentische Ausgabe für den liturgischen Gebrauch. Bd. 5 Jahreskreis 1, Die Wochentage und Gedenktage der Heiligen im Jahreskreis 1. - 17. Woche, hrsg. i. A. d. Bischofskonferenzen Deutschlands, Österreichs und der Schweiz und des Bischofs von Luxemburg, Einsiedeln u.a. 1983.
- 3. Großes Stundenbuch Bd. 3 = Die Feier des Stundengebetes. Stundenbuch. Für die katholischen Bistümer des deutschen Sprachgebietes. Authentische Ausgabe für den liturgischen Gebrauch. Dritter Band: Im Jahreskreis, hrsg. i. A. d. Deutschen und der Berliner Bischofskonferenz der Österreichischen Bischofskonferenz der Schweizer Bischofskonferenz sowie der Bischöfe von Luxemburg, Bozen-Brixen, Lüttich, Metz und Straßburg, Einsiedeln u.a. 1978.

# **10. Tipps und Tricks**

## **10.1 Übersichtliche Darstellung der Werke im Publikationsassistenten – I**

Man kann in Citavi mit Kategorien den Aufbau der Arbeit so nachbilden, dass jede Kategorie bzw. Unterkategorie einer Überschrift bzw. Unterüberschrift entspricht. Die einzelnen Werke, Gedanken Zitate etc. werden jeweils der Kategorie/Unterkategorie zugeordnet, in der sie benötigt werden. Im Publikationsassistenten wird in der Menüleiste "Ansicht" im Reiter "Titel" und "Wissen" jeweils "Nach Kategorie" gewählt. Öffnet man im Publikationsassistenten eine Kategorie, werden nur die Werke bzw. Zitate etc. zu der entsprechenden Kategorie bzw. zum entsprechenden Kapitel der Arbeit angezeigt.

## **10.2 Übersichtliche Darstellung der Werke im Publikationsassistenten – II (für Fortgeschrittene)**

Vor allem bei liturgischen Büchern gibt es das Problem, dass man sie im Publikationsassistenten nicht unterscheiden kann. Hier kann man sich mit einem kleinen Trick behilflich sein:

Man schreibt in das Feld "Autor" oder "Herausgeber" (je nach gewähltem Dokumenttyp) "1 [einen eindeutigen Namen zur Identifikation (Bsp., Messbuch – Kleinausgabe')]". Damit beginnt der Eintrag im Publikationsassistent mit "1 Messbuch – Kleinausgabe...". Hat das Feld "Autor" bzw. "Herausgeber" schon einen Inhalt, wird das "1..." als erster Autor angegeben.

Bevor man nun die Publikation formatiert, muss man selbstverständlich alle "1..." wieder löschen. Dies gestaltet sich nicht weiter schwierig, da sämtliche betroffenen Werke ganz am Anfang aufgeführt werden.

Tipp: Bevor man die "1..." löscht, ist es sinnvoll, die Datenbank unter einem anderen Namen abzuspeichern und mit dieser die Formatierung durchzuführen. So kann man später mit dem ursprünglichem Datensatz (inkl. "1...") weiterarbeiten.

## **10.3 Eine Literaturliste erstellen**

## **Eine Literaturliste kann man auf mehrere Arten erstellen.**

- 1. In der Symbolleiste auf "Literaturliste..." klicken.
- 2. In der Menüleiste auf "Titel" und anschließend auf "Literaturliste..." klicken.
- 3. Auf der Tastatur die Tasten [Strg]+[P] drücken.

## **Hinweise zur Literaturliste:**

- 1. Die selbstdefinierten Kurztitel werden auf diese Art nicht angezeigt.
- 2. Zur genauen Beschreibung der einzelnen Einstellungen siehe die "Hilfe" in Citavi oder das Handbuch zu Citavi.

## **10.4 Ein Literaturverzeichnis erstellen**

## **Allgemeine Hinweise:**

- Das Literaturverzeichnis wird durch den Publikationsassistenten automatisch erstellt. Siehe dazu die Citavi-Hilfe.
- Soweit selbstdefinierte Kurztitel bei den im Literaturverzeichnis aufgeführten Werken vorhanden sind, werden diese angezeigt.

## **10.5 Eine Literaturliste und ein Literaturverzeichnis in einem Dokument erstellen**

#### **Anwendungsbeispiel:**

In einer Arbeit gibt es am Schluss von jedem Kapitel ein Unterkapitel mit weiterführender Literatur. Hier sollen die selbstdefinierten Kurztitel nicht ausgegeben werden.

Zusätzlich gibt es in dieser Arbeit noch ein Literaturverzeichnis mit der Literatur, die für diese Arbeit herangezogen wurde. Hier sollen die selbstdefinierten Kurztitel nicht ausgegeben werden. Außerdem soll hier die Literatur der Literaturliste nicht aufgeführt werden.

#### **Lösungsmöglichkeit 1:**

- Es wird in Citavi eine Literaturliste mit den Werken der weiterführenden Literatur erstellt.
- Die Belege der Arbeit werden über den Publikationsassistenten eingefügt und am Schluss formatiert. Damit erhält man das Literaturverzeichnis mit den Werken, die für diese Arbeit verwendet wurden.

#### **Lösungsmöglichkeit 2:**

Vorteil dieser Lösungsmöglichkeit:

Diese Lösung ist zwar aufwändiger, jedoch bei einer Überarbeitung leichter zu ändern.

Geeignet für:

 Sie ist vor allem dann geeignet, wenn die einzelnen Werke der Literaturliste noch mit einem Kommentar versehen werden.

Das Vorgehen beim Schreiben der Arbeit:

- Die Belege der Arbeit werden ganz normal über den Publikationsassistenten als Fußnote erstellt.
- Die einzelnen Werke der weiterführenden Literatur werden ebenfalls über den Publikationsassistenten eingefügt, jedoch ist hier die Funktion "Mit Optionen kopieren/einfügen" zu wählen.

Folgende Optionen müssen ausgewählt werden:

- Nach Regelset "Literaturverzeichnis" formatieren (/bibcit)
- Nicht im Literaturverzeichnis aufführen (/nobib)

Die Formatierung der Arbeit mit dem Publikationsassistenten:

Die Arbeit ganz normal formatieren.

Mögliche Probleme:

 Wenn bei einem Werk vergessen wurde, "Nicht im Literaturverzeichnis aufführen (/nobib)" auszuwählen, befindet sich dieses Werk –bei Bedarf mit dem selbstdefinierten Kurztitel – im Literaturverzeichnis.

Dieses Problem kann man umgehen, wenn man nach Lösungsmöglichkeit 3 verfährt, und am Schluss das 2. Literaturverzeichnis löscht.

## **Lösungsmöglichkeit 3 (wenn die weiterführende Literatur in einem 2. Literaturverzeichnis aufgeführt werden soll):**

Vorteile dieser Lösungsmöglichkeit:

- Diese Lösung ist zwar aufwändiger, jedoch bei einer Überarbeitung leichter zu ändern.
- Hiermit kann man ein 2. Literaturverzeichnis erstellen, das alle Werke der weiterführenden Literatur aufweist.

#### **10. Tipps und Tricks**

10.5 Eine Literaturliste und ein Literaturverzeichnis in einem Dokument erstellen 127

Geeignet für:

 Sie ist vor allem dann geeignet, wenn die einzelnen Werke der Literaturliste noch mit einem Kommentar versehen werden.

Das Vorgehen beim Schreiben der Arbeit:

- Die Belege der Arbeit werden ganz normal über den Publikationsassistenten als Fußnote erstellt.
- Die einzelnen Werke der weiterführenden Literatur werden ebenfalls über den Publikationsassistenten eingefügt, jedoch ist hier die Funktion "Mit Optionen kopieren/einfügen" zu wählen.

Folgende Optionen müssen ausgewählt werden:

- Nach Regelset "Literaturverzeichnis" formatieren (/bibcit)

Die Formatierung der Arbeit mit dem Publikationsassistenten:

1. Im Textverarbeitungsprogramm den Fußnoten eine andere Schriftgröße als dem laufenden Text geben.

Meistens entfällt dieser Punkt, da die Schriftgröße in Fußnoten 10 pt und im laufenden Text 12 pt beträgt.

2. Im Textverarbeitungsprogramm alle sich öffnenden geschweiften Klammern mit der Schriftgröße 12 pt durch "///" ersetzten.<sup>123</sup>

Dazu verwendet man die Funktion "Suchen und Ersetzten" Diese Funktion befindet sich je nach Programm und Version unter "Bearbeiten" und heißt "Ersetzen".

#### Dazu bei MS Word:

- a. Die geschweifte öffnende Klammer in das Feld "Suchen nach" schreiben. Dazu auf [Alt Gr] und [7] drücken.
- b. Auf "Erweitern" klicken
- c. Auf die Schaltfläche "Format" klicken und anschießend auf "Zeichen" klicken.
- d. Schriftgröße 12 auswählen.
- e. Auf "OK" klicken.
- f. Bei "Ersetzen durch" "///" hineinschreiben.
- g. Auf "Alle ersetzen" klicken.
- 3. Die Arbeit mit dem Publikationsassistenten formatieren.
- 4. Im Textverarbeitungsprogramm alle "///" durch sich öffnenden geschweiften Klammern ersetzten.

Dazu bei MS Word:

 $\overline{a}$ 

a. In das Feld "Suchen nach" "///" schreiben.

<sup>&</sup>lt;sup>123</sup> Damit werden die Platzhalter im laufenden Text für den Publikationsassistenten von Citavi unkenntlich gemacht und im nächsten Schritt nicht ersetzt.

Im Punkt 4. werden diese Platzhalter wieder hergestellt und anschließend die Arbeit erneut formatiert. Hintergrund des Vorgehens:

Es wird nur mit selbstdefinierten Kurztiteln gearbeitet, wenn Citavi mindestens einen Beleg in einer Fußnote findet. Da mit der ersten Formatierung bereits alle Belege in den Fußnoten umgewandelt sind, findet Citavi bei der 2. Formatierung keine Belege mehr in den Fußnoten und damit werden die selbstdefinierten Kurztitel nicht angezeigt.

10.6 Konzilsdokumente und die Bibel aus dem Literaturverzeichnis entfernen 128

- 
- b. In das Feld "Ersetzen durch" die geschweifte sich öffnende Klammer schreiben. Dazu auf [Alt Gr] und [7] drücken.
- c. Auf "Alle ersetzen" klicken.
- 5. Die Arbeit mit dem Publikationsassistenten erneut formatieren.

## **10.6 Konzilsdokumente und die Bibel aus dem Literaturverzeichnis entfernen**

### **NEU MIT CITAVI 4: Mit Hilfe der Unterscheidung von Primär- und Sekundärliteratur**

Wenn man im Feld "Freitext 6" allen Werken, die später aus der Literaturliste wieder gelöscht werden sollen, einen entsprechenden Wert einträgt (z.B. 000 Aus dem Literaturverzeichnis löschen), werden all diese Werke an einer besonderen Stelle im Literaturverzeichnis aufgeführt und so kann man sie ganz leicht löschen.

Zur Verwendung des Feldes "Freitext 6" und zum Löschen der Einträge siehe "4. Unterscheidung in Primär- und Sekundärliteratur".

## **ALT: Methode "Arbeit 2x formatieren" – Im Grunde nur noch für Citavi 3 von Bedeutung**

**•** HINWEIS:

Sollte sich diese Methode wegen der Fülle an Werken nicht anbieten, bleibt einem nichts anderes übrig, als bei jedem Bibelnachweis den Nachweis mit der Option "Nicht im Literaturverzeichnis aufführen (/nobib)" einzufügen.

- Gemäß der Lösungsmöglichkeit 3 des Kapitels "9.5 Eine Literaturliste und ein Literaturverzeichnis in einem Dokument erstellen" das 2 Literaturverzeichnisse erstellen. Die Literaturverzeichnisse haben folgenden Inhalt:
	- 1. Verzeichnis:
		- Die in der Arbeit verwendete Literatur außer CIC, Bibel und Konzilsdokumente.
	- 2. Verzeichnis:
		- CIC, Bibel, Konzilsdokumente und soweit vorhanden, die weiterführende Literatur.
- Das 2. Verzeichnis gemäß der unten aufgeführten Regelung ("Konzilsdokumente" und "Bibeln") bereinigen.
- Die übrig gebliebenen Bibelausgaben und den CIC in das erste Verzeichnis einarbeiten.

## **ALT: Konzilsdokumente:**

- Da Konzilsdokumente im Literaturverzeichnis immer mit "II. VATIKANISCHES KONZIL" beginnen, muss man einfach bis zu "II. VATIKANISCHES KONZIL..." scrollen, und alle Konzilsdokumente aus dem Literaturverzeichnis löschen.
- Dieses Vorgehen ist möglich, da alle Konzilsdokumente im einführenden Text der Primärliteratur aufgeführt sind.

#### **ALT: Bibeln:**

- Man muss alle Einträge der Bibel, die bereits im einführenden Text der Primärliteratur genannt sind, aus dem Literaturverzeichnis löschen.
- Die Einordnung der einzelnen Bücher, Briefe etc. der Bibel richtet sich nach dem Feld "Titel" des Dokumenttyps "Beitrag in..."

Deshalb sind alle Einträge der entsprechenden Bibel untereinander aufgeführt.

10.7 Nachträglich den Dokumenttyp ändern 129 metal auch der Politike auch der Politike auch 129 metal 129 metal

- Das Literaturverzeichnis muss zusätzlich noch nach weiteren Bibeln durchforstet werden. Wenn noch weitere Bibeln in der Arbeit verwendet werden, müssen die Einträge entsprechend per Hand verbessert werden. Dazu:
	- Alle Einträge bis auf einen pro Bibel löschen.
	- Bei den übrigen Einträgen das angeführte Buch (z. B. Gen) löschen.

## **10.7 Nachträglich den Dokumenttyp ändern**

Im Reiter "Titelangaben" steht links oben der aktuelle Dokumenttyp. Klickt man auf ihn, erscheinen alle Dokumenttypen.

Klickt man auf einen anderen Dokumenttyp, wird das Werk in diesem Dokumenttyp angezeigt.

## **10.8 Nachträglich die Darstellung des Nachweises/der Fußnote mit dem Word-Add-In ändern**

- 1. Mit der rechten Maustaste auf den Nachweis im Worddokument klicken.
- 2. "Citavi" (rotes Rechteck) und anschl. "Weitere Optionen" (blaues Rechteck) auswählen.

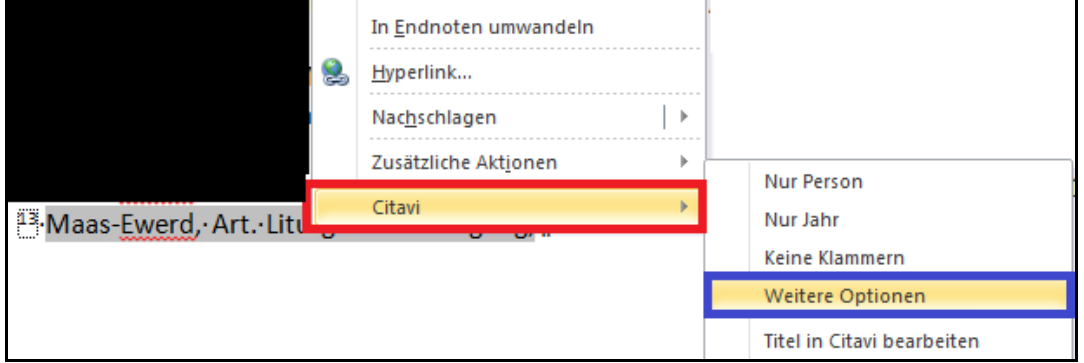

- 3. Wenn es sich um einen Mehrfachnachweis handelt (= mehrere Werke wurden hintereinander ohne Trennung, wie einer Seitenzahl, eingefügt):
	- a. Zum Auflösen des Mehrfachnachweises auf "Mehrfachnachweis auflösen" (rotes Rechteck klicken.

Anschließend kann eine Individuelle Trennung, wie "mit" (wenn das Ergebnis "vgl. X mit Y" sein soll) zwischen den Werken eingegeben wenden.

b. Zum Ändern der Reihenfolge oder zum Löschen eines Nachweises auf das entsprechende Symbol (vgl. blaues Rechteck) klicken.

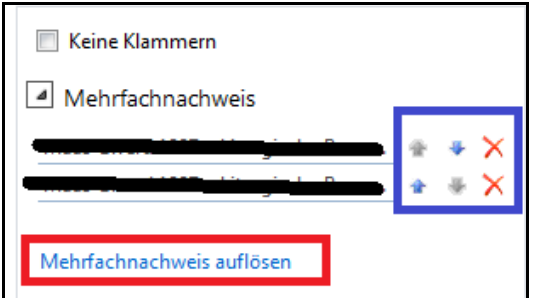

- 4. Wenn es sich um einen Mehrfachnachweis gehandelt hat, auf das zu ändernde Werk klicken.
- 5. Im Word-Add-In die entsprechenden Änderungen vornehmen.

# **11. Änderungen des Zitationsstils zu den vorherigen Versionen**

## **11.1 Allgemeine Hinweise**

#### **Zu den Versionsnummern:**

Die Versionsnummern folgen nach einem bestimmten Schema:

- Die erste Zahl: Sie gibt an, mit welcher Citavi-Version diese Version des Zitationsstils kompatibel ist.
- Die zweite Zahl: Sie gibt an, um welche Haupt-Version es sich bei dem Zitationsstil handelt. Die Haupt-Versionen unterscheiden sich in ihren Funktionen.
- Die dritte Zahl: Sie gibt an, um welche Update-Version es sich handelt. Update-Versionen haben keine neuen Funktionen, sondern beinhalten nur Fehlerkorrekturen.

Entscheidend ist, dass die erste und zweite Zahl der Versionsnummer des Zitationsstils und des Handbuchs übereinstimmen.

### **Weiterführende Informationen:**

Eine genaue Beschreibung der einzelnen Änderungen ist unter "Eigenschaften" des Zitationsstils in Citavi aufgeführt.

Alle hier genannten Veränderungen wurden mit der entsprechenden Version in das Handbuch aufgenommen.

## **11.2 Änderungen in den einzelnen Versionen (Citavi 3)**

## **Version 3.2.1 (erste Version für Citavi 3 – identisch mit Version 2.2.1):**

#### **Änderungen und Neuerungen in Version 3.2.2 (identisch mit Version 2.2.2 für Citavi 2):**

- 1. Ausbessern diverser kleiner Fehler im Handbuch.
- 2. Den Eine Vorlage für den CIC für den Dokumenttyp "Sammelwerk" (Citavi 2) bzw. "Buch (Sammelwerk)" (Citavi 3)
- 3. Unterstützung für den Katechismus der Katholischen Kirche hinzugefügt.

#### **Änderungen und Neuerungen in Version 3.3.0 (keine Unterstützung mehr für Citavi 2):**

- 1. Sortierreihenfolge im Literaturverzeichnis überarbeitet.
- 2. Unterscheidung zwischen Primär- und Sekundärliteratur im Literaturverzeichnis hinzugefügt.
- 3. Im Feld "Freitext 1" befindet sich nur noch die Bezeichnung für die Art der kirchlichen Verlautbarung. Alle anderen Informationen, die das Feld bisher beinhaltet hat, befinden sich nun im Feld "Freitext 5"
- 4. Korrektur Sortierung der Literaturliste!

Bei den jeweiligen Büchern etc. von Bibeln muss im Feld "Autor" jetzt zusätzlich der Name der Bibel (vgl. Feld "Freitext 4" des übergeordneten Dokumenttyps) eingetragen werden, damit alle Bücher, Briefe etc. der Bibel untereinander in der Literaturliste ausgegeben werden.

5. Intensive Überarbeitung des Handbuchs

- 6. Erweiterung des Dokumenttyps "Schriften eines Autors" kombiniert mit "Beitrag in..." um ein Feld, in dem die Erstveröffentlichung angegeben wird.
- 7. Ausbessern eines Darstellungsfehlers im Zitationsstil beim Dokumenttyp "Beitrag in..." kombiniert mit "Schriften eines Autors" ([Komma][Leerzeichen] wird vor den Seitenzahlen des Beitrags angezeigt).
- 8. Ergänzung einer Alternativdarstellung bei Dokumentensammlungen.
- 9. Intensive Überarbeitung der internen und externen Zitation.

#### **Änderungen und Neuerungen in Version 3.4.0:**

1. Ausbessern diverser kleiner Fehler im Handbuch.

**11. Änderungen des Zitationsstils zu den vorherigen Versionen**

- 2. Verbesserung und Erweiterung der internen Zitation bei den historischen Quellen.
- 3. Überarbeitung Kapitel "8.4 [Archivgut in Schriften eines Autors"](#page-99-0), um eine bessere Einheitlichkeit zu gewährleisten.

ACHTUNG: Auch die Ausgabe im Literaturverzeichnis hat sich geändert! Bitte dazu die Updatehinweise im Kapitel "2.8 [Hinweise zum Update von Version 3.3.0 auf Version 3.4.0](#page-19-0) des [Zitationsstils"](#page-19-0) beachten.

- 4. Überarbeitung der Darstellung der Mitarbeiter (neu: Trennung der Mitarbeiter durch Komma).
- 5. Fehlerbeseitigung im Zitationsstil: Teilweise wurde bei der internen Zitation das Leerzeichen vor der internen Zitation nicht ausgegeben.

#### **Änderungen und Neuerungen in Version 3.4.1:**

- 1. Kleine Fehlerkorrekturen im Handbuch (u. a. Fehler bei der Beschreibung zum Einfügen der Wissenselemente bei der internen Zitation) beseitigt.
- 2. Beim Skript wird der Quellennachweiß als Fußnote ausgegeben. Die Formatierung richtet sich nach der Fußnotenformatierungsrichtlinie.
- 3. KKK, CIC und Konzilsdokumente können auch als Fußnote eingefügt werden.
- 4. Kleine Überarbeitung des Dokumenttyps "Pressemitteilung".
- 5. Neue Darstellung für unbekannte Lexika hinzugefügt.
- 6. Überarbeitung der Fußnotendarstellung bei Lexikonartikel.
- 7. Alternative Eingabemöglichkeit für kirchliche Verlautbarungen ohne das Feld "Freitext 1".

#### **Änderungen und Neuerungen in Version 3.5.0:**

1. In den Dokumenttypen die mit "Beitrag in..." kombiniert werden, wurde vor dem Untertitel fälschlicherweise [Punkt][Leerzeichen] statt [Doppelpunkt][Leerzeichen] angezeigt. Dieser Fehler ist behoben.

#### **Änderungen und Neuerungen in Version 3.5.1:**

1. Kleine Grammatikfehler etc. wurden ausgebessert.

#### **Änderungen und Neuerungen in Version 3.6.0:**

- 1. Rechtschreibfehler im Handbuch wurden ausgebessert.
- 2. Hinzufügung des Dokumenttyps "Gerichtsentscheidungen".
- 3. Hinzufügung des Dokumenttyps "Gesetzeskommentar". Noch nicht dokumentiert, da die Darstellung noch fraglich ist.
- 4. Hinzufügung des Dokumenttyps "Beitrag in Gesetzeskommentar". Dokumentiert, aber noch nicht offiziell, da die Darstellung noch fraglich ist.

5. Änderung der Darstellung in den Fußnoten, wenn diese nach dem Regelset "Literaturverzeichnis" formatiert und mit selbstdefinierten Kurztiteln gearbeitet wird. Bisher war der Aufbau in diesem Fall:

[Vollbeleg] Jetzt ist der Aufbau: [Selbstdefinierter Kurztitel] = [Vollbeleg]

- 6. Änderungen im Kapitel zur Programmierung. Zum einen wurde die Beschreibung der Programmierung gemäß der Neuerung von Punkt 5 angepasst. Zum andern wurde eine Erklärung eingefügt, wie man diese Änderung wieder rückgängig machen kann.
- 7. Hinzufügung von Kapitel 1.3.
- 8. Anpassungen aufgrund der Überarbeitung des Readers "Einführung in das wissenschaftliche Arbeiten".
- 9. Fehlerbeseitigung bei der Darstellung der externen Zitation bei kirchlichen Verlautbarungen in Zeitschriften, wenn die die Verlautbarung auch eine interne Zitation hat.
- 10. Präzisierungen bei der CIC-Darstellung.

## **11.3 Änderungen in den einzelnen Versionen (Citavi 4)**

## **Version 4.6.0 (erste Version für Citavi 4):**

Diese Version ist mit der Version 3.6.0 identisch, jedoch zusätzlich um die neuen Funktionen von Citavi 4 ergänzt. Diese sind neben den Handbuchanpassungen im Einzelnen:

- 1. Fußnoten werden mit einem Punkt abgeschlossen.
- 2. Bei indirekten Zitaten und Zusammenfassungen wird "Vgl." eingefügt.
- 3. Zitate, die im Text nachgewiesen werden (Bibelstellen, CIC etc.) können im Fall eines indirekten Zitates oder einer Zusammenfassung mit "vgl." eingefügt werden.

#### **Version 4.6.1:**

- 1. Eine Fehlerbeseitigung in der Darstellung bei einem Beitrag in einer "grauen Literatur".
- 2. Die Darstellung der Fußnoten bei den persönlichen Mitteilungen wurde überarbeitet.
- 3. Bei Internetdokumenten wird jetzt auch die Auflage angezeigt.
- 4. Anpassungen im Handbuch (neuer Auftritt der UB)
- 5. Fehlerausbesserungen.

#### **Version 4.6.2:**

- 1. Ausbessern eines Fehlers bei der Darstellung der Reihe und des Bandes im Dokumenttyp "Buch (Monographie)" bei den kirchlichen Verlautbarungen
- 2. Veränderte Interpunktationsregeln bei den Dokumenttypen "Graue Literatur" (kombiniert mit Archiv und Beitrag)
- 3. Fehler ausgebessert: Komma Freitext 5 und Internetadresse
- 4. Verändere Reihenfolge der Anordnung beim CIC in den Fußnoten und im Text.

## **11.4 Änderungen in den einzelnen Versionen (Citavi 5)**

#### **Version 5.7.0 (erste Version für Citavi 5) vom 19.08.2015:**

- 1. Neue Zusammenstellung der Programmierung des Zitationsstils, damit er leichter zu pflegen ist.
- 2. Fakultative Darstellung: Erster Beleg als Vollbeleg
- 3. Bei einer Literaturliste wird der selbstdefinierte Kurztitel nicht mehr angezeigt.
- 4. Handbuchanpassungen
- 5. Ergänzung um die Dokumenttypen "Gesetz / Verordnung" und "Gesetz / Verordnung" kombiniert mit "Buch(Sammelwerk)"
- 6. Vereinfachung bei der Darstellung eines Bibelnachweises, wenn der Bibelname ebenfalls mitangegeben werden soll.

### **Handbuchupdate 1 vom 26.08.2015**

- 1. Erklärung der Freitextfelder im Handbuch hinzugefügt (siehe Kapitel "[2.4 Exkurs: Die Bedeu](#page-12-0)[tung der Freitextfelder](#page-12-0)").
- 2. Erklärung hinzugefügt, wie man das Literaturverzeichnis nachbearbeitet (siehe Kapitel "4.2 [Nachbearbeitungen des Literaturverzeichnisses](#page-25-0)")
- 3. Kleinere Handbuchanpassungen

#### **Version 5.7.1:**

- 1. Automatische Abkürzung und Trennung des Verlagsortes hinzugefügt
- 2. Die Vorlage selbstdefinierte Kurztitel bei Buch (Sammelwerk) greift jetzt unabhängig von Freitext 3
- 3. Vorlage Fußnote kirchliche Verlautbarung bei Buch (Sammelwerk) um Freitext 1 ergänzt
- 4. Die Vorlagen im Dokumenttyp Buch (Sammelwerk) wurden um die interne bzw. externe Zitation ergänzt
- 5. Überarbeitung interne und externe Zitation
- 6. Teilweise Neuzusammenstellung der Regelsets Fußnoten
- 7. Überarbeitung des Handbuchs mit Blick auf die interne und externe Zitation
- 8. Unterstützung für das Gotteslob und andere Gesangbücher hinzugefügt.
- 9. Die Literaturliste wird wieder ohne den selbstdefinierten Kurztitel angezeigt
- 10. Dirigent in Fußnote bei Musiktitel und Musiktitel in Album gelöscht

#### **Version 5.7.2:**

- 1. Handbuchanpassungen
- 2. Nachnamen werden immer in Kapitälchen ausgegeben.

#### **Version 5.7.3:**

- 1. Institution wird ebenfalls in Kapitälchen ausgegeben
- 2. Gerichtsentscheidungen jetzt auch mit Internetadresse
- 3. Bei Gerichtsentscheidungen wird jetzt zusätzlich die Heftnummer angegeben.
- 4. Handbuchanpassung bei Gerichtsentscheidungen
- 5. Kirchliche Verlautbarung auch als Internetdokument möglich
- 6. Internetdokument: Letzte Aktualisierung wird in nicht mehr im Feld Jahr ausgegeben
- 7. Bei der Fußnote in Beitrag in Sammelwerk wird der Titel nur noch einmal ausgegeben
- 8. Kleinere Verbesserungen
- 9. Kleinere Handbuchaktualisierung

#### **Version 5.7.4:**

- 1. Im Literaturverzeichnis bei einem Zeitungsartikel wird der Titel nur noch einmal ausgegeben
- 2. Bei einem Lexikon muss nicht mehr zwangsläufig eine Bandnummer angegeben werden

### **Version 5.7.5:**

1. Bei der Fußnote in Beitrag in Sammelwerk wird das Komma zwischen Autor und Titel nur noch einmal ausgegeben